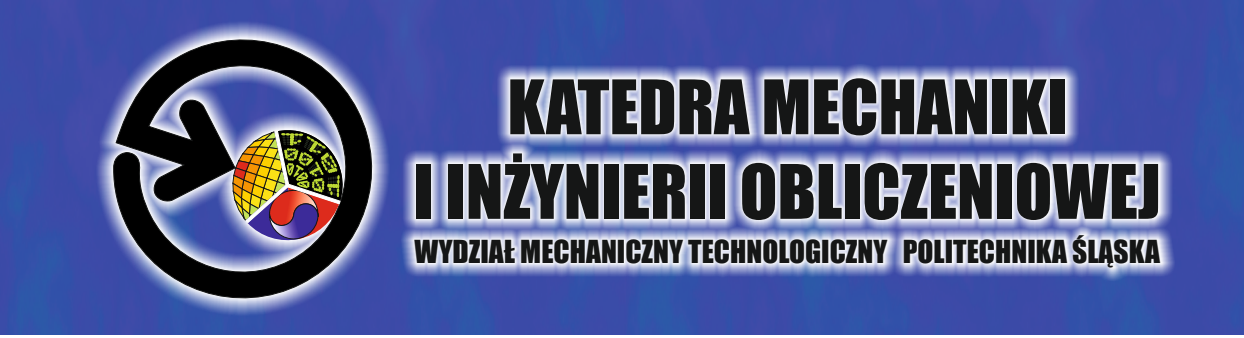

## Studencka Konferencja Naukowa

## **METODY KOMPUTEROWE** 2023

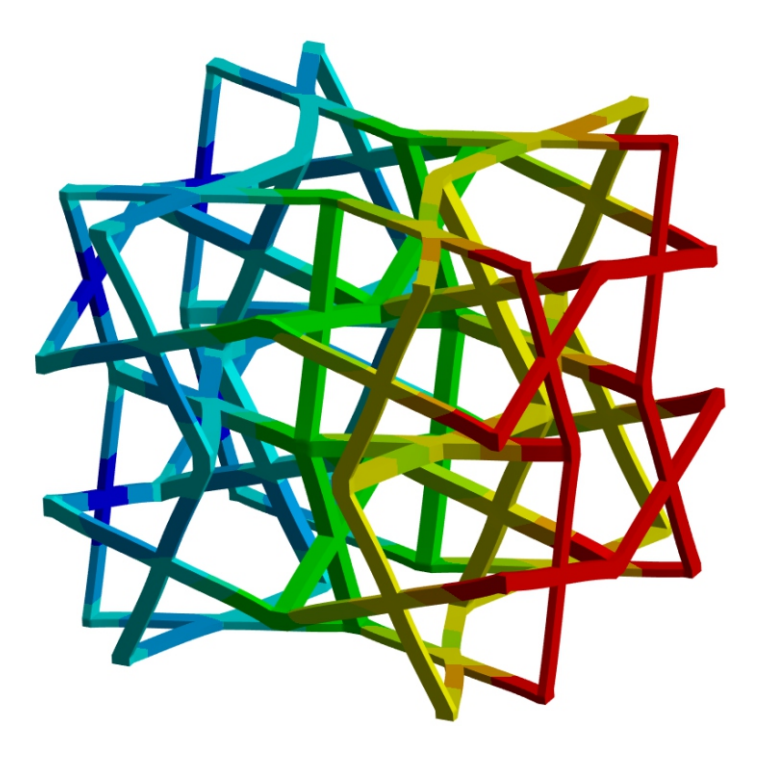

Gliwice 2023

# **Katedra Mechaniki i Inżynierii Obliczeniowej Wydział Mechaniczny Technologiczny Politechnika Śląska**

## **Studencka Konferencja Naukowa**

## **"METODY KOMPUTEROWE – 2023"**

**Gliwice, czerwiec 2023 r.**

#### **Katedra Mechaniki i Inżynierii Obliczeniowej**

Wydział Mechaniczny Technologiczny Politechnika Śląska ul. Konarskiego 18A, 44-100 Gliwice tel.: 32 237 12 04, fax: 32 237 12 82

#### **Komitet Naukowy:**

Prof. dr hab. inż. Ewa Majchrzak Prof. dr hab. inż. Antoni John Prof. dr hab. inż. Piotr Fedeliński Dr hab. inż. Witold Beluch, Prof. PŚ Dr hab. inż. Adam Długosz, Prof. PŚ Dr hab. inż. Grzegorz Dziatkiewicz, Prof. PŚ Dr hab. inż. Marek Jasiński, Prof. PŚ Dr hab. inż. Grzegorz Kokot, Prof. PŚ Dr hab. inż. Wacław Kuś, Prof. PŚ Dr hab. inż. Jerzy Mendakiewicz, Prof. PŚ Dr hab. inż. Marek Paruch, Prof. PŚ Dr hab. inż. Alicja Piasecka-Belkhayat, Prof. PŚ Dr hab. inż. Arkadiusz Poteralski, Prof. PŚ Dr hab. inż. Jacek Ptaszny, Prof. PŚ Dr hab. inż. Mirosław Szczepanik, Prof. PŚ

#### **Komitet Organizacyjny:**

Prof. dr hab. inż. Piotr Fedeliński Dr hab. inż. Adam Długosz, Prof. PŚ Dr hab. inż. Grzegorz Dziatkiewicz, Prof. PŚ Dr hab. inż. Jacek Ptaszny, Prof. PŚ Dr inż. Waldemar Mucha Dr inż. Witold Ogierman Mgr inż. Natalia Molęda Mgr inż. Anna Skorupa Mgr inż. Mikołaj Stryczyński Mgr inż. Maria Zadoń Mgr inż. Maciej Zawistowski Oliwer Kuziorowicz Kuba Małecki Piotr Dziendziel

**Komitet Redakcyjny:** Prof. dr hab. inż. Piotr Fedeliński Dr hab. inż. Grzegorz Dziatkiewicz, Prof. PŚ Dr hab. inż. Jacek Ptaszny, Prof. PŚ

Wydanie zeszytów naukowych zostało sfinansowane przez IBS Poland Sp. z o. o. w Gliwicach. Rysunek na okładce wykonał Michał Bilnik, Autor artykułu na stronie 9.

#### ISBN 978-83-951185-4-8

Artykuły opublikowano na podstawie oryginałów dostarczonych przez Autorów. Druk i oprawę wykonano w Wydawnictwie Politechniki Śląskiej. Nakład 100 egz. Druk ukończono w czerwcu 2023 r.

#### **Wstęp**

Zeszyt naukowy zawiera 30 artykułów prezentowanych na siedemnastej Studenckiej Konferencji Naukowej "Metody Komputerowe", odbywającej się 1 czerwca 2023 roku na Wydziale Mechanicznym Technologicznym Politechniki Śląskiej w Gliwicach. Konferencję zorganizowali studenci i pracownicy Katedry Mechaniki i Inżynierii Obliczeniowej Politechniki Śląskiej. Publikacje dotyczą zastosowania metod komputerowych w różnych dziedzinach techniki, takich jak:

- wspomaganie komputerowe prac inżynierskich,
- mechanika materiałów,
- termodynamika,
- aerodynamika,
- biomechanika,
- diagnostyka,
- sterowanie,
- informatyka,
- optymalizacja,
- badania doświadczalne.

Dziękuję studentom za przygotowanie artykułów i prezentacji na konferencję, Komitetowi Naukowemu za troskę o poziom naukowy prac, Komitetowi Redakcyjnemu za przygotowanie zeszytu naukowego do druku i wersji elektronicznej materiałów konferencyjnych, a Komitetowi Organizacyjnemu za przygotowanie obrad konferencji.

Szczególne podziękowania za wsparcie finansowe organizacji konferencji składam przedstawicielom firmy IBS Poland Sp. z o. o.

Duża liczba zgłoszonych artykułów świadczy o znacznej aktywności naukowej studentów i potrzebie organizacji tego rodzaju konferencji. Życzę studentom owocnych dyskusji w czasie konferencji. Mam nadzieję, że udział w niej będzie inspiracją do dalszych badań naukowych.

> Opiekun Naukowy Studenckiego Koła Naukowego "Metod Komputerowych"

> > Prof. dr hab. inż. Piotr Fedeliński

Gliwice, czerwiec 2023 r.

### **Studenckie Koło Naukowe "Metod Komputerowych" Katedra Mechaniki i Inżynierii Obliczeniowej Wydział Mechaniczny Technologiczny, Politechnika Śląska** *www.polsl.pl/rmt4*

#### **Zarząd Koła** w roku akademickim 2022/2023:

Przewodniczący: Oliwer Kuziorowicz, Automatyka i Robotyka Przemysłowa Wiceprzewodniczący: Kuba Małecki, Informatyka, Wydział Matematyki Stosowanej Sekretarz: Piotr Dziendziel, Automatyka i Robotyka Przemysłowa

Opiekun naukowy: Prof. dr hab. inż. Piotr Fedeliński Opiekunowie ds. organizacji: dr hab. inż. Grzegorz Dziatkiewicz, prof. PŚ, dr hab. inż. Jacek Ptaszny, Prof. PŚ

Studenckie Koło Naukowe "Metod Komputerowych" zostało zarejestrowane w dniu 6.12.2001 r. Głównym celem Koła jest poszerzanie wiedzy studentów na temat metod komputerowych i ich zastosowań w technice.

#### **Zakres merytoryczny działania Koła:**

- − poznanie nowych metod komputerowych i technik informatycznych, ze szczególnym uwzględnieniem zastosowań w dziedzinie mechaniki,
- − zapoznanie się ze sprzętem i programami komputerowymi oraz ich obsługą,
- − pogłębienie wiedzy z zakresu mechaniki układów odkształcalnych, termomechaniki, biomechaniki, analizy wrażliwości i optymalizacji, modelowania układów i procesów, metod sztucznej inteligencji.

#### **Formy działalności Koła:**

- − udostępnianie członkom Koła sprzętu oraz programów komputerowych znajdujących się w Laboratorium Metod Komputerowych Katedry Mechaniki i Inżynierii Obliczeniowej (Katedry MiIO),
- − samokształcenie i prowadzenie badań własnych przez członków Koła,
- − prezentacje przez członków Koła prac własnych, prac przejściowych i prac dyplomowych na zebraniach naukowych Koła i konferencjach,
- − opieka naukowa pracowników Katedry MiIO nad pracami własnymi członków Koła,
- − referaty pracowników naukowych Katedry MiIO oraz zaproszonych gości na zebraniach naukowych Koła,
- − organizowanie kursów obsługi programów wspomagających prace inżynierskie oraz kursów programowania,
- − organizowanie konkursów,
- − uczestniczenie w wystawach i prezentacjach sprzętu i programów komputerowych,
- − zapoznanie się z pracą biur projektowo-konstrukcyjnych, instytutów, szkół wyższych stosujących metody mechaniki komputerowej, przez organizowanie wycieczek,
- − współpraca naukowa z innymi studenckimi kołami naukowymi.

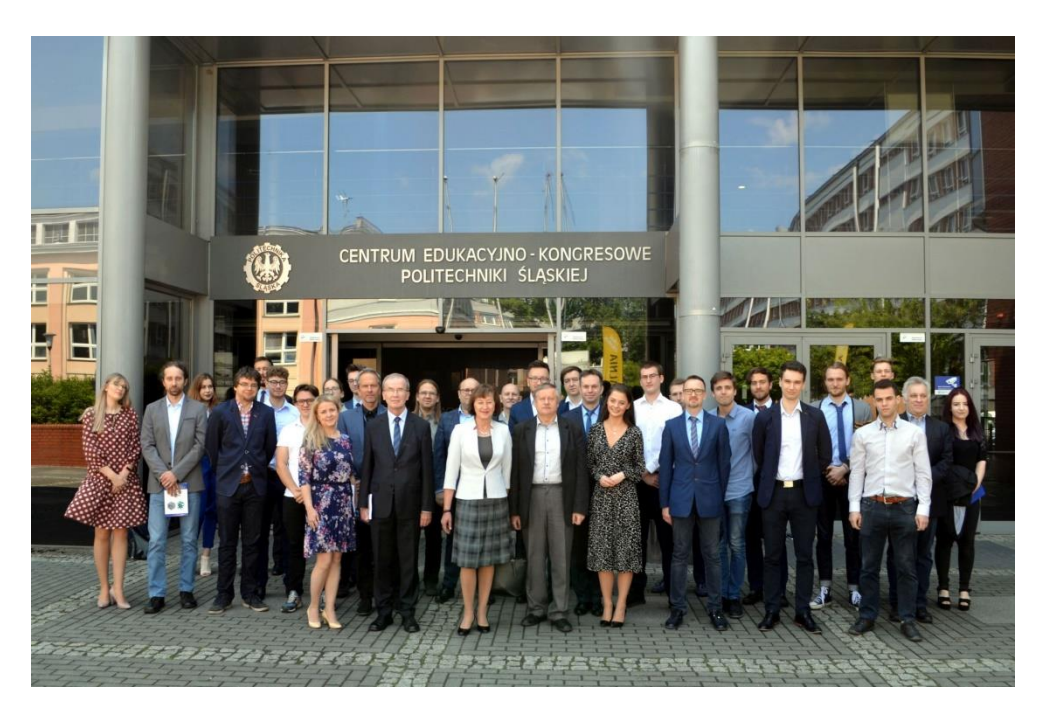

Studencka Konferencja Naukowa "Metody Komputerowe - 2022" - Gliwice, 2.06.2022 r.

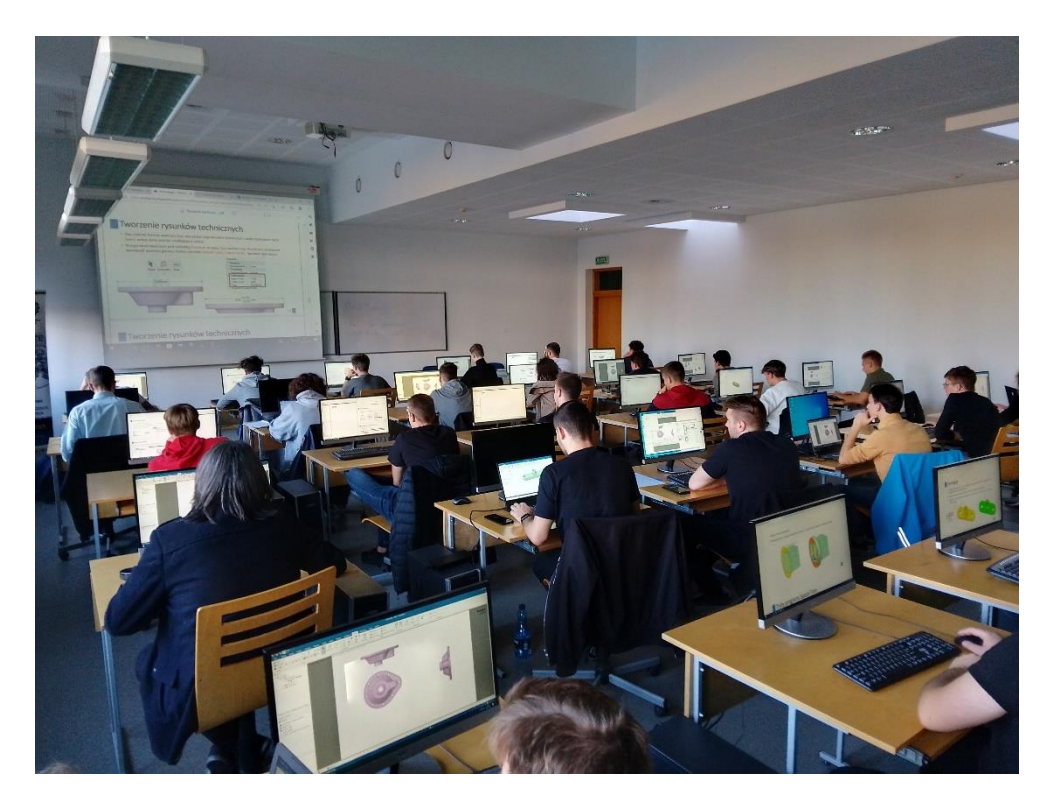

Zajęcia w ramach kursu "Ansys Workbench: Podstawy symulacji mechanicznych" – Gliwice, 26.10.2022 r.

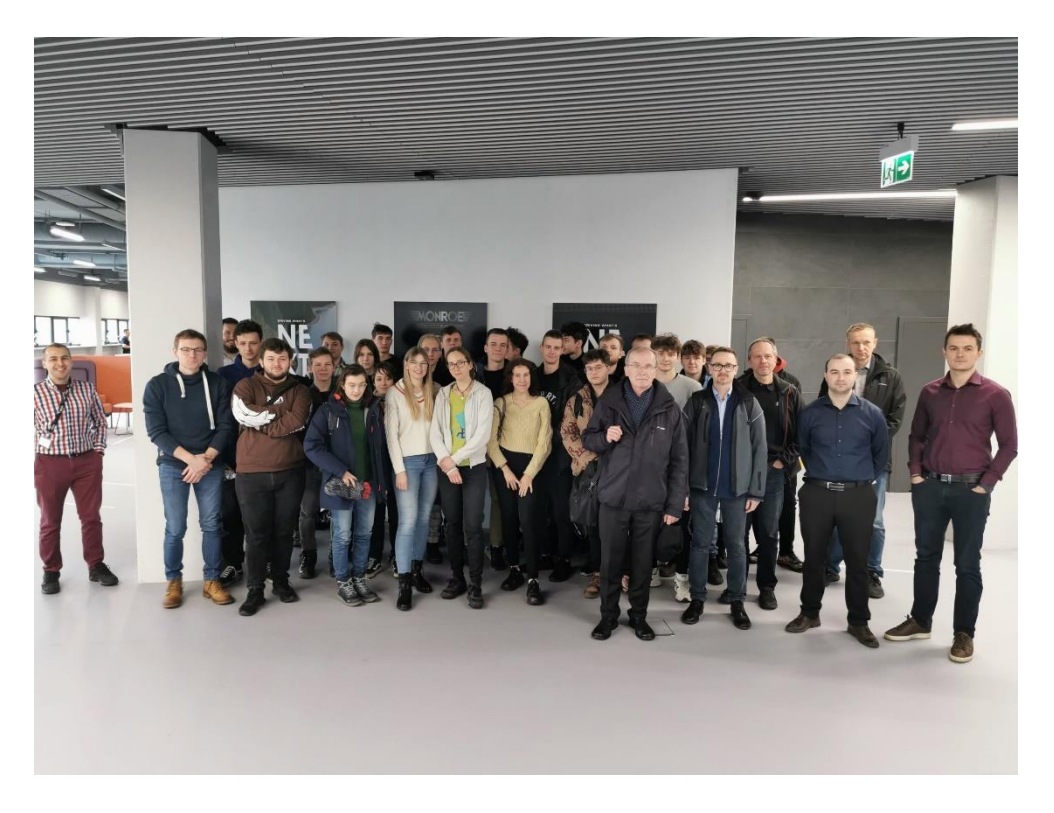

Zwiedzanie Monroe European Engineering Center (MEEC) – Gliwice, 18.01.2023 r.

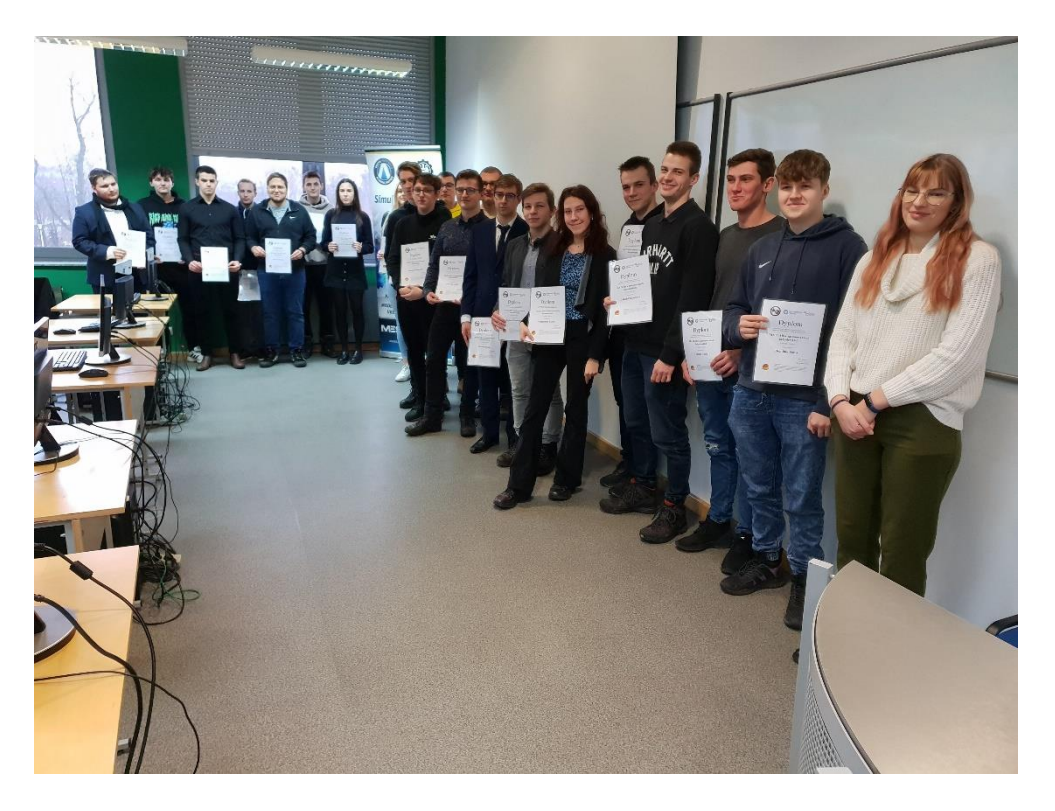

Wręczenie dyplomów uczestnikom kursów z zakresu obsługi oprogramowania Ansys i Matlab – Gliwice, 1.02.2023 r.

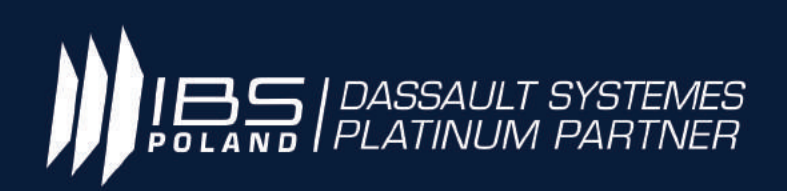

# Transformideas into reality

## 14 LAT NA RYNKU

Jedyny Platynowy Partner Dassault Systemes w Polsce

DORADZTWOIOPTYMALIZACJA w obszarze Zarządzania Cyklem Życia Produktu

WDROŻENIA 3DExperience/CAD/CAM /CAE/PLM

## SZKOLENIA I WSPARCIE

w pracach projektowo-konstrukcyjnych

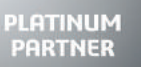

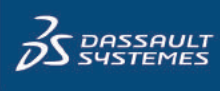

 $3D$ 

**WWW.IBSɷPOLAND.PL**

**3DEXPERIENCE®** 

## **Spis treści**

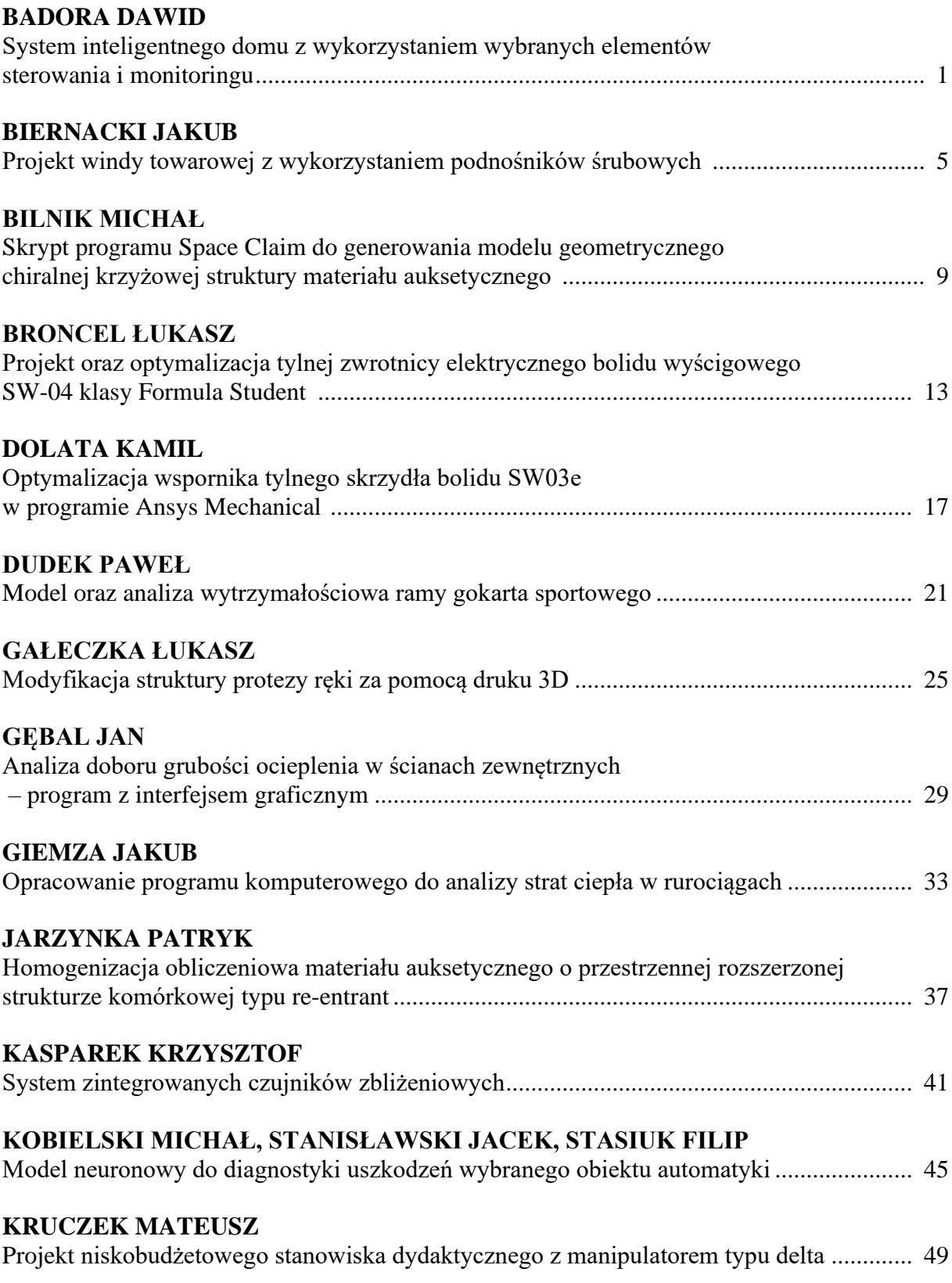

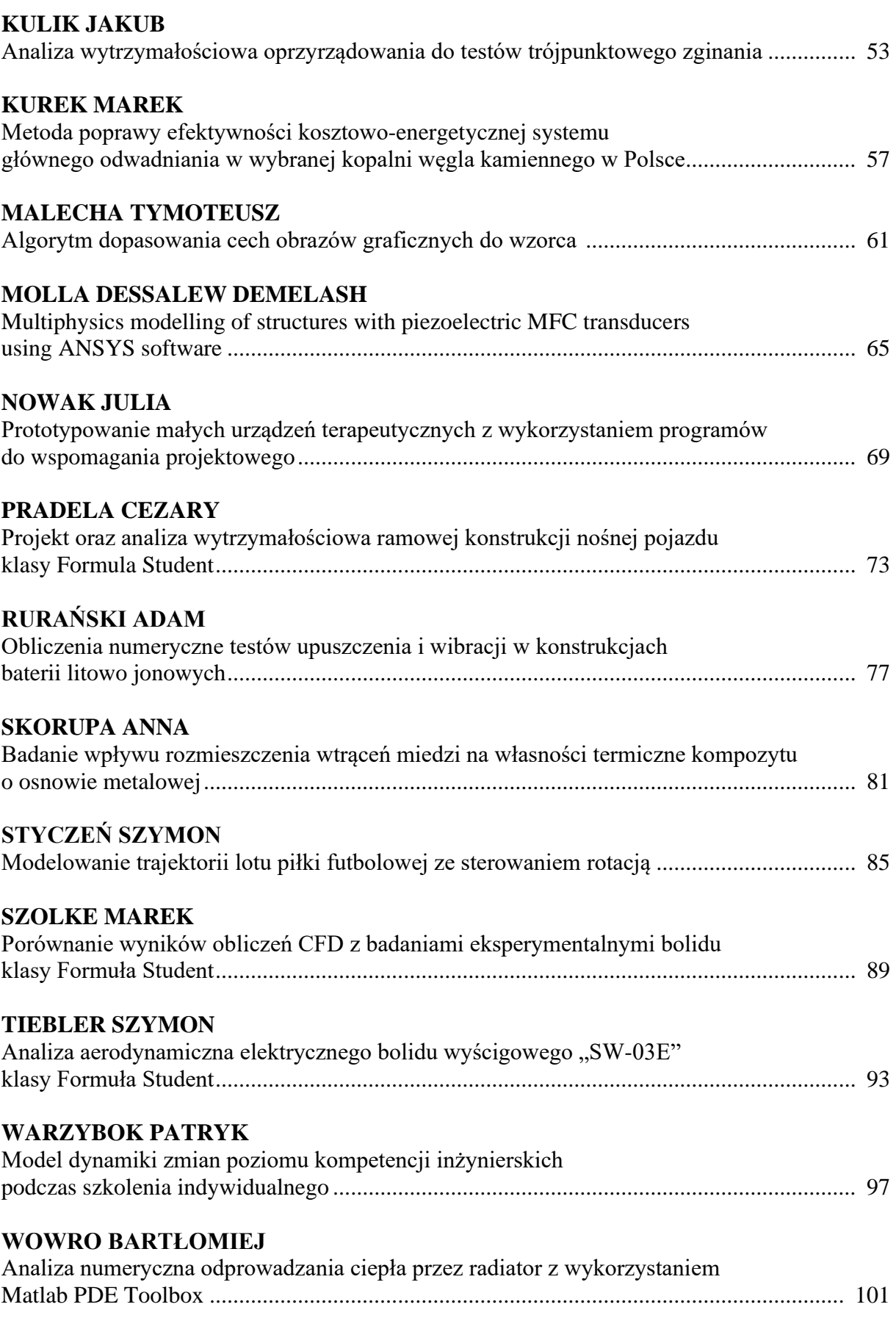

## **ZADOŃ MARIA**

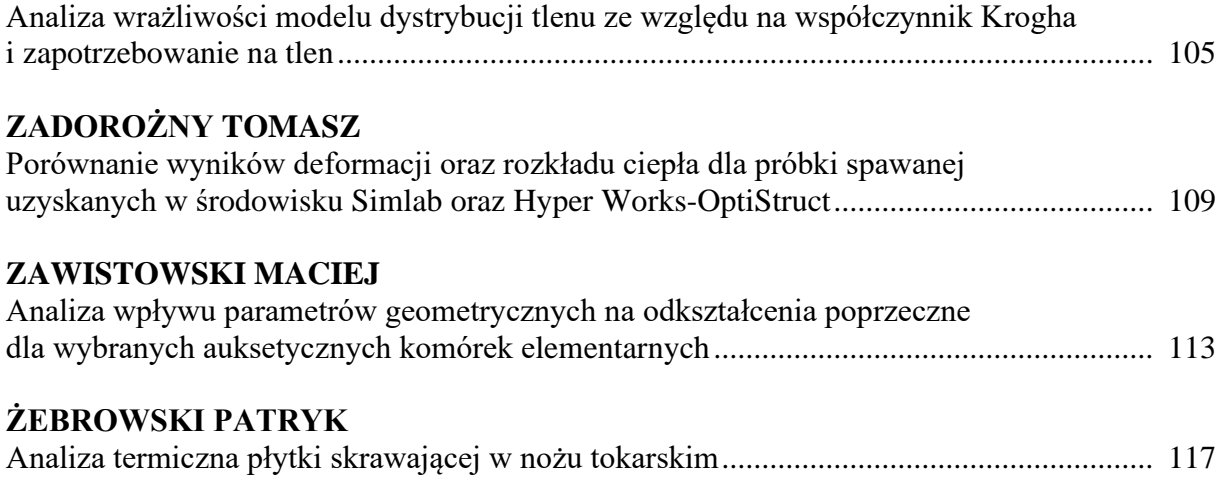

#### **SYSTEM INTELIGENTNEGO DOMU Z WYKORZYSTANIEM WYBRANYCH ELEMENTÓW STEROWANIA I MONITORINGU**

#### **inż. DAWID BADORA,**

Automatyka i Robotyka, semestr VII, 1 stopień Opiekun naukowy: Dr hab. inż. Witold Beluch, Prof. PŚ

**Streszczenie.** Celem projektu było zaprojektowanie systemu monitorowania inteligentnego domu wykorzystując do tego odpowiednio dobrane elementy sterowania i monitorowania. Opracowano modułowy system monitoringu, który zbiera informacje z poszczególnych modułów i przekazuje je do aplikacji oraz opracowano kalkulator doboru elementów systemu. Przedstawiono różne koncepcje systemów monitoringu na bazie dostępnych na rynku elementów, następnie dokonano wyboru koncepcji w oparciu o założone kryteria.

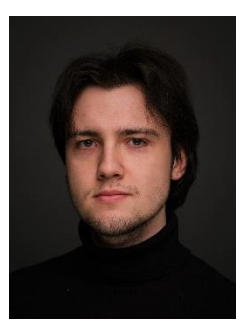

#### **SMART HOME SYSTEM WITH THE USE OF SELECTED CONTROL AND MONITORING ELEMENTS**

**Abstract.** The aim of the project was to design a smart home monitoring system using appropriately selected control and monitoring elements. A modular monitoring system was developed that collects information from the individual modules and transmits it to the application, and a system component selection calculator was developed. Various monitoring system concepts were presented in the paper based on commercially available components, followed by concept selection based on the defined criteria.

#### **1. Wprowadzenie**

Bezpieczeństwo i funkcjonalność mieszkań są fundamentalnymi aspektami, które należy uwzględniać podczas projektowania. Rozwój technologii komputerowych miał bezpośredni wpływ na te kwestie. W latach siedemdziesiątych XX wieku, technologie cyfrowe zaczęły być wykorzystywane w budownictwie mieszkaniowym, co doprowadziło do powstania pierwszych inteligentnych domów [1].

Inteligentne domy służą użytkownikom do ułatwiania wykonywania codziennych czynności oraz pełnią funkcje ochronne. Systemy inteligentnych domów składają się z zamontowanych elementów w postaci czujników, które mają za zadanie zbierać informacje i przekazywać je do urządzenia sterowniczego. Dzięki temu możliwe jest wykonywanie określonych działań, takich jak automatyczne otwieranie drzwi, sterowanie oświetleniem czy regulacja temperatury [1][2].

W ramach pracy przedstawiono różne koncepcje systemów inteligentnego domu z dokonanym wyborem do realizacji. Wykorzystano trzy różne mikrokontrolery do zaprezentowania potencjału modułowości stworzonego układu. Opracowano kalkulator projektowania, który umożliwia użytkownikom łatwe zaprojektowanie inteligentnego domu bez konieczności konsultacji z ekspertem.

#### **2. Działanie systemu**

Do zrealizowania przedstawionego zadania użyto sprzętu w postaci mikrokontrolerów z modułami Wi-Fi, różnorodnych czujników (odległości, ruchu, temperatury, wilgotności, dymu i gazów), elementów wyjścia w postaci diod LED i sygnalizatora akustycznego (tzw. brzęczyka) oraz modułów zasilających system. Elementy składowe zostały połączone ze sobą za pomocą płytek stykowych umożliwiających swobodną modyfikację układów.

Podstawowymi elementami służącymi do budowy systemu są układy elektroniczne z mikrokontrolerami. Jeden z mikrokontrolerów pełni funkcję odbiornika, a pozostałe funkcję nadajników. Nadajniki podzielone zostały na 3 moduły ze względu na zastosowanie: moduł pogodowy do rejestracji temperatury i wilgotności, moduł antypożarowy do wykrywania dymu oraz moduł antywłamaniowy w zależności od zastosowania zawierający: czujnik ultradźwiękowy (zwany dalej HC – oznaczenie zgodne z kodem producenta) do wykrywania otwarcia drzwi/okna lub czujnik podczerwieni (PIR, *passive infrared*) do wykrywania ruchu w pomieszczeniu. Nadajniki zbierają informacje z czujników, a następnie przekazują je do odbiornika w formacie JSON za pomocą właściwego protokołu komunikacyjnego. Odbiornik pełni funkcję serwera WWW, na którym zbudowana jest pierwsza część aplikacji webowej, za pośrednictwem której odbywa się komunikacja między użytkownikiem a mikrokontrolerem. Druga część aplikacji webowej składa się zakładki projektowania mieszkania z narzędziem wyliczającym liczbę modułów potrzebnych do zbudowania systemu inteligentnego domu dla konkretnego użytkownika.

Do oprogramowania sprzętu wchodzącego w skład projektu użyto środowiska Arduino IDE, natomiast do stworzenia zakładki projektowania inteligentnego użyto środowisk IntelliJ IDEA oraz Visual Studio Code [3][4][5]. Aplikacja stworzona została w oparciu o framework Spring do obsługi części obliczeniowej i zapisu danych do bazy oraz framework Angular do obsługi interakcji i komunikacji z użytkownikiem [6][7]. Do zarządzania bazą danych wykorzystano system MySQL [8]. Do wersjonowania projektu użyto systemu GIT [9].

Zadaniem opracowanego systemu jest monitorowanie i przesyłanie danych z elementów wejścia w czasie rzeczywistym do użytkownika. System jest bezprzewodowy i został wyposażony w moduł antypożarowy, antywłamaniowy i pogodowy. Do zrealizowania projektu zgodnie z założeniami, wymagane było użycie poniższych elementów:

- mikrokontrolery,
- moduły Wi-Fi,
- elementy wejścia-wyjścia,
- aplikacja webowa.

Schemat działania systemu został przedstawiony na rysunku 1.

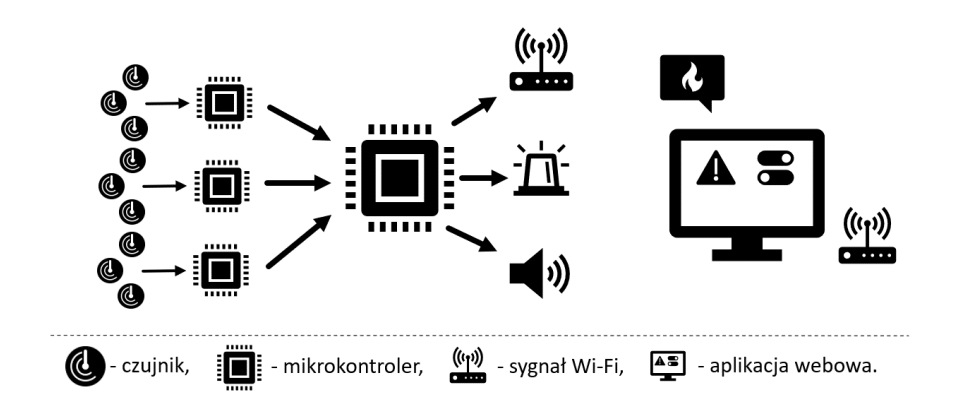

Rys. 1. Schemat działania systemu Fig. 1. System operation diagram

Ceny systemów inteligentnych domów dostępnych na rynku wahają się w przedziale od 200 do 500 zł za metr kwadratowy, w zależności od wybranego wariantu (dane z kwietnia 2023). Proponowane w ramach systemu moduły kosztują od 35 do 55 zł za sztukę. W przypadku mieszkania o powierzchni 100 m², cena za opracowany system wynosi około 1500 zł, nie uwzględniając kosztów produkcji, co daje około 15 zł za metr kwadratowy.

#### **3. Aplikacja monitorowania i sterowania**

Hostem modułu monitorowania i sterowania jest układ elektroniczny ESP-DevKitC, znajdująca się w odbiorniku [10]. Interfejs użytkownika przedstawiony został na rysunku 2. Przedstawiony system symuluje działanie systemu z dwoma modułami pogodowymi, trzema modułami antywłamaniowymi HC, trzema modułami antywłamaniowymi PIR i trzema modułami antypożarowymi. Aplikacja wyposażona jest w system uzbrajania i rozbrajania systemu.

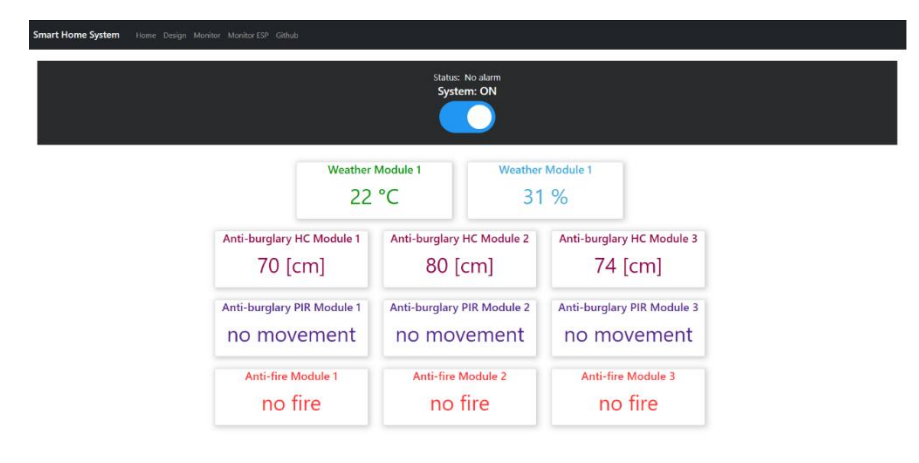

Rys. 2. Interfejs aplikacji monitorowania i sterowania Fig. 2. Monitoring and control application interface

#### **4. Moduł doboru elementów systemu**

Jednym z problemów zaobserwowanych na rynku systemów inteligentnych domów jest brak zrozumienia sposobu działania oraz trudność w wyborze odpowiednich elementów składowych. W celu ułatwienia użytkownikowi zaprojektowania mieszkania bez konsultacji z ekspertem, opracowany został moduł projektowania, którego interfejs przedstawiony został na rysunku 3.

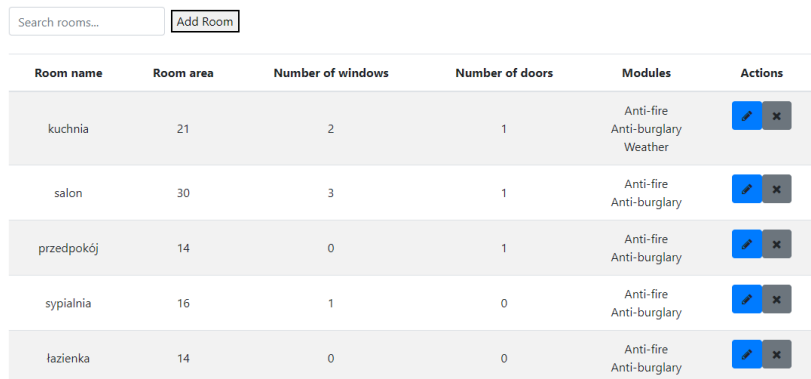

Rys. 3. Interfejs modułu projektowania mieszkania Fig. 3. Apartment design module interface

Użytkownik pomieszczenia może dodawać, edytować i usuwać za pomocą odpowiednich formularzy. Za pomocą funkcji "Calculate" obliczana jest liczba potrzebnych modułów dla zamodelowanego mieszkania (Rys. 4.).

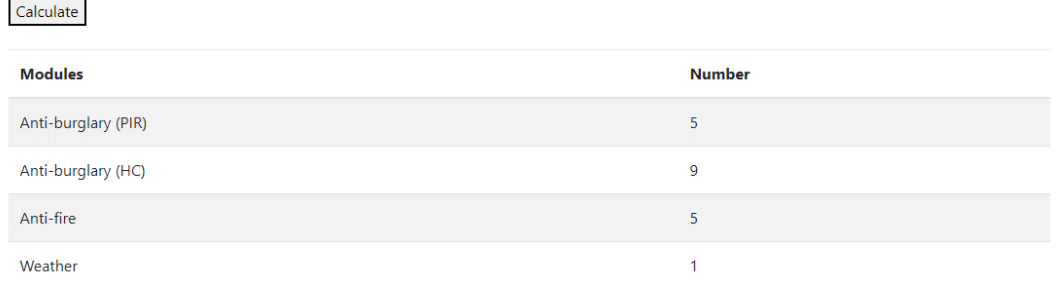

Rys. 4. Tabela przedstawiająca liczbę modułów dla opisanego mieszkania Fig. 4. Table showing the number of modules for the described apartment

#### **5. Wnioski**

W ramach pracy opracowano system inteligentnego domu z wykorzystaniem mikrokontrolerów oraz czujników monitorujących temperaturę, wilgotność, dym i ruch. Sprzęt monitorujący został podzielony na moduły, jeden pełni funkcję odbiornika, a pozostałe nadajników. Moduły komunikują się za pomocą protokołu ESP-NOW. Odbiornik jest hostem, na którym stworzony został moduł monitorowania i sterowania systemem. Opracowano również kalkulator projektowania, który pozwala na łatwe zaprojektowanie inteligentnego domu bez konieczności konsultacji z ekspertem.

Efektem końcowym zrealizowanego projektu jest funkcjonalny system zdolny do monitorowania wybranych zdarzeń i przesyłania informacji do użytkownika w czasie rzeczywistym. System ten jest alternatywą dla produktów komercyjnych ze względu na cenę i moduł projektowania mieszkania, który wspomaga użytkownika w doborze elementów składowych do konkretnego zastosowania. Możliwe jest dalsze zmniejszenie kosztów, poprzez hurtowy zakup elementów lub/i import z krajów, w których produkcja elektroniki jest tańsza.

#### **Literatura**

- 1. Siemiatkowska B., Hrasymowicz-Boggio B., Wiśniowski M., The Application of Mobile Robots for Building Safety Control, J. Autom. Mobile Robot. Intell. Syst., 10 (2), 2016.
- 2. Altujjar Y., Mokhtar H., Classification of Smart Home Applications' Requirements for the MAC Layer. Int. J. Eng. Inform. Sys., vol. 2(5), 2018, pp. 13-21.
- 3. Arduino, Arduino Reference, Arduino, 2021, https://www.arduino.cc/reference/en/, dostęp: 20.12.22.
- 4. JetBrains. IntelliJ IDEA Help, JetBrains, 2021, https://www.jetbrains.com/help/idea/, dostęp: 20.12.22.
- 5. Microsoft, VSC Documentation, Microsoft, 2021, https://code.visualstudio.com/docs, dostęp: 20.12.22.
- 6. Walls C., Spring in action, Manning Publications Co., 2019.
- 7. Angular Team, Angular Doc., Angular, 2021, https://angular.io/docs, dostęp: 20.12.22.
- 8. Oracle, MySQL Doc., Oracle, 2021, https://dev.mysql.com/doc/, dostęp: 20.12.22.
- 9. The Git Project, Git Doc., The Git Project, 2021, https://git-scm.com/doc, dostęp: 20.12.22.
- 10. Espressif Systems, ESP32-DevKitC Getting Started Guide, Espressif Systems, 2021, https://docs.espressif.com/projects/esp-idf/en/latest/esp32/hw-reference/esp32/getstarted-devkitc.html, dostęp: 20.12.22.

#### **PROJEKT WINDY TOWAROWEJ Z WYKORZYSTANIEM PODNOŚNIKÓW ŚRUBOWYCH**

#### **inż. JAKUB BIERNACKI,**

Mechanika i Budowa Maszyn, PK, semestr I, 2 stopień Opiekun naukowy: Dr inż. Paweł Chrzanowski

**Streszczenie.** Artykuł poświęcony jest zagadnieniu opracowywania windy towarowej, której zasada działania oparta jest o mechanizm śrubowy. Prace projektowe polegały na wykoncypowaniu projektu maszyny, stworzeniu konstrukcji oraz jej zapisu w postaci dwu- i trójwymiarowej, a także przeprowadzeniu obliczeń inżynierskich oraz analizy wytrzymałościowej elementów nośnych. Zadania te zrealizowano z pomocą metod komputerowych, których udział i konkretne zastosowania zaprezentowano w poniższym artykule.

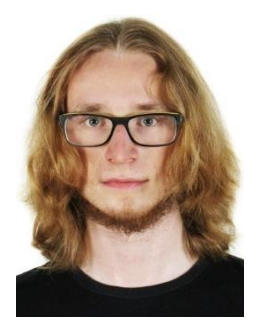

#### **THE DESIGN OF A FREIGHT ELEVATOR BASED ON THE SCREW JACKS**

**Abstract.** The article is devoted to the issue of developing a freight elevator, the operating principle of which is based on a screw mechanism. The design works were based on conceiving a machine design, creating a construction and its technical documentation in 2D and 3D form, as well as carrying out engineering calculations and stress analysis of load-bearing elements. These tasks were performed with an aid of computer methods, the participation and specific applications of which have been presented in the article below.

#### **1. Wprowadzenie**

Windy można zdefiniować jako maszyny pracujące w pionowym szybie, który stanowi przestrzeń jezdną dla platformy lub kabiny. Platforma prowadzona jest w prowadnicach przymocowanych do ścian bocznych szybu, a ładunek transportowany jest pomiędzy różnymi poziomami w sposób przerywany [\[1\]](#page-20-0).

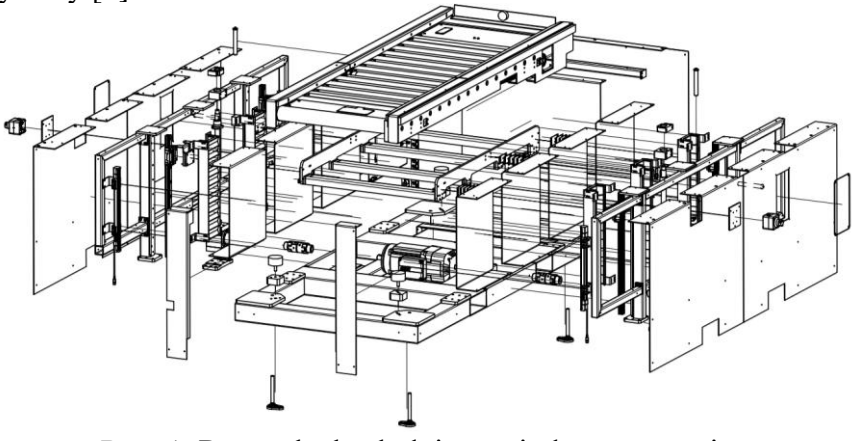

Rys. 1. Rysunek eksplodujący windy towarowej Fig. 1. Exploded view of a freight elevator

Przedstawiona w artykule winda (rys. 1) znajduje zastosowanie w branży automotive, gdzie pełni rolę części składowej linii montażowej silników spalinowych dla samochodów ciężarowych. Jej zadaniem jest transport pionowy półproduktu korpusu silnika.

Projekt realizowany był w firmie AIUT Sp. z o.o. w ramach stażu przemysłowego na zlecenie klienta, którym jest Opel Automobile GmbH.

#### **2. Proces projektowo-konstrukcyjny**

Procesy projektowania i konstruowania w idealnym przypadku następują kolejno po sobie, jednak w rzeczywistości nachodzą na siebie, przenikają się i prowadzone są w sposób iteracyjny, gdyż mają one na siebie wzajemny wpływ. Oznacza to, że pewne rozwiązania projektowe lub konstrukcyjne wybrane na początku mogą ewoluować przez wzgląd na przyszłe czynniki [2].

Proces projektowy rozpoczęto od zdefiniowania wymagań stawianych maszynie. W tym celu określono jej pole funkcjonalności i oczekiwany zakres działania. Zadaniem niniejszej windy jest uczestniczenie w procesie wytwórczym poprzez udział w pętli transportowej ciągu dwupoziomowych przenośników rolkowych. Ma ona za zadanie przejąć umieszony na tacy ładunek z dolnego segmentu przenośników, podnieść go do pozycji pośredniej, gdzie odbywa się część procesu montażowego, a następnie unieść do pozycji docelowej i przekazać ładunek na górny segment przenośników.

Na tej podstawie ustalono, że urządzenie winno być wyposażone we własny, mobilny i napędzany przenośnik, który umożliwiałby przejmowanie i przekazywanie ładunku, a także zapewniał wymaganą nośność i prowadzenie tacy. Niezbędny jest też mechanizm wprawiający platformę w ruch pionowy, a także jej prowadzenie w tej osi.

W wyniku przeprowadzonej analizy wielokryterialnej z uwzględnieniem wymagań dotyczących dopuszczalnych gabarytów urządzenia, norm bezpieczeństwa i higieny pracy, kosztów poszczególnych rozwiązań (zarówno początkowych jak i długoterminowych), zdecydowano się na wybór windy realizującej ruch pionowy poprzez umieszczony centralnie silnik elektryczny, który napędza łańcuch kinematyczny składający się ze sprzęgieł kłowych, przekładni zębatych stożkowych i śrubowych mechanizmów kulowych.

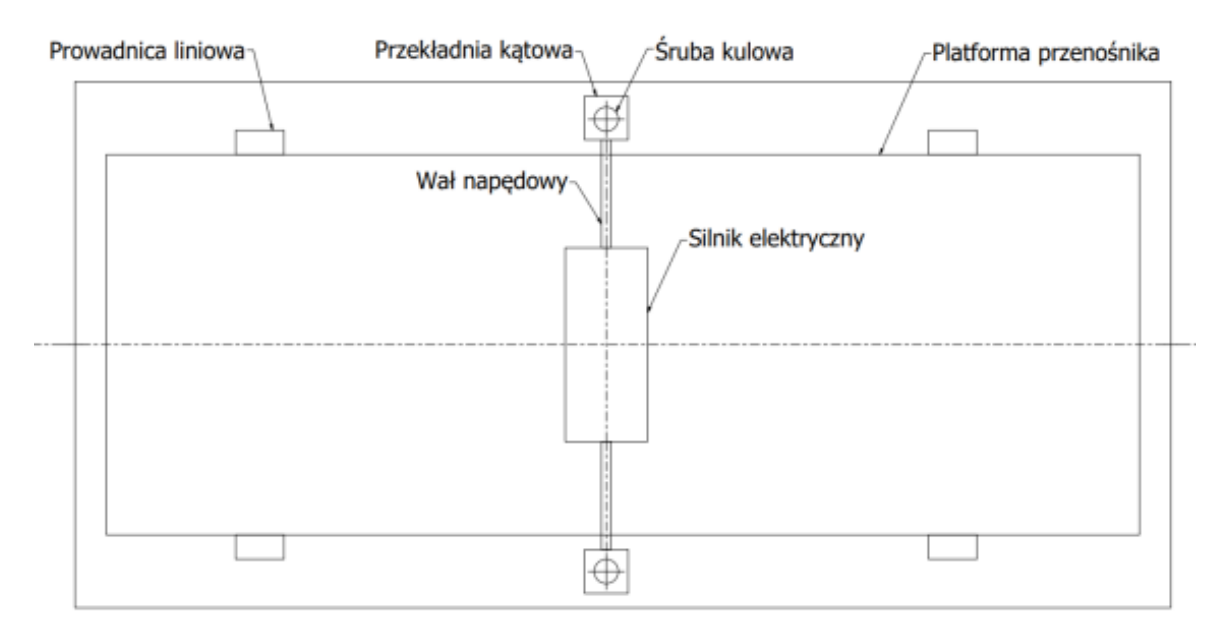

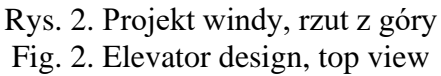

Następnie rozpoczęto proces konstruowania, który polegał na nadaniu cech konstrukcyjnych abstraktowi, jakim jest projekt [3]. W tym celu określono wymiary wszystkich części wchodzących w skład złożenia, a także ich wzajemne położenie oraz ich cechy materiałowe. Wstawiono również geometryczne modele części zakupowych, czyli elementy takie jak sprzęgła, silnik, przekładnie, śruby kulowe itp., dostarczane przez zewnętrznych producentów. Wykorzystano w tym celu oprogramowanie CAD, jakim jest środowisko Autodesk Inventor.

#### **3. Analiza MES**

Krokiem kończącym opracowywanie urządzenia jest weryfikacja konstrukcji z wykorzystaniem analizy MES. W tym celu posłużono się zawartym w oprogramowaniu Autodesk Inventor modułem analizy wytrzymałościowej.

Przed przystąpieniem do analizy tak złożonego modelu wymagane jest jego uprzednie uproszczenie, co pozwoli na przeprowadzenie dokładniejszego badania w krótszym czasie [4]. W tym celu wyizolowano z modelu dwa moduły, które zostały poddane weryfikacji. Są to kolejno rama podstawy oraz wózek nośny.

W celu weryfikacji ramy podstawy (rys. 3) zasymulowano sytuację, w której jest ona poddana największym obciążeniom, czyli w chwili gdy jest podniesiona przez wózek widłowy (19 620 N). Na bazie istniejącej geometrii stworzono siatkę elementów skończonych, a następnie zdefiniowano ich parametry materiałowe oraz nałożono na nie warunki brzegowe: odebrano translacyjne stopnie swobody w punktach podparcia przez widły wózka oraz przyłożono siłę będącą ciężarem elementów maszyny w punktach, na które ta siła oddziaływałaby w rzeczywistości. Następnie przeprowadzono analizę MES. W jej wyniku ustalono, że maksymalne naprężenia (obliczone metodą Von Mises) występujące w ramie pod obciążeniem wynoszą 122,8 MPa, a maksymalne występujące w modelu przemieszczenia to 0,11 mm.

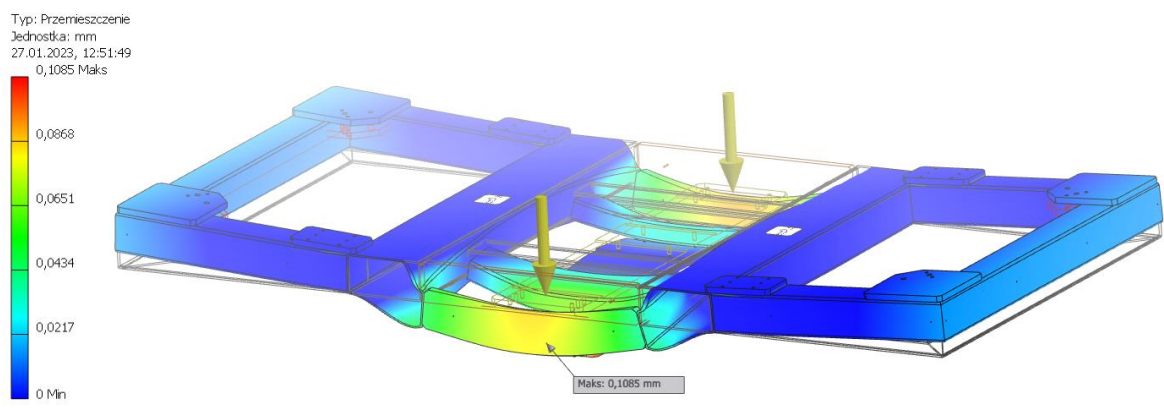

Rys. 3. Widok ramy podstawy oraz wartości jej przemieszczeń wraz ze skalą Fig. 3. View of the base frame and the values of its displacements along with the scale

Tworzywem ramy podstawy jest stal S235JR, której granica wytrzymałości na rozciągnie wynosi 235MPa. Zestawiając tą wartość z otrzymanymi wynikami można stwierdzić, że naprężenia dopuszczalne nie zostały przekroczone. Maksymalne przemieszczenia, uwzględniając gabaryty elementu, również znajdują się w granicach tolerancji i nie powodują utraty stateczności konstrukcji.

Podobny tok postępowania przyjęto dla wózka nośnego (rys. 4). W tym przypadku odebrano wszystkie stopnie swobody w punktach reprezentujących otwory mocujące oraz określono siłę będącą sumą ciężaru unoszonego przez wózek ładunku oraz iloczynem masy tego elementu i maksymalnego przyśpieszenia w górę, co daje łączne obciążenie o wartości 12 912,63 N. Następnie przeprowadzono analizę.

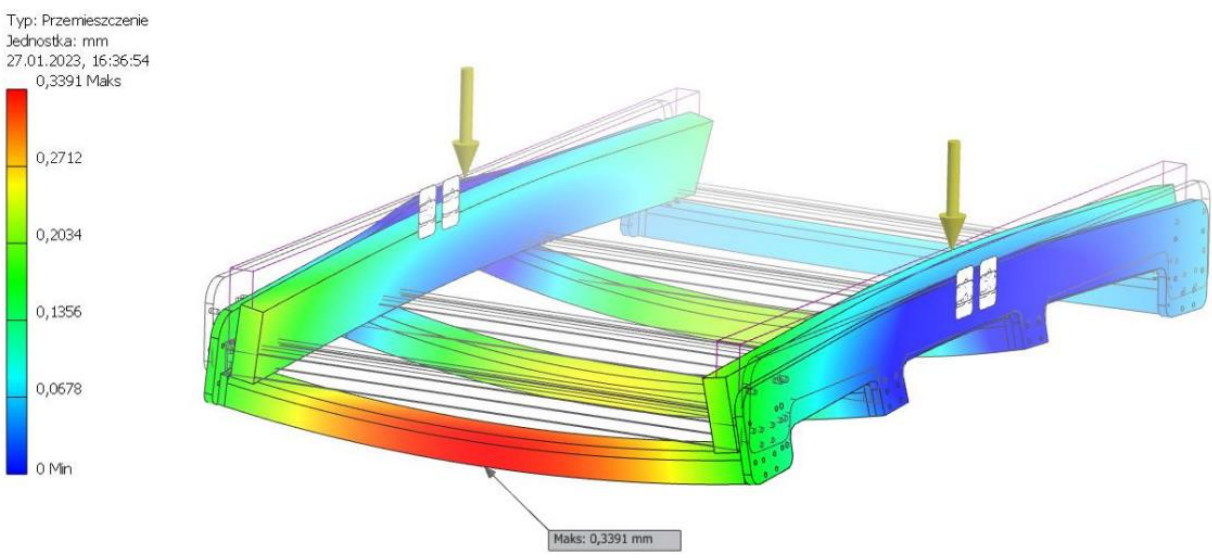

Rys. 4. Widok wózka nośnego oraz wartości jego przemieszczeń wraz ze skalą Fig. 4. View of load-bearing element and the value of its displacements along with the scale

Maksymalne naprężenia w tym przypadku wyniosły 108,1 MPa, a maksymalne przemieszczenia to 0,34 mm. Ponownie są to wyniki nieprzekraczające dopuszczalnych wartości.

#### **4. Podsumowanie**

Dzięki wykorzystaniu metod komputerowych udało się opracować kompletny zapis konstrukcji windy towarowej opartej na mechanizmie śrubowym. Zastosowanie oprogramowania CAD pozwoliło na znaczne przyśpieszenie prac nad obiektem. Umożliwiło przejrzystą analizę projektu i konstrukcji pozwalając na szybkie i łatwe wykrywanie jej błędów i optymalizację w aspekcie funkcjonowania, wytwarzania, montażu oraz obsługi. Znacznie ułatwiło również dokonywanie modyfikacji na etapie projektowo-konstrukcyjnym, a także przy zapisie konstrukcji w postaci trój- oraz dwuwymiarowej. Oprogramowanie MES natomiast, pozwoliło na skuteczną analizę konstrukcji pod względem wytrzymałościowym. Jej wyniki dały jednoznaczny sygnał, o poprawności dobranych w procesie konstrukcyjnym cech geometrycznych i materiałowych urządzenia. Otworzyły ponadto furtkę dla optymalizacji modelu i zredukowania jego masy poprzez usunięcie materiału w mniej obciążonych miejscach.

#### **Literatura**

- <span id="page-20-0"></span>1. A. Jankowiak i M. Szymański, "Wybrane zagadnienia budowy i projektowania dźwigów", Oficyna Wydawnicza Politechniki Warszawskiej, Warszawa, (2020).
- 2. P. Gendarz, S. Salamon i P. Chwastyk, "Projektowanie inżynierskie i grafika inżynierska" Polskie Wydawnictwo Ekonomiczne S.A., Warszawa, (2014).
- 3. A. Skoć, J. Spałek i S. Markusik, "Podstawy konstrukcji maszyn Tom 2", Wydawnictwo WNT, Warszawa, (2008).
- 4. P. Borkowski, G. Krzesiński, P. Marek i T. Zagrajek, "Metoda Elementów Skończonych w mechanice materiałów i konstrukcji. Rozwiązywanie wybranych zagadnień za pomocą systemu ANSYS," Oficyna Wydawnicza Politechniki Warszawskiej, Warszawa, (2002).

#### **SKRYPT PROGRAMU SPACE CLAIM DO GENEROWANIA MODELU GEOMETRYCZNEGO CHIRALNEJ KRZYŻOWEJ STRUKTURY MATERIAŁU AUKSETYCZNEGO**

#### **MICHAŁ BILNIK,**

Automatyka i Robotyka, semestr VII, 1 stopień Opiekun naukowy: Dr hab. inż. Jacek Ptaszny, Prof. PŚ

**Streszczenie.** Opracowano program komputerowy do generowania modelu geometrycznego chiralnej struktury krzyżowej materiału auksetycznego. Program ma formę skryptu napisanego w języku Iron Python, działającego wewnątrz programu Ansys Space Claim. Wygenerowane struktury wykorzystano do homogenizacji obliczeniowej wykazując zgodność zastępczych stałych sprężystości z dostępnymi w literaturze rozwiązaniami analitycznymi. Opracowany program może służyć do projektowania nowych materiałów i struktur hybrydowych oraz przygotowania modeli do wytworzenia metodą druku 3D.

#### **SPACE CLAIM SCRIPT FOR GENERATING GEOMETRIC MODEL OF THE CROSS CHIRAL STRUCTURE OF AN AUXETIC MATERIAL**

**Abstract.** A computer program has been developed to generate a geometric model of the cross chiral structure of an auxetic material. The program is in the form of a script written in Iron Python language, running inside Ansys Space Claim program. The generated structures were used for computational homogenization, demonstrating the correspondence of the effective elasticity constants with analytical solutions available in the literature. The developed program can be used to design new materials and hybrid structures, as well as to prepare models for fabrication by 3D printing.

#### **1. Wprowadzenie**

Materiały auksetyczne o strukturze komórkowej to intensywnie rozwijana grupa nowych materiałów. Materiały takie mają ujemną liczbą Poissona, dzięki czemu można w szerszy sposób, w stosunku do materiałów konwencjonalnych (o dodatniej liczbie Poissona), wpływać na charakterystykę mechaniczną projektowanych układów [4]. Do tej grupy materiałów należy chiralna struktura krzyżowa opisana w literaturze [5]. Dostępne są rozwiązania analityczne, wykorzystujące model belkowy, do obliczenia zastępczych stałych sprężystych takich materiałów, oraz rozwiązania uzyskane za pomocą metody elementów skończonych. Jednym z dostępnych programów komercyjnych, mogących służyć do wyznaczania zastępczych stałych sprężystych struktur komórkowych jest Ansys Material Designer [1, 3]. Program oferuje szereg struktur, które można automatycznie wygenerować oraz poddać symulacji z wykorzystaniem metody elementów skończonych (MES) uzyskując w efekcie zastępcze stałe sprężystości struktury. Zastępcze stałe mogą zostać wykorzystane do zamodelowania układu o dowolnej geometrii w wyższej skali. We wspomnianym programie nie są natomiast dostępne procedury automatycznego generowania struktur auksetycznych. Niniejsza praca jest próbą uzupełnienia tej luki. W ramach pracy napisano kod programu komputerowego w języku Python, którego interpreter jest elementem programu Space Claim [1]. Opracowany program

pozwala na wygenerowanie w wygodny sposób modelu geometrycznego struktury o zadanych przez użytkownika parametrach. Wygenerowane struktury zostały wykorzystane do homogenizacji obliczeniowej w programie Material Designer. Wyznaczone zastępcze stałe sprężystości zostały porównane z rozwiązaniami dostępnymi w literaturze wykazując zgodność. Opracowany program może być wykorzystany do generowania nowych struktur i wykonania ich symulacji numerycznej na etapie projektowania układu. Można również wykorzystać wygenerowany model geometryczny do wytworzenia fizycznej struktury metodą druku 3D.

#### **2. Charakterystyka chiralnej struktury krzyżowej**

Struktura jest tworzona przez powielanie parami dwóch skrzyżowanych rozpór, których kąt pomiędzy osiami wynosi odpowiednio 90° lub jest zależny od parametru  $\theta$  (rys. 1a i 1b). Przekrój rozpór w kompletnej strukturze ma kształt prostokąta o wymiarach *b* i *t*. Skrzyżowane rozpory są umieszczane w odpowiedni sposób na ścianach sześcianu ograniczającego komórkę elementarną (rys. 1c). Wymiar przekroju rozpory w kierunku prostopadłym do danej ściany jest zmniejszony o połowę. Dzięki temu podczas powielania (dokładania) komórki elementarnej w danym kierunku, przekrój rozpory uzyskuje ostatecznie pożądany wymiar.

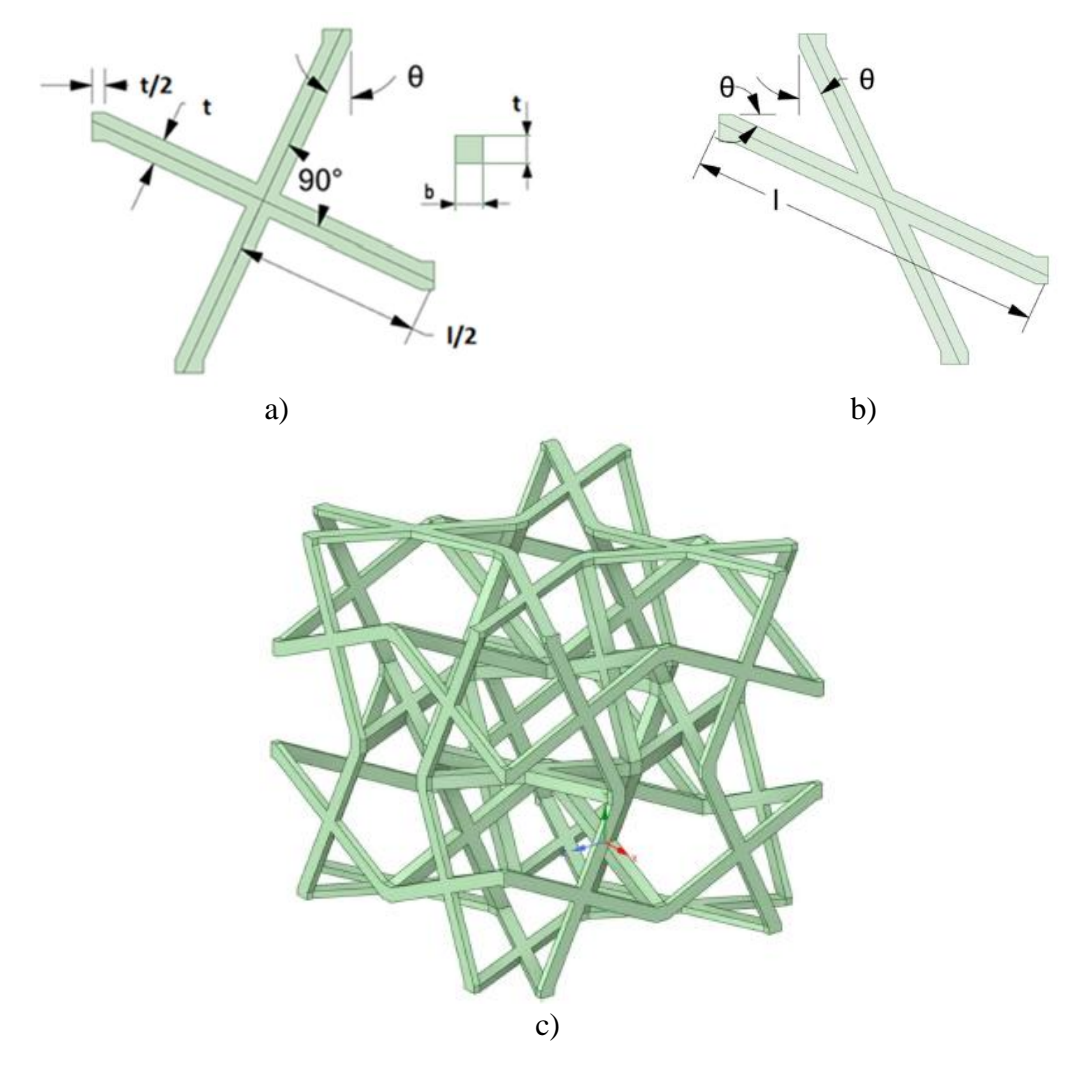

Rys. 1. Elementy struktury krzyżowej (a) i (b) i gotowa struktura (c) Fig. 1. Elements of the cross chiral structure (a) and (b) and the final structure (c)

#### **3. Działanie skryptu**

Napisany skrypt jest zapisany w pliku typu \*.*scscript*, który można wczytać do programu Ansys Space Claim. Po uruchomieniu skryptu pokazuje się panel, w którym użytkownik może wpisać parametry generowanej struktury. Fragment kodu programu komputerowego pokazano na rys. 2. Okna interfejsu pokazano na rys. 3.

```
1 = InputHelper.CreateTextBox(44.14,'1 - length of the strut in mm','input in mm',ValueType.PositiveDouble)
t = InputHelper.CreateTextBox(3,'t - first strut's cross-section thickness parameter in mm','input in mm',ValueType.PositiveDouble)
b = InputHelper.CreateTextBox(3,'b - second thickness parameter in mm (b=t is recommended)','input in mm',ValueType.PositiveDouble)
theta = InputHelper.CreateTextBox(naRadiany(25),'theta - tilt angle of the strut in degrees','input angle in degrees',ValueType.Angle)
InputHelper.PauseAndGetInput('Test',1,t,b,theta)
```
Rys. 2. Fragment skryptu odpowiedzialny za wygląd panelu z parametrami struktury Fig. 2. Script fragment responsible for the appearance of the structure parameters panel

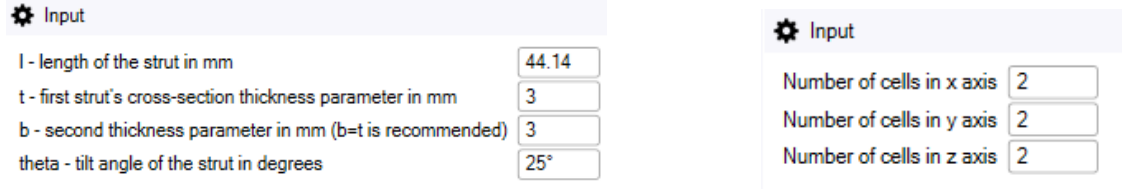

Rys. 3. Elementy interfejsu pozwalające użytkownikowi na podanie parametrów struktury Fig. 3. Interface elements that allow the user to specify structure parameters

#### **4. Wyniki homogenizacji obliczeniowej**

Wygenerowany model geometryczny (rys. 1) wykorzystano do wykonania homogenizacji obliczeniowej rozpatrywanego materiału. Strukturę potraktowano jako reprezentatywny model objętości (ang. *representative volume element*, RVE) [3]. Założono, że moduł Younga izotropowego materiału, z którego wykonana jest struktura *E* = 100 GPa, natomiast liczba Poissona  $v = 0.3$ . Parametry geometryczne pokazano na rys. 3.W tabeli 1 pokazano wartości zastępczych stałych sprężystości. Zgadzają się one z wynikami, które są przedstawione w postaci wykresów w pracy [5]. Na rys. 4 przedstawiono model podzielony na elementy skończone. Kierunki osi *x*1, *x*<sup>2</sup> i *x*<sup>3</sup> są prostopadłe do ścian sześcianu ograniczającego RVE. Wyniki symulacji potwierdzają, że materiał o wygenerowanej strukturze jest materiałem auksetycznym w skali makro, tzn. ma ujemną zastępczą liczbę Poissona.

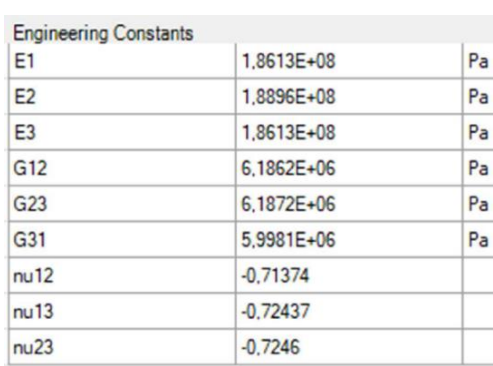

Tabela 1. Zastępcze stałe sprężystości Table 1. Effective elastic constants

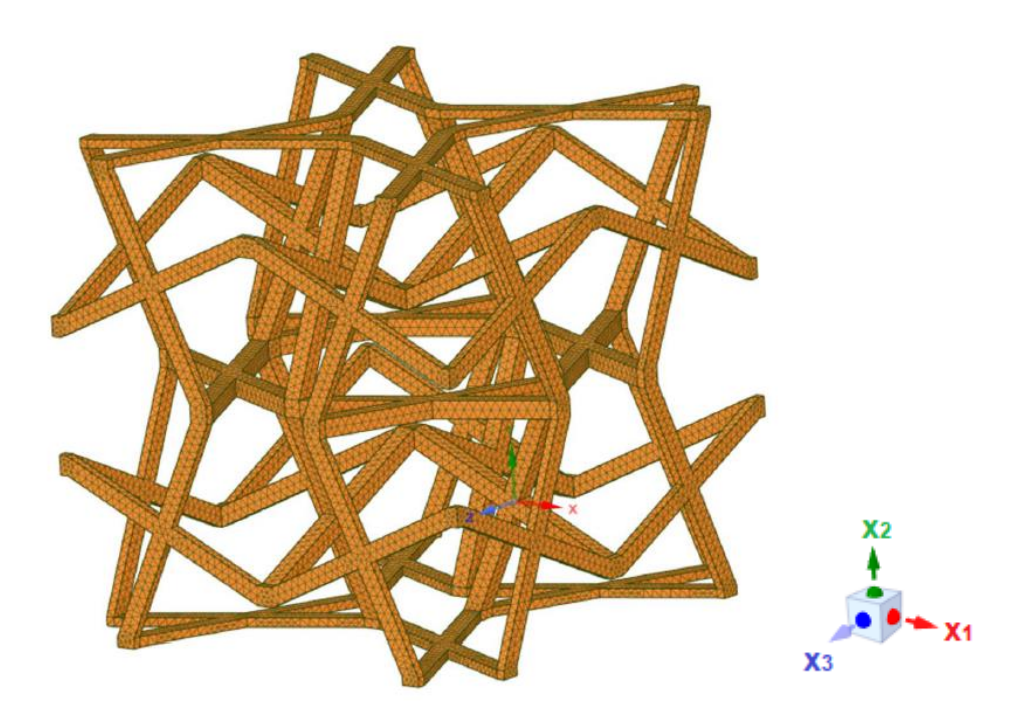

Rys. 4. Siatka elementów skończonych Fig. 4. Finite element mesh

#### **5. Wnioski**

Opracowany program pozwala na wygenerowanie modelu geometrycznego chiralnej struktury krzyżowej o własnościach auksetycznych w skali makro. Wyznaczone zastępcze stałe sprężystości zgadzają się z wynikami przedstawionymi w literaturze. Opracowany program działa prawidłowo i rozszerza funkcjonalność zestawu programów Space Claim/Material Designer będących częściami składowymi pakietu Ansys Workbench. Wynik pracy może posłużyć jako narzędzie do projektowania nowych struktur, nowych materiałów hybrydowych, w których skład mogą wchodzić materiały auksetyczne, oraz przygotowania modeli geometrycznych do druku 3D. Dalsze prace mogą również dotyczyć modelowania badanych materiałów w zakresie nieliniowym, np. z wykorzystaniem sprężysto-plastycznych modeli materiałów oraz przy dużych odkształceniach.

#### **Literatura**

- 1. Ansys SpaceClaim, 3D CAD Modeling Software, https://www.ansys.com/products/3d-design/ansys-spaceclaim (dostęp: 4.04.2023).
- 2. Introduction to ANSYS Material Designer, https://ansyskm.ansys.com/forums/topic/introduction-to-ansys-material-designer/ (dostęp: 4.04.2023).
- 3. Gross D., Seelig T., Fracture Mechanics with an Introduction to Micromechanics, Springer Verlag, Berlin Heidelberg (2011).
- 4. Lim T. C., Auxetic materials and structures, Springer, Singapore (2015).
- 5. Lu Z., Wang Q., Li X., Yang Z., Elastic properties of two novel auxetic 3D cellular structures, International Journal of Solids and Structures, Vol. 124, s. 46-56 (2017).

#### **PROJEKT ORAZ OPTYMALIZACJA TYLNEJ ZWROTNICY ELEKTRYCZNEGO BOLIDU WYŚCIGOWEGO SW-04 KLASY FORMULA STUDENT**

#### **inż. ŁUKASZ BRONCEL,**

Mechanika i Budowa Maszyn, dualne, PK, semestr I, 2 stopień Opiekun naukowy: Dr hab. inż. Mirosław Szczepanik, Prof. PŚ

**Streszczenie.** W artykule przedstawiono proces projektowania oraz optymalizacji, zwrotnicy - elementu układu zawieszenia pojazdu typu Formula Student. W projekcie należało uwzględnić wiele czynników: regulamin FS, geometrie zawieszenia, kompatybilność elementów z poprzedniego bolidu i koszty produkcji. Zwrotnica została wykonana w programie SolidWorks jako model bryłowy. W celu poprawy montażu układu, zaprojektowano nowy sposób mocowania zawieszenia. Potwierdzeniem poprawności projektu - względem wymagań mu postawionych - jest wykonanie analizy wytrzymałościowej modelu w środowisku Ansys Workbench w module analizy statycznej.

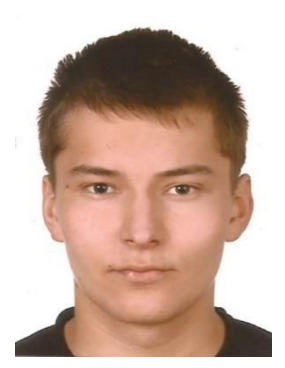

#### **DESIGN AND OPTIMISATION OF THE REAR UPRIGHT OF THE SW-04 FORMULA STUDENT ELECTRIC VECHICLE**

**Abstract.** The paper presents the design process and the optimisation, of the rear upright - an element of the suspension system of a Formula Student vehicle. Many factors had to be taken into account regarding the design: FS regulations, the geometry of the suspension, the compatibility of elements from the previous vehicle and the costs of production. The rear upright was made in SolidWorks as a solid model. A new mounting arrangement has been designed in order to assemble the suspension system more easily. The design has been tested by performing a strengths analysis of the model in the Ansys Workbench environment in the static analysis module.

#### **1. Wprowadzenie**

SKN PolSl Racing zajmuje się obecnie realizacją projektu i budowy bolidu SW-04e, który będzie następcą bolidu elektrycznego SW-03 "Kurento", zbudowanego jako prototyp testowy nowych zastosowanych rozwiązań. Na liście komponentów poprzedniego bolidu, które należało unowocześnić i przeprojektować w celu zastosowania w kolejnym pojeździe znalazła się geometria zawieszenia tylnego. Z nową geometrią wiąże się zmiana układu wahaczy oraz punktów ich mocowań zarówno na ramie pojazdu, jak i zwrotnicy. Dlatego element układu jezdnego w postaci zwrotnicy tylnej wymagał zaprojektowania zgodnie z aktualną geometrią zawieszenia oraz przy uwzględnieniu założeń projektowych wynikających z geometrii komponentów zarówno układu jezdnego, jak i hamulcowego przyjętych z poprzedniego bolidu.

#### **2. Cel pracy**

Celem pracy jest stworzenie modelu CAD oraz analiza wytrzymałościowa MES i optymalizacja tylnej zwrotnicy bolidu wyścigowego zespołu PolSl Racing. Celem analiz jest obniżenie masy zwrotnicy przy zachowaniu wymaganej sztywności. Podczas projektowania wzięto pod uwagę czynniki wpływające na technologię wytworzenia komponentu, tj. ilość zamocowań, wielkość bryły materiału wsadowego do obróbki skrawaniem.

#### **3. Modelowanie CAD**

Modelowanie zostało przeprowadzone w środowisku SolidWorks – oprogramowaniu służącym do zaawansowanego projektowania w oparciu o model 3D, umożliwiającym tworzenie części, złożeń oraz dokumentacji technicznej różnych maszyn i urządzeń.

#### **4. Analiza MES**

Program Ansys wykorzystano w celu zmniejszenia masy wcześniej zaprojektowanej zwrotnicy - elementu układu zawieszenia pojazdu. Element ten łączy wahacze, piastę koła i zacisk hamulcowy. W zwrotnicy występują duże obciążenia, które muszą zostać przeniesione, przy zachowaniu wysokiej sztywności. Dodatkowo zwrotnica musi mieć możliwość regulacji ustawienia parametrów zawieszenia.

#### **Dane wejściowe**

Na podstawie danych wejściowych (sił działających na zawieszenie), przystąpiono do analiz numerycznych. Siły wyliczono dla sześciu przypadków, w których występują największe naprężenia: skok zawieszenia występujący przy najechaniu na przeszkodę, hamowanie, skręt w lewo, przyspieszanie, skok zawieszenia + skręt w lewo oraz skok zawieszenia + hamowanie. Wyniki analiz numerycznych przedstawiono dla najgorszego przypadku uwzględniającego jednoczesny skok zawieszenia i hamowanie. Maksymalna wartość pojedynczej siły występującej w badanej sytuacji to 6738 N i rozciąga ona dolną rurę wahacza. Tworzywem jakie zastosowano w analizie jest stop aluminium PA9 AW-7075 T6 (wg PN – PA9). Materiał ten charakteryzuję się wysoką wytrzymałością oraz odpornością korozyjną.

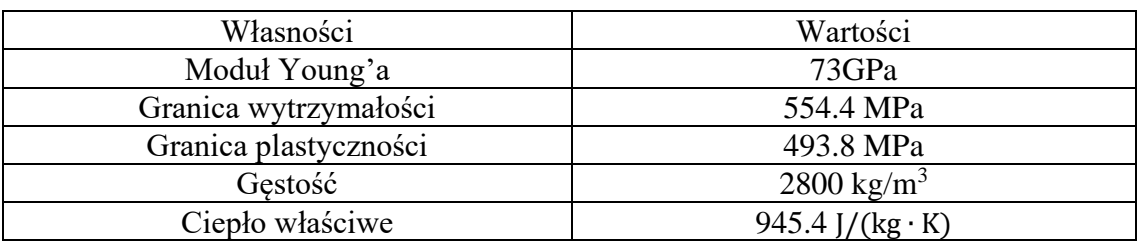

Tabela 1. Własności fizyczne oraz mechaniczne stopu AW-7075 T6 Table 1. Physical and mechanical properties of alloy AW-7075 T6

#### **Warunki brzegowe**

Określenie właściwych warunków brzegowych jest bardzo ważne w przypadku analizy MES. Sposób podparcia modelu przedstawiono na rysunku 1. Literą A oznaczono podporę cylindryczną, w której zablokowano wszystkie stopnie swobody. Taki sposób podparcia symuluje łożyskowanie zwrotnicy na piaście koła. Literami: B, C, D i E, oznaczono siły oraz moment wytworzone przez bolid, przenoszone kolejno przez: górny wahacz, drążek zbieżności, dolny wahacz i zacisk hamulca. Dla każdego punktu mocowania na zwrotnicy został utworzony osobny układ współrzędnych. Połączenie między główną częścią układu, a mocowaniem drążka zbieżności zrealizowano za pomocą kontaktu typu "bonded".

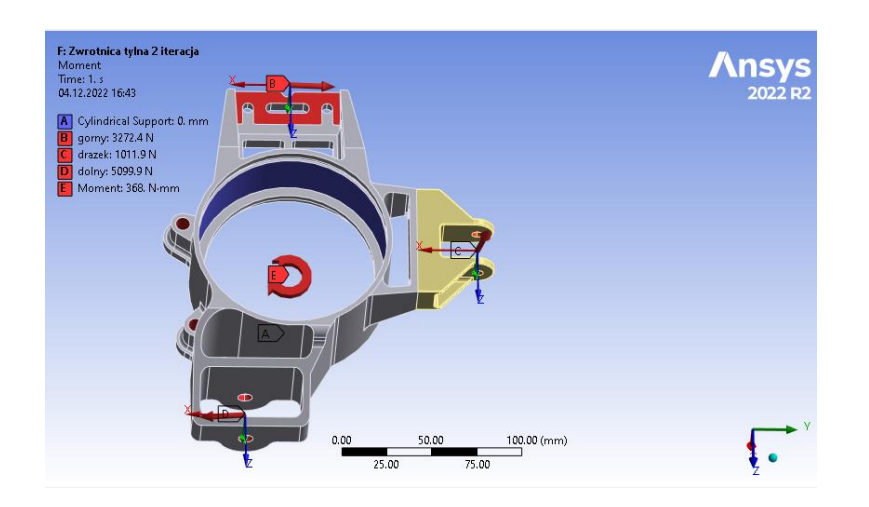

Rys.1. Warunki brzegowe Fig. 1. Boundary conditions

Podczas pracy wykonano wiele analiz, aby w wyniku optymalizacji wariantowej uzyskać geometrie poszczególnych mocowań o wysokiej sztywności. W wyniku przeprowadzonych analiz i optymalizacji wariantowej otrzymano model, dla którego mapy naprężeń oraz przemieszczeń pokazano na rysunkach 2.

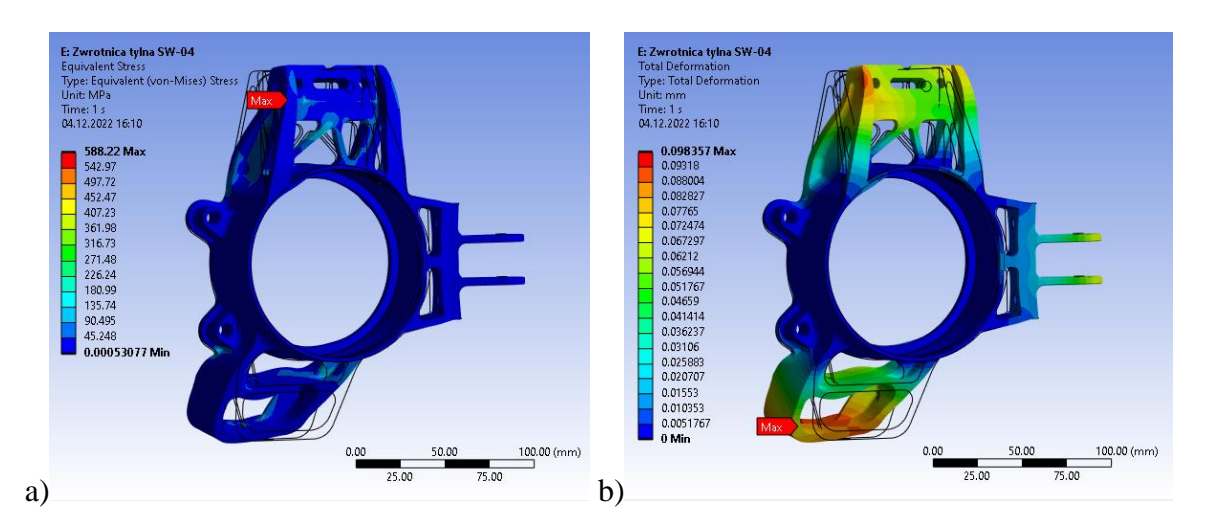

Rys. 2. a) Mapa naprężeń redukowanych Misesa, b) Mapa przemieszczeń Fig. 2. a) Von Mises Stress map, b) Displacement map

Maksymalne naprężenia redukowane w modelu wynoszą 588 MPa, maksymalne przemieszczenia 0.098 mm.

Wartości badanych wielkości fizycznych po wszystkich zmianach modelu mieszczą się w założeniach projektowych. Masa ostatecznej koncepcji jest możliwie niska - wynosi 518.9 g (o 5% mniej niż koncepcja bazowa). Niska masa zwrotnicy redukuje nieresorowaną masę pojazdu, co poprawia walory jezdne i stabilność w czasie ruchu. Uzyskane wyniki są objęte dużym marginesem bezpieczeństwa. Biorąc pod uwagę granicę plastyczności zastosowanego materiału, współczynnik bezpieczeństwa z jakim zaprojektowano zwrotnicę wynosi 2.

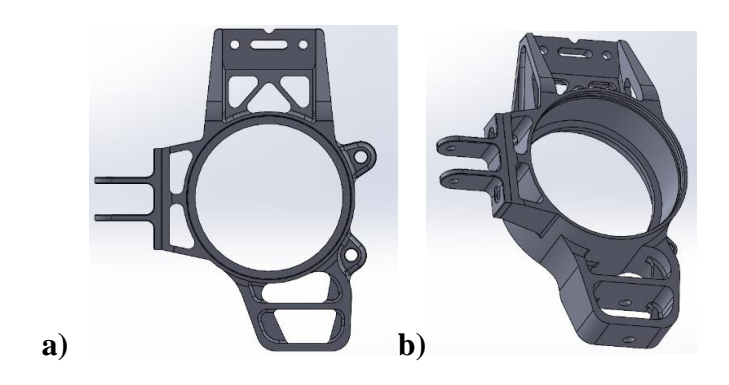

Rys. 3 Finalna koncepcja zwrotnicy Fig. 3. Final upright concept

#### **5. Wnioski**

Podczas pracy wykonano wiele analiz, aby w wyniku optymalizacji wariantowej uzyskać geometrie poszczególnych mocowań o wysokiej sztywności - skutkowało to gruntownym przemodelowaniem zwrotnicy. Obniżenie masy wymagało znalezienia optymalnych momentów bezwładności dla wszystkich przypadków obciążenia. Stopień skomplikowania problemu był duży i wynikał z występowania sił działających na zwrotnicę w różnych płaszczyznach, często o przeciwstawnych zwrotach (hamowanie – przyspieszanie). Niestety z powodu określonego czasu nie zdołano przeprowadzić analizy topologicznej, co będzie stanowiło wyzwanie w przypadku dalszych prac. Takie podejście będzie szczególnie cenne w przypadku założenia o wykonaniu zwrotnicy metodą spiekania proszków.

#### **Literatura**

- 1. Milliken W.F., Milliken D.L., Race car vehicle dynamics. SAE international, (1995).
- 2. Reimpell J., Betzler J., Podwozia samochodów Podstawy konstrukcji. Wydawnictwo Komunikacji i Łączności, Warszawa (2000).
- 3. Zagrajek T., Krzesiński G., Marek P., Metoda elementów skończonych w mechanice konstrukcji. Oficyna wydawnicza PW, Warszawa 2006002E.
- 4. Formula Student Rules 2023, version 1.0.
- 5. Kalkulator sił zawieszenia SKN PolSl Racing.

#### **OPTYMALIZACJA WSPORNIKA TYLNEGO SKRZYDŁA BOLIDU SW03e W PROGRAMIE ANSYS MECHANICAL**

#### **inż. KAMIL DOLATA,**

Mechanika i budowa maszyn, MB4, semestr I, 2 stopień Opiekun naukowy: Dr hab. inż. Arkadiusz Poteralski, Prof. PŚ

**Streszczenie**. Artykuł przedstawia optymalizacje topologiczną, analizy wytrzymałościowe oraz optymalizację wariantową wspornika tylnego skrzydła bolidu SW03E. W pracy przeprowadzono optymalizację topologiczną w celu zredukowania masy wsporników z pomocą programu Ansys Workbench. Analizę numeryczną wykonano za pomocą metody elementów skończonych w celach określenia parametrów wytrzymałościowych dla trzech zaproponowanych geometrii oraz trzech różnych materiałów również w środowisku Ansys. Ostatnim etapem była optymalizacja wariantowa, która miała wykazać najlepszy wariant z zaproponowanych pod względem parametrów wytrzymałościowych, masy oraz kosztów wykonania.

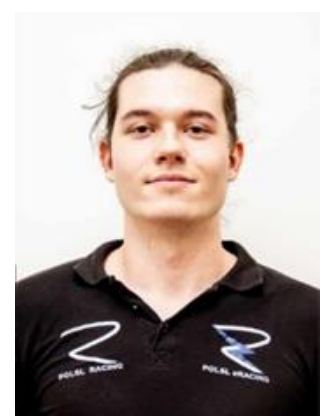

#### **OPTIMIZATION OF THE REAR WING BRACKET OF THE SW03e CAR IN ANSYS MECHANICAL**

**Abstract.** The article presents topological optimization, strength analyses and variant optimization of the rear wing bracket of the SW03E car. In this work, topological optimization was carried out to reduce the weight of the brackets with the help of Ansys Workbench. Numerical analysis was performed using the finite element method to determine the strength parameters for the three proposed geometries and three different materials also in the Ansys environment. The last stage was variant optimization, which was to show the best variant from the proposed in terms of strength parameters, weight and price.

#### **1. Wprowadzenie**

Głównym założeniem pracy była optymalizacja wariantowa geometrii oraz materiału z jakiego wykonany zostanie wspornik tylnego skrzydła bolidu PolSl Racing mająca na celu wytworzenie układu o jak największej wytrzymałości przy zachowaniu jak najniższej masy. Kolejnym kryterium branym pod uwagę przy wyborze najlepszego rozwiązania był koszt jego wykonania. Do przeprowadzenia optymalizacji wykorzystano oprogramowanie Ansys. Zaprojektowany wspornik ma za zadanie spełnić funkcje mocowania tylnego skrzydła do ramy bolidu zapewniając przy tym jego odpowiednią sztywność. Rysunek 1 przedstawia koncepcję wsporników tylnego skrzydła, która została udoskonalona po procesie optymalizacji topologicznej.

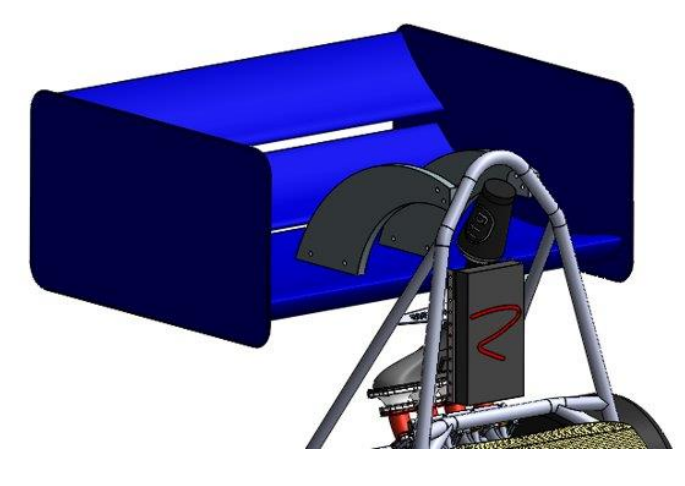

Rys. 1. Koncepcja mocowania wspornika w bolidzie [1] Fig. 1. The concept of mounting the bracket in the car [1]

#### **2. Założenia projektowe**

Przyjęto, że zamodelowane zostaną trzy geometrie wybrane po procesie optymalizacji topologicznej. Następnie dla każdej z nich sprawdzone zostanie zastosowanie trzech materiałów. Zastosowane materiały to: Epoxy Carbon UD (230 GPa) Prepreg, Aluminium (PA9/7075) oraz stal nierdzewna (AISI 304).

Dodatkowo warunkiem, który musiał zostać spełniony były zasady Formuła Student tj. "Każdy aerodynamiczny element musi wytrzymać siłę 200N przyłożoną na obszarze minimum 225cm2 oraz nie ulec większym przemieszczeniom niż 10mm w każdym kierunku" [2].

#### **3. Optymalizacja topologiczna**

Głównym założeniem pakietu aerodynamicznego jest nie tylko opływowy kształt, ale także możliwie niska masa, dlatego wsporniki zostały poddane optymalizacji topologicznej. Przeprowadzone zostały trzy optymalizacje z zachowaniem 80%, 50% oraz 25% masy. Na rysunku 2 przedstawione zostały wyniki, jednej z przeprowadzonych optymalizacji topologicznych (redukcja masy o 50%).

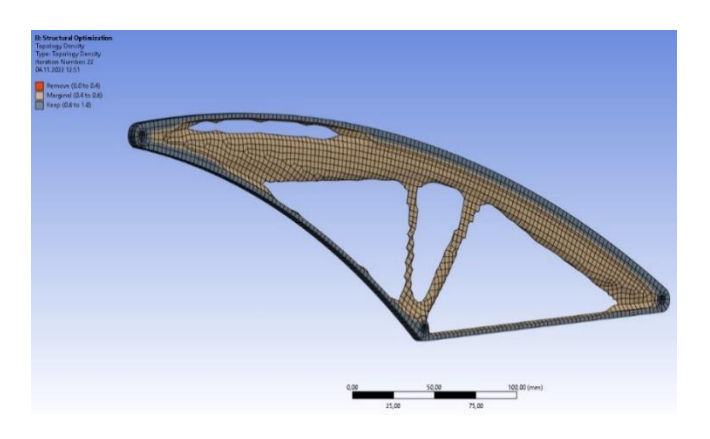

Rys. 2. Przykładowa postać wspornika po optymalizacji topologii przy zachowaniu 50% masy Fig. 2. An example of a cantilever after topology optimization while maintaining 50% of the mass structure

#### **4. Analiza wytrzymałościowa**

Po procesie optymalizacji topologicznej zaproponowano trzy geometrie: jedną pełną (rys.3) oraz dwie użebrowane (rys. 4 i 5) stworzone na podstawie wcześniejszego etapu. Wszystkie modele wspornika dla trzech różnych geometrii oraz dla trzech różnych materiałów poddane zostały analizie wytrzymałościowej [3]. Na rysunkach 3,4 oraz 5 przedstawiono przykładowe mapy naprężeń dla wybranych trzech geometrii oraz różnych materiałów. Są to 3 warianty spośród 9 analizowanych.

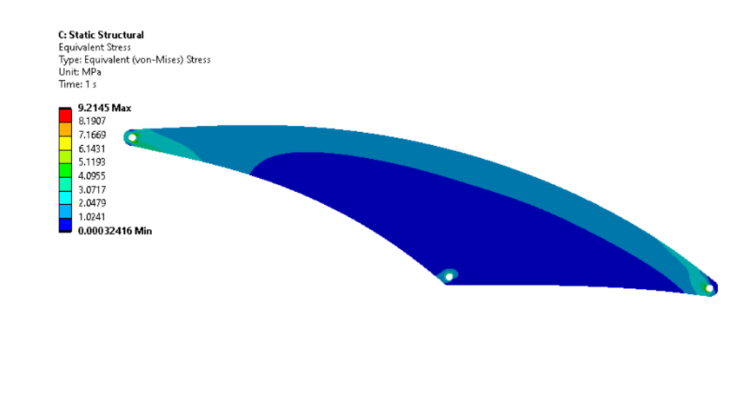

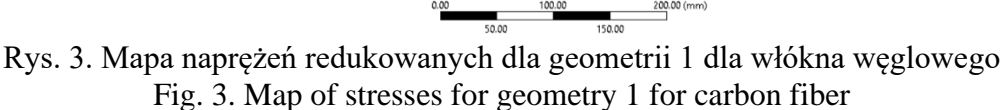

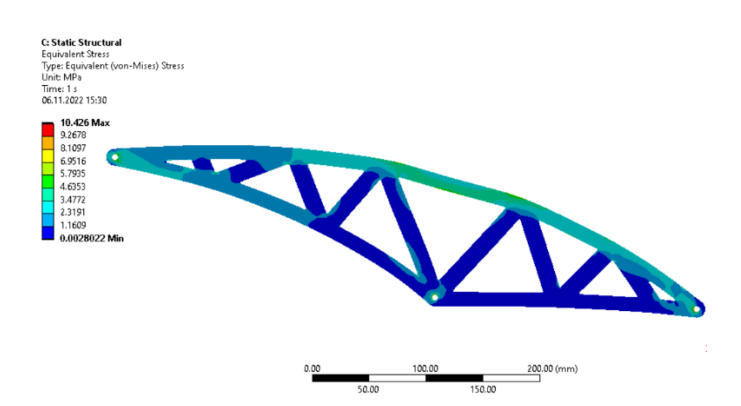

Rys. 4. Mapa naprężeń redukowanych dla geometrii 2 dla aluminium Fig. 4. Map of stresses for geometry 2 for aluminum

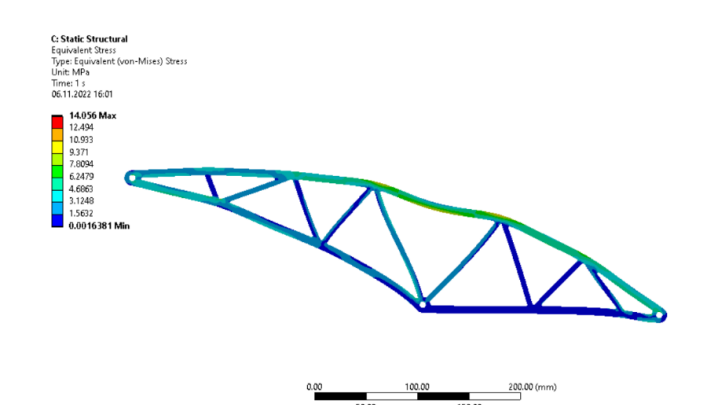

Rys. 5. Mapa naprężeń redukowanych dla geometrii 3 dla stali nierdzewnej Fig. 5. Map of stresses for geometry 3 for stainless steel

Ostatnim etapem była optymalizacja wariantowa, która miała wykazać najlepszy wariant z zaproponowanych pod względem parametrów wytrzymałościowych, masy oraz kosztu wykonania. Wszystkich analizowanych wariantów było 9. Zostały one sklasyfikowane od najlepszego: wartość 1 do najgorszego: wartość 9 dla trzech różnych kryteriów: kosztu, maksymalnych uzyskanych przemieszczeń oraz masy. Najlepsze warianty to te z najmniejszą uzyskaną liczbą punktów zaznaczone kolorem żółtym.

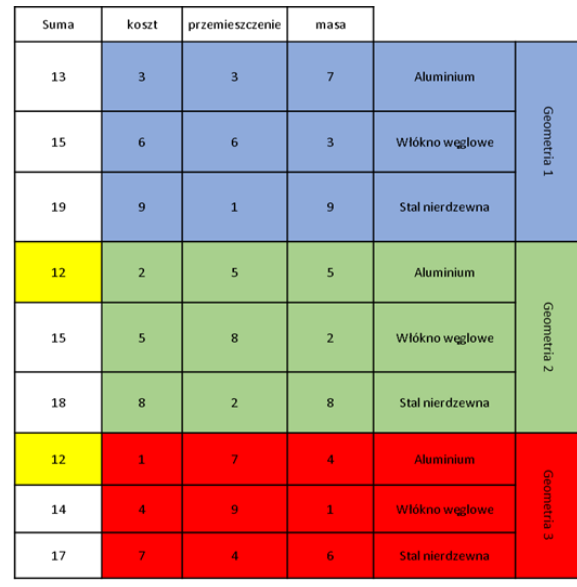

#### Tabela 1. Kryteria zastosowane podczas optymalizacji wariantowej Table 1. Criteria used during variant optimization

Podsumowując optymalizację wariantową na podstawie podliczonych punktów można zauważyć, że otrzymano dwa równoważne rozwiązania (tab. 1).

#### **5. Podsumowanie**

Podsumowując przeprowadzone badania można wywnioskować, że najlżejszym materiałem z zaproponowanych jest włókno węglowe, które jest również bardzo wytrzymałe, gdy siły na nie oddziaływujące działają wzdłuż włókien. Biorąc pod uwagę koszty, łatwość wykonania oraz wytrzymałość najlepszym z zaproponowanych materiałów okazało się aluminium. Stal nierdzewna okazała się dość kosztowna, co w przypadku ograniczonego budżetu jest problematyczne. Biorąc pod uwagę kryteria optymalizacji wariantowej otrzymano dwa równoważne rozwiązania, które otrzymały najmniejszą liczbę punktów.

Spośród trzech zaproponowanych geometrii najlepsza okazała się geometria 3 z powodu najniższej masy przy bardzo niewielkiej utracie własności wytrzymałościowych. Biorąc pod uwagę wskaźnik jakim były zasady regulaminu Formuły Student, można zaakceptować geometrię nr 3, ponieważ naprężenia oraz przemieszczenia nie przekroczyły ustalonych granic.

#### **Bibliografia**

- 1. Materiały SKN PolSl Racing.
- 2. <http://www.formulastudent.pl/> strona zawierająca regulamin Formula Student.
- 3. Kłysz S., "Podstawy wytrzymałości materiałów", Wydawnictwo Instytutu Technicznego Wojsk Lotniczych, Warszawa (2015).

#### **MODEL ORAZ ANALIZA WYTRZYMAŁOŚCIOWA RAMY GOKARTA SPORTOWEGO**

#### **inż. PAWEŁ DUDEK,**

Mechanika i Budowa Maszyn , semestr I, MB2, II stopień Opiekun naukowy: Dr hab. inż. Arkadiusz Poteralski, Prof. PŚ

**Streszczenie**. Celem pracy było wykonanie modelu oraz analizy wytrzymałościowej ramy gokarta sportowego, wykorzystując środowisko *Autodesk Inventor* oraz *Ansys*. Przy użyciu odpowiedniego programu została podjęta próba wzmocnienia ramy poddanej obciążeniom wynikającym z użytkowania pojazdu. Wszystkie zaproponowane rozwiązania były zgodne z przepisami dotyczącymi zawodów FIA Karting.

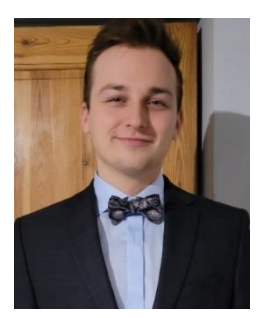

#### **MODEL AND STRENGTH ANALYSIS OF SPORTS GO-KART FRAME**

**Abstract.** The purpose of the engineering project is to perform a model and strength analysis for the frame of a sports go-kart, using the *Autodesk Inventor* and Ansys environment. The attempt, performed with this program, will contain frame reinforcement test subjected to a variable loads induced by torsional moments, gravitational force exerted by man and other components. All proposed solutions were in line with FIA Karting regulations.

#### **1. Wprowadzenie**

Karting jest to powszechnie znany sport motoryzacyjny, w którym biorą udział czterokołowe pojazdy o niskiej masie, pozbawione amortyzacji oraz skrzyni biegów. Gokarty sportowe potrafią rozwinąć prędkość do 160 kilometrów na godzinę, co powoduje duże obciążenia odczuwane przez kierowcę jak i oddziałujące na podzespoły pojazdu. Zaprojektowanie takiego pojazdu jest dużym wyzwaniem dla konstruktorów, ponieważ w wyniku braku amortyzacji sztywna rama przenosi wszystkie obciążenia. W warunkach deszczowych zawodnicy preferują ramy bardziej podatne zapewniające lepszą przyczepność do nawierzchni toru, natomiast na nagrzaną i suchą nawierzchnię preferowana jest sztywniejsza rama.

Celem projektu jest wykonanie modelu oraz analizy wytrzymałościowej dla ramy gokarta sportowego, wykorzystując środowisko *Autodesk Inventor* oraz *Ansys*. Przy użyciu odpowiedniego programu została sprawdzona wytrzymałość ramy poddanej obciążeniom wywołanym przez momenty skręcające, siłę grawitacji wywołaną przez człowieka oraz pozostałe podzespoły. Przeprowadzony został także test sprawdzający różne przekroje rur – pod względem ich wytrzymałości. Praca podzielona została na dwa etapy. Pierwszy z nich dotyczył części projektowej, polegającej na wykonaniu modeli przestrzennych ramy oraz ich modyfikacji, wykonany został przy pomocy programu *Autodesk Inventor*. W drugim etapie wykorzystano oprogramowanie *Ansys*, dzięki któremu przeprowadzono analizę wytrzymałościową.

#### **2. Założenia projektowe**

W przepisach dotyczących zawodów FIA Karting zostało jasno określone, że wymiary przekroju rur zastosowanych do budowy gokartów muszą się mieścić w określonych zakresach. Daje to możliwość zbadania czy przekroje o większej średnicy i cieńszej ściance są lepsze w zastosowaniu niż przekroje o cechach odwrotnych [1]. Kolejnym wskazaniem regulaminowym, który trzeba uwzględnić jest wybór odpowiedniego materiału, z którego zostanie wykonana rama. Na potrzeby projektu konstrukcji została wybrana stal AISI 1018.

Rury ze stali niskowęglowej AISI 1018 odznaczają się bardzo wysoką spawalnością. Jest to stal niskowęglowa, a jej skład zawarty jest w Tab. 1.

| Table 1. Composition of low carbon steel AISI 1018 |                          |
|----------------------------------------------------|--------------------------|
| Element                                            | <b>Udział Procentowy</b> |
| Wegiel - $C$                                       | $0.14 - 0.20\%$          |
| Mangan - Mn                                        | $0.60 - 0.90\%$          |
| Fosfor - $P$                                       | $\leq 0.040\%$           |
| Siarka - S                                         | $\leq 0.050\%$           |

Tabela 1. Skład stali niskowęglowej AISI 1018

Stal AISI 1018 zapewnia równowagę pomiędzy twardością, plastycznością oraz wytrzymałością, co idealnie pasuje do charakterystyki pracy gokarta. Górna granica plastyczności wynosi 370MPa [1].

#### **3. Modele ram gokarta**

Projekt przewiduje zamodelowanie dwóch rodzajów ram gokarta. Analiza wytrzymałościowa została wykonana dla zamodelowanych ram gokartów: wzmocnionej, przedstawionej na rysunku rys. 1a oraz standardowej na rys. 1b [1][2].

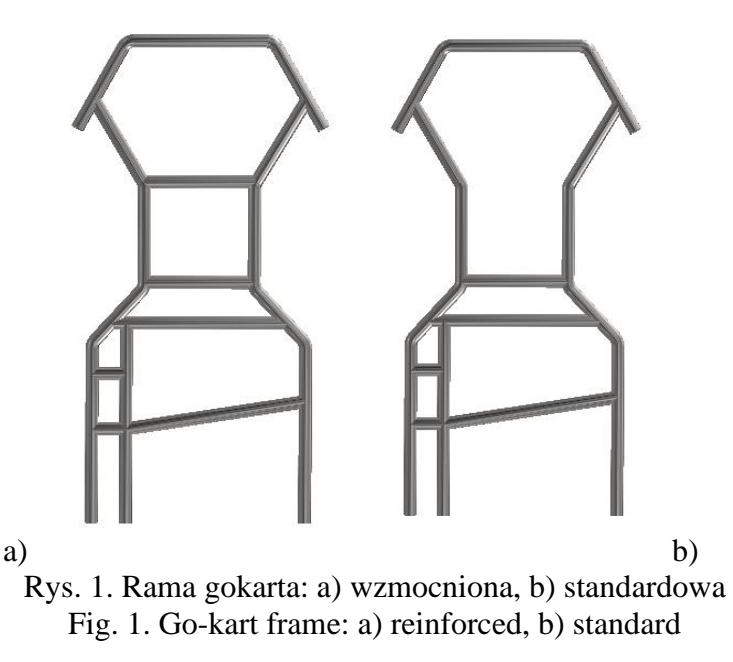

W projekcie tym zostaną zrealizowane obliczenia dla obydwu modeli ram i dla trzech różnych przekrojów rur (średnica / grubość): 40mm / 2.9mm, 35mm / 3.8mm oraz 30mm / 4.9mm.

#### **4. Analiza wytrzymałościowa**

Analiza wytrzymałościowa wykonana została przy użyciu metody elementów skończonych (MES) wykonanej przy użyciu programu *Ansys*. W pierwszym etapie analizy wytrzymałościowej rama gokarta została dyskretyzowana elementami 1D dla konstrukcji belkowych, dzięki której wyniki powinny być szybsze oraz równie dokładne jak dla modeli 2D oraz 3D. Następnym krokiem po uzyskaniu odpowiedniej siatki MES dla konstrukcji jest umieszczenie odpowiednich sił i warunków brzegowych (odebranie stopni swobody) - rys. 2. Przeprowadzona została statyczna analiza wytrzymałościowa. Zadaniem tej symulacji była próba odzwierciedlenia warunków z jakimi rama ma do czynienia podczas brania udziału w wyścigach [3].

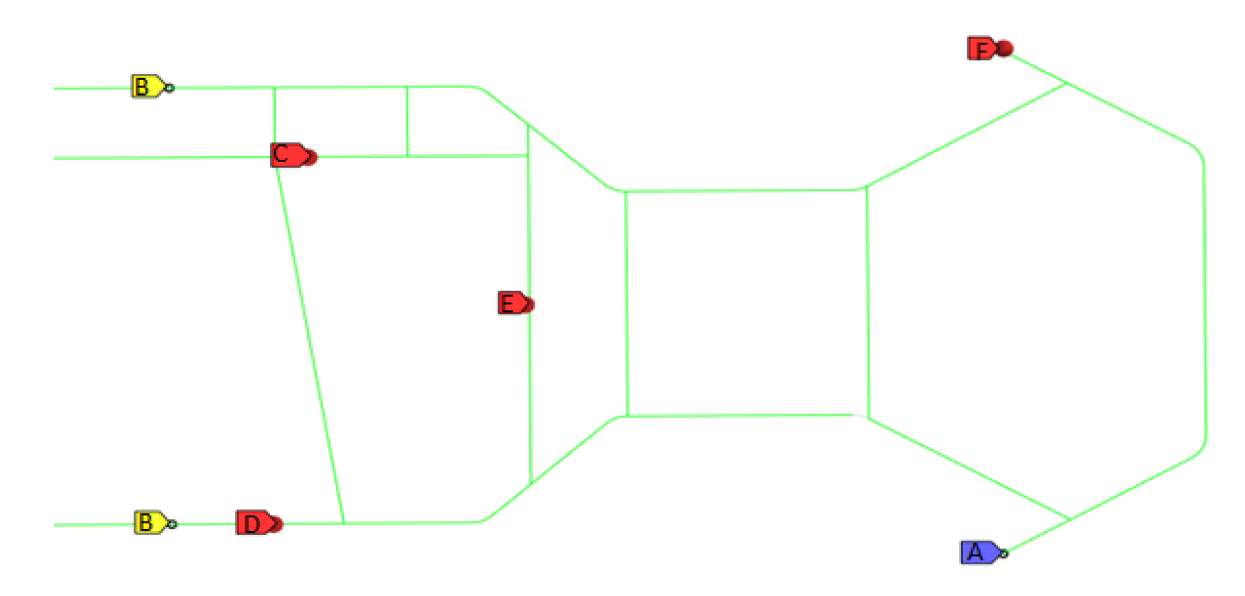

Rys. 2. Siły oraz warunki brzegowe oddziaływujące na ramę Fig. 2. Forces and boundary conditions acting on the frame

- Na rys. 2 zostały zaznaczone siły oraz warunki brzegowe oddziaływujące na ramę, takie jak:
- A. utwierdzenie na drugim kole skrętnym mające za zadanie uniemożliwić przemieszczanie tego fragmentu gokarta,
- B. zablokowanie możliwości przemieszczania się w kierunku prostopadłym do podłoża, miejsce montażu wału napędowego gokarta,
- C. miejsce utwierdzenia fotela i silnika (1200 N),
- D. miejsce utwierdzenia fotela do ramy,
- E. miejsce utwierdzenia fotela do ramy,
- F. siła, która wywołuje moment skręcający (podczas ostrych zakrętów pokonywanych na torze  $-1000N$ ).

Po przeprowadzonych symulacjach numerycznych porównane zostaną przemieszczenia oraz naprężenia redukowane obliczone według hipotezy von Missesa uzyskane podczas analizy. Porównane zostaną dwa rodzaje modeli i trzy rodzaje przekrojów jakie zostały przyjęte na początku projektu. Przedstawiono również tabelę podsumowującą wszystkie zebrane informacje w postaci liczb tak, aby w łatwy i jasny sposób przedstawić wszystkie wyniki. Na rys. 3a została przedstawiona rama standardowa, natomiast na rys. 3b została przedstawiona rama wzmocniona. Do każdego rysunku w lewym górnym rogu dołączona jest legenda określająca rozkład przemieszczeń w postaci barwnych map.
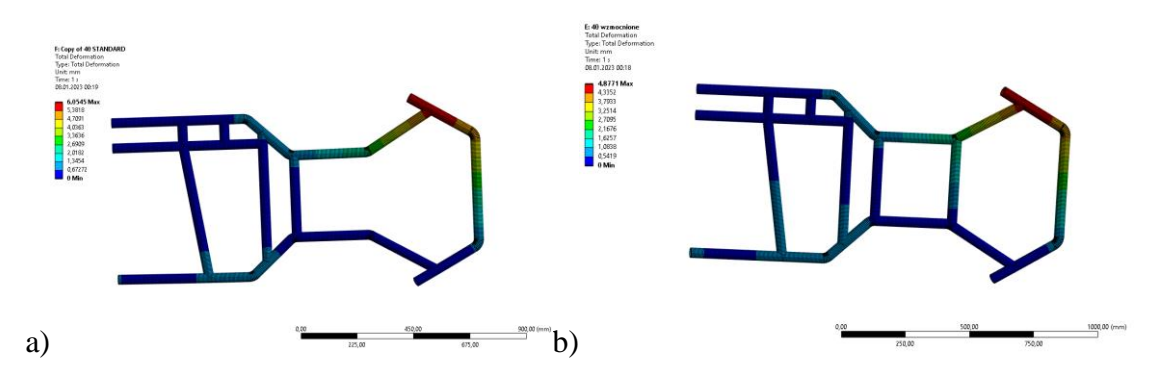

Rys. 3. Mapa przemieszczeń ramy o przekroju Ø40mm: a) standardowa, b) wzmocniona Fig. 3. Map of displacement for Ø40mm section: a) standard frame, b) reinforced frame

Zmiana modelu poprzez dodanie wzmocnienia wpływa na usztywnienie modelu i zmniejszenie maksymalnych przemieszczeń o około 20%. Jest to porównanie dla wariantu ramy o przekroju Ø40. Podobne wnioski możemy wyciągnąć podczas porównania ramy standardowej o przekroju Ø35 oraz Ø30 w porównaniu do ramy wzmocnionej o tych samych przekrojach. W tabeli 2 zostały przedstawione wyniki uporządkowane rosnąco według przemieszczeń występujących w modelach.

|                | Max. przemieszczenie [mm] | Max. naprężenia [MPa] |
|----------------|---------------------------|-----------------------|
| 040 Wzmocniona | 4,87                      | 86,04                 |
| Ø40 Standard   | 6,05                      | 87,25                 |
| 035 Wzmocniona | 6,53                      | 102,83                |
| Ø35 Standard   | 7,24                      | 99,41                 |
| Ø30 Wzmocniona | 8,58                      | 119,89                |
| Ø30 Standard   | 11.05                     | 121.3                 |

Tabela 2. Wyniki uporządkowane rosnąco według przemieszczeń Table 2. Results in ascending order by displacements

# **5. Podsumowanie**

W pracy przeprowadzono analizę wytrzymałościową, zrealizowaną przy wykorzystaniu programu *Ansys*. Na podstawie uzyskanych wyników można stwierdzić, że każdy z sześciu analizowanych przypadków jest poprawnie zaprojektowany i możliwy do wykorzystania jako wersja prototypowa biorąc pod uwagę jego parametry wytrzymałościowe oraz sztywnościowe. Jednym z kluczowych elementów podczas projektowania było przystosowanie ramy tak, aby spełniała ona wymogi obowiązujące na zawodach FIA Karting, tj. odpowiedni dobór wymiarów, przekrojów czy też materiałów z jakich zostanie wykonana. Porównując wyniki ramy standardowej i wzmocnionej okazuje się, że modyfikacja modelu poprzez dodanie wzmocnienia wpływa pozytywnie na jej usztywnienie, lecz większy wpływ na sztywność ramy ma odpowiedni dobór przekroju.

- 1. FIA Karting, Technical regulations, (2022).
- 2. Liang C.C., Yu C.H., Wu. C.C., A study on torsional stiffness of the competition gokart frame, Tajwan (2007).
- 3. Stolarski T., Nakasone Y., Yoshimoto S., Engineering analysis with ANSYS software, Butterworth - Heinemann, Wielka Brytania (2018).

# **MODFIKACJA STRUKTURY PROTEZY RĘKI ZA POMOCĄ DRUKU 3D**

#### **inż. ŁUKASZ GAŁECZKA,**

Automatyka i Robotyka Przemysłowa, AB5, semestr III, 2 stopień Opiekun naukowy: Dr inż. Małgorzata Muzalewska

**Streszczenie.** Celem pracy było zaprojektowanie elementu protezy ręki oraz wprowadzenie modyfikatorów powierzchni za pomocą oprogramowania CAD. Projekt elementu został wykonany w środowisku Fusion 360, a następnie odpowiednio przygotowany do druku przy użyciu oprogramowania PrusaSlicer. W celu wykonania fizycznego modelu zastosowano drukarkę 3D Endler 3 S1 Pro.

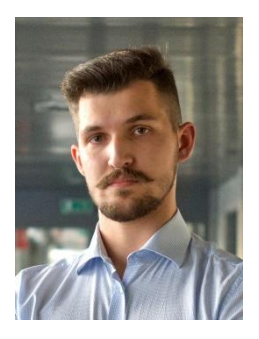

# **MODIFICATION OF A HAND PROSTHESIS STRUCTURE USING 3D PRINTING**

**Abstract.** The aim of the work was to design a component of a prosthetic arm and introduce surface modifiers using CAD software. The component design was carried out in Fusion 360 and then prepared for printing using PrusaSlicer software. To create a physical model, an Ender 3 S1 Pro 3D printer was used.

### **1. Wprowadzenie**

Dynamiczny rozwój liczby projektów protez biomechanicznych, typu The Victoria Hand[5] w głównej mierze zawdzięcza się popularyzacji technologii druku 3D. Dzięki zastosowaniu technologii addytywnej protezy mogą być wykonane w krótkim czasie, co umożliwia ich szybsze dostarczenie do pacjenta. Wykorzystanie tej metody produkcji pozwala także na zmniejszenie kosztów w porównaniu z tradycyjnymi metodami produkcji protez. Wraz z kolejnymi projektami rozwijane są systemy ruchu oraz dodawane kolejne stopnie swobody, co bezpośrednio wpływa na umiejętności chwytne [3]. Jednakże często zapomina się o jednej z podstawowych funkcji protezy — jako urządzenie zewnętrzne, musi być przymocowana do pacjenta w sposób, który pozwoli na pewne zamocowanie, a jednocześnie nie będzie ingerował w ciało użytkownika [3,4].

W ramach badań przyczyny porzucania protez przez osoby, które noszą urządzenia średnio 13 godzin w dni robocze (z odchyleniem standardowym wynoszącym 4 godziny) oraz 10 godzin w dni wolne od pracy (z odchyleniem standardowym wynoszącym 5 godzin). Problemy związane z odparzeniami wynikały z braku przewiewności mocowań, a także z problemów z dopasowaniem i temperaturą wynikającą z działania układów elektrycznych występujących w przedramieniu. Obecne mocowania przedramion są dopasowane do kształtu użytkownika, ale ich jednolita struktura i gęstość uniemożliwiają uzyskanie odpowiedniej przewiewności lub zmiany miejscowej sztywności w celu redukcji nacisku na konkretny element kikuta [1,2].

### **2. Proces projektowania**

Uproszczony element zaprojektowany na potrzeby mocowania protezy został przedstawiony na Rys. 1. W celu zaprojektowania modelu wykorzystano program Fusion360, który umożliwia modelowanie bezpośrednie. Dzięki tej funkcjonalności poszczególne modele można wykonać w jednym układzie współrzędnych bez konieczności wykonywania dodatkowych działań przez użytkownika. Cały projekt można również łatwo wyeksportować jako jeden plik, posiadający odrębne bryły, dzięki czemu w dalszej części można je sparametryzować. Program pozwala na translację plików do standardu .3mf, co ułatwia pracę nad projektem.

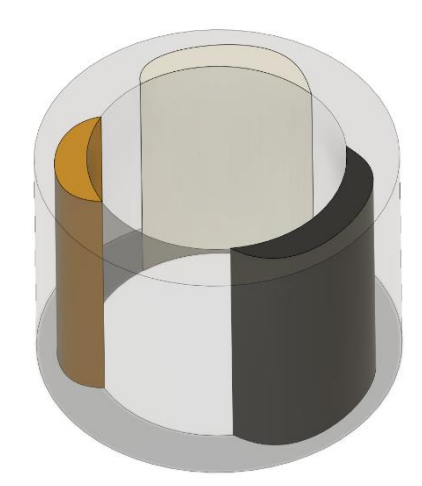

Rys.1. Widok izometryczny uproszczonego elementu mocowania protezy Fig 1. Isometric view of a simplified prosthetic attachment element.

#### **3. Parametryzacja w PrusaSlicer**

Po zaimportowaniu modelu do programu PrusaSlicer (Rys. 2.), możliwe jest rozdzielenie pliku .3mf na poszczególne bryły odpowiadające różnym strefą zagęszczenia materiału. Następnie można przystąpić do parametryzacji każdego z elementów. W ramach tego procesu każdy element może być modyfikowany pod względem wypełnienia oraz liczby warstw obrysu. Te opcje pozwalają pośrednio na zmianę właściwości fizycznych poszczególnych miejsc w obiekcie. Dzięki tym funkcjonalnościom program umożliwia dokładną kontrolę nad każdym elementem projektu, co pozwala na uzyskanie pożądanych właściwości twardości i chropowatości dopasowanej do indywidualnych potrzeb użytkownika.

Bazowym wypełnieniem obiektu było ustawienie gyroidalne o zagęszczeniu 10%. Dzięki usunięciu warstw górnych i dolnych elementu zyskał on cechę przewiewności. Co pozwoliło by zniwelować temperaturę występującą u podstawy kikuta. W celu uwidocznienia możliwości zmiany poszczególnych własności każdy z trzech elementów modyfikujących bryłę bazową uzyskał inne parametry wypełnienia:

- 1. Linie równoległe 100% wypełnienia,
- 2. Gyroidalne 50% wypełnienia,
- 3. Kratka 5% wypełnienia.

Program nie jest w stanie dokładnie określić czasu potrzebnego na wykonanie elementu ze względu na ingerencję w liczbę brył modyfikujących element bazowy. Jednakże długość poszczególnych tras określana przez gcode jest dokładna i pozwala na oszacowanie ilości materiału potrzebnego do wykonania elementu.

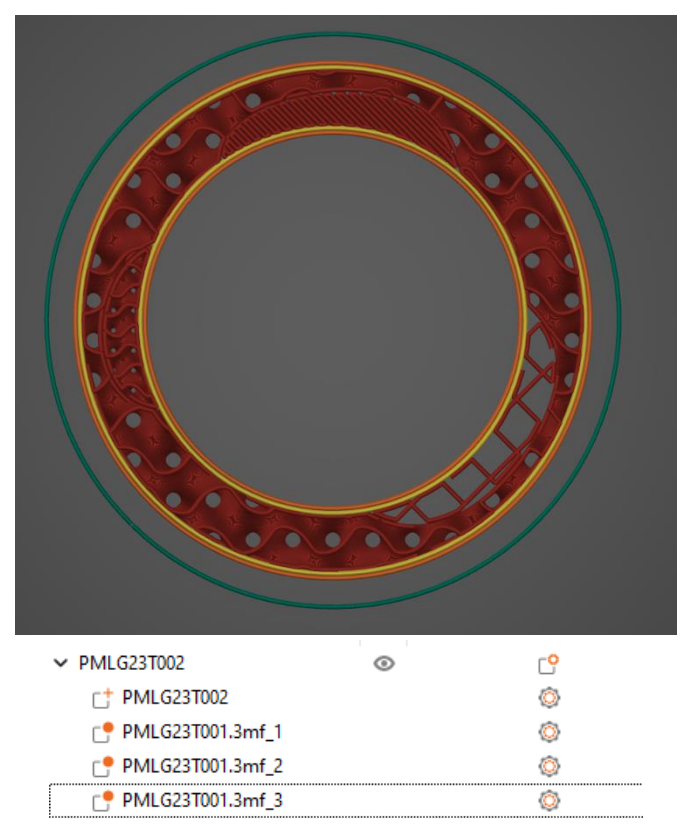

Rys. 2. Widok elementu w programie PrusaSlicer wraz z wykazem obiektów Fig. 2. View of an element in PrusaSlicer software along with a list of objects

Do wykonania elementu wykorzystano materiał VarioshoreTPU. Filament TPU bazowo posiada dość wysoką elastyczność, a dodatkowo dzięki dodaniu do mieszanki chemicznych czynników spieniających, uzyskano filament o zmiennych wartościach twardości w zależności od zadanej temperatury. Procentowa wartość spieniania filamentu nie jest zależna liniowo. Ponadto, wraz ze wzrostem temperatury wydruku, modulowanie wartości retrakcji podczas przesuwania się głowicy nad poszczególnymi elementami wydruku ulega zmianie, a maksymalny możliwy skok pomiędzy końcem jednej warstwy, a początkiem następnej również jest zmienny. Z tego względu opcja ustawienia liniowego szwu pozytywnie wpływa na jakość wykonania elementu.

Dzięki elastyczności materiału dobranie odpowiedniego parametru ilości podawanego filamentu oraz wartości procentowej czynnika przepływu miało znaczny wpływ na jakość struktury wewnętrznej. Natomiast wartości temperatury na jakość i porowatość struktury zewnętrznej.

Na Rys.3.a przedstawiono przykład, dla którego wartości temperatury przekraczały zalecane maksymalne ustawienia temperatury, 240 **°**C. Współczynnik przepływu na poziomie 35% oraz 6 mm³ maksymalnego przepływu skutkowało poszarpanym wypełnieniem, a w przypadku wyższego zagęszczenia dochodziło do blokowania materiału o wcześniejszą warstwę co skutkowało niejednorodną twardością danej powierzchni. Na Rys.3.b przedstawiono zmodyfikowane wartości ustawień. Zmniejszenie temperatury oraz dobranie odpowiednio wartości przepływu oraz ilości filamentu poskutkowało znacznym poprawieniem powierzchni zewnętrznej, jak i spójności wypełnienia. Ze względu na początkową twardość filamentu możliwe jest wykorzystywanie go w drukarkach 3D wyposażonych w system bezpośredniego podawania filamentu czy też posiadających stosunkowo krótką tubę Bowdena.

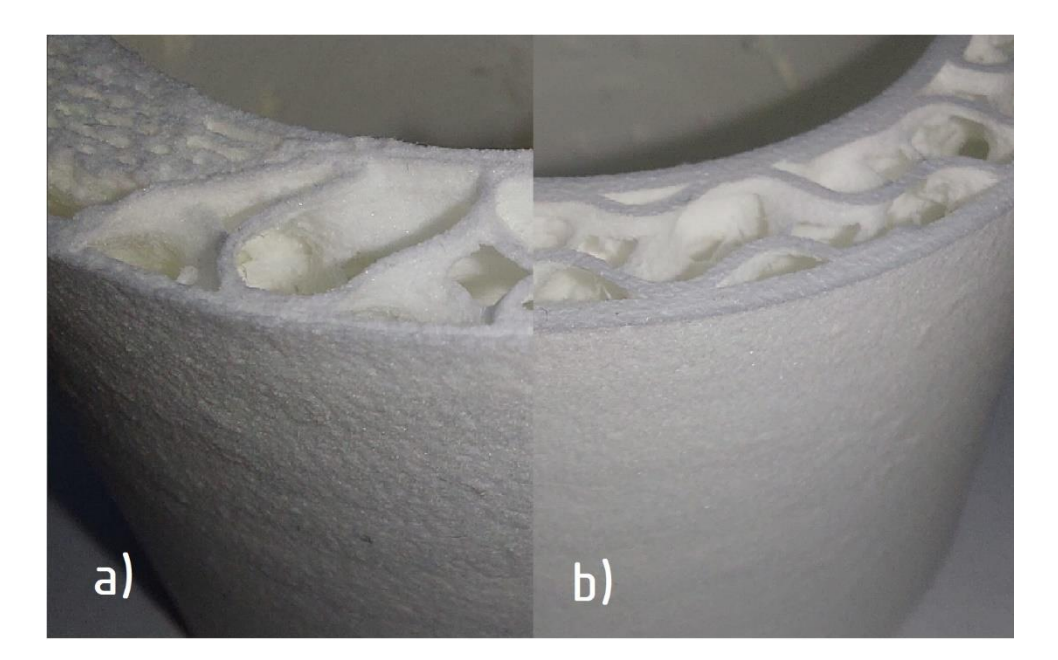

Rys. 3. Zmodyfikowany element wydrukowany w VarioshoreTPU Fig. 3. The modified element was printed in VarioshoreTPU

# **4. Podsumowanie**

Celem projektu było wykonanie elementu mocowania protezy ręki, który mógłby zostać dostosowany do indywidualnych preferencji użytkownika końcowego. Ostatecznie, modyfikacje powinny odzwierciedlać lokalną twardość skóry pacjenta, co umożliwi odpowiednie dostosowanie siatki modelu i uzyskanie mocowania o wysoce spersonalizowanym kształcie. Dzięki możliwościom materiału VarioshoreTPU, elementy mocowania mogą być drukowane na dowolnych drukarkach wyposażonych w technologię bezpośredniego podawania materiału.

- 1. Cordella F. i inni. Literature Review on Needs of Upper Limb Prosthesis Users, Frontiers in Neuroscience, (2016).
- 2. Franzke A., i inni., Users' and therapists' perceptions of myoelectric multi-function upper limb prostheses with conventional and pattern recognition control, PloS ONE (2019).
- 3. Ribeiro J., i inni., Analysis of Man-Machine Interfaces in Upper-Limb Prosthesis: A Review. Robotics. Tom 16 (2018).
- 4. Smail Lauren C., i inni., Comfort and function remain key factors in upper limb prosthetic abandonment: findings of a scoping review. Disability and Rehabilitation: Assistive Technology, ISSN: 1748-3115 (2020).
- 5. The Victoria Hand, dostępne pod adresem: [www.victoriahandproject.com,](https://www.victoriahandproject.com/vhp-hands) Dostęp dnia: 13.04.2023 r.

# **ANALIZA DOBORU GRUBOŚCI OCIEPLENIA W ŚCIANACH ZEWNĘTRZNYCH – PROGRAM Z INTERFEJSEM GRAFICZNYM**

#### **inż. JAN GĘBAL**,

Automatyka i Robotyka Przemysłowa, semestr I, 2 stopień Opiekun naukowy: Dr inż. Grażyna Kałuża

**Streszczenie.** Głównym zadaniem pracy było wykonanie programu z interfejsem graficznym do analizy doboru grubości ocieplenia w wielowarstwowych ścianach zewnętrznych. W artykule zawarto wstęp teoretyczny, przedstawiono działanie programu oraz dokonano analizy doboru grubości ocieplenia dla wybranego budynku wykorzystując utworzoną aplikację. Program wykonano w środowisku programistycznym Eclipse, które umożliwiło napisanie aplikacji w języku Java.

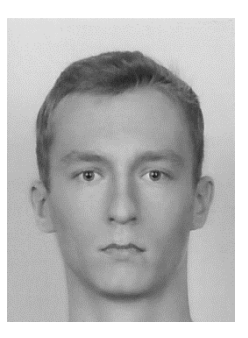

# **ANALYSIS THE SELECTION OF THICKNESS OF THE INSULATION IN EXTERNAL WALLS – PROGRAM WITH A GRAPHICAL INTERFACE**

**Abstract.** The main task of the work was to create the program with a graphical interface for analyzing the selection of insulation thickness in multi-layer external walls. The article contains a theoretical introduction, It also presents the operation of the program as well as analysis of the insulation's thickness selection for a selected building, using the created application. The program was made in the Eclipse development environment, which enabled writing the application in Java.

#### **1. Wprowadzenie**

Najważniejszym zadaniem ścian zewnętrznych, poza zapewnieniem stabilności konstrukcji jest ograniczenie strat ciepła, które "ucieka" na zewnątrz budynku. Wpływ na to ma przede wszystkim rodzaj materiałów i ich grubości z jakich wykonana jest przegroda. W ścianach zewnętrznych przegrody dzieli się ze względu na pełnione funkcje: warstwę nośną, która odpowiada za przenoszenie obciążeń, warstwę samonośną, która przenosi tylko własny ciężar i spełnia rolę oddzielającą oraz warstwę termoizolacyjną, której celem jest ograniczanie strat ciepła [1, 2].

#### **2. Wyznaczanie minimalnej grubości ocieplenia**

Wartością, która określa termoizolacyjność przegrody jest współczynnik przenikania ciepła *U*. Determinuje on ilość energii cieplnej przepływającej przez przegrodę o powierzchni jednego metra kwadratowego, przy różnicy temperatur po obu stronach przegrody równej jeden Kelwin. Współczynnik *U* oblicza się z następującego wyrażenia [3]:

$$
U = \frac{1}{R_T} \tag{1}
$$

gdzie  $R_T$  jest całkowitym oporem cieplnym przegrody [( $\text{m}^2 \cdot \text{K})/\text{W}$ ], który otrzymuje się ze wzoru [3]:

$$
R_T = R_{SI} + R_{SE} + \sum_{i=1}^{n} R_i
$$
 (2)

gdzie:  $R_{SI}$  jest oporem przejmowania ciepła na wewnętrznej powierzchni przegrody  $[(m^2 \cdot K)/W]$ ,  $R_{SE}$  jest oporem przejmowania ciepła na zewnętrznej powierzchni przegrody [( $m^2 \cdot K$ )/W], a  $R_i$  jest oporem cieplnym *i*-tej warstwy przegrody [( $m^2 \cdot K$ )/W]. Opór cieplny warstwy przegrody wynosi [3]:

$$
R = \frac{d}{\lambda} \tag{3}
$$

gdzie *d* jest grubością warstwy przegrody [m], natomiast  $\lambda$  jest współczynnikiem przewodzenia ciepła  $[W/(m \cdot K)]$ . W przypadku powierzchni płaskich, wartości oporów przejmowania ciepła, zgodnie z normą PN-EN ISO 6946, zaprezentowano w tabeli 1.

| Opór                | Kierunek strumienia cieplnego |        |         |
|---------------------|-------------------------------|--------|---------|
| przejmowania ciepła | w dół                         | w górę | poziomo |
| $R_{SI}$            | 0.17                          | 0.10   | 0.13    |
| $R_{SE}$            | 0.04                          | 0.04   | 0.04    |

Tabela 1. Opory przejmowania ciepła Table 1. Heat transfer resistance

Aby wyznaczyć minimalną grubość ocieplenia należy przekształcić wzór (1) do postaci:

$$
R_T = \frac{1}{U} \tag{4}
$$

Następnie należy wykorzystać kolejno równania (1) i (2) w taki sposób, aby wartością szukaną była grubość warstwy ocieplenia. Po przekształceniach otrzymujemy:

$$
d_{\min_0} = \frac{\lambda_0}{U} - \lambda_0 \cdot (R_{SI} + R_{SE} + \sum_{i=1}^n R_i)
$$
 (5)

gdzie  $d_{min_o}$  jest minimalną grubością ocieplenia, a  $\lambda_0$  współczynnikiem przewodzenia ciepła ocieplenia. Należy jednak pamiętać, aby przy sumie oporów cieplnych *i*-tej warstwy przegrody  $\sum_{i=1}^{n} R_i$  nie uwzględniać warstwy ocieplenia. Ponadto, współczynnik przenikania ciepła *U* wyniesie jego maksymalną wartość określoną w Dzienniku Ustaw z 2019 r. poz. 1065, czyli 0.2  $[W/(m^2 \cdot K)]$  [4].

#### **3. Analizowany budynek**

Rozważanym budynkiem dla którego przeprowadzono analizę doboru grubości ocieplenia ścian zewnętrznych była szkoła. Odpowiednia termoizolacja tego budynku jest kluczowa, ze względu na koszty ogrzewania wnętrza oraz utrzymanie odpowiedniej temperatury. Bezpośrednio wpływa to na komfort cieplny we wnętrzu szkoły, co przekłada się na właściwy poziom koncentracji zarówno uczniów jak i pracowników szkoły.

Na rysunku 1. przedstawiono model przegrody czterowarstwowej ściany zewnętrznej, wykonany w programie Inventor. Punktami 1 i 4 oznaczono warstwy tynku, a punktami 2 i 3 kolejno warstwę betonu komórkowego oraz warstwę ocieplenia.

Podczas analizy doboru ocieplenia wraz z jego grubością, wykorzystano trzy różne materiały termoizolacyjne. Były to kolejno styropian, wełna mineralna oraz szkło piankowe czarne. W tabeli 2. przedstawiono uzyskane wartości współczynnika przenikania ciepła *U* dla trzech grubości analizowanych ociepleń.

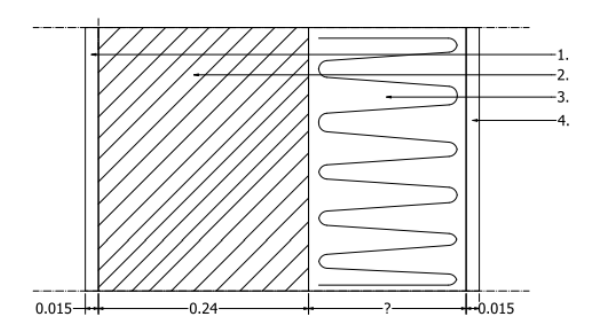

Rys. 1. Przegroda ściany zewnętrznej Fig. 1. Outer wall partition

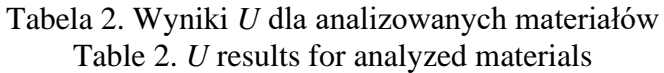

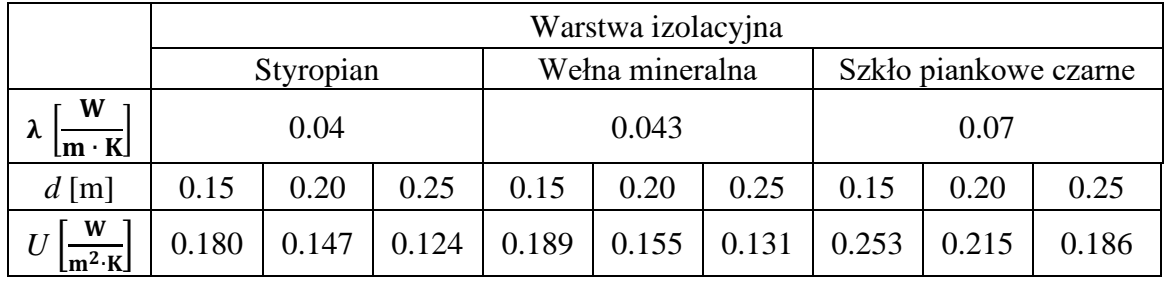

Na rysunku 2. przedstawiono zrzut ekranu stworzonego programu, dla obliczeń dotyczących minimalnych grubości ociepleń, przy których spełniona zostanie norma.

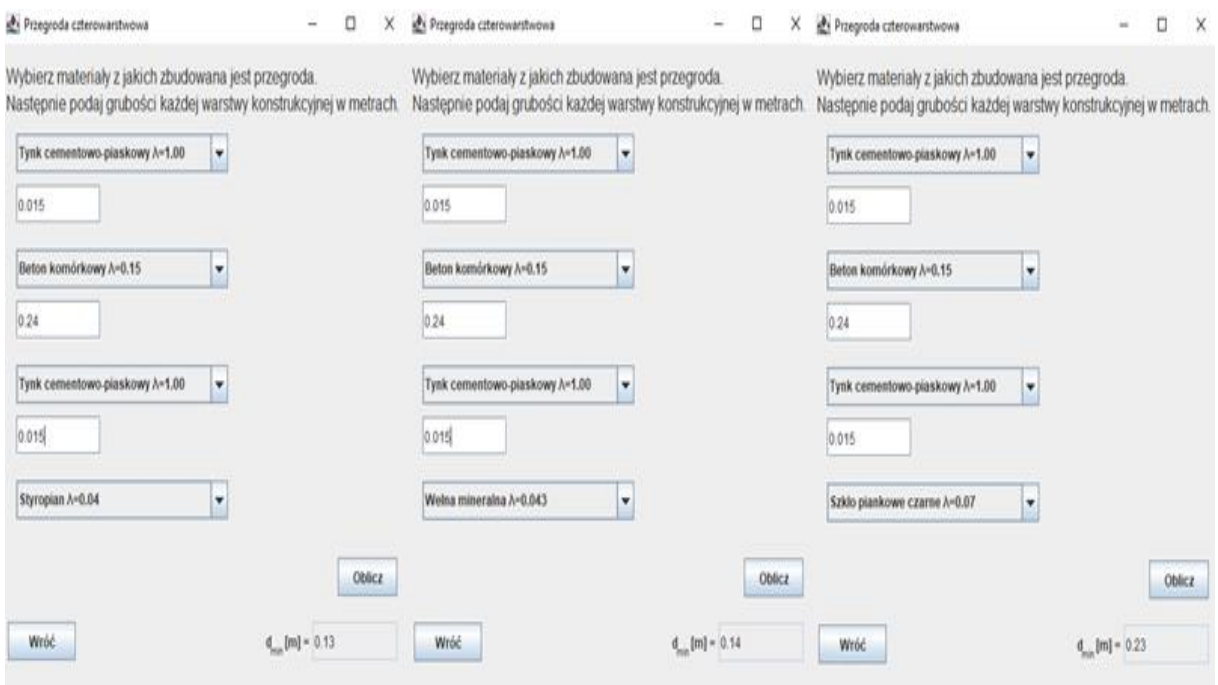

Rys. 2. Minimalne grubości ociepleń Fig. 2. Minimum insulation thicknesses

Obliczenia zaprezentowane w tabeli 2. oraz na rysunku 2 pokazują, że styropian najlepiej spełni rolę ocieplenia. Podobne, natomiast nieco gorsze wyniki uzyskano przy zastosowaniu wełny mineralnej. Wartości uzyskane przy wykorzystaniu szkła piankowego czarnego okazały się znacznie wyższe niż w przypadku dwóch poprzednich ociepleń. Wynika to z jego stosunkowo wysokiej wartości współczynnika przewodzenia ciepła.

### **4. Wnioski**

Wartość minimalnej grubości ocieplenia zależy przede wszystkim od rodzaju wykorzystanych materiałów. W przypadku analizowanej przegrody czterowarstwowej, zastosowanie styropianu pozwoli na wykorzystanie mniejszych jego grubości niż w przypadku wełny mineralnej oraz szkła piankowego czarnego. Minimalna grubość ocieplenia, przy zastosowaniu wełny mineralnej, jest tylko o centymetr wyższa niż w przypadku styropianu. Wynika to z małej różnicy wartości współczynnika przewodzenia ciepła obu materiałów. Zastosowanie szkła piankowego czarnego będzie nieefektywnym rozwiązaniem, ze względu na stosunkowo wysoką wartość współczynnika przewodzenia ciepła, czego efektem będzie większa grubość przegrody.

Należy jednak pamiętać, że przedstawione obliczenia nie uwzględniają wszelakich poprawek, na przykład ze względu na występujące nieszczelności czy mostki cieplne. Ich uwzględnienie może wpłynąć na konieczność zastosowania nieco grubszych ociepleń. Przy doborze materiału warto również mieć na uwadze inne właściwości materiałów termoizolacyjnych, które mogą spełniać dodatkowo rolę izolatora akustycznego czy rolę przeciwpożarową.

Stworzony program pozwala użytkownikowi na wyznaczenie współczynnika przenikania ciepła przegrody jak i minimalnej grubości ocieplenia, przy której spełniona zostanie norma. Aplikacja umożliwia obliczenie danych wartości dla przegród od trój do pięciowarstwowych. Przy użyciu listy przewijanej odbywa się wybór materiałów najczęściej stosowanych w budownictwie. Grubości konkretnych warstw wprowadzane są przez użytkownika w polach tekstowych.

- 1. Michał Włodarczyk. "Ściany zewnętrzne budynków w aspekcie zdrowia". Zeszyty naukowe Politechniki Śląskiej. Wydział Architektury, 2013.
- 2. Jan Ślusarek, Beata Wilk-Słomka. "Procesy termiczne w przegrodach budowlanych o złożonej strukturze". Wydawnictwo Politechniki Śląskiej. Gliwice, 2010.
- 3. PN-EN ISO 6946:2017 "Komponenty budowlane i elementy budynku. Opór cieplny i współczynnik przenikania ciepła. Metoda obliczania".
- 4. Obwieszczenie Ministra Inwestycji i Rozwoju z dnia 8 kwietnia 2019 r. w sprawie ogłoszenia jednolitego tekstu rozporządzenia Ministra Infrastruktury w sprawie warunków technicznych, jakim powinny odpowiadać budynki i ich usytuowanie (Dz.U. 2019 poz. 1065).

# **OPRACOWANIE PROGRAMU KOMPUTEROWEGO DO ANALIZY STRAT CIEPŁA W RUROCIĄGACH**

### **inż. JAKUB GIEMZA**,

Automatyka i Robotyka, semestr VII, 1 stopień Opiekun naukowy: Dr inż. Grażyna Kałuża

**Streszczenie.** Praca polegała na dobraniu odpowiedniej metody obliczania strat ciepła w rurociągach i zastosowania jej w opracowywanym programie. Program był tworzony za pomocą zestawu narzędzi programistycznych Qt. Funkcjonalność utworzonego programu pozwoliła na obliczanie strat ciepła w rurach z jedną warstwą izolacji oraz w rurociągach podziemnych. Został również zaprojektowany i zaprogramowany układ pomiarowy z Arduino, który umożliwiał liczenie strat ciepła na podstawie temperatur przekazanych z czujników.

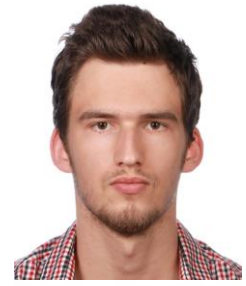

### **DEVELOPMENT OF A COMPUTER PROGRAM FOR THE ANALYSIS OF HEAT LOSS IN PIPELINES**

**Abstract.** The work consists of selecting a suitable method for calculating heat loss in pipelines and applying it to the developed program. The program was created using the Qt development toolkit, which allowed to design the interface and program its functioning. The functionality of the created program allowed calculating heat loss in pipes with one layer of insulation and in underground pipelines. A measuring circuit with an Arduino was also designed and programmed, which provided data to the computer program. This makes it possible to calculate heat loss based on temperature data provided from sensors.

### **1. Wprowadzenie**

Tematem pracy było utworzenie programu komputerowego z interfejsem graficznym pozwalającego na analizę strat ciepła w rurociągach. Program utworzono z zastosowaniem zestawu narzędzi Qt 6.2 LTS. Jest to zestaw narzędzi służących do projektowania programów komputerowych z interfejsem graficznym. Algorytm wykorzystany w programie miał zastosowanie we wszystkich przypadkach, kiedy w rurociągu transportowało się substancje o dużej różnicy temperatury od otoczenia, ponieważ wtedy należało stosować izolację, żeby zapobiec zmianie temperatury transportowanej substancji.

Rurociągi cieplne były powszechnie wykorzystywane przy transporcie substancji o temperaturze wyższej od temperatury otoczenia w: ciepłowniach lub elektrociepłowniach, domowych instalacjach grzewczych i elektrowniach. Rury z izolacją doprowadzające substancje o temperaturze niższej od temperatury otoczenia np. chłodziwa były rzadziej wykorzystywane, jednak opcję ich obliczania również dodano do programu [1].

W ramach pracy utworzono także układ pomiarowy pozwalający na obliczanie strat ciepła w czasie rzeczywistym na podstawie podanych danych o rurze i izolacji oraz na podstawie mierzonej temperatury z czujników. Była to funkcja wyróżniająca program napisany przez Autora wśród rozwiązań dostępnych na rynku.

#### **2. Metoda rozwiązania**

Analizowano rury wykonane z różnych materiałów i z różnymi warstwami materiałów izolujących w zależności od wyboru użytkownika. Na rysunku 1 przedstawiono przekroje analizowanych obiektów.

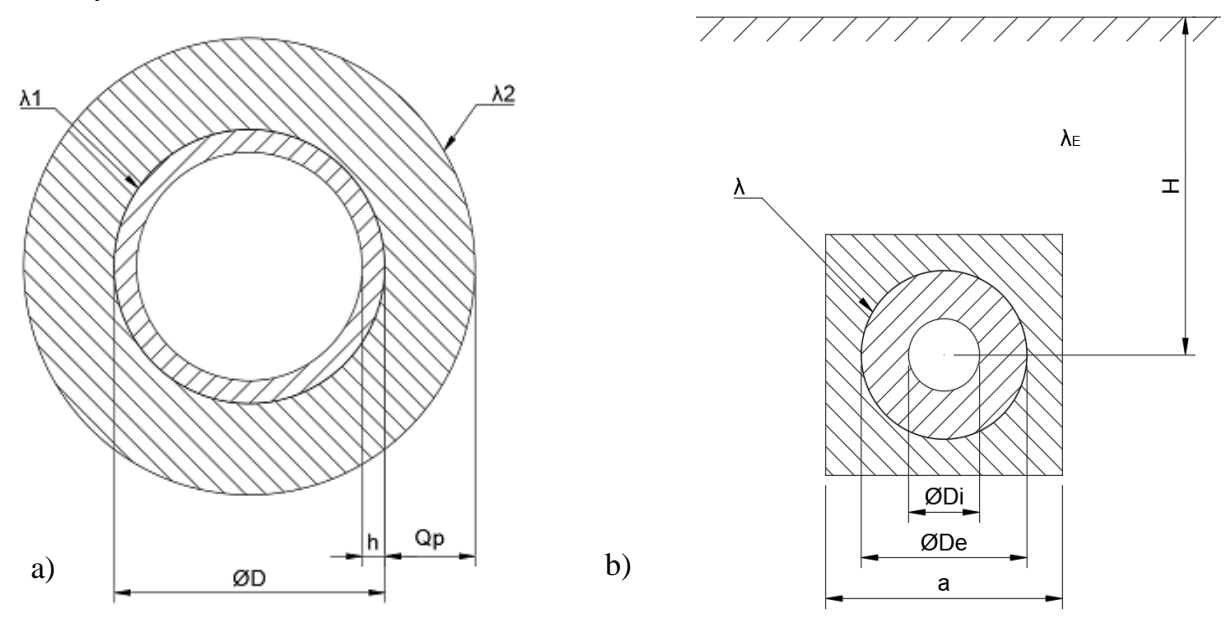

Rys. 1. Przekrój analizowanych obiektów: a) rurociąg w otoczeniu powietrza, b) rurociąg podziemny [1]

Fig. 1. Cross-section of analyzed objects: a) pipeline in air, b) underground pipeline [1]

Oznaczenia przyjęte na rysunku 1 to:

- $\lambda$ 1 przewodność cieplna materiału rury [W/(mK)],
- $\lambda$ 2 przewodność cieplna materiału izolacyjnego [W/(mK)],
- D średnica zewnętrzna rury [mm],
- h grubość ścianki rury [mm],
- Qp grubość izolacji [mm],
- Di średnica rury [m],
- De średnica zewnętrzna izolacji [m],

a – szerokość kwadratowej warstwy zewnętrznej przekroju [m],

 $\lambda$  – przewodność cieplna izolacji [W/(mK)],

 $\lambda_{\rm E}$  – przewodność cieplna gruntu [W/(mK)],

H – odległość od powierzchni ziemi do środka rury [m].

Aplikacja w założeniu miała obliczać straty ciepła dla użytkownika niezbyt zaznajomionego z fizyką, dlatego należało ograniczyć dane wejściowe do zrozumiałych dla użytkownika parametrów. W tym celu do obliczania rurociągów w otoczeniu powietrza uproszczono metodę [2], której szczegóły można zobaczyć w publikacji [3]. Analizowaną metodę opisano równaniami (1) i (2). Równanie (1) przedstawia wzór na wyznaczanie strat ciepła:

$$
Q = U \cdot A_0 \cdot |T_i - T_0| \tag{1}
$$

gdzie:

*Q* – strata ciepła [W],

 $|T_i - T_0|$  – różnica bezwzględna temperatur wewnętrznej i zewnętrznej rury [K],

 $A_O$  – powierzchnia zewnętrzna [m<sup>2</sup>],

 $U$  – współczynnik przepływu ciepła  $\left[W/(m^2 K)\right]$ .

Współczynnik przepływu ciepła potrzebny do wyznaczenia strat ciepła wyrażamy zależnością (2):

$$
U = \frac{1}{\frac{r_3 \cdot \ln(r_2/r_1)}{\lambda_1} + \frac{r_3 \cdot \ln(r_3/r_2)}{\lambda_2}}
$$
 (2)

gdzie:

 $r_1$  – promień wewnętrzny rury [m],

*r*<sup>2</sup> – promień zewnętrzny rury [m],

*r*<sup>3</sup> – promień zewnętrzny izolacji [m],

 $\lambda_1$  – przewodność cieplna rury [W/(mK)],

 $\lambda_2$  – przewodność cieplna izolacji [W/(mK)].

#### **3. Opis opracowanego programu oraz układu pomiarowego**

Zaprojektowano i zaprogramowano interfejs użytkownika z 3 zakładkami za pomocą narzędzi Qt Creator [4]:

- zakładkę do obliczania strat ciepła w rurociągach,
- zakładkę do obliczania strat ciepła w rurociągach podziemnych,
- zakładkę, w której można obliczać straty ciepła za pomocą danych z czujników.

Użytkownik mógł wybrać w zakładkach jaki typ rurociągu będzie analizowany, po czym wpisać parametry w odpowiednie pola we wskazanych jednostkach (na rysunkach pomocniczych są wskazane konkretne wymiary - rys.2). Następnie należało kliknąć przycisk oblicz i program na podstawie wprowadzonych danych obliczał straty ciepła. Natomiast, żeby skorzystać z układu pomiarowego Arduino należało wprowadzić dane rurociągu do pierwszej zakładki i kliknąć oblicz, po czym przejść do 3 zakładki i połączyć się z Arduino. Wtedy program co jedną sekundę liczył straty ciepła, na podstawie danych z czujników. Zakładki przedstawiono na rysunkach 2 i 3.

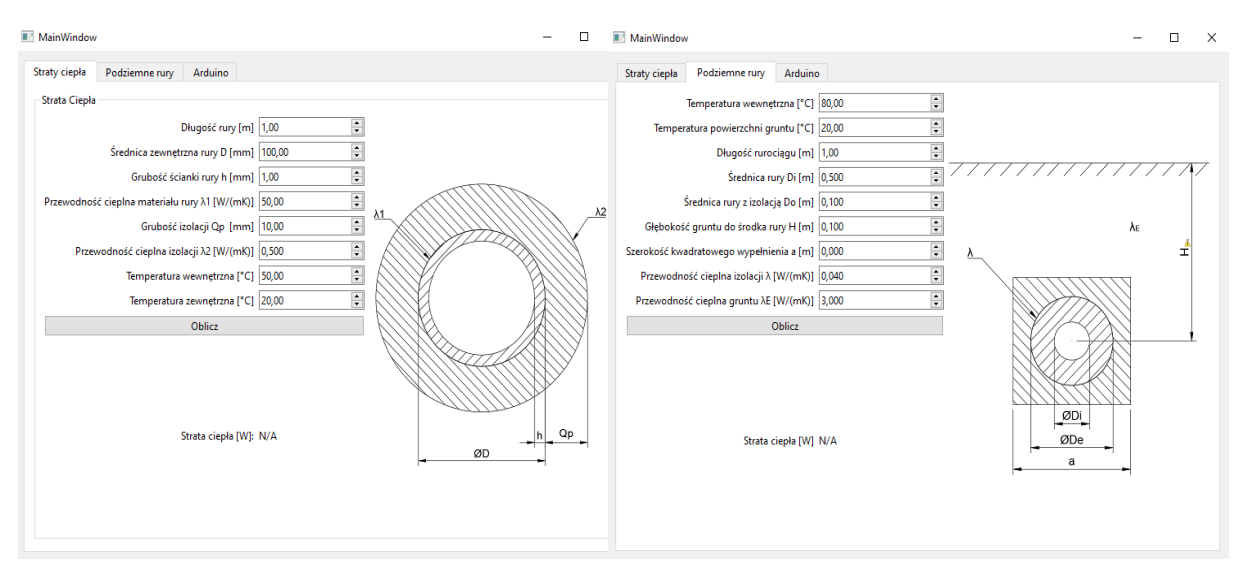

Rys. 2. Zakładki do obliczania strat ciepła Fig. 2. Tabs for heat loss calculation

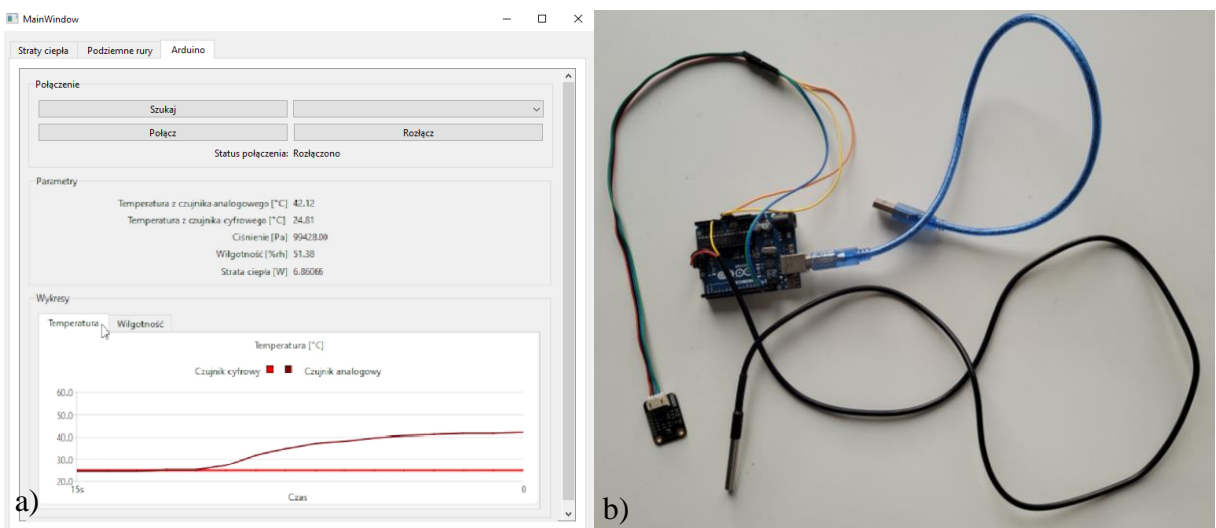

Rys. 3. Obliczanie strat ciepła za pomocą Arduino: a) zakładka Arduino, b) układ pomiarowy Arduino

Fig. 3. Heat loss calculation with Arduino: a) Arduino tab, b) Arduino sensor assembly

# **4. Wnioski**

Podczas tworzenia projektu programu komputerowego, postanowiono rozszerzyć jego możliwości, żeby wyróżnić go spośród innych rozwiązań dostępnych na rynku. Zbudowano i zaprogramowano układ pomiarowy z Arduino, który pozwalał na przesyłanie danych z czujników do aplikacji komputerowej i obliczanie strat ciepła w czasie rzeczywistym. Projekt ma też potencjał na rozwinięcie. Możliwe do poprawienia części projektu to na przykład:

- zmiana interfejsu użytkownika na ładniejszy i poprawienie jego czytelności, implementacja instrukcji użytkownika,
- symulacia strat ciepła np. w programie Ansys i ewentualna poprawa metod obliczania strat ciepła,
- zaprojektowanie obudowy układu pomiarowego, zastosowanie dłuższego okablowania i ewentualna zmiana czujników,
- uruchomienie aplikacji na mniejszym komputerze np. Raspberry Pi 4B z mniejszym wyświetlaczem, co pozwoli na większą przenośność układu pomiarowego.

- 1. ISO 12241:1998, Thermal insulation for building equipment and industrial installations Calculation rules.
- 2. [https://www.myengineeringtools.com/Thermodynamics/Heat\\_Loss\\_Insulated\\_Pipe.html](https://www.myengineeringtools.com/Thermodynamics/Heat_Loss_Insulated_Pipe.html) (dostęp: 01.11.2022).
- 3. Nicolas P. Chopey, Handbook of Chemical Engineering calculations, Third Edition, McGraw-Hill, s. 261-262 (2004).
- 4. Dokumentacja zestawu narzędzi Qt, [https://doc.qt.io\(](https://doc.qt.io/)dostęp: 01.11.2022).

# **HOMOGENIZACJA OBLICZENIOWA MATERIAŁU AUKSETYCZNEGO O PRZESTRZENNEJ ROZSZERZONEJ STRUKTURZE KOMÓRKOWEJ TYPU RE-ENTRANT**

### **PATRYK JARZYNKA,**

Automatyka i Robotyka, semestr VII, 1 stopień Opiekun naukowy: Dr hab. inż. Jacek Ptaszny, prof. PŚ

**Streszczenie.** Opracowano skrypt programu Ansys Space Claim służący do automatycznego generowania modelu geometrycznego przestrzennej struktury komórkowej typu re-entrant (niewypukłej), z dodatkowym elementem usztywniającym. Materiał o takiej strukturze w skali makro ma własności auksetyczne, tzn. ujemną liczbę Poissona. Dodatkowy element, wykonany z innego materiału niż pozostała część struktury, pozwala na uzyskanie pożądanej zastępczej liczby Poissona. Wygenerowane modele wykorzystano do homogenizacji w programie Ansys Material Designer. Wyniki homogenizacji zgadzają się z danymi zaczerpniętymi z literatury.

### **COMPUTATIONAL HOMOGENIZATION OF AUXETIC MATERIAL WITH SPATIAL AUGMENTED RE-ENTRANT CELLULAR STRUCTURE**

**Abstract.** A script for Ansys Space Claim program was developed to automatically generate a geometric model of spatial re-entrant cellular structure with an additional element. A material with such a macro-scale structure has auxetic properties, i.e. negative Poisson's ratio. The additional structural element made of material different than the remaining part of the structure allows one to achieve desired value of the Poisson's ratio. The generated models were used for homogenization in the Ansys Material Designer program, in the linear elastic range. The homogenization results agree with data taken from the literature.

#### **1. Charakterystyka struktury komórkowej typu "re-entrant"**

Schemat struktury "re-entrant" z elementami bazowymi oraz dodatkowymi, w jednej z płaszczyzn, pokazano na rysunku 1a. Na rysunku pokazano również wymiary geometryczne modelu. Przestrzenna struktura powstaje przez powielenie struktury płaskiej na ścianach ograniczających komórkę elementarną (ściany zewnętrzne A na rysunku 1b) oraz wybrane płaszczyzny symetrii (ściany wewnętrzne B na rysunku 1b). Parametry geometryczne rozważanej struktury mają wartości:  $t = 1$  mm,  $l = 20$  mm,  $h = 40$  mm,  $h_0 = 20$  mm oraz  $\Theta = 30^\circ$ . Wymiary poprzeczne belek leżących na ścianach zewnętrznych są o połowę mniejsze w stosunku do struktury bazowej. Dzięki temu po powieleniu komórki elementarnej w kierunkach *x*<sup>2</sup> i *x*<sup>3</sup> uzyskuje się elementy o docelowych wymiarach.

#### **2. Wyniki homogenizacji**

Analizowany materiał w skali makro ma własności anizotropowe, przy czym moduły Younga  $E_3 = E_2$ , oraz liczby Poissona  $v_{31} = v_{21}$ ,  $v_{32} = v_{33}$ ,  $v_{13} = v_{12}$ . W pracy [3] dostępny jest belkowy model analityczny. Moduł Younga struktury bazowej wynosi *E*<sup>0</sup> = 10<sup>6</sup> MPa.

Moduł Younga *E*' dodatkowych elementów określony jest współczynnikiem  $\gamma$ , tzn.  $E' = \gamma \cdot E_0$ . Rysunek 2 pokazuje fragment zdyskredytowanego modelu. Tabela 1 zawiera wartości liczbowe wybranych zastępczych stałych sprężystości wyznaczonych za pomocą opracowanego modelu. Rysunek 3 przedstawia wartości względnych zastępczych modułów Younga uzyskanych za pomocą modelu analitycznego w [3] oraz homogenizacji opracowanego modelu metodą elementów skończonych (MES) w programie Ansys Material Designer [2, 3], dla wybranych wartości (w celu zwiększenia czytelności wykresów punkty odpowiadające danym literaturowym połączono liniami). Zastosowano przemieszczeniowe warunki brzegowe. Wyniki zastępczej liczby Poissona pokazane są na rysunku 4.

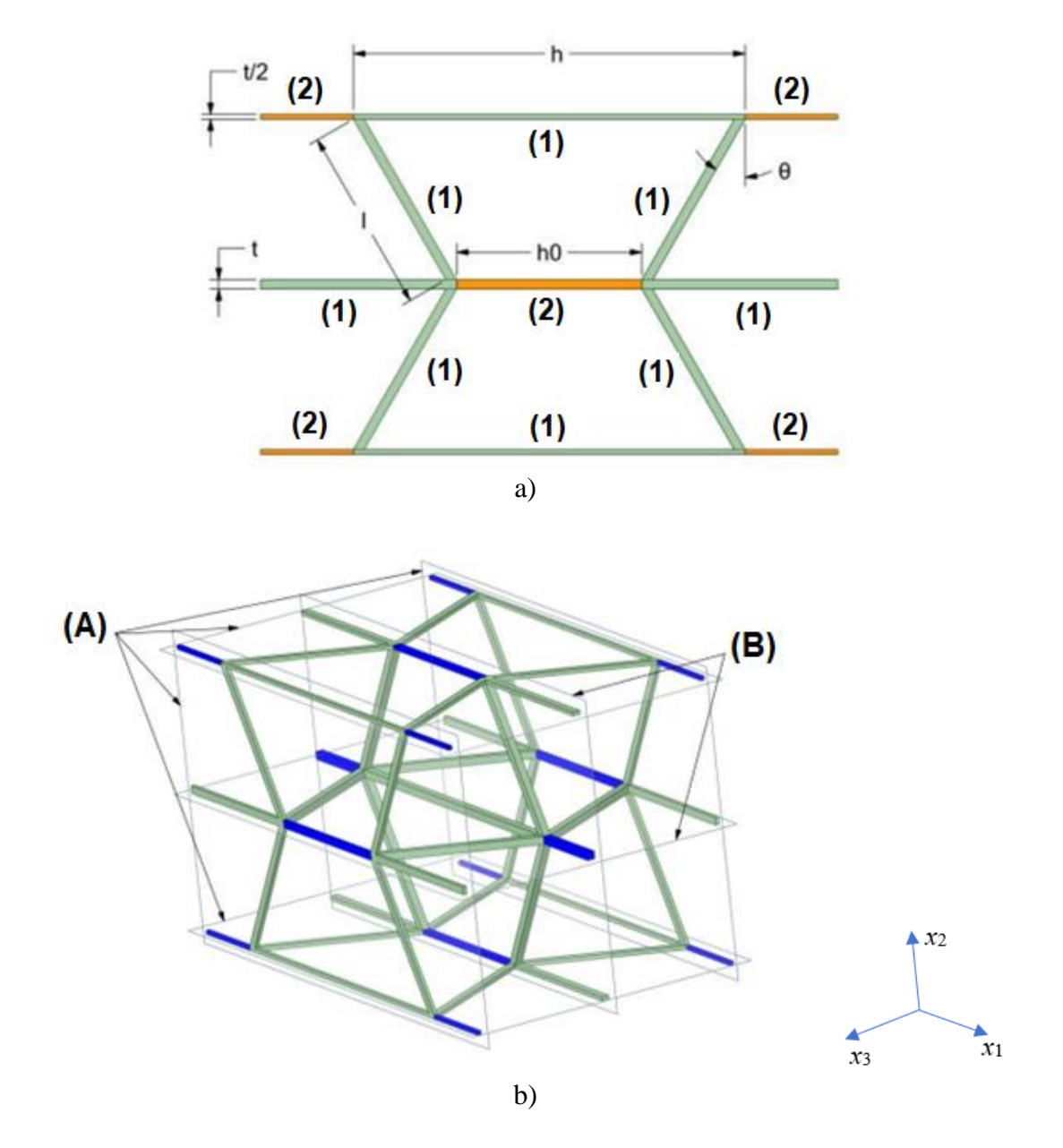

- Rys. 1. Struktura komórkowa typu "re-entrant": a) elementy bazowe (1) i dodatkowe (2) wraz z wymiarami, b) komórka przestrzenna ze ścianami zewnętrznymi (A) i wewnętrznymi (B)
	- Fig. 1. Re-entrant cellular structure: a) base elements (1) and additional elements (2) with dimensions, b) 3D cell with external (A) and internal (B) walls

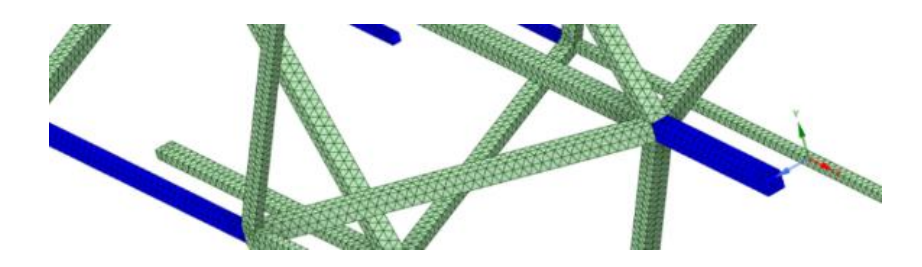

Rys. 2. Fragment zdyskretyzowanego modelu Fig. 2. A part of the discretized model

Tabela 1. Wybrane wyniki homogenizacji z wykorzystaniem opracowanego modelu Table 1. Selected homogenization results obtained by the developed model

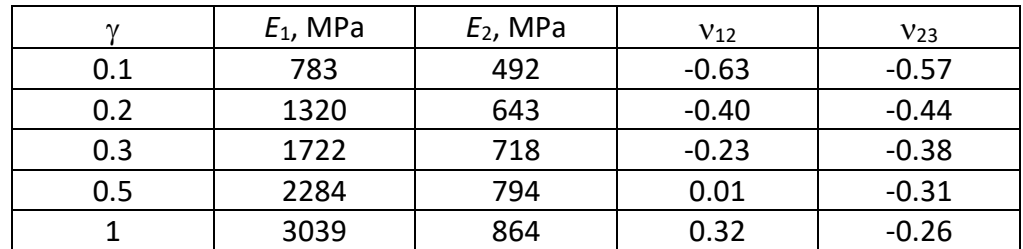

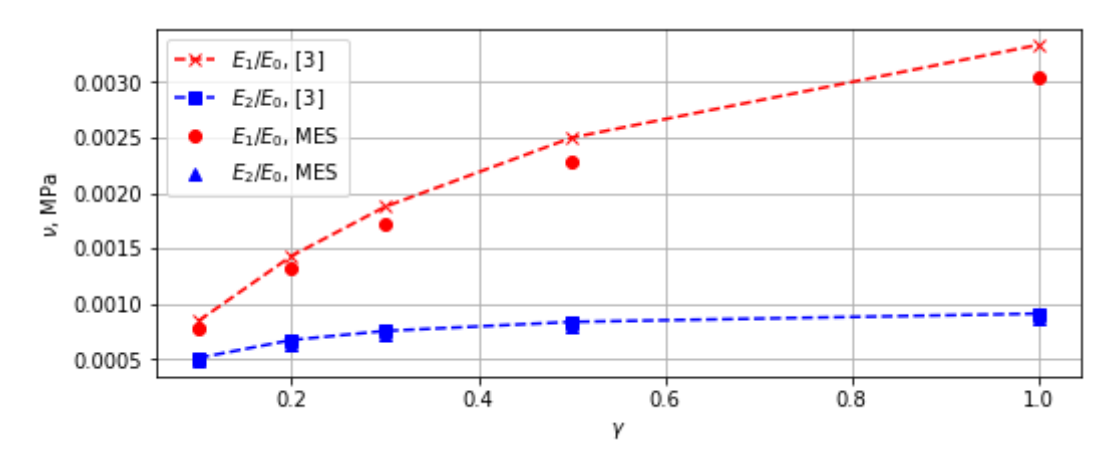

Rys. 3. Względny zastępczy moduł Younga w kierunkach  $x_1$  i  $x_2$  w funkcji  $\gamma$ Fig. 3. Normalized effective Young's modulus in directions  $x_1$  and  $x_2$  versus  $\gamma$ 

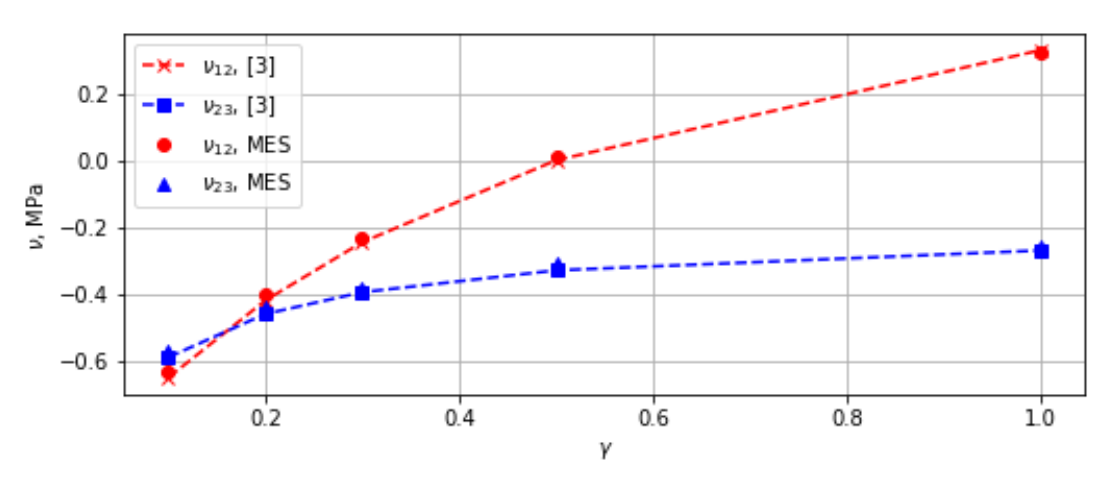

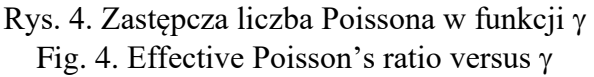

# **3. Wnioski**

Opracowany program komputerowy pozwala na prawidłowe wygenerowanie rozszerzonych struktur typu "re-entrant" (niewypukłych). Wyniki homogenizacji obliczeniowej wykonanej z wykorzystaniem programu Ansys Material Designer zgadzają się z belkowym modelem analitycznym dostępnym w literaturze. Widoczne różnice, szczególnie w przypadku zastępczego modułu Younga *E*<sup>1</sup> (rysunek 3), mogą wynikać ze zgrubnej siatki elementów skończonych.

Wyniki pracy mogą posłużyć do projektowania nowych materiałów o pożądanych własnościach. Wygenerowana komórka elementarna może być powielana w każdym z kierunków, co pozwala na modelowanie bardziej złożonych struktur (rysunek 5). Modele geometryczne mogą zostać wykorzystane do wytworzenia materiałów metodą druku 3D.

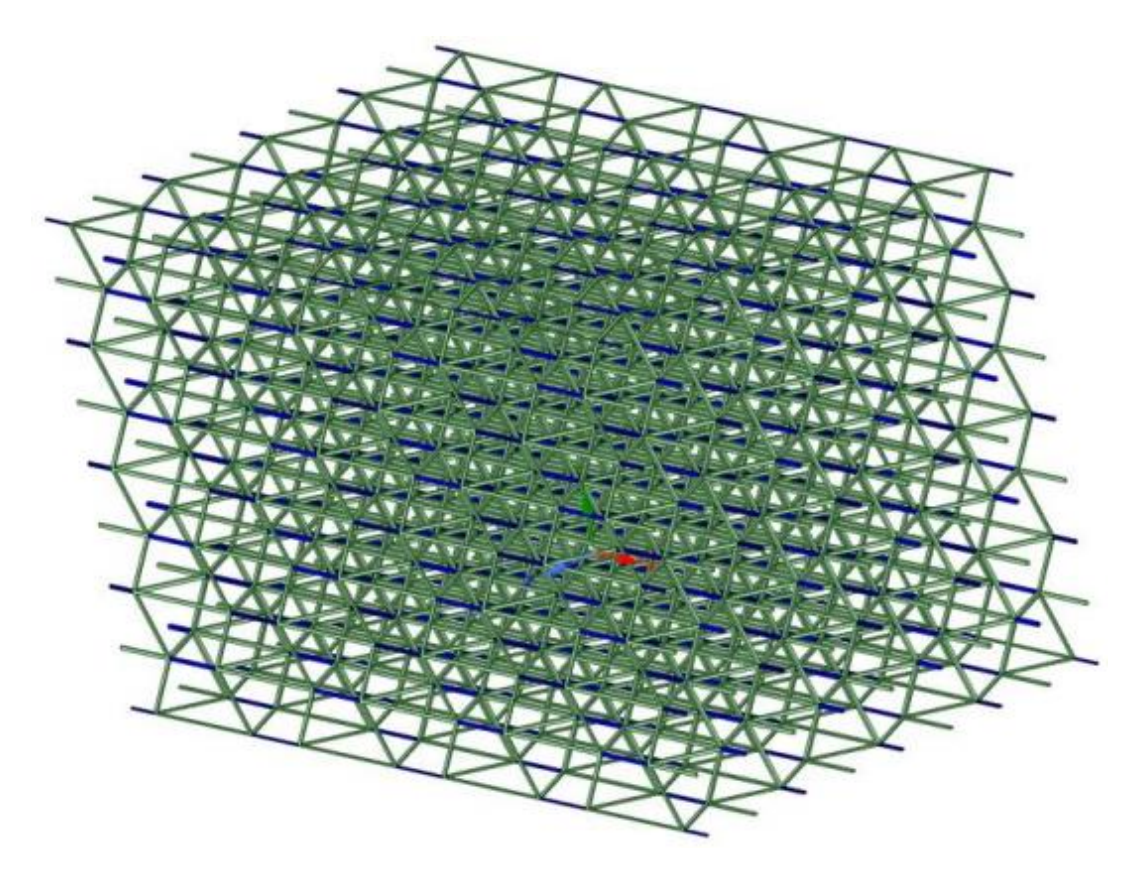

Rys. 5. Struktura powstała przez 4-krotne powielenie komórki elementarnej w każdym z trzech kierunków Fig. 5. Structure modelled by duplicating the unit cell 4 times in each of the three directions

- 1. Introduction to ANSYS Material Designer, https://ansyskm.ansys.com/forums/topic/introduction-to-ansys-material-designer/ (dostęp: 14.04.2023).
- 2. Gross D., Seelig T., Fracture Mechanics with an Introduction to Micromechanics, Springer Verlag, Berlin Heidelberg (2011).
- 3. Li X., Lu Z., Yang Z., Yang C., Directions dependence of the elastic properties of a 3D augmented re-entrant cellular structure, Materials and Design, Vol. 134, s. 151-162 (2017).

# **SYSTEM ZINTEGROWANYCH CZUJNIKÓW ZBLIŻENIOWYCH**

#### **inż. KRZYSZTOF KASPAREK,**

Automatyka i Robotyka Przemysłowa, AB5, semestr I, 2 stopień Opiekun naukowy: Dr inż. Sebastian Rzydzik

**Streszczenie.** Artykuł zawiera opis prac, których celem było zbudowanie systemu bezkontaktowego wykrywania obiektów, który odczyta dane, przetworzy je na użyteczne informacje i wyśle je za pomocą znormalizowanego protokołu wymiany danych do urządzenia zewnętrznego. Zdecydowano się na zaprojektowanie układu złożonego z uchwytu, na którym zamontowano pięć czujników zbliżeniowych podczerwieni firmy Sharp, oraz jednostki sterująco-obliczeniowej w formie mikrokontrolera Atmega8a.

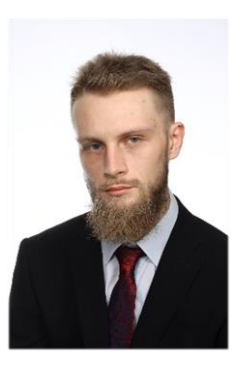

# **INTEGRATED PROXIMITY SENSOR SYSTEM**

**Abstract.** The article describes the works aimed at building a non-contact object detection system that will read the data, convert it into useful information and send it using a standardized data exchange protocol to an external device. It was decided to design a system consisting of a holder on which five Sharp infrared proximity sensors were mounted, and a control and computing unit in the form of an Atmega8a microcontroller.

#### 1. **Wprowadzenie**

Wykrywanie ciał fizycznych to bardzo częsta potrzeba podczas opracowywania układów w automatyce przemysłowej i robotyce. W przemyśle, aby różne systemy funkcjonowały poprawnie, zastosowanie czujników jest koniecznością ze względu na kontrolę procesu lub bezpieczeństwo. Poruszające się maszyny, jak roboty mobilne, potrzebują systemu pomiaru odległości do napotkanego na swej drodze obiektu fizycznego. Do tego celu wykorzystuje się najczęściej czujniki zbliżeniowe, czyli specjalistyczne układy przeznaczone do bezkontaktowego wykrywania obiektów fizycznych [1].

### **2. Projekt i konstrukcja uchwytu montażowego**

Prace rozpoczęto od opracowania modelu pola widzenia zestawu czujników (Rys. 1). Celem zwiększenia pewności odczytu przez zestaw czujników zostały one tak ustawione, że pola widzenia co najmniej dwóch z nich pokrywają się. Przestrzeń pól widzenia podzielono na strefy lewą (L), środkową (M) i prawą (R). Stopień pewności detekcji przeszkody zależny jest od tego ile czujników jednocześnie wykrywa przeszkodę.

Model geometryczny uchwytu opracowano w programie Autodesk Inventor. Modelowanie polegało na rozmieszczeniu płaszczyzn konstrukcyjnych pod wymaganymi kątami, a następnie wykonaniu modeli otworów montażowych w oparciu o dokumentację techniczną czujników (Rys. 2.). Model zapisany w formacie .stl wydrukowano na drukarce 3D. Po wydruku w uchwycie zamontowano czujniki w przygotowanych do tego miejscach (Rys. 3).

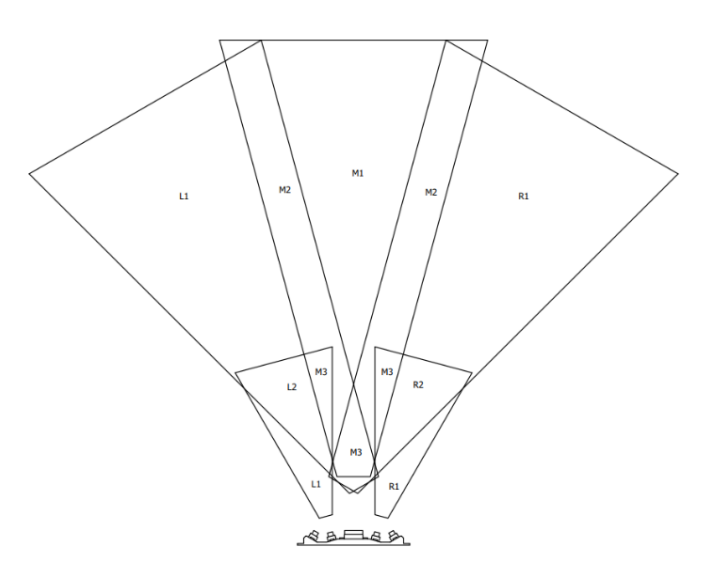

Rys. 1. Mapa obszarów detekcji obiektów fizycznych Fig. 1. Map of detection areas of physical objects

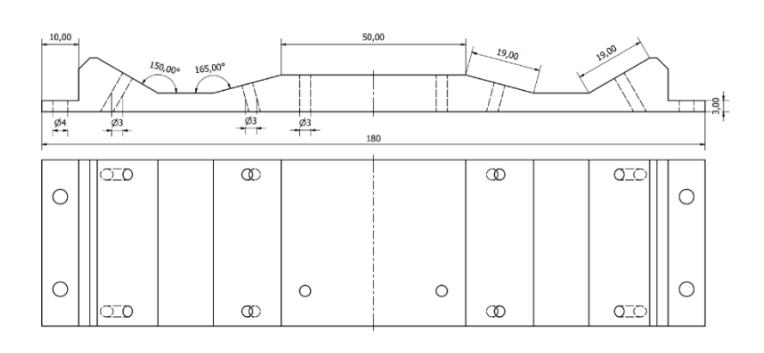

Rys. 2. Rysunek wykonawczy uchwytu czujników Fig. 2. Drawing of the sensor holder

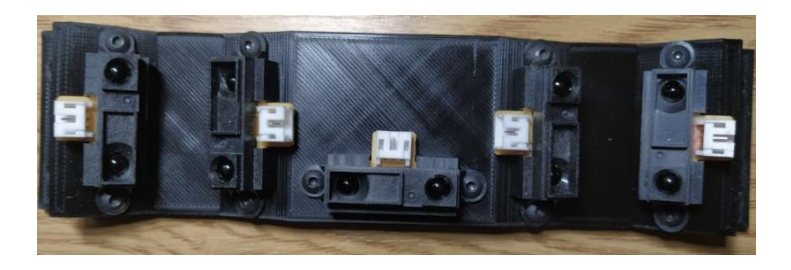

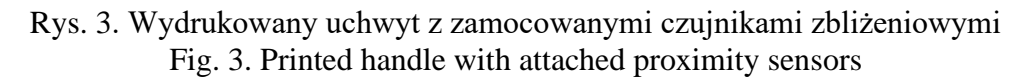

#### **3. Program mikrokontrolera**

Po inicjalizacji scalonych w mikrokontrolerze podukładów peryferyjnych [2], program wykonuje główną pętlę, która obejmuje trzy etapy: odczyt stanu wejść analogowych, przetworzenie danych i wysłanie danych do portu komunikacyjnego.

W celu przygotowania do dalszego przetwarzania danych odczytanych z komparatora (Rys. 4) należy najpierw je przetworzyć na dane reprezentujące napięcie elektryczne wyrażone w [V], a te z kolei przetworzyć na dane reprezentujące dystans wyrażony w [cm].

Zastosowane czujniki mają charakterystykę nieliniową [3], więc postanowiono w konwersji danych użyć funkcji interpolacyjnej co najmniej drugiego stopnia.

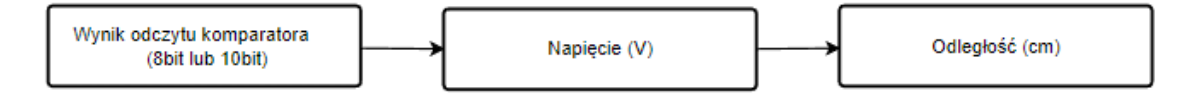

Rys. 4. Schemat konwersji danych Fig. 4. Data conversion scheme

Biorąc pod uwagę, że obliczenia te są wykonywane po każdym odczycie wejścia analogowego, obliczanie funkcji interpolacyjnej spowodowałoby spadek częstotliwości pomiarów, dlatego podjęto próbę ich optymalizacji.

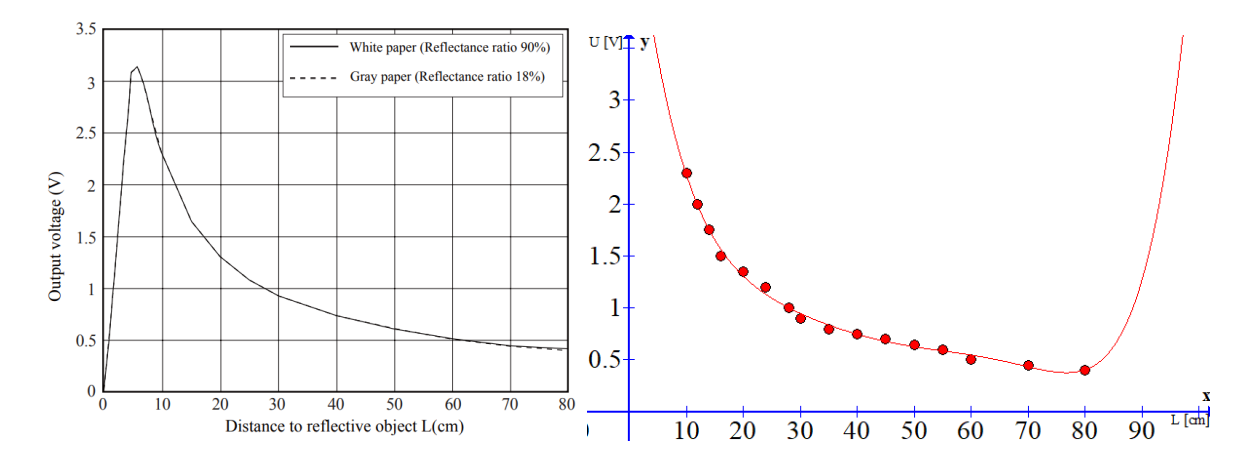

Rys. 5. Charakterystyka czujnika i jej model w programie Graph. Fig. 5. Sensor characteristics and its model in the Graph program.

Wybrane punkty charakterystyki czujnika odwzorowano w programie Graph (Rys. 5) i zastosowano dostępną funkcję interpolującą. Uzyskane dane wyeksportowano i użyto do opracowania algorytmu obliczania odległości na podstawie wartości zwracanych przez komparator. Obliczone wartości dyskretne zapisano jako tablice wartości bezpośrednio w kodzie programu mikrokontrolera. W celu zaoszczędzenia pamięci wyniki te zaokrąglono do liczb całkowitych. W efekcie częstotliwość pomiarów wzrosła kilkunastokrotnie.

#### **4. Weryfikacja systemu**

System czujników zbliżeniowych został zweryfikowany praktycznie. W tym celu przybliżano białą kartkę o wymiarach 10x10 cm, symulując tym samym przeszkodę. Spostrzeżono, że strefy detekcji działają poprawnie.

Pozycję kartki (przeszkody) zmieniano aktywując kolejno wszystkie strefy detekcji, co pokazano na Rys. 6, gdzie przeszkoda została umieszczona w prawej oraz środkowej strefie detekcji, co sygnalizują diody LED. Dodatkowo zarejestrowano dane liczbowe, a ich przykładowe zestawienie przedstawiono w Tab. 1., w której kolumny to zmierzone odległości wyrażone w [cm] dla sytuacji detekcji przedmiotu w strefach prawej oraz środkowej. Z analizy wyników widać, że wszystkie sensory, prócz Czujnika 2, podają odczyt rzeczywistej odległości przeszkody. Obiekt umieszczono specjalnie w miejscu, gdzie powinny go wykryć 4 różnie czujniki; miejsce pokrycia się trzech stożków (Rys. 1). Należy wyjaśnić, że odległość Czujnika 2 oscyluje w dolnej granicy zakresu pomiarowego i jest to sytuacja prawidłowa.

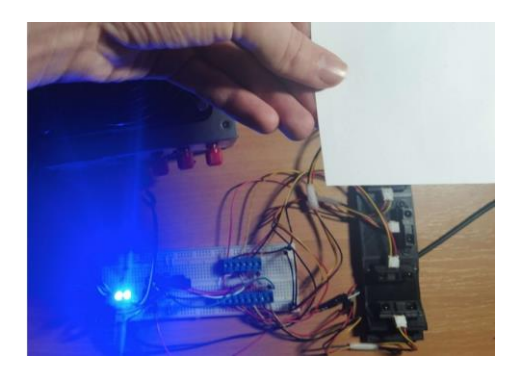

Rys. 6. Obiekt usytuowany w środkowej i prawej strefie wykrywania Fig. 6. Object located in the middle and right detection zone

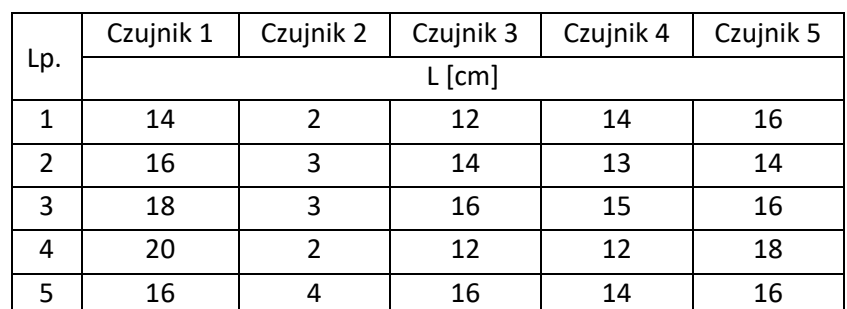

Tabela 1. Przykładowe dane dla przypadku obiektu w strefie prawej i środkowej Table 1. Sample data for the case of an object in the right and middle zones

### **5. Podsumowanie**

Podczas testów zauważono, że dystans nie był mierzony precyzyjnie. Wprowadzona kalibracja charakterystyk poszczególnych czujników poprawiła ten stan. Ponadto zauważono, że system czujników zbliżeniowych działa poprawnie, gdy środowisko jest wolno zmienne. Układ jest mało responsywny, gdy przeszkoda nie jest statyczna. Wynika to z nakładu obliczeniowego mikrokontrolera potrzebnego do poprawy dokładności pomiaru oraz wyznaczenia aktywnych stref detekcji, w przypadku wykrycia przeszkody przez więcej niż jeden czujnik. Oszacowano, że cykl pomiarowy jest wykonywany z okresem <0,1 s. Dalsze prace rozwojowe powinny skupić się na zmniejszeniu tego czasu.

Ostatecznie można stwierdzić, że rzeczywiste zachowanie układu jest zadowalające. Dlatego należy kontynuować dalsze prace w kierunku optymalizacji systemu. Praca z elementami o charakterystykach nieliniowych wymaga cierpliwości oraz wielokrotnych kalibracji.

- 1. Kasparek K., Demonstrator zintegrowanych czujników zbliżeniowych, Projekt inżynierski, Politechnika Śląska, Wydział Mechaniczny Technologiczny, Gliwice (2023).
- 2. Dokumentacja techniczna. Nr.: 8159E-AVR-02/2013 "Atmega8a". Dostępny w Internecie[:https://pdf1.alldatasheet.com/datasheet-pdf/view/646890/ATMEL/ATMEGA8A.html](https://pdf1.alldatasheet.com/datasheet-pdf/view/646890/ATMEL/ATMEGA8A.html) [dostęp: 09.11.22]
- 3. Dokumentacja techniczna. Nr.: E4-A00201EN "GP2Y0A21YK0F". Dostępny w Interne-cie[:https://global.sharp/products/device/lineup/data/pdf/datasheet/gp2y0a21yk\\_e.pdf](https://global.sharp/products/device/lineup/data/pdf/datasheet/gp2y0a21yk_e.pdf) [dostęp: 09.11.22]

# **MODEL NEURONOWY DO DIAGNOSTYKI USZKODZEŃ WYBRANEGO OBIEKTU AUTOMATYKI**

### **inż. Michał KOBIELSKI**

Automatyka i Robotyka Przemysłowa, AB5, semestr III, 2 stopień **inż. Jacek STANISŁAWSKI** Automatyka i Robotyka Przemysłowa, AB5, semestr I, 2 stopień **inż. Filip STASIUK** Automatyka i Robotyka Przemysłowa, AB5, semestr I, 2 stopień Opiekun naukowy: Dr hab. inż. Piotr Przystałka, Prof. PŚ

**Streszczenie.** Przedmiotem artykułu jest algorytm do diagnostyki uszkodzeń wybranego procesu przemysłowego. W pracy przedstawiono obiekt badań, analizowane stany funkcjonalne oraz techniczne oraz opisano zaproponowaną sieć neuronową. Przytoczono również przeprowadzone testy weryfikacyjne.

### **NEURAL MODEL FOR FAULT DIAGNOSIS OF A SELECTED AUTOMATION OBJECT**

**Abstract.** The main subject of the article is the neural model for fault diagnosis of a selected automation object. In this paper, the diagnosed object, analyzed functional and technical states and the proposed neural network are presented. There were also marked out the verification tests.

### **1. Wprowadzenie**

Algorytmy sztucznej inteligencji w tym sieci neuronowe często stosowane są do rozwiązywania różnych problemów jakie występują podczas projektowania systemów automatyki przemysłowej w dobie Przemysłu 4.0. Składają się z warstwy wejściowej, warstw ukrytych oraz wyjściowej. Warstwy zbudowane są z neuronów połączonych ze sobą w różny sposób [1]. Modele neuronowe nadają się do kontrolowania złożonych obiektów, które charakteryzują się dużą liczbą zmiennych procesowych, które są trudne do zamodelowania za pomocą innych metod nieliniowych [3]. Jedną z platform pozwalającą na wdrożenie idei Przemysłu 4.0, której elementem są algorytmy sztucznej inteligencji jest platforma Nazca 4.0 [2]. Pozwala ona na integracje różnych elementów procesu przemysłowego, pobiera i przekazuje dane w czasie rzeczywistym, umożliwia ich analizę oraz przesyłanie informacji do podzespołów układu. Platforma została wykorzystana do realizacji projektu poprzez użycie jej do pobierania danych z wielu czujników układu automatyki oraz integracje systemu ze sterownikiem PLC, jak również przeprowadzanie obliczeń oraz analiz danych za pomocą sieci neuronowej uruchomionej w chmurze obliczeniowej, wizualizacji przebiegu procesu, w tym wyświetlania podstawowych parametrów i sygnałów rejestrowanych podczas monitorowania układu. Dodatkowo informacje oraz wyniki analiz przesyłano do sterownika PLC, a następnie diagnozy zostały wyświetlane na panelu HMI [3, 4].

W artykule opisano wyniki prac nad wdrożeniem sieci neuronowej do klasyfikacji uszkodzeń z wykorzystaniem platformy Nazca 4.0 [6] na stanowisku laboratoryjnym opisanym

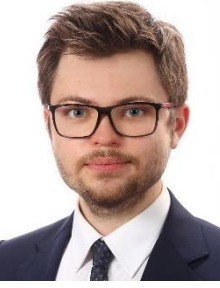

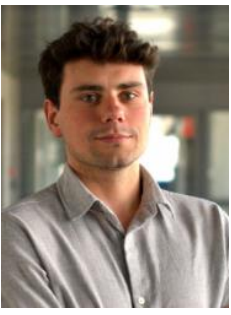

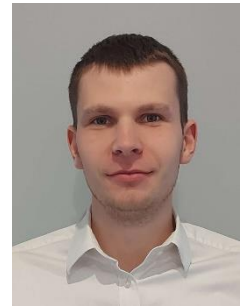

w pracy [5]. Projekt uzyskał dofinansowanie w ramach IV konkursu dla projektów realizowanych przez SKN działające na Politechnice Śląskiej, Inicjatywa Doskonałości - Uczelnia Badawcza.

### **2. Obiekt diagnozowania i system diagnostyczny**

Obiektem badań jest stanowisko laboratoryjne będące układem hydrotonicznym, wykonującym przemysłowy proces przetwarzania cieczy (rys. 1). Stanowisko to składa się z pompy cieczy, dwóch zbiorników cieczy, zbiornika ciśnieniowego oraz systemu pomiarowego monitorującego działanie systemu. Badany układ realizuje dziewięć stanów funkcjonalnych składających się na jeden cykl pracy. Stan funkcjonalny 1 – stanowisko osiąga zadane parametry początkowe. Stan funkcjonalny 2 – zwiększenie ciśnienia cieczy do zadanego poziomu, realizowana za pomocą pompy cieczy. Stan funkcjonalny 3 – kontrola przepływu cieczy na stanowisku. Stan funkcjonalny 4 – zwiększenie i utrzymanie wysokości słupa cieczy do wskazanego poziomu. Stan funkcjonalny 5 – zmniejszenie ciśnienia w zbiorniku ciśnienia przez otwarcie zaworu pneumatycznego. Stan funkcjonalny 6 – upuszczenie cieczy ze zbiornika do zadanego poziomu. Ciecz spływa grawitacyjnie przez otwarcie wskazanych zaworów. Stan funkcjonalny 7 – zwiększenie ciśnienia cieczy w zbiorniku do wyższej wartości niż w stanie nr 2. Stan funkcjonalny 8 – zwiększenie i utrzymanie wysokości słupa cieczy w zbiorniku do zadanego poziomu, większego niż w stanie nr 4. Stan funkcjonalny 9 – zmniejszenie ciśnienia oraz słupa cieczy w zbiorniku do zadanego poziomu.

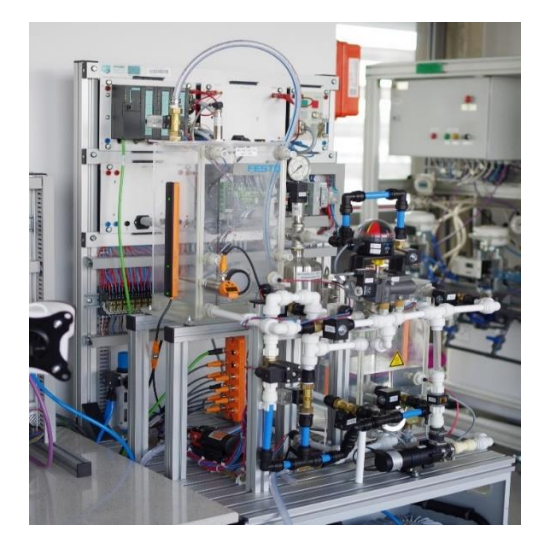

Rys. 1. Obiekt diagnozowany Fig1. 1. Diagnosed object

Zadaniem sieci neuronowej jest wykrycie i sklasyfikowanie jednego z pięciu dostępnych stanów technicznych stanowiska: F0 – jest to stan pełnej zdatności systemu, stanowisko działa poprawnie; F1 – symulacja pierwszego uszkodzenia polegająca na zbieraniu się kożucha w zbiorniku cieczy powodując błędne wskazanie poziomu cieczy. Uszkodzenie to symulowane jest za pomocą zmiany parametrów odczytu czujnika poziomu cieczy za pomocą programu TIA Portal, lub za pomocą kawałka sklejki przymocowanego do zbiornika w celu oszukania czujnika; F2 – uszkodzenie polegające na wycieku cieczy ze zbiornika. Symulowany jest za pomocą otwarcia zaworów powodujących wyciek cieczy. Podczas tego uszkodzenia czujnik poziomu cieczy przedstawia zmniejszający się poziom cieczy, natomiast podczas dopompowania cieczy do zbiornika pompa musi wykonać większą pracę aby poziom cieczy był zadany, oraz w trakcie utrzymywania poziomu cieczy pompa musi dopompowywać ciecz do zbiornika;

F3 – symulacja trzeciego uszkodzenia którym jest cyberatak, którego efektem jest niestabilna praca pompy. Uszkodzenie to jest symulowane za pomocą aplikacji utworzonej w programie Python, która powoduje nadpisane parametrów kontrolera PID pompy. Podczas cyberataku w trakcie pompowania ciśnienia do zbiornika, praca pompy jest niestabilna co powoduje zaburzone zmiany ciśnienia w zbiorniku; F4 - uszkodzenie czwarte polegające na symulowaniu przytkania się rury w badanym układzie. Symulowane jest za pomocą zaworu kulowego, który wraz z czasem działania systemu blokuje przepływ cieczy. Badany układ połączony został z systemem Nazca 4.0, co pozwoliło na pobieranie danych do serwera bazy danych Kafka oraz implementacje systemu do diagnostyki z użyciem modelu neuronowego.

#### **3. Model sieci neuronowej do klasyfikacji uszkodzeń**

Stanowisko wykonuje proces wolnozmienny, dlatego możliwe jest sprawdzenie czy system działa poprawnie co zakładany okres czasu. W danym przypadku model neuronowy klasyfikuje stan techniczny na podstawie danych zgromadzonych w jednym cyklu pracy (ok. 4 min.). Do takiego typu problemu dobrano sieć neuronową jednokierunkową. Struktura budowy tej sieci nazywana jest architekturą skierowaną, ponieważ połączenia nie posiadają żadnych pętli zwrotnych. Sieci te charakteryzują się prostą strukturą, oraz prostymi metodami uczenia sieci. W sieciach jednokierunkowych wyróżniamy uporządkowane warstwy neuronów, składające się na warstwy wejściowe, ukryte oraz wyjściowe [7].

Do utworzenia danej sieci neuronowej skorzystano z biblioteki *Tensorflow Keras* [9]. Biblioteka ta służy do implementacji i korzystania z innowacyjnych metod uczenia maszynowego. Utworzona sieć składa się z trzech warstw. Wszystkie warstwy są typu *dense,* czyli w pełni połączonych ze sobą neuronów. Warstwa pierwsza jest warstwą wejściową, posiada 25 neuronów, danymi wejściowymi jest wektor o rozmiarze 1x25, zawierający wartości 25 zmiennych. Drugą warstwą jest warstwa ukryta, posiadająca 16 neuronów. Ostatnią warstwą jest warstwa wyjściowa, posiadająca 5 neuronów oraz aktywator typu *softmax*, który prognozuje klasę o najwyższym oszacowanym prawdopodobieństwie wg zależności [1]:

$$
\sigma_i(z_i) = \frac{e^{z_i}}{\sum_{j=1}^K e^{z_j}} \tag{1}
$$

gdzie *z<sup>i</sup> ,z<sup>j</sup>* – element wektora wejściowego, *K* – liczba klas w klasyfikatorze. Aktywator ten jest funkcją wykładniczą, której wartość zostaje znormalizowana tak, aby suma aktywacji wszystkich *M* neuronów warstwy wyjściowej sieci była równa 1. Wartości wyjściowe poszczególnych neuronów są interpretowane jako oszacowanie prawdopodobieństwa przynależności danego zestawu cech wejściowych do poszczególnych klas. Wybraną metodą optymalizacji jest algorytm *Adam*, który optymalizuje funkcję lokalnie dla kolejnej serii danych [8], oraz metryka *accuracy*, pozwalająca na monitorowanie dokładności wg wzoru:

$$
Accuracy = \frac{tp+tn}{tp+tn+fp+fn}
$$
 (2)

gdzie tp – prawdziwie pozytywna, tn – prawdziwie negatywna, fp – fałszywie pozytywna, fn – fałszywie negatywna. Na podstawie wykresu funkcji strat dla danych trenujących oraz walidacyjnych wyznaczona została liczba epok uczenia sieci neuronowej równa 32. Dane trenujące zawierają 40 cykli stanu pełnej zdatności działania systemu oraz po 10 cykli z każdego uszkodzenia. Tak przygotowane dane podzielone zostały na zbiory: trenujące 80% oraz walidacyjne 20%.

# **4. Testy weryfikacyjne**

Utworzony model sieci neuronowej poddano testom weryfikacyjnym, dzięki którym otrzymano informację o dokładności wykrywania poszczególnych klas. Testy bazowały na wcześniej przygotowanych danych, które zebrano podczas pracy badanego układu. Wyniki testów weryfikacyjnych zebrano w tabeli 1.

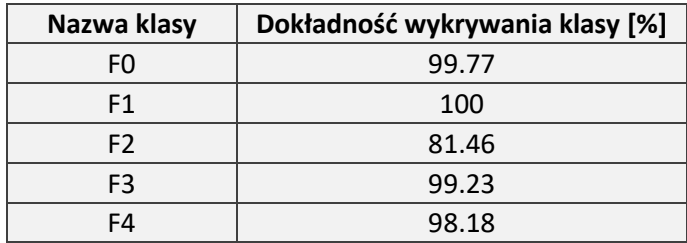

Tabela 1. Dokładność wykrywania klas przez utworzony model sieci neuronowej Table 1. The accuracy of class detection by neural network

Z tabeli powyżej wnioskować można, że najmniejszą dokładność wykrywania ma klasa o nazwie F2, które symuluje wyciek cieczy ze zbiornika. Najlepiej klasyfikowany był stan F1. Następnie utworzony model przetestowano na danych pobieranych w czasie rzeczywistym ze stanowiska potwierdzając wysoką skuteczność opracowanego systemu diagnostycznego bazującego na modelu neuronowym.

### **5. Podsumowanie**

Przeprowadzone testy wykonane na badanym układzie wykazały, że model neuronowy skutecznie wykrywa i klasyfikuje uszkodzenia symulowane na stanowisku. Sieć jednokierunkowa jest wystarczająca do postawionego zadania, jest ona prosta w budowie, proces trenowania trwa krótko, a dokładność działania sieci jest na wysokim poziomie. Działanie takiego systemu w przemyśle może pomóc w szybkim diagnozowaniu uszkodzeń, które mogą powodować przestoje linii produkcyjnej oraz straty finansowe.

- 1. Géron A., Uczenie maszynowe z użyciem Scikit-Learn i TensorFlow, Helion (2017).
- 2. Pollak. A., et. al., Przedsiębiorstwo 4.0, 360°- rekomendacja dobrych praktyk, Polsko-Niemiecka Izba Przemysłowo-Handlowa (Deutsch-Polnische Industrie und Handelskammer), Warszawa, (2021).
- 3. Stasiuk F., Prototyp systemu do diagnostyki uszkodzeń wybranego obiektu automatyki część II, (2023).
- 4. Stanisławski J., Prototyp systemu do diagnostyki uszkodzeń wybranego obiektu automatyki - część III, (2023).
- 5. Kobielski M., Loranc K., Zdalne stanowisko laboratoryjne do rozwoju systemów detekcji i izolacji cyberataków, Metody komputerowe (2022), s. 61-64.
- 6. Pollak A., Wdrożenie polskiej platformy Nazca4.0 w celu implementacji koncepcji przemysłu 4.0 w procesach produkcyjnych, (2022).
- 7. IBM SPSS Statistics 28 Core System User's Guide, IBM, (dostęp 15.04.2023).
- 8. Stankiewicz S., *Sieć neuronowa dla Renju*, Uniwersytet Jagielloński, Kraków, (2017).
- 9. Dokumentacja biblioteki TensorFlow (dostęp 23.04.2023).

# **PROJEKT NISKOBUDŻETOWEGO STANOWISKA DYDAKTYCZNEGO Z MANIPULATOREM TYPU DELTA**

### **inż. MATEUSZ KRUCZEK,**

Automatyka i Robotyka Przemysłowa, AB5, semestr III, 2 stopień Opiekun naukowy: Dr inż. Paweł Chrzanowski

**Streszczenie.** W niniejszej pracy przedstawiono projekt niskobudżetowego stanowiska z manipulatorem typu delta dla potrzeb szerokiego stosowania w dydaktyce. Przyjęto, iż do wykonania stanowiska zastosowana będzie drukarka 3D oraz gotowe fragmenty manipulatora dostępne na wielu specjalistycznych portalach internetowych. Przedstawiono finalnie wybrany wariant kinematyczny manipulatora. Następnie wykonano wirtualny model manipulatora typu delta wraz z szczegółowym opisem

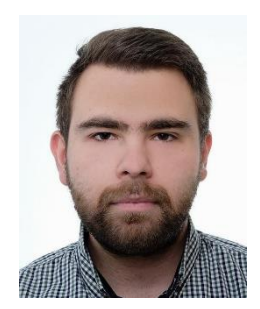

# **DESIGN OD A LOW-BUDGET TEACHING STATION WITH A DELTA-TYPE MANIPULATOR**

**Abstract.** This paper presents the design of a low-budget stand with a delta-type manipulator for widespread use in teaching. It was assumed that a 3D printer and ready-made parts of the manipulator available on many specialized Internet portals would be used to make the stand. The final selected kinematic variant of the manipulator was presented. Then a virtual model of the delta-type manipulator was made, along with a detailed description.

### **1. Wprowadzenie**

Manipulatory typu delta są stosunkowo nowym rozwiązaniem w porównaniu do klasycznych manipulatorów wieloosiowych. Cechują się dużymi prędkościami, przyspieszeniami oraz wysoką precyzją w zakresie przemieszczania elementów. Kinematyka takiego manipulatora opiera się na zasadzie równoległego napędu ramion z trzema stałymi silnikami, co tworzy strukturę mechaniczną w kształcie piramidy. Dzięki bardzo dużej sztywności konstrukcji mechanicznej i bardzo małej masie ruchomej manipulatora, kinematyka ta jest do trzech razy szybsza niż w klasycznych rozwiązaniach pięcio- lub sześcioosiowych. Robot montowany jest nad stanowiskiem roboczym, co umożliwia maksymalne wykorzystanie przestrzeni roboczej oraz pomaga zmniejszyć wymaganą powierzchnię montażową. Mogą być stosowane wszędzie tam, gdzie potrzebna jest precyzja oraz duża prędkość, np. podczas zabiegów chirurgicznych lub procesów pakowania. Z uwagi na sporadyczne występowanie tych manipulatorów rynek nie dysponuje odpowiednio wyszkoloną kadrą, która mogłaby w zaawansowany sposób je obsługiwać oraz programować. Unikalność modelu Delta wpływa również na kształtowanie się wysokich cen w porównaniu z innymi modelami manipulatorów. Chcąc pozyskać nowych pracowników należałoby umożliwić uczniom szkół średnich oraz wyższych zapoznanie się z budową i zasadą działania wspomnianych urządzeń. Również organizacja szkoleń w miejscu pracy zwiększyłaby kompetencje zatrudnionej kadry. Jednak, aby to nastąpiło, cena manipulatorów typu Delta musi zostać obniżona. Brakuje również części zamiennych z uwagi

na rzadkość ich stosowania. W związku z tym, zaistniała potrzeba stworzenia takiego rozwiązania, które w jak najlepszy sposób zobrazuje zasadę działania manipulatora typu Delta oraz będzie przystępne cenowo. W celu pozyskania takiej pomocy dydaktycznej należy dokonać przeglądu istniejącym na rynku rozwiązaniom.

# **2. Założenia projektowe**

W wyniku przeprowadzonej analizy dostępnych rozwiązań w zakresie niskobudżetowych stanowisk szkoleniowych/dydaktycznych umożliwiających naukę budowy manipulatora, stosowania druku 3D oraz programowania manipulatorów delta nie stwierdzono takich rozwiązań, które spełniają te podstawowe założenia. W związku z tym, przyjęto, iż w pierwszej kolejności zostanie opracowany projekt takiego stanowiska, stanowiący bazę stanowiska rzeczywistego. Urządzenie będzie w stanie przenieść wybrane niewielkie elementy z punktu początkowego do punktu końcowego. Stanowisko powinno być budżetowe oraz spełniać wszystkie wymogi stanowiska szkoleniowego, takie jak mobilność, dostępność do kodów źródłowych czy możliwość zasilenia z dowolnego gniazdka sieciowego.

Podczas realizacji projektu zdefiniowano podstawowe założenia projektowe:

- wykonanie elementów kinematyki z zastosowaniem druku 3D;
- zastosowanie powszechnie stosowanych układów sterowania bazujących na np. Arduino Uno;
- możliwie wysoka, umożliwiająca precyzyjne przenoszenie elementów;
- możliwie najniższy koszt wykonania założono maksymalnie 2tys zł dla prototypu;
- maksymalny możliwy udźwig 100g.
- zastosowanie uniwersalnego zasilacza sieciowego AC 110-230V~
- możliwość rozbudowy manipulator powinien był łatwy do modyfikacji w zakresie oprogramowania oraz wyposażenia.

# **3. Opracowanie wirtualnego modelu przyjętej koncepcji**

Do opracowania wirtualnego modelu 3D manipulatora Delta zastosowano oprogramowanie CAD Autodesk Inventor. Pozwala on na symulację i testowanie działania manipulatora przed wykonaniem prototypu.

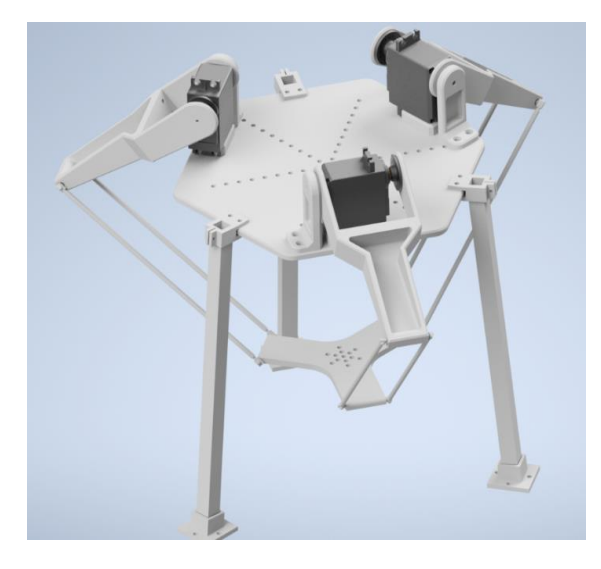

Rys. 1. Projekt manipulatora delta Fig 1. Delta manipulator project

Na Rys. 2 przedstawiono zaprojektowany model stanowiska dydaktycznego z manipulatorem delta, gdzie znajduje się model fragmentu linii montażowej.

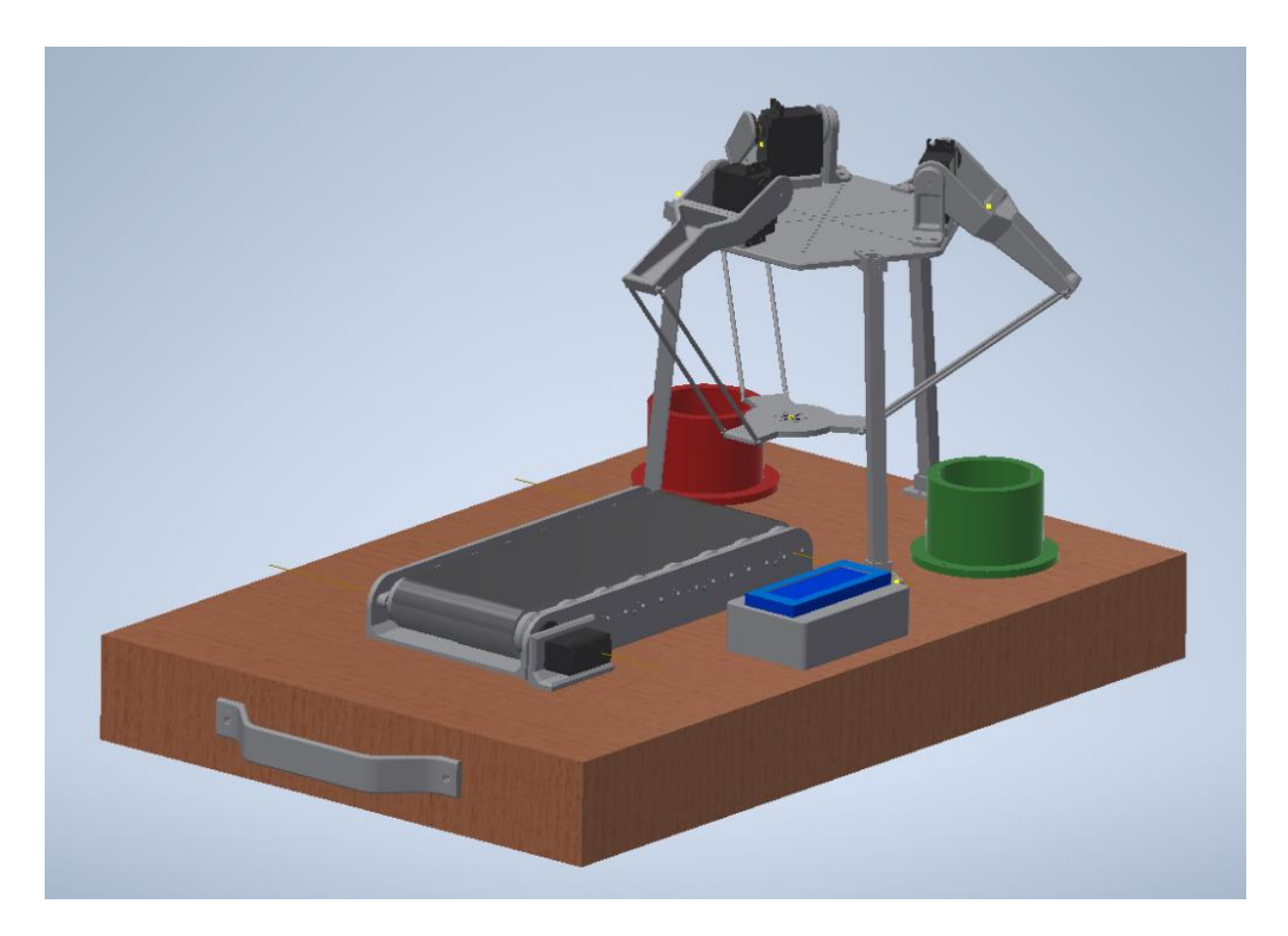

Rys. 2. Projekt stanowiska dydaktycznego z manipulatorem delta Fig 2. Design of the didactic station with delta manipulator

### **4. Podsumowanie**

W celu zbudowania stanowiska dydaktycznego z manipulatorem delta dokonano przeglądu istniejących rozwiązań, a następnie przyjęto założenia dla niskobudżetowego przenośnego stanowiska. Podczas procesu koncypowania przeanalizowano kilka możliwych wariantów kinematyki robota delta [1]. Finalnie zdecydowano się na wykorzystanie kinematyki o trzech stopniach swobody z napędem obrotowym. Rozwiązanie jest optymalnie pod względem złożoności konstrukcji oraz ustalonych wymagań dotyczących projektu. Następnie opracowano wirtualny model 3D, który zweryfikowano pod względem poprawności działania oraz możliwości jego fizycznego wykonania [2]. Wirtualny model robota delta to niezwykle ważne narzędzie, które pozwala na jego dokładne symulowanie i testowanie działania. Dzięki temu, można uniknąć błędów, które zakłóciłyby działanie urządzenia lub je uniemożliwiły.

Opracowany projekt spełnia wszystkie przyjęte założenia, jednak niezbędne jest wykonanie prototypu w celu jego weryfikacji oraz wdrożenia na rynek co będzie przedmiotem dalszych działań autora.

- 1. Łaski P., Analiza kinematyczna robotów równoległych. Wydawnictwo Politechniki Świętokrzyskiej, Kielce (2019).
- 2. Łaski P., Dindorf R., Takosoglu J., Wos P., Projekt manipulatora równoległego typu Delta z pneumatycznymi aktuatorami mięśniowymi. Czasopismo Pneumatyka Vol. 3, Kielce, s.  $28-31(2010)$ .

# **ANALIZA WYTRZYMAŁOŚCIOWA OPRZYRZĄDOWANIA DO TESTÓW TRÓJPUNKTOWEGO ZGINANIA**

### **inż. JAKUB KULIK**,

Automatyka i Robotyka, semestr VII, 1 stopień Opiekunowie naukowi: Dr hab. inż. Witold Beluch prof. PŚ, Mgr. inż. Przemysław Sebastjan

**Streszczenie.** Celem pracy była analiza sztywności dwóch prototypów oprzyrządowania do testów trójpunktowego zginania tłoczysk amortyzatorów w dwóch konfiguracjach oraz wyznaczenie ich charakterystyk z uwzględnieniem odniesienia do układu idealnie sztywnego. Pracę zrealizowano we współpracy z firmą Tenneco Eastern Europe sp. z o. o. Analizy przeprowadzono z wykorzystaniem oprogramowania metody elementów skończonych ANSYS.

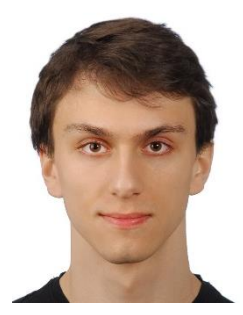

### **STRENGHT ANALYSIS OF THE THREE-POINT BENDING TEST TOOLING FOR PISTON RODS**

**Abstract.** The aim of this study was to analyse the stiffness of two prototypes of instrumentation for three-point bending tests of shock absorber piston rods in two configurations and to determine their characteristics with reference to a perfectly rigid system. The work was carried out in cooperation with Tenneco Eastern Europe sp. z o. o. The analyses were carried out using ANSYS finite element method software.

### **1. Wprowadzenie**

Badania odpowiedzialnych elementów amortyzatorów, takich jak tłoczyska, są kluczowe zarówno dla zapewnienia bezpieczeństwa oraz niezawodności samochodów, jak i komfortu podczas jazdy. Każdy amortyzator stosowany w przemyśle samochodowym posiada tłoczysko, które nie tylko przenosi siły tłumienia, lecz także naprężenia normalne przy zginaniu pojawiające się podczas ruchu pojazdu. Analizy przeprowadzane w niniejszej pracy dotyczą amortyzatorów z kolumny MacPhersona, w których występują znaczne siły boczne [1]. Celem pracy była analiza sztywności dwóch prototypów oprzyrządowania do testów trójpunktowego zginania tłoczysk amortyzatorów w dwóch konfiguracjach (Rys. 1) oraz wyznaczenie ich charakterystyk z uwzględnieniem odniesienia do układu idealnie sztywnego. Pracę zrealizowano we współpracy z firmą Tenneco Eastern Europe sp. z o. o. Analizy przeprowadzono z wykorzystaniem oprogramowania metody elementów skończonych (MES) ANSYS. Przeprowadzone analizy numeryczne wynikały z potrzeby kompensacji błędu na maszynach wytrzymałościowych jak i zaimplementowania charakterystyk stanowiska do dalszych analiz dla innych rodzajów tłoczysk [2].

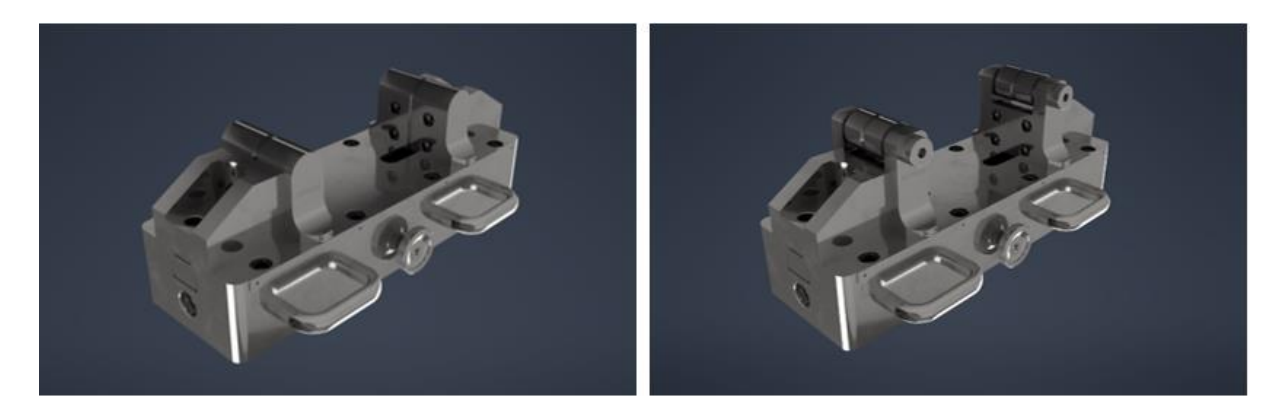

Rys. 1. Prototypowe stanowiska do trójpunktowego zginania tłoczysk: a) o podporach półokrągłych (semi), b) o podporach okrągłych (full) Fig. 1. Prototypes of three-point bending tools for piston rods: a) with semi-circural supports (semi), b) with circural supports (full)

#### **2. Model analizowanego tłoczyska**

Dla analizowanych stanowisk z dostępnych do badań tłoczysk wybrano te o najlepszych parametrach wytrzymałościowych. Jest to tłoczysko stosowane w amortyzatorach montowanych w samochodach dostawczych, takich jak Mercedes Sprinter czy Volkswagen Crafter. Tłoczysko jest modelowane jako walec o długości 360 mm i średnicy zewnętrznej 28 mm. Założono, że model tłoczyska zostanie podzielony na trzy warstwy reprezentujące różne własności materiałowe po hartowaniu (Rys. 2). Rdzeń oznaczono kolorem zielonym, pierwszą warstwę o twardości pośredniej HV 0.2: 250-400 oznaczono kolorem granatowym, natomiast warstwę zewnętrzną o twardości HV 0.5>400 oznaczono kolorem fioletowym. Do obliczeń w zakresie sprężystym przyjęto wartości modułu Younga *E* = 210 GPa oraz współczynnika Poissona *ν* = 0.3. Dane materiałowe przekazane przez firmę jako naprężęnie redukowane zgodne z Hipotezą Hubera-Misesa i odpowiadające mu odkształcenie plastyczne wskazują na nieliniową zależność pomiędzy naprężeniem a odkształceniem, co powoduje konieczność przeprowadzenia analiz nieliniowych tłoczyska [3].

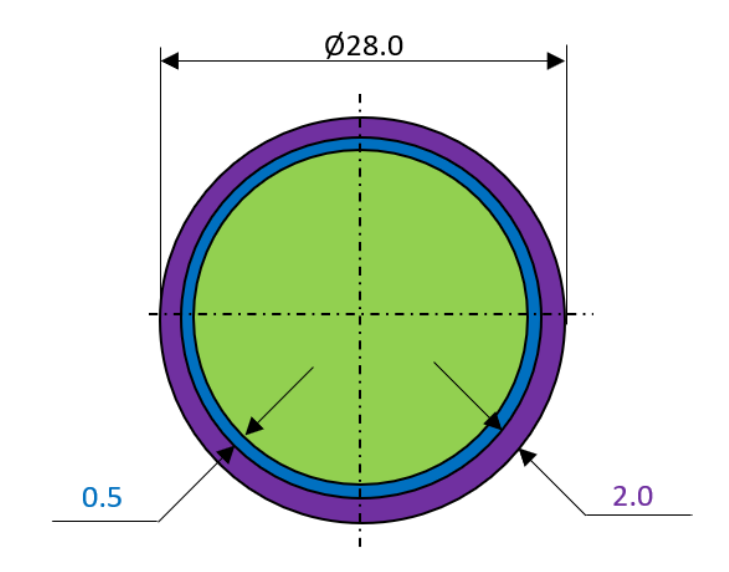

Rys. 2. Schemat warstw tłoczyska Fig. 2. Schema of piston layers

### **3. Uproszczenie modeli stanowisk**

W ramach przygotowania modeli CAD do obliczeń MES usunięto zbędne z punktu widzenia analizy elementy modelu stanowisk do zginania tłoczysk, takie jak układ regulacji rozstawu podpór, uchwyty do przenoszenia stanowisk oraz linijkę wskazującą rozstaw podpór. Usunięto fazowania i zaokrąglenia a także otwory odpowiedzialne za montaż wcześniej usuniętych elementów. Zastosowane uproszczenia nie dotyczyły miejsc istotnych z wytrzymałościowego punktu widzenia, np. związanych ze spiętrzeniami naprężeń.

# **4. Warunki brzegowe**

W efekcie przeprowadzonych z firmą konsultacji zdecydowano, że zamiast przyłożenia siły do stempla wymuszającego, zostanie zastosowane jego przemieszczenie w osi pionowej. Takie podejście jest znacznie łatwiejsze w zaimplementowaniu. Przeprowadzono wstępne obliczenia (przy rzadkiej siatce MES dla modeli stanowisk), które pozwoliły na wyznaczenie takiego przemieszczenia stempla, dla którego w punkcie styku tłoczyska ze stemplem została osiągnięta granica plastyczności. Dla weryfikacji stanowisk postanowiono, że będą one badane w dwóch skrajnych punktach rozstawienia podpór. Odpowiednio dla maksymalnego rozstawu podpór 250 mm jest to przemieszczenie o 8 mm, natomiast dla minimalnego rozstawu 150 mm przemieszczenie wynosi 4 mm. Wartości wstępnego naprężenia śrub mocujących zostały przyjęte zgodnie z informacjami przekazanymi przez firmę Tenneco. W analizowanych stanowiskach większość stanowią kontakty tarciowe o współczynniku tarcia u równym 0.15. Podczas początkowych obliczeń zauważono, że występuje problem penetracji pomiędzy tłoczyskiem a stemplem wymuszającym oraz między tłoczyskiem a podporą. Problem ten został usunięty poprzez zmianę formułowania kontaktu na "Normal Lagrange". Dodatkowo zastosowano zmianę w wykryciu kontaktu przez solver na "Nodal-Projected Normal From Contact" dla relacji między tłoczyskiem a stemplem wymuszającym oraz między tłoczyskiem a podporą. Znaczną część siatki MES stanowią sześcienne elementy pierwszego rzędu, ale w obszarze, gdzie tłoczysko ma bezpośredni kontakt z przyrządem, użyto elementów czworościennych drugiego rzędu ze względu na skomplikowany kształt podpory (Rys. 3) [4].

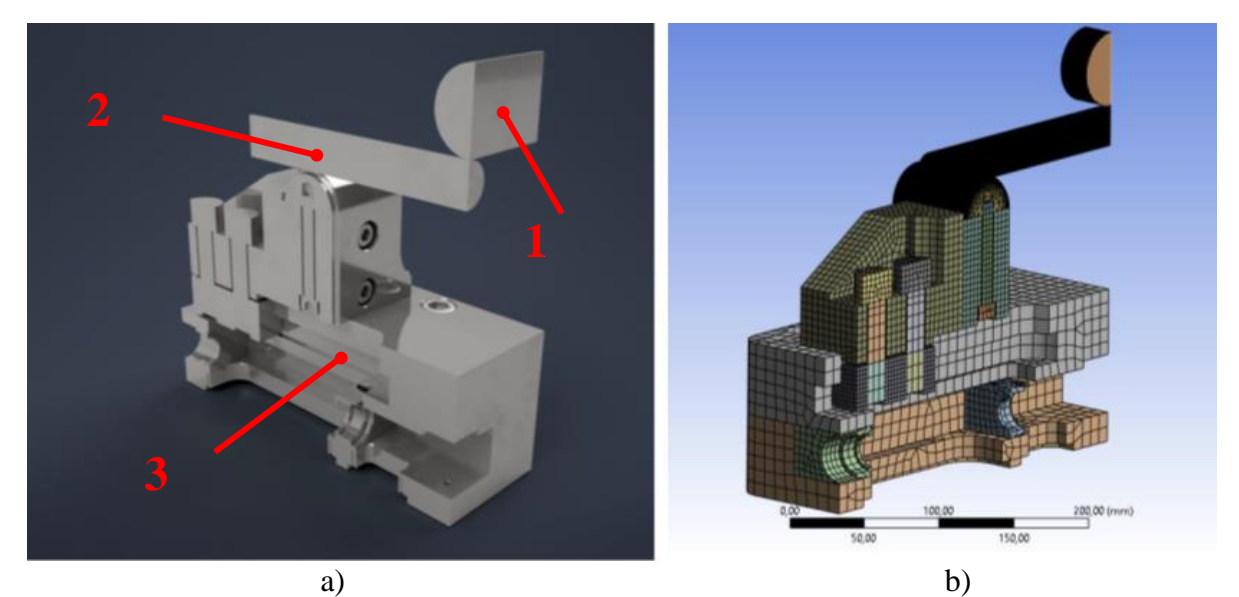

Rys. 3. a) Model stanowiska o podporach półokrągłych (semi): 1 – Stempel wymuszający, 2 – Tłoczysko, 3 – Stanowisko. b) Model z naniesioną siatką MES Fig. 3. Model of bending tool with semi-circular supports (semi): 1 – Forcing stamp, 2 – Piston, 3 – bending tool. b) Model with FEM mesh

#### **5. Wyniki oraz wnioski**

Wynikiem przeprowadzonych obliczeń są wykresy zależności pomiędzy wartością generowanej siły a zadanym przemieszczeniem. Dla ułatwienia interpretacji wyników sporządzono wykresy różnicy sił oprzyrządowania odkształcalnego względem stanowiska idealnie sztywnego (Rys. 4).

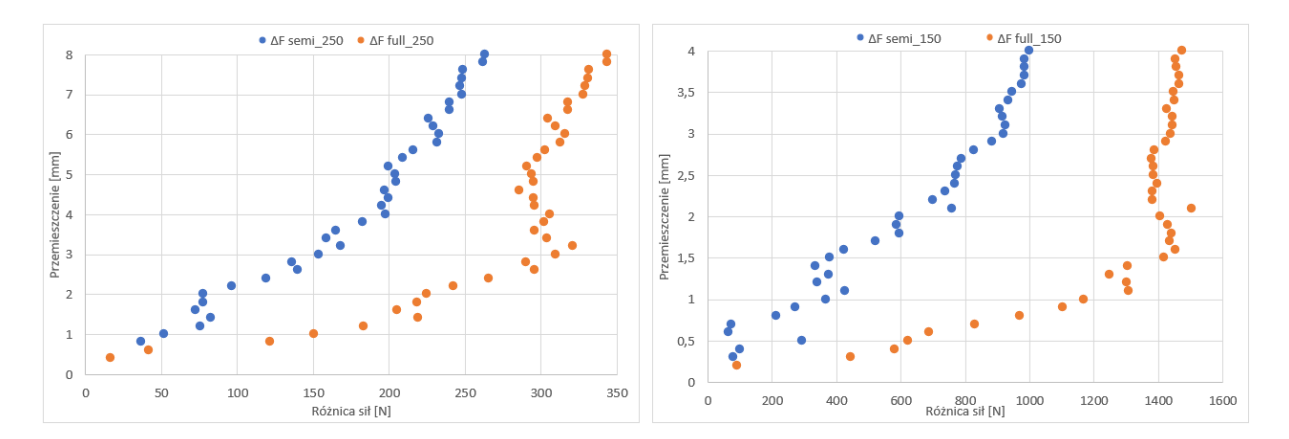

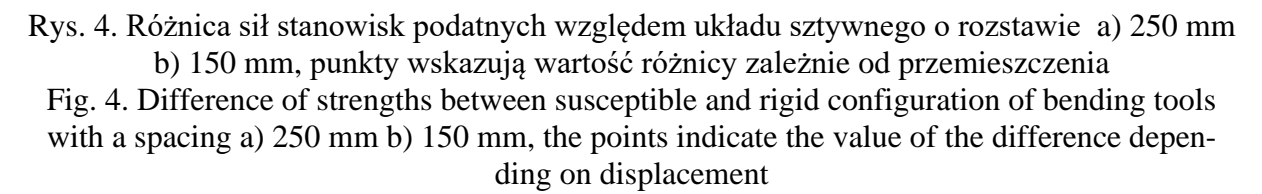

Wyniki przeprowadzonych obliczeń potwierdziły wcześniejsze przypuszczenia dotyczące sztywności badanych stanowisk. Mianowicie konstrukcja stanowiska o podporach półokrągłych jest znacznie bardziej zwarta od stanowiska z podporami okrągłymi i tym samym sztywniejsza. W przypadku stanowisk z konfiguracją rozstawienia podpór 250 mm, siły oddziałujące na stanowisko sięgają około 18 kN. Można zatem zauważyć, że znaczna różnica charakterystyk pomiędzy badanymi obiektami ukazuje się w pierwszej fazie wymuszenia. Następnie maleje do poziomu, gdzie różnica wynosi około 100 N. Przedstawienie wykresu różnic sił względem sztywnego układu w taki sposób ma ułatwić firmie określenie funkcji aproksymującej, która pomoże przy wprowadzeniu charakterystyki podpór do obliczeń kolejnych części.

- 1. Sebastjan P., "Identyfikacja parametrów heterogenicznych modelu materiałowego tłoczyska amortyzatora samochodowego", Metody komputerowe – 2020: Studencka konferencja naukowa, Gliwice, s. 133–136 (2020).
- 2. Suwak R., Rawluk M., "Zastosowanie trójpunktowego zginania do badania przebiegu odkształcenia betonu ogniotrwałego w wysokiej temperaturze", Prace Instytutu Ceramiki i Materiałów Budowlanych, vol. R. 3, nr 6, s. 90103 (2010).
- 3. PN-EN ISO 7438:2021-04. Metale -- Próba zginania.
- 4. Nikishkov G. P., "Introduction to the finite element method", University of Aizu, s. 1–70 (2004).

# **METODA POPRAWY EFEKTYWNOŚCI KOSZTOWO-ENERGETYCZNEJ SYSTEMU GŁÓWNEGO ODWADNIANIA W WYBRANEJ KOPALNI WĘGLA KAMIENNEGO W POLSCE**

#### **mgr inż. MAREK KUREK,**

Nauki o zarządzaniu i jakości, semestr VI, 3 stopień Opiekun naukowy: Dr hab. inż. Witold Beluch, Prof. PŚ

**Streszczenie.** Celem niniejszej pracy było opracowanie metodyki optymalizacji do zastosowania w systemie głównego odwadniania kopalń, za pomocą której można efektywnie zminimalizować koszty związane z eksploatacją systemu poprzez redukcję zużycia energii elektrycznej. Zdefiniowano zadanie optymalizacji poprzez wskazanie dwóch sprzecznych kryteriów. Zaproponowano wykorzystanie algorytmów ewolucyjnych do rozwiązania tego zadania. Wskazano elementy, które muszą być jeszcze wykonane w ramach realizacji zadania optymalizacji.

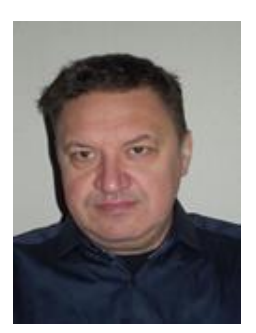

# **A METHOD TO IMPROVE THE COST-ENERGY EFFICIENCY OF THE MAIN DEWATERING SYSTEM IN A SELECTED HARD COAL MINE IN POLAND**

**Abstract.** The aim of this study was to develop an optimisation method to be applied to a mine's main dewatering system, by means of which the costs associated with operating the system can be effectively minimised by reducing electricity consumption. The optimisation task was defined by identifying two conflicting criteria. The use of evolutionary algorithms to solve this task was proposed. The elements that still need to be realised for the optimisation task of the main drainage system to be solved are specified.

#### **1. Wprowadzenie**

W niniejszym artykule podjęto tematykę związaną z metodyką działań optymalizujących, które zostały opracowane na podstawie wnikliwej obserwacji funkcjonowania systemu głównego odwadniania w kopalni. W czasie około 2 lat analizowano wyniki diagnostyki komputerowej, badano dokumentację systemu, dokonywano zjazdów pod ziemię w celu obserwacji organizacji pracy oraz przeprowadzano rozmowy z kadrą inżynieryjną kopalni. W obrębie działań optymalizujących wyróżniono obszary, w których możliwe jest zastosowanie metod optymalizacji oraz obszary, w których zastosowanie będzie miała optymalizacja kosztów w sensie stosowanym w naukach o zarządzaniu i jakości [1]. W ramach niniejszego artykułu skupiono się na obszarze, w którym zastosowane będą metody optymalizacji.

System głównego odwadniania jest najważniejszą częścią systemu odwadniania kopalni. Jest to zbiór infrastruktury, której zadaniem jest transport pionowy wody kopalnianej z głębin na powierzchnię. W dużym uproszczeniu, w ramach systemu głównego odwadniania woda zasysana jest z podziemnych zbiorników wodnych I do rurociągu, następnie poprzez stację pomp II transportowana jest rurociągiem szybowym III na powierzchnię kopalni (Rys. 1).

Z uwagi na energochłonność procesu (w kopalniach najbardziej zawodnionych pochłania ok. 40% całkowitej energii elektrycznej), system głównego odwadniania stanowi znaczący składnik kosztowy funkcjonowania kopalni [2][3][4]. Jest on też elementem bezpieczeństwa dla pracujących pod ziemią górników. Jedną ze składowych, która ma istotny wpływ na energochłonność pomp, stanowiących jedne z głównych elementów systemu odwadniania, jest sprawność pomp w czasie ich pracy.

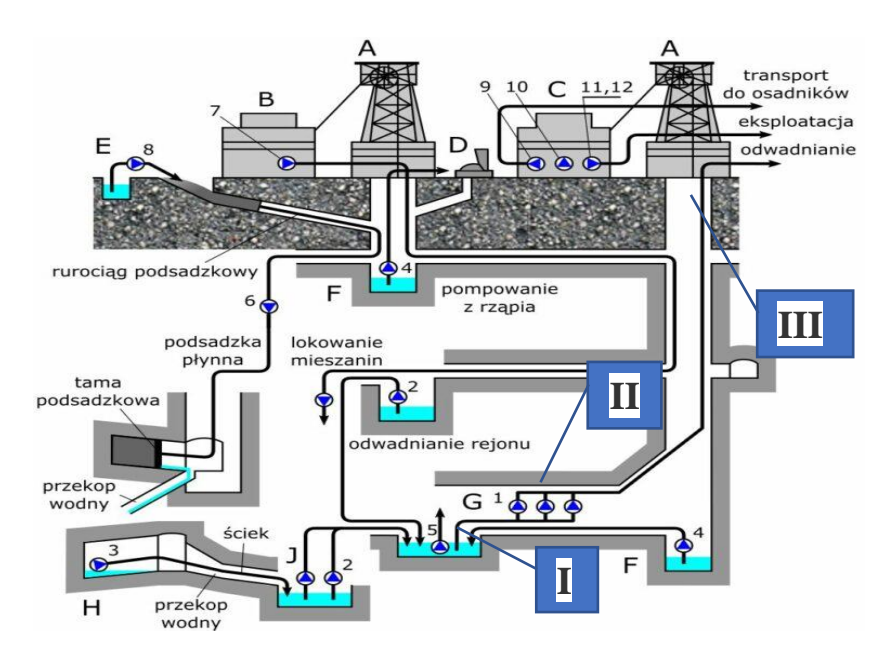

Rys. 1. Przykładowy system odwadniania kopalni Fig. 1. Exemplary mine dewatering system

W ramach artykułu zaproponowano metodykę optymalizacji wykorzystania maszyn i urządzeń głównego odwadniania uwzgledniającą zadanie optymalizacji. Zdefiniowano zadanie optymalizacji poprzez określenie funkcji celu, zmiennych projektowych i ograniczeń. Wynikiem zastosowana zaproponowanej metodyki optymalizacji, będzie wskazanie rozwiązania możliwego do wdrożenia, które pozwoli ograniczyć zużycie energii elektrycznej w ramach systemu głównego odwadniania. Z informacji pozyskanych w badanej kopalni wynika, że nie jest prowadzony proces optymalizacji obszaru sprawności pomp systemu głównego odwadniania.

Praca jest obecnie na etapie kompletowania danych pomiarowych, co w opisywanym przypadku (kopalnia węgla kamiennego) jest procesem długotrwałym i wymagającym dużej staranności, ze względu na realia pracy systemu głównego odwadniania i nadzoru nad nim.

#### **2. Zadanie optymalizacji systemu odwadniania**

W ramach artykułu skoncentrowano się na zadaniu optymalizacji, kt[óre](http://ipumps.eu/literatura/) obejmuje modyfikację sprawności pomp poprzez wyznaczanie punktu pracy i korektę natę[żenia](http://ipumps.eu/literatura/) przepływu wody w rurociągu po stronie tłocznej. Celem jest znalezienie takich wartości z[mienn](http://ipumps.eu/literatura/)ych decyzyjnych reprezentujących parametry stanu układu, dla których spełnione są jedn[ocz](http://ipumps.eu/literatura/)eśnie dwa kryteria: 1. Zużycie energii *J*<sup>1</sup> w systemie jest minimalne:

$$
\min : J_1(\mathbf{x}) = \sum_{i=1}^N W_i \,. \tag{1}
$$

#### 2. Skumulowana sprawność wszystkich pomp w systemie *J*<sup>2</sup> jest maksymalna:

$$
\max: J_2(\mathbf{x}) = \frac{1}{N} \sum_{i=1}^{N} \eta_{i\_rzecz} .
$$
 (2)

gdzie: *N* – liczba pomp w systemie; *W<sub>i</sub>* – zużycie energii *i*-tej pompy [kW/rok],  $\eta_i$  – rzeczywista sprawność *i*-tej pompy w czasie jej pracy [%], **x** = {*Qi*} – wektor zmiennych projektowych określających natężenie przepływu po stronie tłocznej *i*-tej pompy [m<sup>3</sup> /min].

Przyjęto następujące ograniczeniach na zmienne projektowe:

$$
Q_i \in \langle 0; Q_i^{\max} \rangle. \tag{3}
$$

gdzie max *Q<sup>i</sup>* **-** maksymalne natężenie przepływu dla *i-*tej pompy po stronie tłocznej wynikające ze specyfikacji tej pompy.

Założono, że przyjęte kryteria są sprzeczne. Ze względu na fakt, iż funkcje celu są nieciągłe i potencjalnie wielomodalne, do rozwiązania zadania optymalizacji zastosowane będą metody optymalizacji globalnej w postaci algorytmów ewolucyjnych [5]. Zakłada się stosowanie zarówno metod optymalizacji jednokryterialnej jak i wielokryterialnej. W pierwszym przypadku zadanie zostanie przetransformowane do zadania optymalizacji jednokryterialnej z wykorzystaniem metody kryteriów ważonych. W drugim przypadku zastosowanie zostanie podejście Pareto, umożliwiające znalezienie zbioru punktów niezdominowanych, stanowiących równoprawne rozwiązania zadania optymalizacji.

Pomimo tego, że pompa hydrauliczna może pracować przy każdej kombinacji parametrów wynikających z charakterystyki, to prawidłowo pracuje jedynie w pobliżu tzw. parametrów nominalnych, to znaczy takich, na jakie została zaprojektowana. W tym zakresie pompa osiąga najwyższą sprawność i jej praca jest najbardziej efektywna. Im bardziej rzeczywisty punkt pracy charakterystyki pompy-rurociągu *P*, dla natężenia przepływu *Q*, w odniesieniu do charakterystyki sprawności pompy *ƞ*, dla tego samego przepływu *Q* oddala się od punktu nominalnego, tym bardziej sprawność różni się na niekorzyść od maksymalnej. Ponadto pojawiają się inne niekorzystne zjawiska w postaci zwiększonego poziomu drgań i hałasu [6][7].

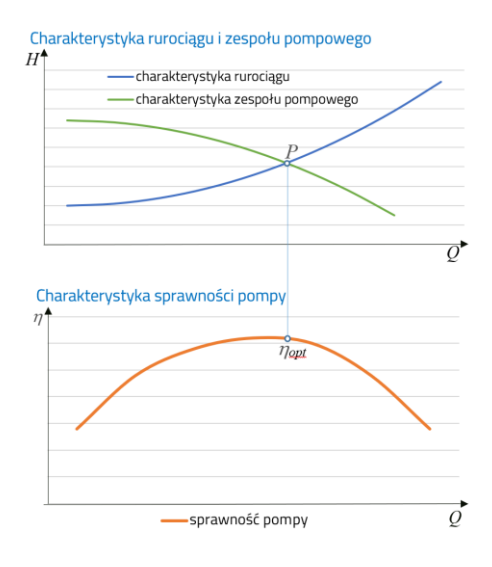

Rys. 2. Charakterystyka rurociągu i pompy a charakterystyka sprawności pompy Fig. 2. Pipeline and pump characteristics vs. pump efficiency characteristics
Rys. 2 przedstawia teoretyczny sposób wyznaczania punktu pracy *P* pompy i rurociągu (*H*  na wykresie oznacza wysokość podnoszenia) w odniesieniu do optymalnego punktu na krzywej sprawności pompy *ƞopt*. W ramach opracowania wykorzystany zostanie program diagnostyczny systemu głównego odwadniania, który umożliwia pomiar i rejestrację on-line rzeczywistego natężenia przepływu *Qrzecz* oraz wartości sprawności rzeczywistej *rzecz*. Zmiana natężenia przepływu będzie realizowana poprzez zmianę nastawy zaworu na części tłocznej rurociągu. Proces ten w realnych warunkach pracy kopalni polega na skokowym domykaniu/otwieraniu zaworu po stronie tłocznej pompy i odczytywaniu wartości przepływu i sprawności pompy. Na tej podstawie będą wyznaczone punkty krzywej sprawności pompy. Planowane jest wykonanie od 20 do 30 pomiarów dla każdej pompy, przy czym pomiary będą powtórzone kilkukrotnie w celu opracowania statystycznego pomiarów.

Należy zwrócić uwagę na fakt, iż rejestracja danych pomiarowych częstokroć jest realizowana w dużej odległości od zaworu, co istotnie wydłuża czas zbierania danych pomiarowych (konieczność oczekiwania na ustabilizowanie się przepływu).

#### **3. Podsumowanie**

W ramach artykułu przedstawiono wstępne podejście do zagadnienia optymalizacji kosztów w systemie głównym odwadniania w wybranym Zakładzie Górniczym. Przedstawiona metodyka optymalizacji umożliwi wdrożenie rozwiązań mających na celu ograniczenie zużycia energii elektrycznej. Ma to szczególnie duże znaczenie w kopalniach silnie zawodnionych. Znalezienie optymalnego punktu pracy pompy i rurociągu umożliwi uzyskanie znaczących oszczędności energii elektrycznej. Jest to szczególnie istotne w warunkach stale rosnących cen energii elektrycznej i poszukiwaniu rozwiązań oszczędnościowych także w aspekcie proekologicznym. Należy podkreślić, że proponowana metodyka optymalizacji ma charakter ogólny i będzie mogła być wykorzystana w wielu różnych kopalniach węgla kamiennego.

Przedstawione zadanie optymalizacji jest fragmentem większego obszaru działań optymalizacyjnych w obszarze systemu głównego odwadniania, który zwykle wymaga szeroko zakrojonych działań. Należy je przeprowadzić oprócz obszaru technicznego także w obszarach ekonomicznym i zarządczym.

- 1. Gumiński A., Kurek M., The concept of the main dewatering model in a coal mine considering technical, managerial, and economic criteria, Scientific Papers of Silesian University of Technology – Organization & Management Series, Vol. 160, s. 227-243 (2022).
- 2. Dorosiński M., Kosztowna konieczność, Górnicza Izba Przemysłowo Handlowa, Biuletyn Górniczy Nr 1-2 (246) Styczeń - Luty 2016 r., http://www.giph.com.pl/biuletyn-gorniczy/biuletyn-gorniczy-nr-1-2-246-styczen-luty-2016-r/kosztowna-koniecznosc.
- 3. Jonek-Kowalska I. Turek M., Cost Rationalization of Maintaining Post-Industrial Regions Pol. J. Environ. Stud. Vol. 22, No. 3, s. 727-740 (2013).
- 4. Korbiel T., Wojciechowski J., Systemy wspomagania w inżynierii produkcji, Analiza kosztów eksploatacji systemu głównego odwadniania kopalni węgla kamiennego, Górnictwo – perspektywy i zagrożenia, Vol. 8 No. 1, s. 413-419 (2019).
- 5. Rutkowski L., Metody i techniki sztucznej inteligencji, WNT, Warszawa (2012).
- 6. Stępniewski M., Pompy, WNT, Warszawa (1985).
- 7. Szymański Z. Nowoczesne metody sterowania i badań diagnostycznych kopalnianych pomp głównego odwadniania, Napędy i Sterowanie, Vol. 15 No. 2, s. 54-61 (2013).

# **ALGORYTM DOPASOWANIA CECH OBRAZÓW GRAFICZNYCH DO WZORCA**

#### **inż. TYMOTEUSZ MALECHA**,

Automatyka i Robotyka, AB5, semestr III, 2 stopień Opiekun naukowy: Dr inż. Sebastian Rzydzik

**Streszczenie.** Artykuł przedstawia opis algorytmu przeznaczonego do automatycznego dostosowania cech graficznych zdjęć testowych do wskazanego zdjęcia wzorcowego. Ważnym etapem był wybór parametrów przetwarzania i optymalizacja ich wartości. W celu przetestowania algorytmu utworzono zbiór danych w postaci kilkudziesięciu zdjęć wykonanych w różnych warunkach. Końcową weryfikację algorytmu wykonano z użyciem zdjęć lotniczych.

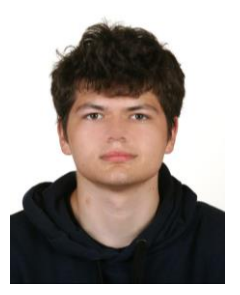

### **ALGHORITM FOR MATCHING GRAPHIC IMAGES FEATURES TO THE PATTERN**

**Abstract.** The article presents a description of an algorithm designed to automatically adjust the graphical features of test photos to the indicated reference photo. An important stage was the selection of processing parameters and the optimisation of their values. To test the algorithm, a data set was created in the form of several dozen photos taken under various conditions. The verification of the algorithm was performed on the basis of aerial photographs.

#### **1. Wprowadzenie**

Zdjęcia lotnicze to zdjęcia wykonane z powietrza, zazwyczaj za pomocą samolotu lub drona wielowirnikowego. Pozwalają na szybkie i dokładne uzyskanie informacji o stanie powierzchni Ziemi [1], dzięki czemu są cennym narzędziem w wielu dziedzinach, od planowania przestrzennego do badań naukowych. Obecnie [2], dzięki rozwojowi technologii cyfrowych, zdjęcia lotnicze są dostępne w wysokiej rozdzielczości oraz mogą być łatwo przetwarzane i analizowane przy pomocy specjalistycznego oprogramowania. W celu osiągnięcia zadowalających wyników w automatycznym rozpoznawaniu obiektów, zdjęcia należy poddać przetwarzaniu, np. normalizacji. Normalizacja parametrów obrazów graficznych polega na dostosowaniu wartości tych parametrów do określonego zakresu, tak aby były one bardziej porównywalne i łatwiejsze do analizy. Normalizacja może dotyczyć różnych parametrów obrazu, takich jak jasność, kontrast oraz kolor.

#### **2. Opis algorytmu**

Algorytm do normalizacji parametrów zdjęć został opracowany w programie MATLAB z zainstalowanym pakietem Image Processing Toolbox [3]. Pierwszy etap polegał na wstępnym przygotowaniu obrazu graficznego. Obrazy skalowane są do takiej samej rozdzielczości i konwertowane do przestrzeni liczb rzeczywistych z zakresu <0,1>.

Kolejny etap to zasadniczy proces obliczeniowy, który rozpoczyna normalizacja histogramu

rozkładu jasności obrazu. Normalizacja histogramu stawia za cel zrównanie tonalne obrazów testowych z obrazem wzorcowym, tak aby różnica pomiędzy tymi obrazami była jak najmniejsza. Każda z cech graficznych obrazów dopasowywana jest do tych samych cech obrazu wzorcowego poprzez zmianę wartości pikseli danego odcienia koloru. Stosując funkcję imhistmatch, przeznaczoną do transformacji liniowej, histogram obrazu testowego został dopasowany do histogramu obrazu wzorcowego [4]:

```
imhistmatch(obraz_we,obraz_ref,'method','polynomial')
gdzie:
  obraz_we – obraz, którego histogram zostanie zmieniony;
  obraz_ref – obraz referencyjny;
   'method' – deklaracja zmiany techniki mapowania, domyślnie 'uniform';
```
*'polynomial'* – technika mapowania histogramu, *'uniform'* albo *'polynomial'*.

Wynik przykładowej normalizacji histogramu rozkładu jasności pokazano na Rys. 1.

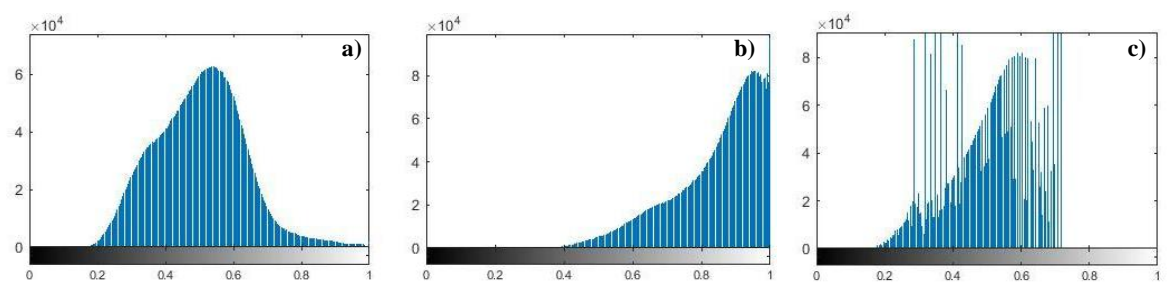

Rys. 1. Normalizacja histogramu. Obrazy wzorcowy (a), testowy (b) i wynikowy (c) Fig. 1. Histogram normalization. Reference (a), test (b) and result images (c)

W kolejnym kroku zastosowano normalizację kolorów. W tym celu wybrano następujące parametry sterowane: kolor, wartość graniczna poziomu koloru oraz korekcja koloru. Normalizacja wartości kolorów pikseli odbywa się w pętlach, w których znajdowane są piksele o wybranym poziomie granicznym koloru. Finalnie, do tak wybranych pikseli dodawana jest wartość parametru korekcji koloru, wg algorytmu:

```
if obraz(i,j,x) <= obraz(i,j,y) + granica
      if obraz(i,j,x) <= obraz(i,j,z)+ granica
            obraz(i,j,x) = obraz(i,j,x) + korekcja end
end
```
gdzie:

*i* – iterator pierwszej pętli do przeszukiwania kolejnych wierszy macierzy obrazu;

*j* – iterator drugiej pętli do przeszukiwania kolejnych kolumn macierzy obrazu;

*x* – kolor piksela, którego wartość będzie zmieniana;

*granica* – parametr wymagany do wskazania piksela przeznaczonego do korekcji koloru; *korekcja* – parametr wymagany do korekcji wartości koloru piksela.

#### **3. Zbiór danych**

Dla potrzeb wykonania testów zarejestrowano trzy grupy obrazów, przedstawiających trzy różne sceny. Dla każdej sceny wykonano zdjęcie bazowe (Rys. 2.) oraz 45 zdjęć dodatkowych. Zdjęcia bazowe zostały wykonane w czasie zenitu i przy użyciu automatycznych ustawień aparatu. Dla zdjęć testowych zmieniono następujące ustawienia aparatu: wartość przysłony, czas naświetlania i czułość ISO. Dodatkowe zdjęcia były wykonywane w różnych porach dnia i pogodzie.

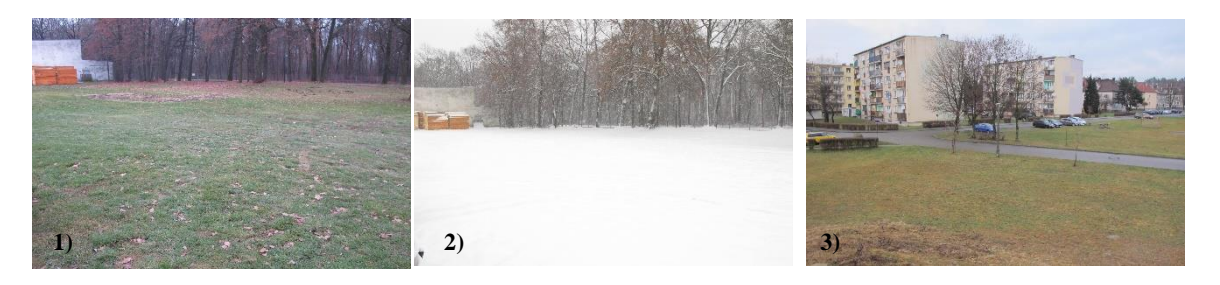

Rys. 2. Obrazy wzorcowe o identyfikatorach 1, 2 i 3 Fig. 2. Reference images with IDs 1, 2, and 3

### **4. Optymalizacja wartości parametrów algorytmu**

Z pkt. 2 wynika, że na jakość dopasowania cech obrazu testowego do cech obrazu wzorcowego mają wpływ trzy parametry: kanał koloru piksela, wartość graniczna poziomu koloru niezbędna do detekcji piksela oraz wartość korekcji o jaką kolor piksela powinien być zmieniony. W celu wybrania odpowiednich wartości parametrów wykonano serię testów dla trzech zestawów zdjęć (pkt. 3). Do oceny jakościowej użyto wskaźnika PSNR (Peak signal-to-noise ratio, szczytowy stosunek sygnału do szumu). Z przeprowadzonych testów ogólnych określono następujące zakresy wartości parametrów:

- kanał koloru: *czerwony*, *zielony*, *niebieski*;
- zakres zmian wartości granicznej koloru: *<-0.05, 0.05>*;
- zakres zmian korekcji wartości piksela: <-0.10, 0.05>.

Po obliczeniach uzyskano optymalne wartości parametrów, które pokazano w Tab. 1.

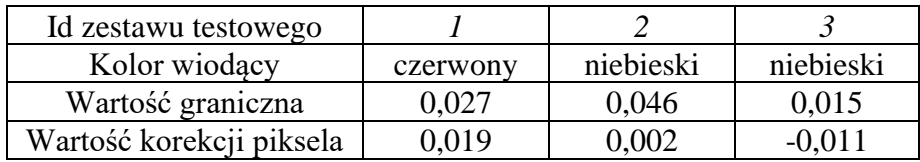

Tabela 1. Optymalne wartości parametrów Table 1. Optimal parameter values

### **5. Testy weryfikacyjne**

Algorytm automatycznego dopasowania cech obrazów graficznych został opracowany z myślą o zdjęciach lotniczych. W związku z tym postanowiono zweryfikować oprogramowanie z użyciem tego rodzaju zdjęć, wykonanych dla jednego obszaru w różnych porach roku oraz godzinach. Na rys. 3 i 4 przedstawiono uzyskane wyniki. Pierwszy obraz testowy przedstawia teren w porze południowej w okresie jesiennym. Jako, że zdjęcia wykonano w podobnych warunkach, nie pojawiają się na nich dodatkowe cienie, które mogły wpłynąć na wynik przetwarzania. Rezultat jest zadowalający. Na drugim zdjęciu testowym pojawiają się późno popołudniowe cienie. W wyniku przetwarzania algorytm nie wyeliminował cieni, tylko nieznacznie je zredukował. Oczekiwano lepszego rezultatu.

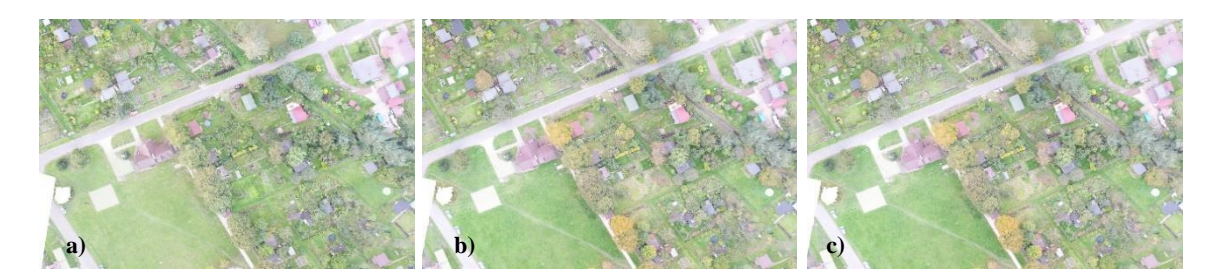

Rys. 3. Obraz wzorcowy (a), pierwszy obraz testowy (b), obraz wynikowy (c) Fig. 3. Reference image (a), first test image (b), result image (c)

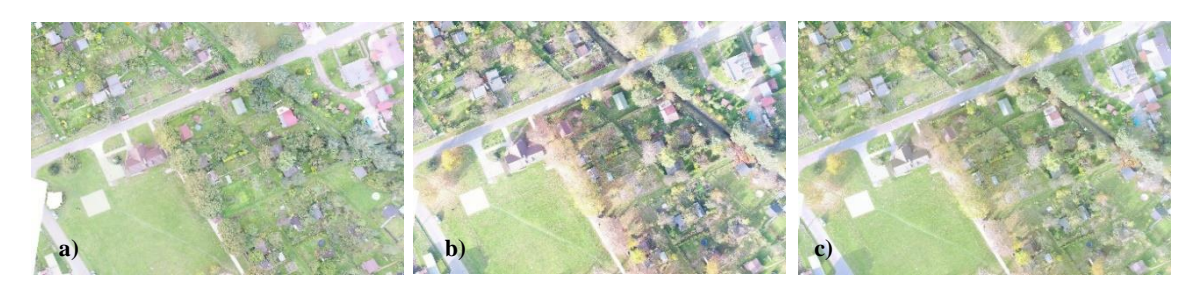

Rys. 4. Obraz wzorcowy (a), drugi obraz testowy (b), obraz wynikowy (c) Fig. 4. Reference image (a), second test image (b), result image (c)

### **6. Podsumowanie**

Przedstawiony algorytm przeznaczony do automatycznego dostosowania cech graficznych zdjęć testowych do wartości cech wskazanego zdjęcia wzorcowego zwykle poprawnie przetwarzał obrazy testowe należące do pierwszego zbioru. Nieznaczny spadek jakości pojawił się, gdy do weryfikacji zastosowano zdjęcia lotnicze pochodzące z innego źródła. Na podstawie wyników z tych testów można stwierdzić, że algorytm wymaga wprowadzenia udoskonaleń. W tym celu niezbędne będą zestawy przykładów uczących w postaci zbiorów zdjęć lotniczych uzupełnionych o informacje o warunkach ich zarejestrowania. To bardzo istotne, gdyż pozwala to wyznaczyć optymalne wartości parametrów w mniejszych podzbiorach danych o podobnym charakterze.

- 1. Larecka A., Metoda graficzna przetwarzania zdjęć lotniczych, Praca zbiorowa pod redakcją Moniki Sroki-Bizoń 'Geometria Grafika Komputer' Wydawnictwo Politechniki Śląskiej, Gliwice (2016).
- 2. Bzymek A., Metody oceny defektów powierzchni z wykorzystaniem technik analizy i rozpoznawania obrazów, Praca doktorska, Politechnika Śląska, Wydział Mechaniczny Technologiczny, Gliwice (2011).
- 3. Malecha T., Oprogramowanie do automatycznego dopasowania cech obrazów graficznych do wzorca, Praca przejściowa, Politechnika Śląska, Wydział Mechaniczny Technologiczny, Gliwice (2023).
- 4. Dokumentacja oprogramowania MATLAB, oficjalna strona firmy MathWorks www.mathworks.com/help/matlab/ [online] dostęp 27.03.2023.

# **MULTIPHYSICS MODELLING OF STRUCTURES WITH PIEZOELECTRIC MFC TRANSDUCERS USING ANSYS SOFTWARE**

#### **mgr inż. DESSALEW DEMELASH MOLLA,**

Inżynieria Mechaniczna, semestr II, 3 stopień Opiekun naukowy: Dr hab. inż. Marek Płaczek, Prof. PŚ

**Abstract.** This paper presents the numerical modelling approaches of system with piezoelectric fiber composite material, Macro Fiber Composite (MFC) using ANSYS software. In this paper only types of MFCs, which mainly uses the 33 operational mode are considered. This article is considered an asset of modelling structural response of MFC integrated smart structures in industrial applications, especially for structural monitoring and energy harvesting. It reveals the simplest way to model structural response of MFC integrated smart structures, making engineering analysis and testing of the smart structures convenient and fast.

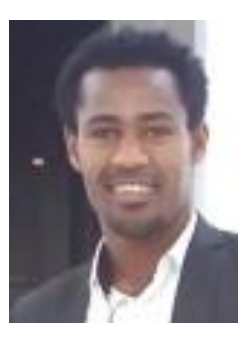

### **WIELOFIZYCZNE MODELOWANIE STRUKTUR Z PRZETWORNIKAMI PIEZOELEKTRYCZNYMI MFC PRZY UŻYCIU OPROGRAMOWANIA ANSYS**

**Streszczenie.** W artykule przedstawiono metody modelowania numerycznego drgającego układu zawierającego piezoelektryczny materiał kompozytowy typu Macro Fiber Composite (MFC) przy użyciu oprogramowania ANSYS. Rozważania ograniczono do typu MFC, którego drgania opisuje się stałą piezoelektryczną *d33*. Zaproponowano prosty sposób modelowania odpowiedzi strukturalnej inteligentnych struktur, dzięki czemu analiza inżynierska i ich badanie jest wygodne i szybkie.

### **1. Introduction**

Piezoceramic materials are one of the most commonly used smart materials in industrial applications such as structural health monitoring, vibration control and energy harvesting and other areas. Piezoceramics, like lead zirconium titanate (PZT), are characterized by high structural rigidity and generate high actuation forces. However, they are brittle and limited ability to conform to curved surfaces. Another very commonly used piezoelectric material is polyvinylidene fluoride (PVDF), which is much more flexible than piezoceramics, but has low actuation forces. Solve the aforementioned limitations, macro-fiber composite (MFC) has been developed as one of piezo fiber composite materials. The flexible nature of MFC allows the material conforming to a curved surface easily. Additionally, an MFC patch even has larger actuation forces than a PZT patch, since the 33 operational mode dominates the actuation in MFCs [1]. Because of these beneficial properties of piezoelectric fiber composites, considerable efforts have been made to integrate this material into metal structures for vibration control, health monitoring and energy harvesting. Due to the structural complexity of MFC, after manufacturing of the first MFC in 1999, many researchers focused on determining the material properties for homogenized MFC patches based on experimental or numerical studies [3]. In order to get the structural response of MFC integrated smart structures, some papers available in the literature discussed simulation techniques with the assistance of commercial software such as AN-SYS and ABAQUS by [4] and compared the results with those from experiments.

This article reveals the simplest way to model structural response of MFC integrated smart structures, making engineering analysis and testing of the smart structures convenient and fast. Two typical methods are used to model structural response of MFC integrated smart structure using ANSYS commercial software.

#### **2. Material and method**

Macro fiber composites are mainly composed of piezoceramic fibers, epoxy matrix and electrodes that have two different types of structures, giving the 31 or 33 operational modes. The 31 mode has piezoelectric material polarized in the thickness direction normal to the fiber direction, thus actuation force dominates in the transversal direction . However, the second type of mode, 33, is arranged in a specific manner such that the polarization of the piezoelectric material is along the piezo-fiber direction. Therefore, 33 mode generates longitudinal actuation force, which is usually much larger (about 2 times larger) than the one generated by 31 operational mode [1]. Additionally, actuation voltages for 33 mode patches can be applied in the range from -500 to 1500 V while those for 31 mode patches can vary between -60 to 360 V [1]. Out the four mathematically-equivalent forms of piezoelectric constitutive relations, the stress charge form is expressed as:

$$
\{S\} = [S^E](T) + [d]\{E\},\tag{1}
$$

$$
\{D\} = [d]^T \{T\} + [\varepsilon^T] \{E\},\tag{2}
$$

where  $\{T\}(6 \times 1)$  stress vector  $(N/m^2)$ ,  $\{D\}$   $(3 \times 1)$  electric flux density vector  $(C/m^2)$ ,  ${S}(6 \times 1)$  elastic strain vector  $(m/m)$ ,  ${E}(3 \times 1)$  electric field intensity vector  $(\frac{V}{m})$  $\frac{V}{m}$  or  $\frac{N}{C}$  $\frac{N}{C}$ ),  $s^{E}(6 \times 6)$  compliance matrix which is the inverse of the stiffness matrix  $(c_{ij})$   $(m^{2}/N)$ , [d](6  $\times$  3) piezoelectric strain matrix (C/N) and [ $\varepsilon$ <sup>T</sup>](3  $\times$  3) dielectric matrix (evaluated at constant mechanical stress)  $(F/m)$  [5].

The compliance tensor of the MFC layers was calculated using the values of the Young's modulus, the shear modulus and the Poisson's ratio of the material provided by the manufacturer [6] into the standard stress–strain relations by [7] and shown in in Table 1. Piezoelectric strain constants presented in Table 1 for the MFC layers were modelled based on the experimental findings by [8] for the general Active Fibre Composite whose construction is sufficiently similar to an MFC to assume an equal d33/d31 ratio and the manufacturer's datasheet [6]. The relative permittivity constants in Table 1 of the MFC layer for this paper were based on the mixing rule assumed and used for an MFC actuator by [4]. The aluminium beam was modelled using 70  $GPa$  Young's modulus, 69.6  $GPa$  bulk modulus, 26.7  $GPa$  shear modulus and 0.3 Poisson's ratio values obtained from Wikipedia. The density of the MFC layer was 5440 kg/m^3 [6] and that of aluminium was  $2770 \text{ kg/m}^3$ .

| Tabela T. Wilashosci tworzywowe przetwornika pieżoeleku ycznego Miob P |           |                       |        |  |  |  |  |  |
|------------------------------------------------------------------------|-----------|-----------------------|--------|--|--|--|--|--|
| Parameters                                                             | M8514     | Parameters            | M8514  |  |  |  |  |  |
| $S_{11}, S_{22}$ (10 <sup>-9</sup> $m^2N^{-1}$ )                       | 0.065     | $d_{33}(pm/V)$        | 467    |  |  |  |  |  |
| $S_{12}(10^{-9}m^2N^{-1})$                                             | $-0.0205$ | $d_{31}(pm/V)$        | $-210$ |  |  |  |  |  |
| $S_{33}(10^{-9}m^2N^{-1})$                                             | 0.034     | $d_{32}(pm/V)$        | $-210$ |  |  |  |  |  |
| $S_{13}, S_{23}(10^{-9}m^2N^{-1})$                                     | $-0.0106$ | $\varepsilon_1^S$     | 712    |  |  |  |  |  |
| $S_{44}, S_{55}(10^{-9}m^2N^{-1})$                                     | 0.0173    | $\varepsilon_{2}^{S}$ | 17     |  |  |  |  |  |
| $s_{66}(10^{-9}m^2N^{-1})$                                             | 0.0165    | $\varepsilon^S$       | 737    |  |  |  |  |  |

Table 1: Compliance, piezoelectric strain and relative permittivity constants of M8514-P1 Tabela 1: Własności tworzywowe przetwornika piezoelektrycznego M8514-P1

#### **3. Result and Discussion**

Two MFC actuators (Smart Materials Corp M-8514-P1) were bonded to the front and back surfaces of an aluminium beam measuring  $400 \times 20 \times 2$  mm. Dimensions of the active area of the MFC transducer are 85 mm length, 14 mm width and thickness about 0.3 mm. The boundary conditions for the MFC-AI interfaces were bonded contact type so that the two surface interact in such a way that they neither separate from each other nor they slide over each other. Such contact is very helpful in approximating several situations such as welded joints and adhesive contacts. The beam was fixed at the left end which was 50 mm from the left end of the MFC. The electrical boundary conditions of each MFC layer were modelled by defining two end faces perpendicular to the longitudinal direction as opposite electrodes using the name selection method. An electrical voltage of 360 V was applied to the positive electrode of the first MFC, and a voltage of 0 V was applied to the negative electrode of each MFC layer. The voltage generated by the second MFC as a result of the beam's vibration exited by the first MFC was recorded at its positive electrode. The two MFC transducers were represented by 20-node quadratic brick SOLID226 elements. Based on the above boundary conditions, the modal and harmonic responses of the model are presented below in Figures 1 and 2 as well as in Table 2. The results of amplitude versus frequency and phase angle versus frequency in Figure 2 are taken from the positive electrode of the second MFC in the frequency range 0-50 Hz. The maximum, minimum and average voltages generated by the same electrode in the same the frequency range are -0.16033 V, -0.71849 V and -0.61756 V, respectively.

| Mode             |        |     |               |                       | $\overline{\phantom{0}}$ | ◡      |
|------------------|--------|-----|---------------|-----------------------|--------------------------|--------|
| Frequency<br>Hz) | 10.807 | 448 | 70<br>.UZ. 10 | 74<br>$\cdot$ $\cdot$ | 346.68                   | 444.58 |

Table 2. The first six modes and their natural frequencies Tabela 2. Wartości pierwszych sześciu częstotliwości drgań własnych

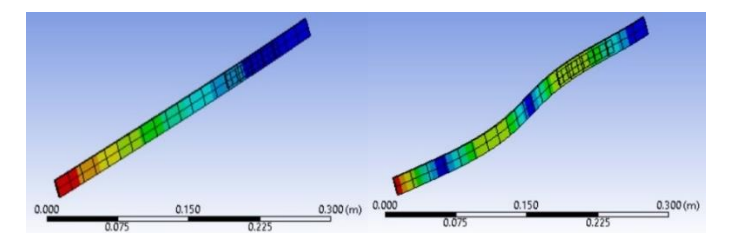

Fig. 1. First mode and the fourth Mode Shapes Rys. 1. Pierwsza i czwarta postać drgań własnych

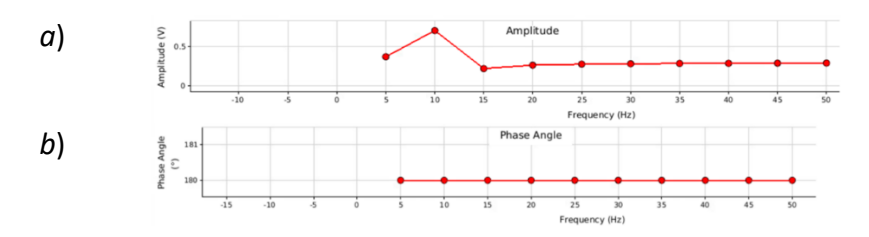

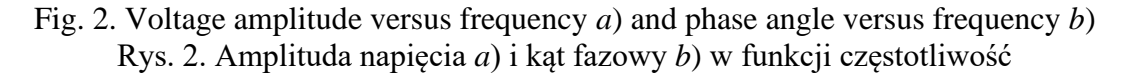

#### **4. Conclusions**

Based on the results, it was observed that for the frequency range from 0 to 50 Hz, the maximum voltage amplitude measured by the second MFC is observed at about 10 Hz, which is very close to the first natural frequency of the model, i.e. 10.807 Hz. The maximum amplitude of the voltage value at the first natural frequency is 0.70143 V. The experimental verification of these results is beyond the scope of this paper. However, the results will be juxtaposed with the experimental results in the future works for verification.

The issues of modelling and testing of structures containing composite piezoelectric transducers are important due to the growing number of applications of intelligent structures. The development of methods that enable obtaining precise results in a short time reduces the need to make prototype systems and speeds up the design and construction process. It also allows you to design systems with maximum efficiency. Such activities are possible thanks to the use of computer methods supporting engineers during the design of this type of systems. Software such as ANSYS allow to support engineering works in this area, enabling proper mapping of the complexity of phenomena occurring in systems containing piezoelectric transducers.

### **References**

- 1. Zhang S.-Q., Li Y.-X. and Schmidt R., Modeling and simulation of macro-fiber composite layered smart structures, Composite Structures, Vol. 126, no. 051, p. 89-100 (2015).
- 2. Płaczek M., Modelling and production process of the energy harvesting system based on MFC piezoelectric transducers, International Journal of Modern Manufacturing Technologies, Vol. XII, no. 3, p. 9 (2020).
- 3. Nasser H. and Deraemaeker A., Numerical evaluation of the equivalent properties of macro fiber composite (MFC) transducers using periodic homogenization, International Journal of Solids and Structures, Vol. 47, no. 24, p. 14 (2010).
- 4. Bowen C. R., Giddings P. F., Salo A. I. and Kim H. A., Modeling and characterization of piezoelectrically actuated bistable composites, IEEE Transactions on Ultrasonics, Ferroelectrics, and Frequency Control, Vol. 58, no. 9, pp.  $1737 - 1750$  (2011).
- 5. Zieliński T. G., Introduction to Modelling of Multiphysics Problems, [Online]. Available: http://bluebox.ippt.pan.pl/~tzielins/index.php?im=1&id=lectures.html. [Access 01.04.2023].
- 6. Smart Material Corporation, MFC Engineering Properties [Online]. Available: https://www.smart-material.com/MFC-product-propertiesV2.html [Access 01.04.2023].
- 7. Hyer M. and White S., Stress Analysis of Fibre Reinforced Composite Materials, Boston: WCB/McGrawhill, p. 1-47 (1997).
- 8. Williams R., Inman D. and Wilkie W., Nonlinear Response of the Macro Fiber Composite Actuator to Monotonically Increasing Excitation Voltage, J Int Mat Sys Struct*,* Vol. 17, p. 601-608 (2006).
- 9. Williams R., Schultz M., Inman D. and Hyer M. W., Nonlinear Tensile and Shear Behavior of Macro Fiber Composite Actuators, J. of Composite Mat., Vol. 38, no. 10, p. 15 (2004).

# **PROTOTYPOWANIE MAŁYCH URZĄDZEŃ TERAPEUTYCZNYCH Z WYKORZYSTANIEM PROGRAMÓW DO WSPOMAGANIA PROJEKTOWEGO**

#### **inż. JULIA NOWAK,**

Automatyka i Robotyka Przemysłowa, AB5, semestr I, 2 stopień Opiekun naukowy: Dr inż. Małgorzata Muzalewska

**Streszczenie.** Wykonanie urządzenia interaktywnego odpowiadającego potrzebom danego dziecka z niepełnosprawnością stanowi wyzwanie konstrukcyjno-projektowe. Na przykładzie wykonanych urządzeń terapeutycznych pokazano sposób usprawnienia metod projektowych z wykorzystaniem programów CAx na danych etapach procesu. W artykule przedstawiono zalety rozwiązań, bazując na doświadczeniach zdobytych w trakcie pracy nad urządzeniami.

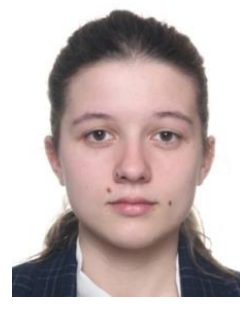

### **PROTOTYPING OF SMALL THERAPEUTIC DEVICES WITH THE USE OF PROGRAMS FOR DESIGN SUPPORT**

**Abstract.** Making an interactive device that meets the needs of a child with a disability is a construction and design challenge. On the example of the therapeutic devices, the method of improving design methods with the use of CAx programs at given stages of the process was shown. The article presents the advantages of the solutions, based on the experience gained while working on the devices.

### **1. Wprowadzenie**

W ramach współpracy ze Specjalnym Ośrodkiem Szkolno-Wychowawczym z Dąbrowy Górniczej w akcji charytatywnej "Świat lubi ludzi, którzy lubią świat. Poznaj świat zmysłami" powstają w projekcie Integral SENSO w Studenckim Kole Naukowym Zastosowania Metod Sztucznej Inteligencji AI-METH interaktywne urządzenia terapeutyczne. Urządzenia wykonywane są przy wsparciu specjalistów z dziedzin terapeutycznych, takich jak neurologopedia, terapia integracji sensorycznej, terapia widzenia, terapia motoryki małej czy edukacja wczesnoszkolna. Wykonanie urządzenia jest procesem złożonym, w którym początkowe etapy opierają się na ścisłej współpracy z konsultantem z Ośrodka, który wspiera określenie rodzaju potrzeby oraz pierwotnych założeń. Następnie na podstawie niezbędnej wiedzy terapeutycznej oraz dokonanego przeglądu literatury oraz rozwiązań dostępnych na rynku powstają wstępne projekty urządzenia. Specjaliści z Ośrodka najczęściej opisują potrzebę wykonania urządzenia, które nie jest dostępne na rynku w formie pozwalającej na wdrożenie go w ich środowisku pracy lub które nie może być wykorzystane w terapii dotyczącej danego podopiecznego z placówki. Wiąże się to z możliwością wykonania unikatowego urządzenia, spełniającego indywidualne kryteria. Biorąc przedstawione warunki pod uwagę w procesach prototypowania małych urządzeń terapeutycznych dużą rolę odgrywa wykorzystanie programów wspomagających projektowanie, takich jak Autodesk Inventor, Eagle oraz Thinkercad. Wykorzystanie

wymienionych programów zaprezentowano na podstawie urządzeń DiscoBulbulator, Lateval oraz DicoPing. W procesie projektowym widoczny jest ich pozytywny wpływ na pomyślny przebieg konstrukcji urządzeń.

# **2. Opis urządzeń**

Pierwsze z urządzeń w ramach wykonania, którego wykorzystano programy wspomagające projektowanie to DiscoBulbulator. Jest to interaktywne urządzenie terapeutyczne wykorzystywane w pracy z dziećmi z niepełnosprawnościami, służące do wspierania przebiegu zróżnicowanych zajęć terapeutycznych. Praca z urządzeniem polega na integracji jego głównej interaktywnej bazy z modułami, akcesoriami i elementami nieinteraktywnymi, dzięki czemu umożliwiona jest emisja sygnałów gratyfikujących w przypadku spełnienia odpowiednich warunków, z czego podstawowym jest zamknięcie obwodu elektrycznego urządzenia. Jednym z modułów, w które wyposażono DiscoBulbulator jest Lateval, odnajdujący swoje zastosowanie w terapii neurologopedycznej. W trakcie prac nad jego prototypem wystosowano zgłoszenie patentowe o nr P.441059 zatytułowane: "Interaktywne urządzenie do rehabilitacji mięśni orofacjalnych, zwłaszcza do wzmacniania napięcia mięśniowego języka". Przy wykorzystaniu tego modułu warunkiem emisii sygnału gratyfikującego jest ułożenie języka w pozycji wskazanej dedykowaną szpatułką logopedyczną, na końcu której znajduje się otwór. Zamknięcie otworu językiem jest równoznaczne z zamknięciem obwodu pneumatycznego wbudowanej w moduł pompy perystaltycznej, co wykrywa mikrokontroler. Wykonano również urządzenie o nazwie DiscoPing będące drugim, zmodyfikowanym modelem urządzenia Disco-Bulbultor. Cechą charakterystyczną tego modelu jest wykonanie unikatowej obudowy w kształcie pingwina sprzyjającej w pracy z dziećmi, a także wdrożenie gratyfikacji sygnałem świetlnym.

# **3. Projekt układu elektronicznego oraz elementów mechanicznych**

Na etapie koncypowania wykonano szkice koncepcji prototypu DiscoBulbulatora. Każda z koncepcji urządzenia różniła się od siebie pod względem sposobu działania, postaci geometrycznej, rozmieszczenia poszczególnych elementów wyposażenia oraz układów elektronicznych. Ze względu na przewidywaną intensywność tego etapu podjęto decyzję o równoczesnym wykorzystaniu do opracowania materiałów projektowych programu komputerowego. Programami branymi pod uwagę były np. Matlab, MathCad, PSpice, PUFF, Labcenter Proteus, Ansys Simplorer, GeckoCIRCUITS oraz Eagle [1, 2]. Każdy z wymienionych programów posiada użyteczne funkcje oraz narzędzia, interfejsy nastawione na ułatwienie użytkownikowi obsługi oraz bazę wiedzy dostępną online. Wspomaganie projektowania elektroniki, wraz z funkcja tworzenia symulacji komputerowej dedykowanych układom jest jednak realizowane w sposób zintegrowany w środowisku programu Eagle. Należy on do zbioru dostępnych bezpłatnie (np. dzięki licencji dla zastosowań edukacyjnych) programów i systemów CAx (ang. Computer Aided Technologies). Program zapewnia dostęp do narzędzi pozwalających na zaprojektowanie układów elektrycznych, czyli edytor schematów, edytor płytek oraz Autorouter. Dzięki niemu dokonano doboru czynnych i biernych komponentów elektronicznych, narysowano schematy układów urządzenia, wykonano wstępne symulacje oraz wyeksportowano schematy do formatu pdf. Przykład wyeksportowanego schematu pokazano na rysunku 1.

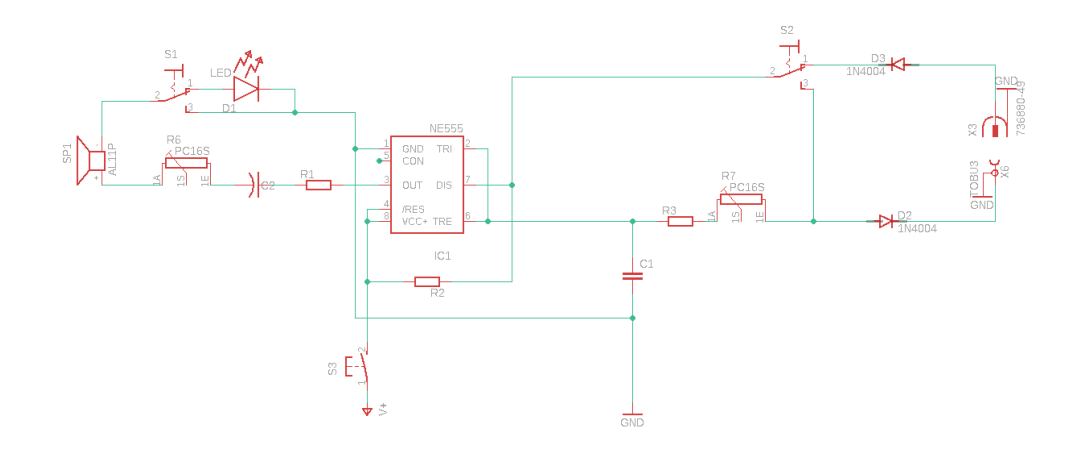

Rys. 1. Schemat elektroniczny koncepcji DiscoBulbulatora wykonany w programie Eagle Fig. 1. Electronic diagram of the DiscoBulbulator concept made in Eagle

Innym programem z którego skorzystano jest Thinkercad, oferujący narzędzia do projektowania obiektów 3D, układów elektronicznych oraz oprogramowania [3]. Program ten wyróżnia się bardzo prostym sposobem dostępu, gdyż występuje w formie aplikacji internetowej, jednak posiada najmniej zaawansowane z funkcji oraz służy do tworzenia raczej prostych obiektów. Za jego pośrednictwem wykonano proste schematy elektroniczne, których główny element stanowił mikrokontroler Arduino UNO. Pozwoliło to na zbudowanie oprogramowania, zaimplementowanie go, a następnie przeprowadzenie symulacji w środowisku komputerowym. Jest to wiodąca zaleta tego rodzaju oprogramowania, gdyż usprawnia etap testów i ogranicza zagrożenie zniszczenia lub zużycia komponentów w trakcie testów w warunkach laboratoryjnych. Rysunek 2 przedstawia wygląd środowiska w trakcie przeprowadzania testów układu elektronicznego, który w późniejszych etapach został wdrożony na module neurologopedycznym Lateval. Po lewej stronie widoczna jest cześć elektroniczna, natomiast po prawej stronie widnieje kod źródłowy programu wgranego na mikrokontroler.

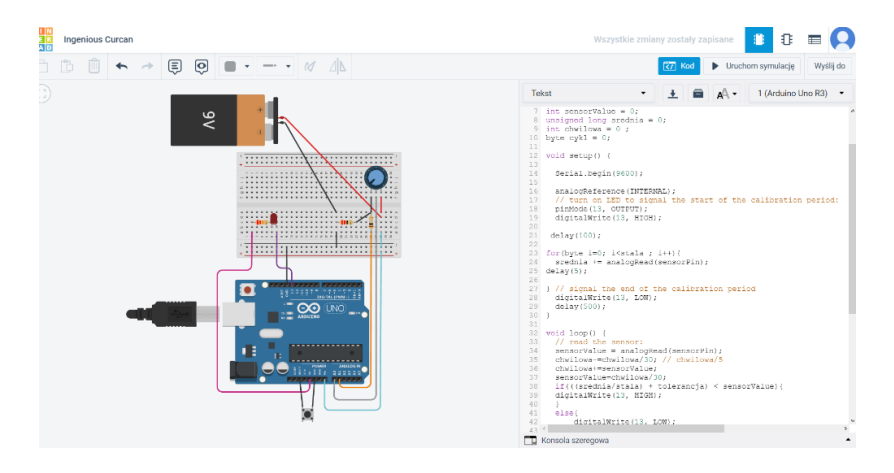

Rys. 2. Przykładowy widok programu Thinkercad Fig. 2. An example view of the Thinkercad program

Przy pomocy programu Inventor w trakcie procesu projektowo-konstrukcyjnego wykonano serię modeli 3D [4]. Do każdego z urządzeń wykonano modele obudów oraz elementów dodatkowych (takich jak np. dedykowane szpatułki logopedyczne do modułu Lateval). Projektowane elementy modelowano pod kątem przyszłego wykonania technologią wytwarzania generatywnego – drukiem 3D metodą FDM (z ang. Fused Deposition Modeling, w tłumaczeniu: "osadzanie topionego materiału") oraz SLA (stereolitografia). Szereg funkcji umożliwiających parametryzację modeli, przeprowadzanie symulacji wytrzymałościowej, wykonywanie pojedynczych części oraz złożeń oferowanych przez program Inventor wielokrotnie wykorzystano w trakcie pracy nad urządzeniami interaktywnymi. Wykonane modele z powodzeniem wytworzono na odpowiednich drukarkach również dzięki środowiskom, które konwertują obiekty wirtualne na instrukcje (G-code) dla drukarek.

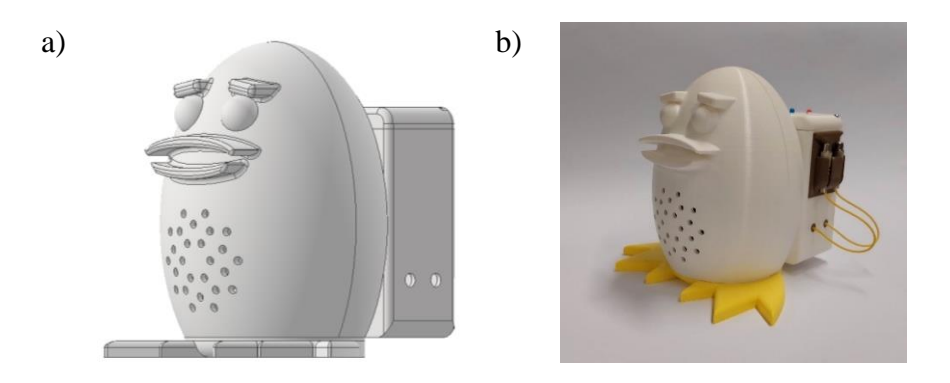

Rys. 3. DiscoPing: a) model wykonany w programie Inventor, b) gotowe urządzenie Fig. 3. DiscoPing: a) model made in Inventor, b) finished device

### **4. Wnioski**

Aktualnie dostępnych jest wiele programów oraz systemów CAx wspierających projektowanie urządzeń. Dzięki wykorzystaniu zestawu oprogramowania firmy Autodesk możliwe było znaczące przyspieszenie procesu projektowo-konstrukcyjnego, przeprowadzenie bezpiecznych testów, przygotowania modeli do wytworzenia prototypów, a także sprawne wprowadzanie poprawek. Praca nad urządzeniami interaktywnymi, których odbiorcami są dzieci, a w szczególności dzieci z niepełnosprawnościami, jest procesem iteracyjnym. Wykonane symulacje i modele, a przede wszystkim gotowe i sprawne prototypy już teraz wykorzystywane z powodzeniem w Ośrodku podczas zajęć terapeutycznych, stanowią przykład pozytywnego wpływu wykorzystania oprogramowania wspierającego projektowanie. Co więcej, dzięki zebranej dokumentacji możliwe jest odtworzenie wykonanych urządzeń w kolejnych, ulepszonych wersjach oraz wykonanie ich w większej liczbie, co w świetle efektów prac stanowi cenny wyznacznik sukcesu.

- 1. Iskierka S., Krzemiński J., Weżgowiec Z., Symulacje komputerowe w dydaktyce teorii obwodów elektrycznych, Symulacje komputerowe w dydaktyce teorii obwodów elektrycznych. Dydaktyka Informatyki, 5, s. 143-149 (2010).
- 2. Stasiak W., Czarnowski I., Przegląd programów komputerowych dedykowanych projektowaniu układów elektronicznych. Charakterystyka środowiska GeckoCIRCUITS, Zeszysty Naukowe Akademii Morskiej w Gdyni, 103, s. 137-150 (2018)
- 3. Strona producenta oprogramowania Autodesk Thinkercad, [https://www.tinker](https://www.tinkercad.com/circuits)[cad.com/circuits](https://www.tinkercad.com/circuits) , dostęp: 12.04.2023
- 4. Jaskulski A., Autodesk Inventor Professional, Wydawnictwo Helion, Warszawa (2020)

# **PROJEKT ORAZ ANALIZA WYTRZYMAŁOŚCIOWA RAMOWEJ KONSTRUKCJI NOŚNEJ POJAZDU KLASY FORMULA STUDENT**

#### **inż. CEZARY PRADELA**,

Mechanika i Budowa Maszyn, DUAL, semestr I, 2 stopień Opiekun naukowy: Dr hab. inż. Mirosław Szczepanik, Prof. PŚ

**Streszczenie.** W pracy przeanalizowano wybrane możliwości wykonania konstrukcji nośnej dla pojazdów typu Formula Student. Do projektu konstrukcji nośnej została wybrana rama kratownicowa. Rama została wykonana w module konstrukcji spawanej programu SolidWorks przy uwzględnieniu ograniczeń ze strony regulaminu Formula Student Germany (FSG) oraz wymagań i założeń własnych. Potwierdzeniem poprawności wykonania konstrukcji ramowej względem jej funkcjonalności jest wykonanie badania sztywności skrętnej pojazdu w module analizy statycznej programu SolidWorks.

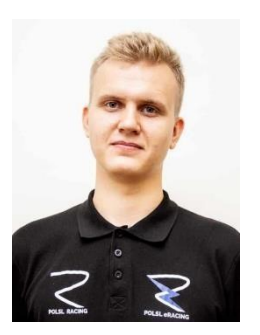

### **DESIGN AND STRENGHT ANALYSIS OF THE FRAME STRUCTURE OF THE FORMULA STUDENT VEHICLE**

**Abstract**. Analysis of selected possibilities of carrying out a supporting frame structure for Formula Student vehicles was performed. A truss frame was selected for the design of the supporting structure. The frame was made in the SolidWorks welded structure module under FSG regulations and requirements and project assumptions. The confirmation of the correct design of the frame structure in relation to its functionality is the test of the torsional stiffness of the vehicle in the static analysis module of the SolidWorks program.

### **1. Wprowadzenie**

Głównym zadaniem ramy pojazdu jest zespolenie wszystkich podzespołów pojazdu przy jednoczesnym zapewnieniu odpowiedniej wytrzymałości konstrukcji. Podzespoły, muszą być osadzone w bezpieczny sposób tak, aby zapewnić bezpieczeństwo kierowcy w rzeczywistych warunkach torowych. W motorsporcie konstrukcje nośne dzielą się na:

- ramę podłużnicową,
- ramę kratowicową,
- monokok kompozytowy.

Ze względu na cechy konstrukcyjne, wytrzymałościowe oraz ekonomiczne, zdecydowano się na wybór konstrukcji kratownicowej [1].

### **2. Sztywność skrętna**

Kluczową właściwością ramy kratownicowej pojazdu jest jej wzdłużna sztywność skrętna. Odnosi się ona do odporności na skręcanie wzdłuż osi podłużnej podczas pokonywania

zakrętów lub pokonywania nierówności przez koło. Niewystarczająca sztywność ramy może pogarszać stateczność kierunkową pojazdu co wpływa na nieprawidłową pracę zawieszenia. W konsekwencji, niska sztywność skrętna wpływa na osiągi i sterowność pojazdu podczas jazdy, co wpływa na wyniki podczas konkurencji dynamicznych [2].

Wartość sztywności ramy na skręcanie zależna jest od jej masy - im więcej elementów rurowych w ramie, tym jest ona bardziej sztywna. Zatem, tym większa sztywność skrętna ramy im większa jej masa. Ta zależność znacząco utrudnia projektowanie pojazdów wyścigowych, które z założenia powinny być jak najlżejsze. Celem jest więc uzyskanie wystarczająco sztywnej ramy przy jej minimalnej masie. Według obliczeń uniwersytetu Deakin, sztywność wzdłużna ramy pojazdów Formula Student powinna zawierać się w granicach pomiędzy 300 – 1000 Nm/stopień [2].

# **3. Projekt**

Projekt ramy rurowej jako konstrukcji nośnej w pojeździe typu Formula Student musi uwzględniać szereg parametrów oraz ograniczeń wynikających bezpośrednio z regulaminu Formula Student Rules 2023 oraz ilości pozostałych komponentów, które zostają w niej umiejscowione oraz zamocowane. Wobec tego wszystkie wymagania muszą zostać dokładnie przemyślane i zaimplementowane w odpowiedni sposób do projektu. Wymagania zostały podzielone na dwa rodzaje:

- 1. Wymagania regulaminowe regulamin na sezon 2023
- 2. Wymagania złożeniowe. Założenia projektowe ramy muszą uwzględniać:
	- a. geometrię zawieszenia,
	- b. masę oraz gabaryty baterii wysokiego napięcia,
	- c. układ przeniesienia napędu wraz z silnikami,
	- d. pozycjonowanie skrzynki wysokiego napięcia,
	- e. ergonomię kierowcy.

Projekt ramy został wykonany w oprogramowaniu CAD firmy SolidWorks. Program ten umożliwia kompleksowe operacje 3D w module konstrukcji spawanych. Moduł konstrukcji spawanych umożliwia również przycinanie profili rur względem danego węzła, co przyśpiesza prace nad projektem podczas jego edycji. Projektowanie ramy rozpoczęto od zaimplementowania wszystkich zmiennych regulaminowych w postaci szkiców definiujących ograniczenia geometryczne. Dla określonej w ten sposób geometrii roboczej wykonano kilka projektów koncepcyjnych, z których wybrano końcową wersję projektu przedstawioną na Rys. 1.

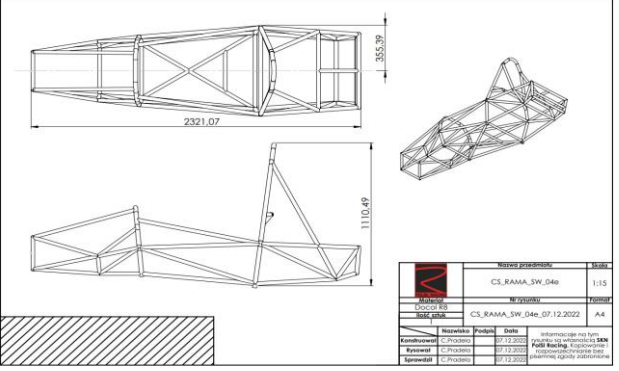

Rys. 1 Model CAD ramy kratownicowej Fig. 1 Frame chassis – CAD model

#### **4. Analiza wytrzymałościowa na skręcanie**

Rama została usztywniona w kierunkach X, Y oraz Z w miejscach tylnego mocowania. Obciążenie zostało zadane na skrajnych mocowaniach przedniego zawieszenia (wprowadzono siły o wartości 1000 N). Wygenerowana siatka o kształcie bryły o mieszanej krzywiźnie z ilością 231626 elementów pozwoliła na wykonanie analizy. Na tej podstawie wyznaczono wartości przemieszczeń ramy w osi Z, które wykorzystano do dalszych obliczeń [3].

Wyniki przemieszczenia względem osi Z oraz szczegóły założonej siatki, zostały przedstawione na Rys. 2. Największe przemieszczenie wyniosło 1,212 m.

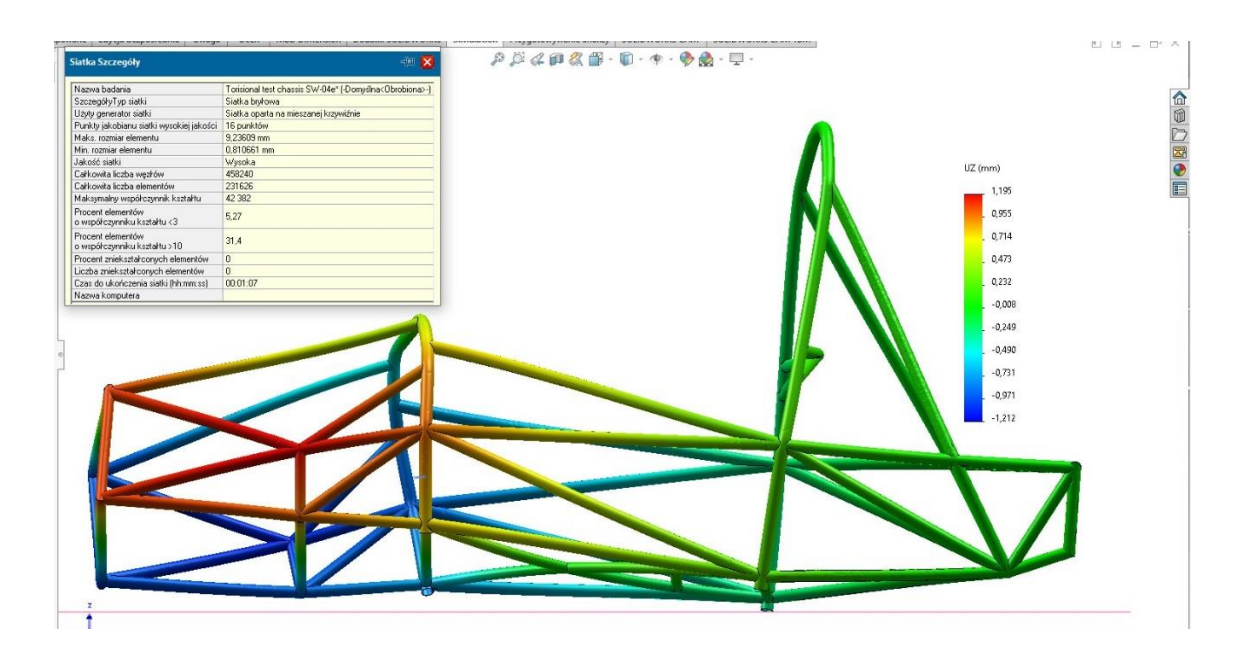

Rys. 2 Przemieszczenie UZ, widok z przodu Fig. 2 UZ displacement, front view

Do obliczenia wzdłużnej sztywności skrętnej ramy, zostanie wykorzystany wzór (1). Jego Interpretację graficzną badanego zjawiska, przedstawia Rys. 3. Parametr X to odległość od płaszczyzny symetrii ramy do miejsca zadanej siły - dla rozważanego przypadku wartość ta wynosi 240mm, dana YZ – to wynikowe przemieszczenie uzyskane w wyniku analizy MES, zaś kąt φ to wartość, która jest związana bezpośrednio z powyższymi danymi, posłuży ona do wyliczenia końcowej wartości sztywności skrętnej.

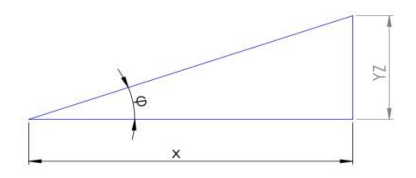

Rys. 3 Rysunek przedstawia definicję kąta φ Fig. 3 Figure shows definition of φ angle

Wyznaczanie sztywności skrętnej zostało oparte na równaniu:

$$
k_{\varphi} = M / \varphi \tag{1}
$$

```
gdzie: 
k _{\circ} – sztywność skrętna, M – moment obrotowy,
φ – kąt skręcenia ramy.
```
# **5. Wnioski**

Stosując wzór (1), uzyskano wynik w postaci sztywności skrętnej ramy pojazdu SW-04e kφ=829,58 Nm/stopień. Jest to wynik satysfakcjonujący, gdyż mieści się w przyjętym zakresie dopuszczalnym podanym w literaturze 300 – 1000 Nm/stopień [3] dla tego typu konstrukcji nośnych rurowych. Na poniższym Rys. 4, przedstawiono wizualną interpretacje ramy wraz z wszystkimi założeniami przedstawionymi w punkcie 2.

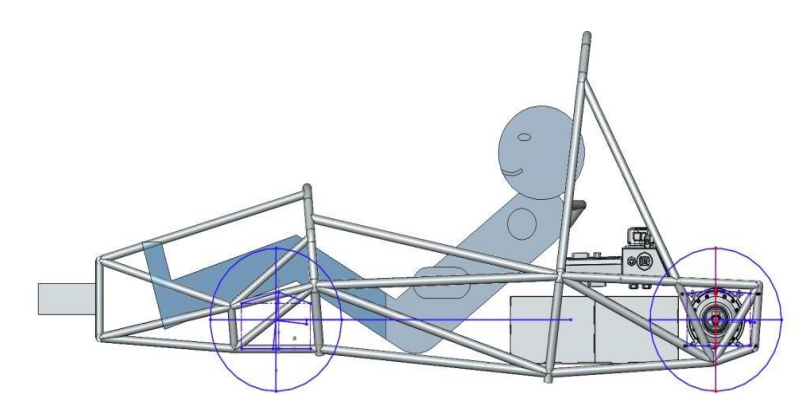

Rys. 4 Widok boczny ramy pojazdu SW-04e wraz z komponentami podzespołów Fig. 4 Side view of the SW-04e vehicle frame with subassembly components

- 1. M. Costin., Racing and Sports Car Chassis Design, Bentley Pub, Cambridge, s. 34 65 (1965).
- 2. D. Krzikalla., Analysis of Torsional Stiffness of the Frame of a Formula Student Vehicle, VSB-Technical University of Ostrava, Ostarawa, s.  $1 - 5$  (2019).
- 3. A. O'Neill., Chassis Design for SAE Racer, University of Southern Queensland, Southern Queensland, s. 29 – 36 (2005).

# **OBLICZENIA NUMERYCZNE TESTÓW UPUSZCZENIA I WIBRACJI W KONSTRUKCJACH BATERII LITOWO JONOWYCH**

### **mgr inż. ADAM RURAŃSKI**

Inżynieria Mechaniczna, semestr II, 3 stopień

**Streszczenie.** Artykuł przedstawia typowe analizy przeprowadzane podczas projektowania konstrukcji baterii litowo-jonowych. Przedstawiono zarówno symulacje zjawisk szybkozmiennych takich, jak zderzenia, czy upuszczenia, które są modelowane za pomocą MES z całkowaniem jawnym (Explicit Dynamics), oraz symulacje testów wibracji, które są symulowane za pomocą procedur dynamiki liniowej np. losowej odpowiedzi (Random Response), oraz dynamiki w stanie ustalonym (Steady State Dynamics).

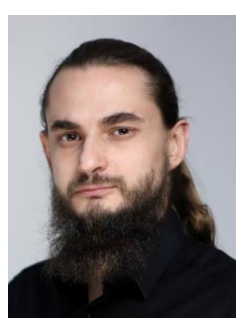

# **NUMERICAL CALCULATION OF DROP TEST AND VIBRATION TEST IN LI-ION BATTERY ELEMENTS**

**Abstract.** The article presents typical analyses performed during the design of lithium-ion battery structures. It showcases simulations of fast-changing phenomena such as collisions or drops, which are modeled using a method called Explicit Dynamics (an explicit method for solving differential equations). It also includes simulations of vibration tests that are conducted using linear dynamics procedures such as Random Response or Steady State Dynamics.

# **1. Wprowadzenie**

Baterie zawierające akumulatory litowo-jonowe są elementami, które w pewnych przypadkach mogą stwarzać zagrożenie pożaru lub wybuchu. W celu zminimalizowania ryzyka, podczas procesu projektowania i wprowadzania baterii na rynek wymagane jest spełnienie szeregu wymagań. Baterie w zależności od przeznaczania, muszą być poddawane testom elektrycznym, termicznym, mechanicznym oraz eksploatacyjnym. W artykule zostaną omówione wybrane dwa przykłady testów mechanicznych przeprowadzanych na bateriach m.in. do elektronarzędzi i małych pojazdów elektrycznych.

### **2. Analiza upuszczenia**

Test upuszczenia wykonuje się przede wszystkim w bateriach do elektronarzędzi. Wykonuje się je w celu sprawdzenia zachowania funkcjonalności po upadku, oraz czy powstałe uszkodzenia stwarzają zagrożenie bezpieczeństwa. Przy upadkach z małych wysokości nie są dopuszczone żadne uszkodzenia, natomiast przy upadku z większych wysokości dopuszczona jest utrata funkcjonalności, ale bez ryzyka stworzenia zagrożenia. Ze względu, że są to zjawiska, które trwają ułamki sekund, to dedykowaną metodą do wykonywania obliczeń dla tego typu zjawisk jest MES z jawnym całkowaniem [1]. Nieliniowe równanie ruchu dynamiki w czasie przedstawia wzór (1), gdzie M to macierz gęstości, C macierz tłumienia, K macierz sztywności, u przemieszczenie, F siła, t czas [4]:

$$
[M]{\{ii\}} + [C]{\{u\}} + [K(u){u\}] = {F(t)} \tag{1}
$$

Model trójwymiarowy do analizy został uproszczony poprzez redukcje celek do powierzchni z nadaną masą ogniw. Elementy elektroniki zostały usunięte. Elementy zgrzewane oraz skręcane zostały połączone za pomocą wiązania siatki TIE, które blokuje przemieszczenia względne pomiędzy węzłami w modelu.

Model materiałowy użyty do analizy wykorzystuje model zniszczenia, który usuwa elementy po przekroczeniu określonej energii odkształcenia z uwzględnieniem efektu trójosiowości - Inicjacja i ewolucja pęknięcia (Damage Initiation and Damage Evolution) [2-4]. Użyty materiał na obudowę to tworzywo sztuczne.

MES z jawnym całkowaniem stosowany jest często do zjawisk w , których występuje duża nieliniowość kontaktowa (np. analiza formowania elementów ze stali), dlatego zastosowany jest tutaj kontakt ogólny, który powoduje interakcję każdej części z każdą inna częścią w modelu bez uwzględnienia tarcia.

Do modelu baterii została nadana prędkość początkowa odpowiadająca wysokości zrzutu.

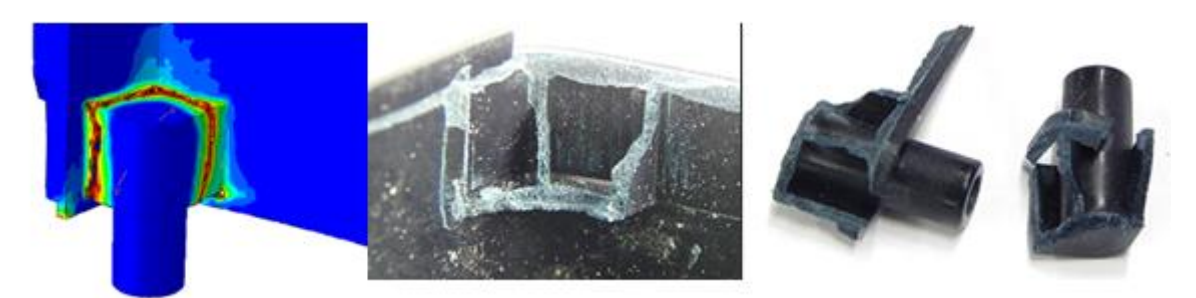

Rys. 1. Porównanie pomiędzy symulacją a testem Fig. 1. Comparison between simulation and test

Miejsca pęknięć z rzeczywistego testu pokryły się z miejscami z analizy (Rys. 1). Na tej podstawie można było zaproponować rozwiązanie techniczne eliminujące ten problem.

### **3. Analiza wibracji**

Testy wibracji sygnałem harmonicznym wykonuje się dla każdej baterii, natomiast testy sygnałem losowym wykonuje się, kiedy bateria pracuje w trudniejszych warunkach. Kryterium przejścia to zachowanie funkcjonalności, co jest przeważnie równoznaczne z brakiem jakichkolwiek uszkodzeń wewnątrz, ponieważ pęknięcie jednego elementu często powoduje bardzo szybkie zniszczenie całej baterii. Do zasymulowania obu tych przypadków wykorzystuje się procedury oparte o postacie drgań własnych. Dynamika stanu ustalonego oparta na postaciach drgań własnych (Mode Based Steady State Dynamics) oraz Odpowiedź losowa oparta na postaciach drgań własnych (Mode Based Random Response). Najpierw należy wyciągnąć postacie drgań własnych, następnie na tej podstawie liczona jest odpowiedź układu na zadany rodzaj obciążenia. Ogólnie problem własny można opisać za pomocą wzoru i jest to równanie ruchu dla drgań swobodnych nietłumionych (2) [4]:

$$
[M]{\hat{u}} + [K]{u} = {0}
$$
\n(2)

Dodając tłumienie można sformułować liniowe równanie dynamiki (3), które jest rozwiązywane w procedurach Dynamiki Stanu Ustalonego i Odpowiedzi Losowej [4]

$$
[M]{\hat{u}} + [C]{\hat{u}} + [K{u}] = {F}
$$
\n(3)

Jako, że rozwiązywane jest liniowe równanie, to model materiałowy również jest liniowy, dlatego w tym wypadku jest to sztywność i współczynnik Poissona. Do modelu wprowadzono tłumienie krytyczne. Analiza liniowa nie uwzględnia kontaktów, chyba że są liniowe (np. ślizgające się, ale nierozłączne). W tym modelu nie zostały ujęte.

W przeciwieństwie do procedury losowej, dla wymuszenia sygnałem harmonicznym możliwe jest sprawdzenie przemieszczeń punktu w stanie ustalonym drgań. Po podwójnym scałkowaniu przyspieszeń możliwe jest otrzymanie toru ruchu po którym poruszają się akcelerometry (Rys. 2). Tą postać można porównać z postacią z symulacji.

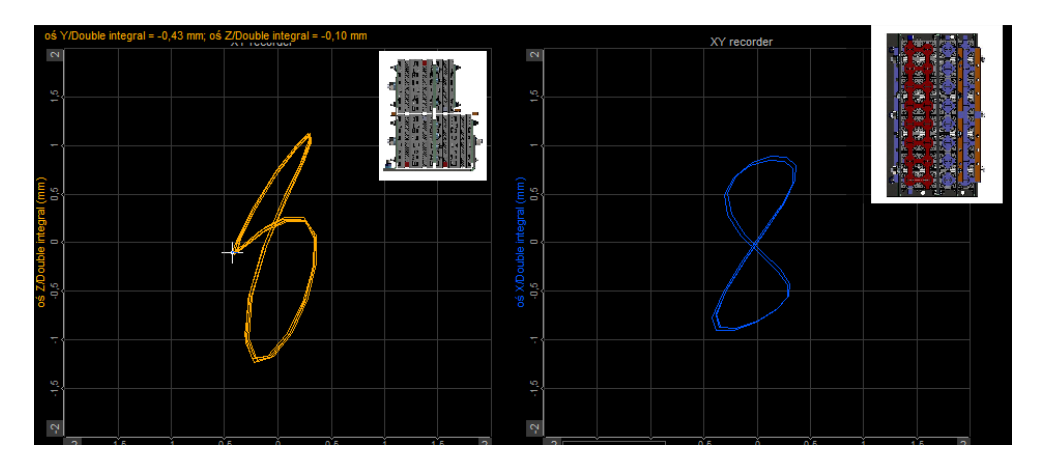

Rys. 2. Przemieszczenia podczas testu wibracji Fig. 2. Displacement during vibation test

W wyniki obliczeń otrzymujemy nie tylko pola przemieszczeń, ale również mapę naprężeń, dlatego można zlokalizować szczególnie obciążone miejsca, zrozumieć przyczynę pęknięcia i wprowadzić usprawnienia (Rys. 3).

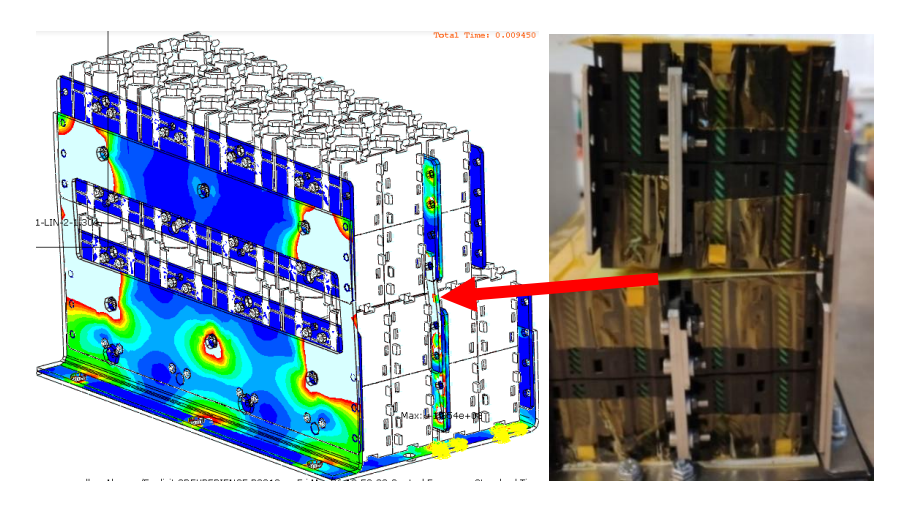

Rys. 3. Symulacja vs test Fig. 3. Simulation versus test

W analizach wymuszenia sygnałem losowym przemieszczenia nie mają fizycznej interpretacji. Sygnał jest opisany krzywą która określa jego intensywność z prawdopodobieństwem rozkładu naturalnego (krzywa PSD), dlatego wyniki również są przedstawiane na określonym poziomie prawdopodobieństwa i są wartościami średniokwadratowymi np. RMS MPa (Rys. 4). Na tej podstawie można określić czy konstrukcja jest narażona zmęczenie.

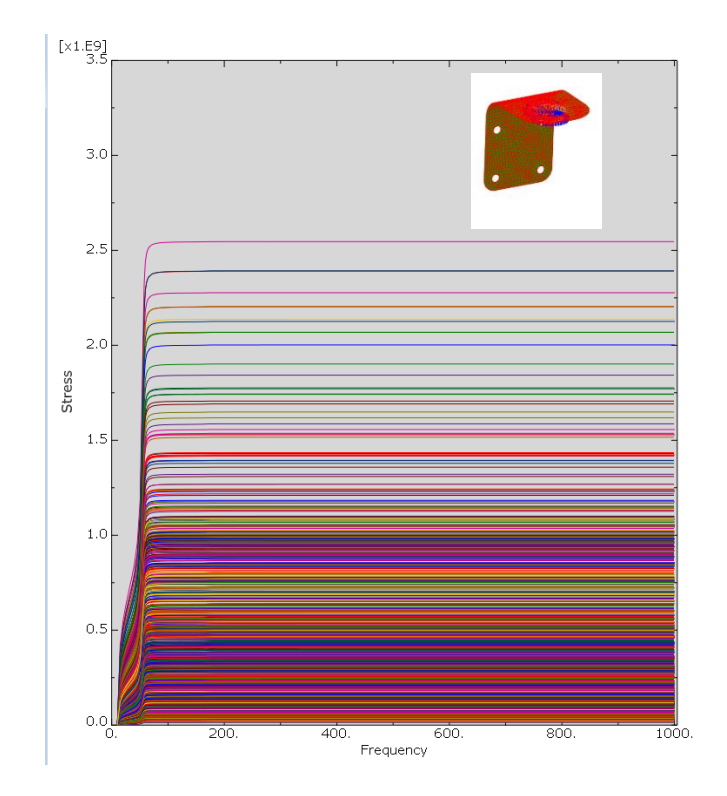

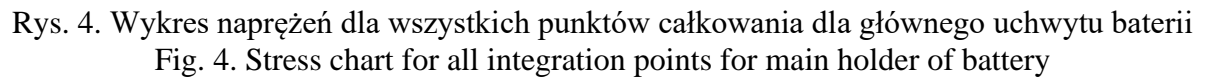

### **4. Podsumowanie**

Istnieje wiele procedur obliczeniowych, których przeznaczenie jest różne, z uwagi na to jakie równania rozwiązują. Znajomość fundamentalnych równań pozwala zrozumieć ograniczenia i możliwości poszczególnych procedur. Wykorzystanie analiz przy projektowaniu pomaga zidentyfikować przyczynę problemów, a po ich rozpoznaniu pozwala na łatwe wyeliminowanie źródła problemu.

- 1. ABAQUS (2022) Analysis User's Manual, Version 2022, Dassault Systemes Simulia, Inc., (2022).
- 2. Hooputra, H., H. Gese, H. Dell, and H. Werner, A Comprehensive Failure Model for Crashworthiness Simulation of Aluminium Extrusions, w materiałach "International Journal of Crashworthiness", vol. 9, nr 5, s. 449–464, (2004).
- 3. Hillerborg, A., M. Modeer, and P. E. Petersson, Analysis of Crack Formation and Crack Growth in Concrete by Means of Fracture Mechanics and Finite Elements, w materiałach "Cement and Concrete Research", vol. 6, s. 773–782, (1976).
- 4. [Rusiński E.](https://www.dbc.wroc.pl/dlibra/metadatasearch?action=AdvancedSearchAction&type=-3&val1=Creator:%22Rusi%C5%84ski%2C+Eugeniusz%22), [Czmochowski J.](https://www.dbc.wroc.pl/dlibra/metadatasearch?action=AdvancedSearchAction&type=-3&val1=Creator:%22Czmochowski%2C+Jerzy%22), [Smolnicki T.](https://www.dbc.wroc.pl/dlibra/metadatasearch?action=AdvancedSearchAction&type=-3&val1=Creator:%22Smolnicki%2C+Tadeusz%22), Zaawansowana metoda elementów skończonych w konstrukcjach nośnych, OWPW, Wrocław (2000).

# **BADANIE WPŁYWU ROZMIESZCZENIA WTRĄCEŃ MIEDZI NA WŁASNOŚCI TERMICZNE KOMPOZYTU O OSNOWIE METALOWEJ**

#### **mgr inż. ANNA SKORUPA**,

Inżynieria Mechaniczna, semestr VIII, 3 stopień Opiekunowie naukowi: Dr inż. Jolanta Dziatkiewicz, Dr inż. Błażej Tomiczek

**Streszczenie.** Praca dotyczy analizy wpływu rozmieszczenia wtrąceń miedzi w kompozycie o osnowie metalowej, którą jest stal 18Ni300. Model geometryczny w trzech wariantach rozmieszczenia wtrąceń miedzi oraz obliczenia metodą elementów skończonych wykonano w środowisku Matlab w dodatku Partial Differential Equation Toolbox. Zaimplementowano odpowiednie warunki brzegowe, przedstawiono wyniki oraz sformułowano wnioski i kierunki dalszych badań.

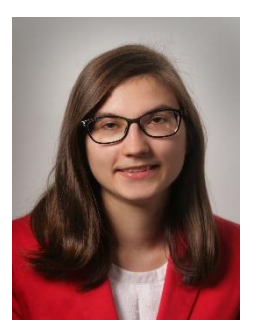

### **TESTING THE EFFECT OF THE DISTRIBUTION OF COPPER INCLUSIONS IN THE METAL COMPOSITE FOR THERMAL PROPERTIES**

**Abstract.** The paper concerns the analysis of the influence of the distribution of copper inclusions in the metal matrix composite, which is 18Ni300 steel. The geometric model in three variants of the distribution of copper inclusions and the calculations using the finite element method were prepared in the Matlab environment in the Partial Differential Equation Toolbox add-on. Appropriate boundary conditions were implemented, results were presented and conclusions and directions for further research were formulated.

### **1. Wprowadzenie**

Materiałami kompozytowymi nazywane są materiały, które składają się z dwóch lub więcej odrębnych oraz nierozpuszczających się w sobie komponentów (faz). Poszczególne fazy różnią od się od siebie własnościami oraz składem chemicznym w skali makroskopowej. Materiały kompozytowe charakteryzują się innymi własnościami od poszczególnych własności materiałów składowych. Są one często materiałami anizotropowymi [1].

W zależności od materiału osnowy oraz od materiału wzmocnienia, wyróżnia się różne rodzaje kompozytów. Przykładową grupę stanowią materiały kompozytowe o osnowie metalowej wzmacnianej włóknami. Cechują się one zwiększoną sztywnością, wytrzymałością zmęczeniową, odpornością na ścieranie, na przykład w porównaniu z kompozytami o osnowie polimerowej. Dodatkowo są to materiały niepalne i odporne na działanie cieczy organicznych, w tym paliw i rozpuszczalników [1].

W artykule przedstawiono model matematyczny opisujący przepływ ciepła w materiale kompozytowym. Osnowę wykonano ze stali 18Ni300, natomiast jako wzmocnienie wprowadzono włókna miedziane. Obliczenia przeprowadzono w środowisku *MATLAB R2021a* (*The MathWorks, Inc.*) w dodatku *Partial Differential Equation Toolbox*, w którym wbudowano moduł do symulacji numerycznych wykorzystujący metodę elementów skończonych (MES).

#### **2. Model matematyczny**

Model matematyczny bezźródłowego oraz ustalonego zjawiska przepływu ciepła zachodzącego w stalowo-miedzianym materiale kompozytowym jest oparty na równaniu Laplace'a [2]:

$$
\lambda_m \left[ \frac{\partial^2 T_m(x, y)}{\partial x^2} + \frac{\partial^2 T_m(x, y)}{\partial y^2} \right] = 0, \tag{1}
$$

gdzie λ*<sup>m</sup>* [W·m-1 ·K-1 ] to współczynnik przewodzenia ciepła, *T<sup>m</sup>* (*X*, *t*) [K] lub [°C] to temperatura, *x* i *y* [m] stanowią składowe kartezjańskiego układu współrzędnych , *t* [s] to czas; indeks dolny *m* reprezentuje tutaj odpowiednio materiał osnowy (1) i materiał wzmocnienia (2). Warto dodać, iż zakłada się, że współczynnik przewodzenia ciepła nie zależy od temperatury.

Model matematyczny uzupełniono o odpowiednie warunki brzegowe. Na zewnętrznych brzegach obszaru osnowy zadano warunek pierwszego i drugiego rodzaju (porównaj Rysunek 1):

$$
\begin{cases}\nx = \{0, L\}, \ 0 < y < L: \ q = \mathbf{n}\lambda_1 \cdot \text{grad}T_1(x, y) = 0 \left[\,\mathbf{W} \cdot \mathbf{m}^{-2}\,\right], \\
0 < x < L, \ y = 0: \qquad T_1(x, y) = 500 \left[\,\mathbf{K}\,\right], \\
0 < x < L, \ y = L: \qquad T_1(x, y) = 0 \left[\,\mathbf{K}\,\right],\n\end{cases} \tag{2}
$$

gdzie **n** to wektor normalny, *q* [W·m-2 ] to strumień ciepła, *L* [m] to długość boku przekroju materiału kompozytowego.

Natomiast na styku osnowy z włóknem zadano warunek brzegowy idealnego kontaktu:

$$
\begin{cases}\n-\mathbf{n}\lambda_1 \cdot \text{grad} T_1(x, y) = -\mathbf{n}\lambda_2 \cdot \text{grad} T_2(x, y), \\
T_1(x, y) = T_2(x, y).\n\end{cases}
$$
\n(3)

#### **3. Model geometryczny, warunki jednoznaczności, przykładowe wyniki obliczeń**

Przygotowano dwuwymiarowy model geometryczny materiału kompozytowego, w którym w osnowie stalowej rozmieszczono równomiernie 27 włókien miedzianych w kształcie kwadratu o boku *H*. Na Rysunku 1 przedstawiono przykładowy przekrój modelu o wymiarach *L* = 3000 μm, w którym włókna zostały ułożone wzdłuż trójkąta równobocznego o boku *d*.

Rozważano trzy różne przypadki modelu geometrycznego (Tabela 1). Przyjęto następujące wartości współczynnika przewodzenia ciepła: dla materiału osnowy (stal 18Ni300)  $\lambda_1 = 20$ W·m<sup>-1</sup>·K<sup>-1</sup>, dla włókien (miedź)  $\lambda_2 = 390 \text{ W} \cdot \text{m}^{-1} \cdot \text{K}^{-1}$ . Model uzupełniono o odpowiednie warunki brzegowe opisane w Rozdziale 2.

Następnie zdyskretyzowano analizowany obszar za pomocą siatki trójkątnej o liniowych funkcjach kształtu. Rysunku 2a przedstawia przykładową siatkę zadaną dla przypadku 1 (patrz Tabela 1). Równanie przepływu ciepła rozwiązano wykorzystując MES zaimplementowaną w oprogramowaniu *MATLAB R2021a* (*The MathWorks, Inc.*). Na Rysunku 2b-d zaprezentowano otrzymane wyniki symulacji w postaci barwnych map (rozkład temperatur) oraz pola wektorowego (rozkład gradientu temperatury).

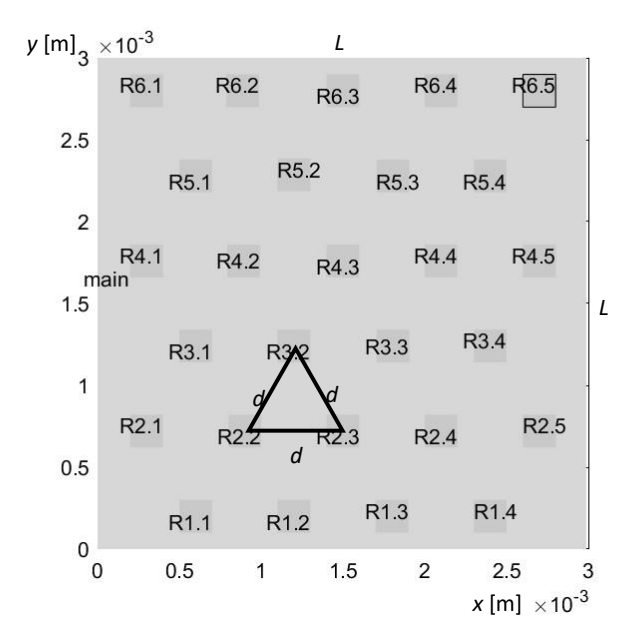

Rys. 1. Model geometryczny materiału kompozytowego Fig. 1. Geometric model of the composite material

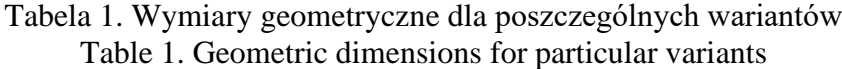

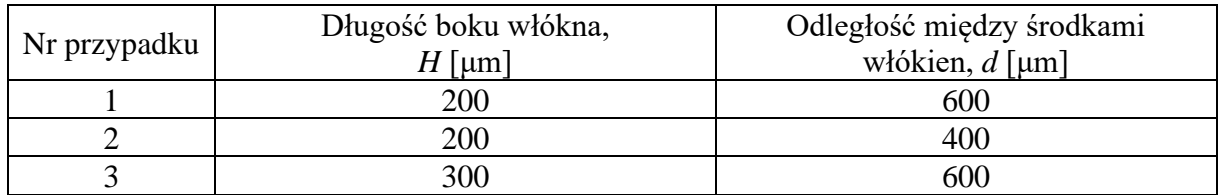

### **4. Wnioski**

W pracy przedstawiono analizę numeryczną rozkładu temperatur w materiale kompozytowym o stalowej osnowie i miedzianych włóknach z wykorzystaniem MES. Na podstawie uzyskanych wyników (Rysunek 2b-d) można stwierdzić, że rozkład włókien oraz długość ich boków ma wpływ na zjawisko przepływu ciepła. Zmiany w rozkładzie temperatur są mniejsze, im mniejsza jest odległość między środkami włókien (zobacz przypadek 2, Rysunek 2c) oraz gdy długość boku włókien jest mniejsza (porównaj przypadek 1 i 3, Rysunek 2b i 2d). Można również zaobserwować, że w miejscu wtrąceń rozmieszczonych w osnowie występują zaburzenia pola wektorowego gradientu temperatury. Uzyskany materiał wykazuje anizotropię własności termicznych.

W dalszych badaniach planowane jest przygotowanie analizy numerycznej dla stalowo-miedzianego materiału kompozytowego dla włókien o średnicy kołowej, a także przeprowadzenie badań eksperymentalnych na rzeczywistym materiale kompozytowym.

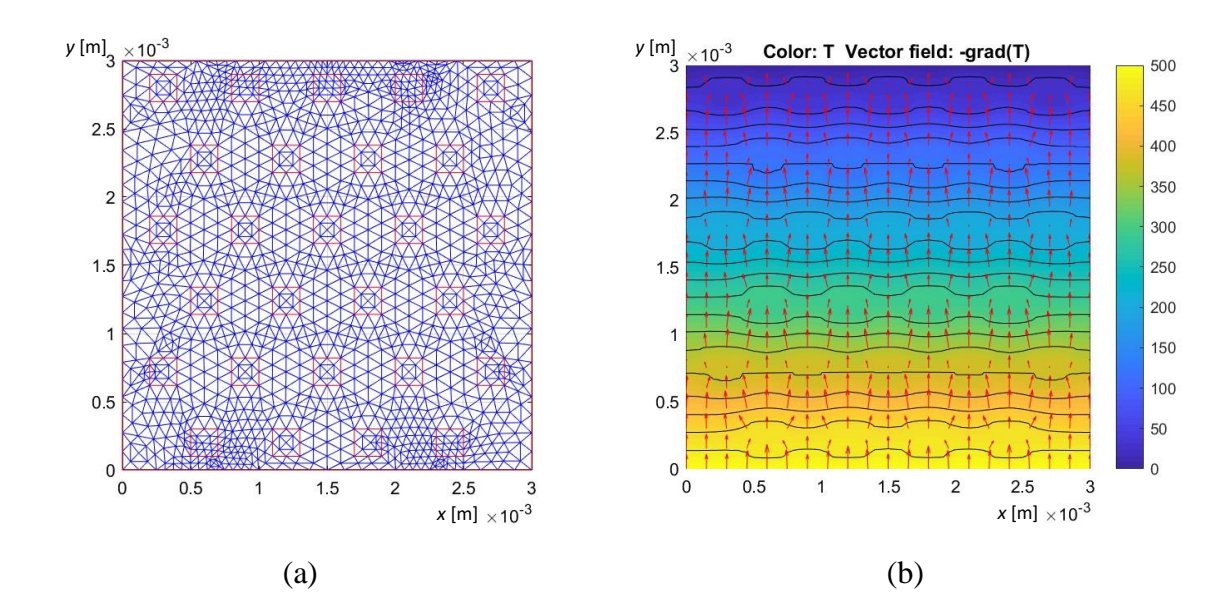

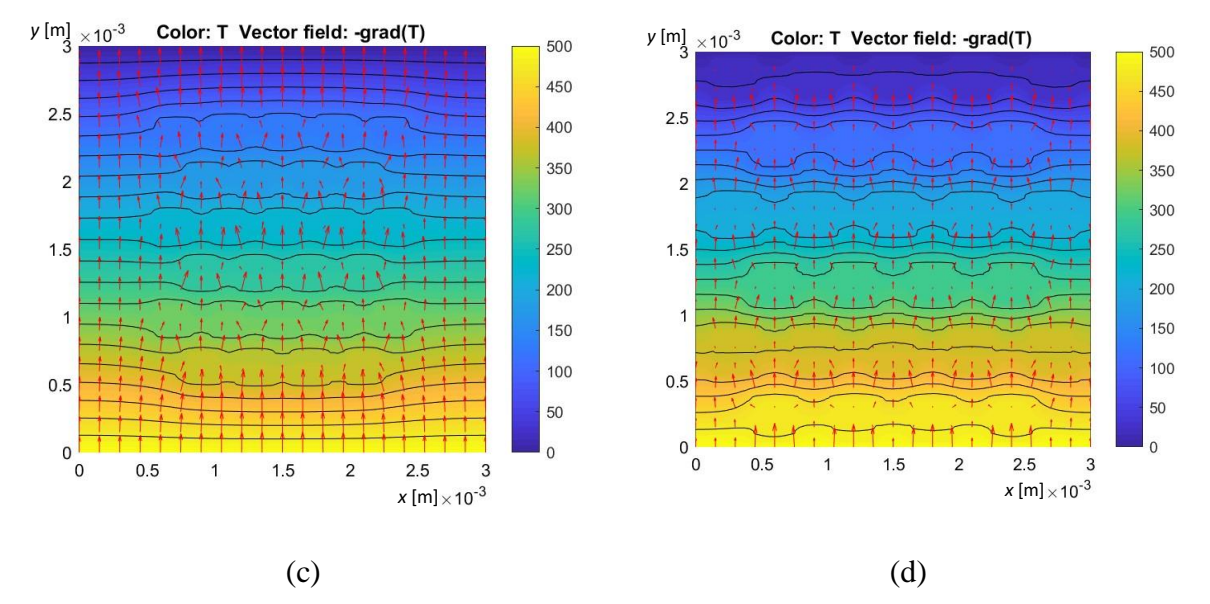

Rys. 2. Dyskretyzacja obszaru (a) oraz rozkład temperatur i gradientu temperatury dla przypadku 1 (b), przypadku 2 (c) i przypadku 3 (d) Fig. 2. Discretization domain (a), temperature distribution and temperature gradient for case 1 (b), case 2 (c) and case 3 (d)

#### **Podziękowanie**

Praca została zrealizowana w ramach projektu LIDER/49/0196/L-9/17/NCBR/2018 finansowanego przez Narodowe Centrum Badań i Rozwoju

- 1. Dobrzański L. A., Podstawy nauki o materiałach i metaloznawstwo: materiały inżynierskie z podstawami projektowania materiałowego. Wydawnictwa Naukowo-Techniczne, Warszawa (2002).
- 2. Çengel Y. A., Ghajar A. J., Heat and mass transfer: fundamentals and applications. McGraw-Hill Higher Education, New York (2015).

# **MODELOWANIE TRAJEKTORII LOTU PIŁKI FUTBOLOWEJ ZE STEROWANIEM ROTACJĄ**

### **inż. SZYMON STYCZEŃ,**

Mechanika i Budowa Maszyn, MB4, semestr I, 2 stopień Opiekun naukowy: Dr. hab. inż. Grzegorz Dziatkiewicz, Prof. PŚ

**Streszczenie.** Celem pracy było wykonanie symulacji trajektorii ruchu piłki futbolowej uderzonej z rotacją, podczas wykonywania rzutu wolnego bezpośredniego. Podstawą do przeprowadzenia symulacji, był model matematyczny ruchu piłki, z uwzględnieniem wiatru, sił ciężkości, sił aerodynamicznych, w szczególności siły Magnusa, powstającej podczas ruchu piłki z rotacją.

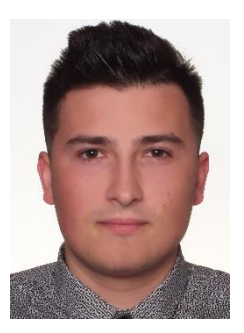

# **MODELLING THE TRAJECTORY OF A SOCCER BALL WITH ROTATION CONTROL**

**Abstract.** The purpose of the study was to simulate the trajectory of the movement of a soccer ball hit with rotation, during taking a direct free kick. The basis to carry out simulation was a mathematical model of the ball's motion, taking into account wind, gravity, aerodynamic forces, in particular the Magnus force, arising during the movement of the ball with rotation.

# **1. Wprowadzenie**

Nowe przepisy oraz nowe technologie w świecie piłki nożnej skutkują zwiększeniem intensywności tempa gry [1]. Następstwem zwiększonej intensywności gry jest ogromny wysiłek fizyczny jak i również psychiczny [1]. W obecnych czasach następuje poprawa wyszkolenia i przygotowania fizycznego piłkarzy [2], również z zastosowaniem technik symulacyjnych. W przypadku piłki nożnej, dane zebrane podczas symulacji, rozszerzają możliwości metod treningowych lub w zakresie wprowadzania nowych elementów techniki gry. W pracy skupiono się na jednym z podstawowych elementów gry, jakim jest rzut wolny bezpośredni. Celem pracy było wykonanie symulacji trajektorii ruchu piłki futbolowej uderzonej z rotacją, podczas wykonywania tego stałego fragmentu gry w piłkę nożną. Dodatkowo postawiono cel w postaci próby odtworzenia trajektorii lotu piłki po słynnym uderzeniu Roberto Carlosa w 1997 roku, które odbyło się z tak dużą rotacją, że piłka ominęła mur i wpadła do bramki. Przedstawione wyniki mogą stanowić podstawę do dalszych badań nad systemami wirtualnej symulacji treningu strzeleckiego, czy też analizy gry. Symulacje przeprowadzono w środowisku MATLAB.

# **2. Model matematyczny ruchu piłki futbolowej podczas wykonania rzutu wolnego bezpośredniego**

Aby wykonać symulacje trajektorii ruchu piłki futbolowej uderzonej z rotacją, należy uwzględnić model matematyczny dynamiki z uwzględnieniem sił ciężkości, prędkości wiatru, siły oporu i siły nośnej wynikającej z występowania efektu Magnusa.

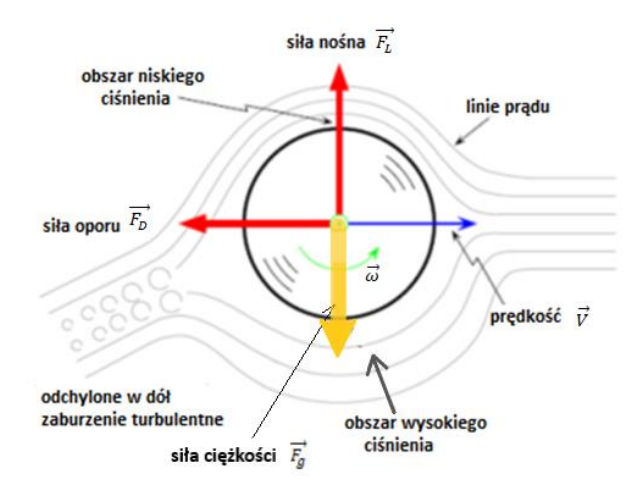

Rys. 1. Wykaz sił oddziałujących na uderzoną piłkę [3] Fig. 1. List of forces interacting on a hit ball [3]

Przechodząc do modelu matematycznego należy pamiętać o siłach, które mają wpływ na ruch. Są to następujące siły: grawitacji  $\vec{F_g}$ , nośna  $\vec{F_l}$  oraz oporu  $\vec{F_p}$ . Siła grawitacji  $\vec{F_g}$  jest zawsze skierowana pionowo i zwrócona w dół. Posiada stałą wartość, która jest niezmienna podczas ruchu, czego nie można powiedzieć o pozostałych siłach działających na piłkę. Źródłem siły nośnej  $\overrightarrow{\bm{F_{L}}}$  jest efekt Magnusa, powstający podczas lotu piłki z rotacją. Gdy piłka porusza się w powietrzu, powietrze stawia opór ruchowi piłki, wtedy powstaje tzw. siła oporu  $\overrightarrow{F_{D}}.$ Siła oporu jest skierowana przeciwnie do wektora prędkości liniowej ruchu piłki. Powierzchnia piłki nie jest gładka, co sprawia trudności w określeniu wartości sił oporu [4].

Chcąc wyznaczyć trajektorię ruchu piłki należy rozwiązać równania ruchu, które można otrzymać z II zasady dynamiki Newtona. W zapisie wektorowym równania dynamiki przedstawia równanie (1), gdzie uwzględniono siłę ciężkości, oporu oraz siłę nośną, wynikającą z efektu  $\vec{\omega} \times (\vec{v} - \vec{w}) + m\vec{g}.$ 

Magnusa, a także uwzględniono prędkość wiatru, jak w [3]:  
\n
$$
m\ddot{\vec{r}} = m\dot{\vec{v}} = -\frac{1}{2}\rho A C_D |\vec{v} - \vec{w}| (\vec{v} - \vec{w}) + \frac{1}{2}\rho A C_L |\vec{v} - \vec{w}| \frac{\vec{\omega} \times (\vec{v} - \vec{w})}{|\vec{\omega}|} + m\vec{g}.
$$
\n(1)

W (1) | | - oznacza długość (wartość) wektora,  $|\vec{\omega}|$  to wartość prędkości kątowej rotacji,  $\vec{w}$ to wektor prędkości wiatru,  $\mathcal{C}_L$ ,  $\mathcal{C}_D$  to współczynniki sił nośnej i oporu,  $\rho$  to gęstość powietrza, *A* oznacza pole powierzchni przekroju poprzecznego piłki, *m* to masa piłki,  $\vec{r}$  to wektor położenia, a  $\vec{v}$  to wektor prędkości liniowej podczas ruchu piłki. Powyższy układ równań musi zostać uzupełniony o warunki początkowe dla wektorów położenia i prędkości. Dodatkowo, założono, że prędkość rotacji nie zmienia się podczas ruchu piłki i jest znana w momencie rozpoczęcia symulacji.

#### **3. Wyniki symulacji trajektorii lotu piłki futbolowej**

W Tab. 1 przedstawiono parametry symulacji. Współczynniki  $C_L$  i  $C_D$  przyjęto jako stałe wg [3]. Największy wpływ na wyniki symulacji miały parametry kinematyczne, w postaci warunków początkowych dla wektora prędkości oraz prędkość rotacji.

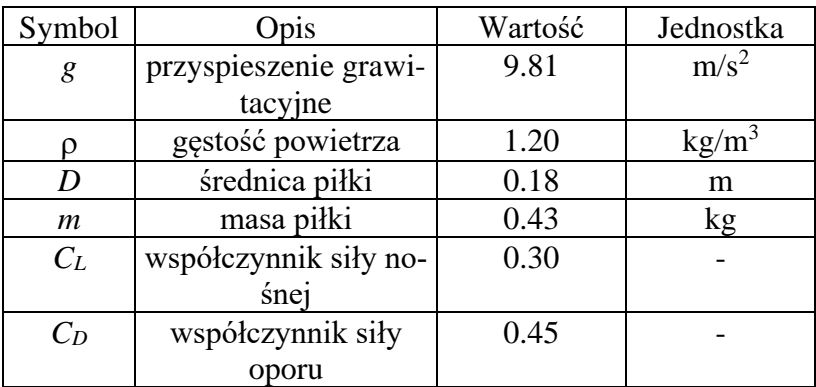

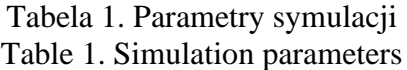

Układ współrzędnych zorientowano tak, że jego początek pokrywa się z miejscem położenia piłki, oś *x* jest skierowana równolegle do linii bramkowej, oś *y* prostopadle do linii bramkowej, a oś *z* jest prostopadła do płyty boiska. Wartości składowych wektorów prędkości początkowej  $\vec{v_0}$  i prędkości kątowej rotacji piłki  $\vec{\omega_0}$  podano we wprowadzonym układzie współrzędnych, odpowiednio w m/s i rad/s. Dla potrzeb wizualizacji i do oceny trajektorii lotu piłki wprowadzono w symulacji obiekty w postaci bramki i muru. Dla muru można zmieniać takie jego parametry jak szerokość, wysokość oraz położenie względem miejsca wykonywania rzutu wolnego.

Na Rys. 2 pokazano wstępne wyniki symulacji po przyjęciu następujących wartości parametrów kinematycznych: dla a) wynoszą one  $\vec{v_0}$ =[0.8;24;9] m/s i  $\vec{\omega_0}$  = [60;60;60] rad/s, natomiast w wariancie b) jest to  $\overrightarrow{v_0}$  = [-10.9;23;15] m/s i  $\overrightarrow{\omega_0}$  = [-15;-50;-70] rad/s.

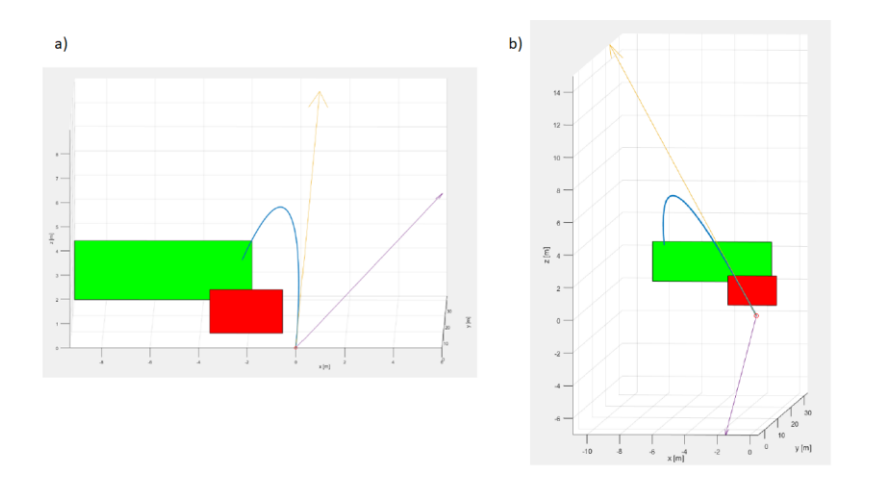

Rys. 2. Wizualizacja trajektorii lotu piłki po uderzeniu z rzutu wolnego bezpośredniego Fig. 2. Visualization of the trajectory of the ball after taking a direct free kick

Żółta linia prezentuje wektor prędkości początkowej, natomiast fioletowa wektor prędkości kątowej. Na Rys. 3 można zaobserwować wyniki symulacji z próby odtworzenia słynnego strzału Roberto Carlosa.

Zastosowano następujace wartości parametrów kinematycznych:  $\vec{v_0}$  = [13;44.9;6.74] m/s  $i \overrightarrow{\omega_0}$  = [0;0;70] rad/s. Można zaobserwować zakrzywienie trajektorii ze względu na występowanie efektu Magnusa, analogicznie jak podczas wykonywania tego strzału w 1997 roku.

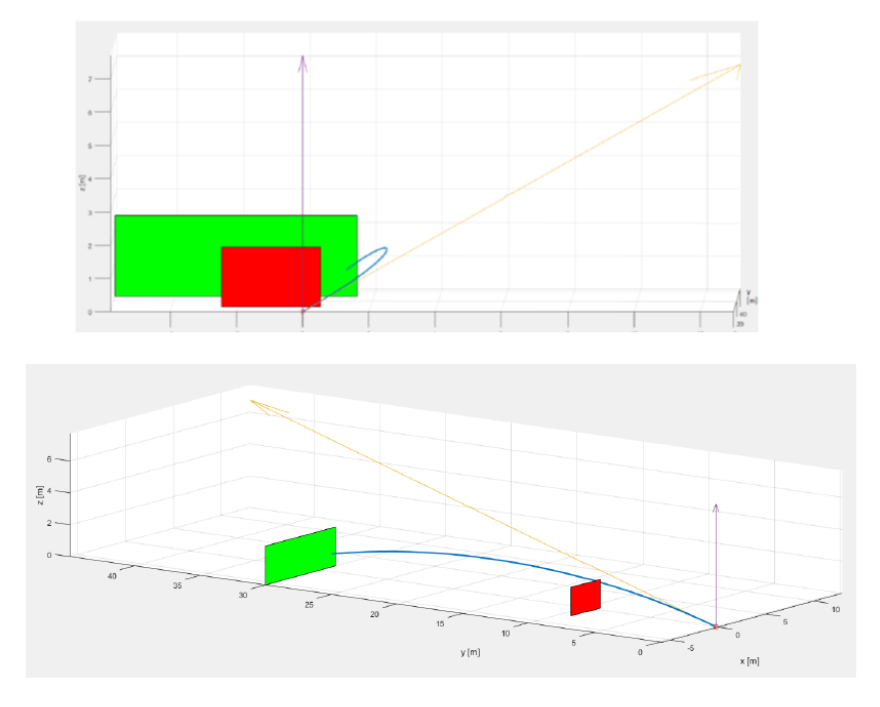

Rys. 3. Wizualizacja trajektorii lotu piłki po uderzeniu Roberto Carlosa Fig. 3. Visualization of the trajectory of the ball after Roberto Carlos hit

#### **4. Wnioski**

Wykonano symulacje trajektorii ruchu piłki futbolowej uderzonej z rotacją, na podstawie modelu matematycznego dynamiki z uwzględnieniem sił ciężkości, prędkości wiatru, siły oporu i siły nośnej wynikającej z występowania efektu Magnusa Odtworzono złożone zakrzywione trajektorie ruchu piłki dla różnych warunków początkowych i różnych wektorów rotacji. Dodatkowo, odtworzono trajektorię słynnego strzału Roberto Carlosa. Dalsze zastosowanie opracowanych modeli może również posłużyć do wprowadzenia ulepszeń w grach wideo, a także na pomocy w wirtualnym treningu, czy też analizie techniki gry.

- 1. Stankiewicz B., Środa J., Optymalizacja treningu sportowego w piłce nożnej na przykładzie piłkarzy IV ligowego zespołu "Grom Osie", Journal of Education, Health and Sport, Vol. 6(11), s. 473-499 (2016).
- 2. Almulla J., Takiddin A., Househ M., The use of technology in tracking soccer players' health performance: a scoping review, BMC Medical Informatics and Decision Making, Vol. 20, s.184 (2020).
- 3. Robinson G., Robinson I., The motion of an arbitrarily rotating spherical projectile and its application to ball games, Physica Scripta, Vol. 88 s. 018101 (2013).
- 4. Hall N., Drag on a Soccer Ball, National aeronautics and space administration (2021).

# **PORÓWNANIE WYNIKÓW OBLICZEŃ CFD Z BADANIAMI EKSPERYMENTALNYMI BOLIDU KLASY FORMUŁA STUDENT**

### **MAREK SZOLKE**

Mechanika i Budowa Maszyn, semestr VI, 1 stopień Opiekun naukowy: Dr hab. inż. Mirosław Szczepanik, Prof. PŚ

**Streszczenie.** Tematem projektu było porównanie wyników symulacji z badaniem eksperymentalnym elementu aerodynamicznego bolidu klasy Formuła Student Rys.1. Badanie przepływów zostało przeprowadzone w programie Ansys 2022 R2. W pracy dokonano porównanie wyników badania wizualizacji przepływu dla tylnego skrzydła z wynikami symulacji CFD dla tego elementu bolidu.

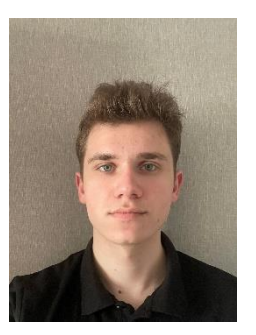

### **COMPARISON OF CFD CALCULATIONS RESULTS WITH EXPERIMENTAL STUDIES OF FORMUŁA STUDENT RACE CAR**

**Abstract.** The subject of the project was to compare simulation results with experimental research of an aerodynamic element of a Formula Student race car Fig.1. The flow study was conducted using Ansys 2022 R2 software. The project compared the results of a visualization study of the flow behind the rear wing with the results obtained from CFD simulation for this element of the race car.

# **1. Wprowadzenie**

Projekt został wykonany w celu sprawdzenia dokładności przeprowadzonych analiz CFD. Wizualizacja przepływu metodą FlowVis umożliwia wykrycie błędów w konstrukcji, często niezauważalnych w analizach komputerowych.

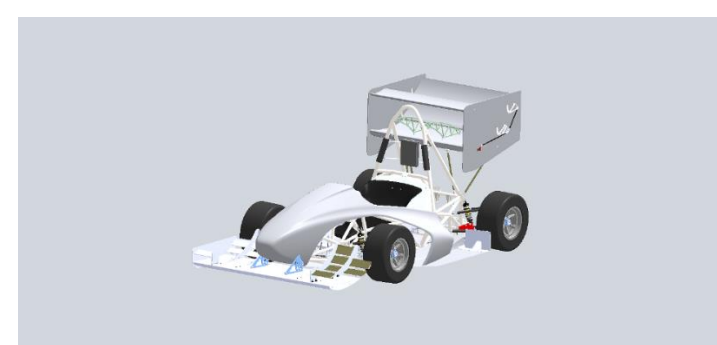

Rys.1. Model bolidu wraz z pakietem aerodynamicznym klasy Formuła Student Fig.1. Model of a Formula Student car with aerodynamic package

# **2. Przygotowanie do analiz CFD**

W analizach uwzględniono uproszczoną geometrię bolidu. Ograniczono również przestrzeń analizy wykorzystując symetrię modelu uzyskując w ten sposób znaczne przyspieszenie obliczeń. Bolid został umieszczony w bryle odwzorowującej tunel aerodynamiczny Rys.2.

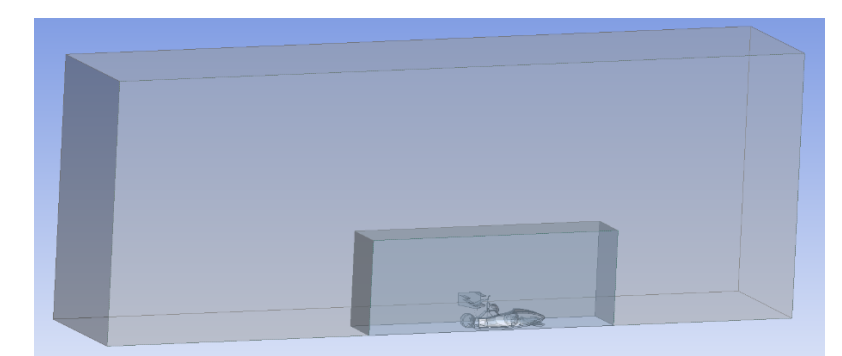

Rys.2. Geometria bolidu wraz z bryłą imitującą tunel aerodynamiczny Fig.2. Car geometry with a solid simulating a wind tunnel

W celu uzyskania możliwie dokładnych wyników, uwzględniono różne zagęszczenie siatki w poszczególnych podobszarach obszaru zajmowanego przez model obliczeniowy. W tym celu dodano dodatkową bryłę o gęstszej dyskretyzacji obejmującą bryłę bolidu. W celu redukcji czasu obliczeń oraz uzyskania gęstej siatki w strefie przyściennej bolidu zastosowano dwa różne rodzaje elementów skończonych tj. elementy czworościenne w strefie przyściennej, ze względu na większą liczbę węzłów, co pozwala na dokładniejsze odwzorowanie kształtu i rozkładu pola prędkości, oraz sześciościenne w większej odległości od bolidu, w celu zmniejszenia liczby elementów oraz uzyskania bardziej regularnej siatki Rys.3. Finalna siatka elementów skończonych składała się z około dwunastu milionów elementów oraz czterech milionów węzłów.

Kolejnym krokiem było dodanie warstwy przyściennej na krawędziach bolidu.

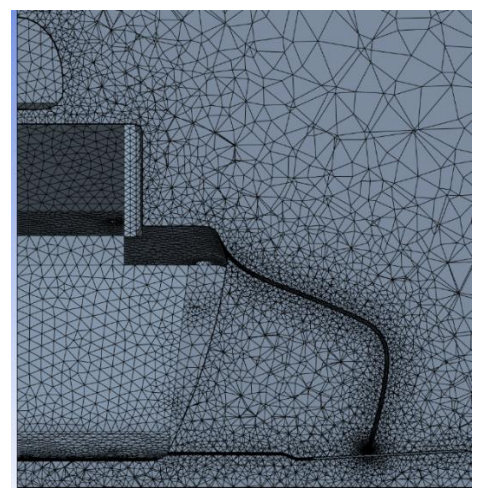

Rys.3. Siatka z widoczną warstwą przyścienną Fig.3. Mesh with visible inflation layer

Dla geometrii zostały nadane warunki brzegowe w postaci napływającego powietrza z prędkością 22.2 m/s oraz uśrednione ciśnienie statyczne wylotowe dla obszaru modelu z relatywnym ciśnieniem o wartości 0 Pa, które jest ciśnieniem względem ciśnienia otoczenia. Ustawienie ciśnienia o takiej wartości reprezentuje swobodny wylot powietrza z obszaru modelu. Wzdłuż płaszczyzny symetrii dodano warunek "Symmetry" aby wyniki zostały przestawione dla całości bolidu.

W analizie został użyty model turbulencji Shear-Stress-Transport (SST). Jest on rekomendowany przez wiele źródeł dla symulacji CFD, ponieważ posiada zalety modeli k-epsilon oraz k-omega [2].

### **3. Badania wizualizacji przepływu**

Celem badania wizualizacji przepływu jest zaobserwowanie w warunkach rzeczywistych przepływu powietrza wokół badanego elementu. Przepływ powietrza powoduje rozprowadzenie cieczy (np. ciekłej parafiny) z barwnikiem pokazując zachowanie powietrza na danym elemencie. Po kilku minutach ciekła parafina odparowuje pozostawiając sam barwnik. Metoda ta jest powszechnie stosowana w trakcie testów bolidów Formuły 1, Rys. 4. Jest ona popularna ze względu na prostotę przeprowadzenia badania oraz łatwe odczytanie wyników.

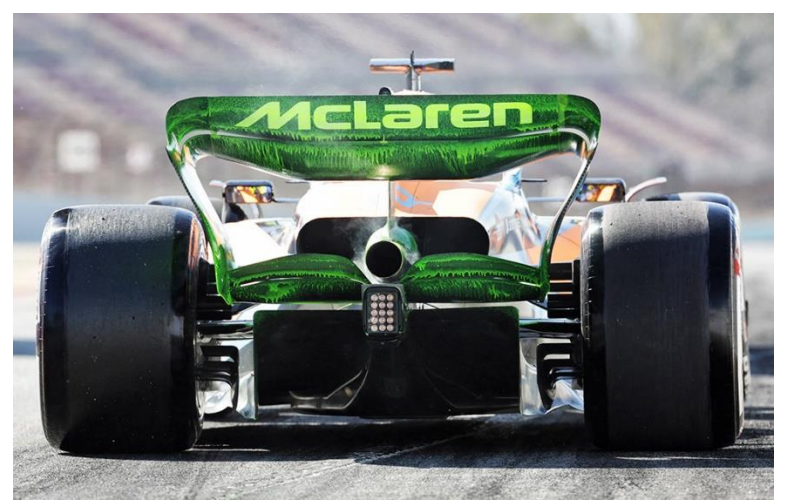

Rys. 4. Bolid Formuły 1 w trakcie badań przy użyciu FlowVis [1] Fig. 4. Formula 1 car during FlowVis test

Do badań został wykorzystany tylko jeden element bolidu z uwagi na możliwości techniczne. Testom zostało poddane tylne skrzydło bolidu klasy Formuła Student. Można tutaj zauważyć jak przebiegają linie prądu w symulacji oraz na elemencie rzeczywistym, Rys. 5. Na fizycznym elemencie widać wpływ wykorzystanej maszyny wiatrowej, która wywołuje zawirowania powietrza.

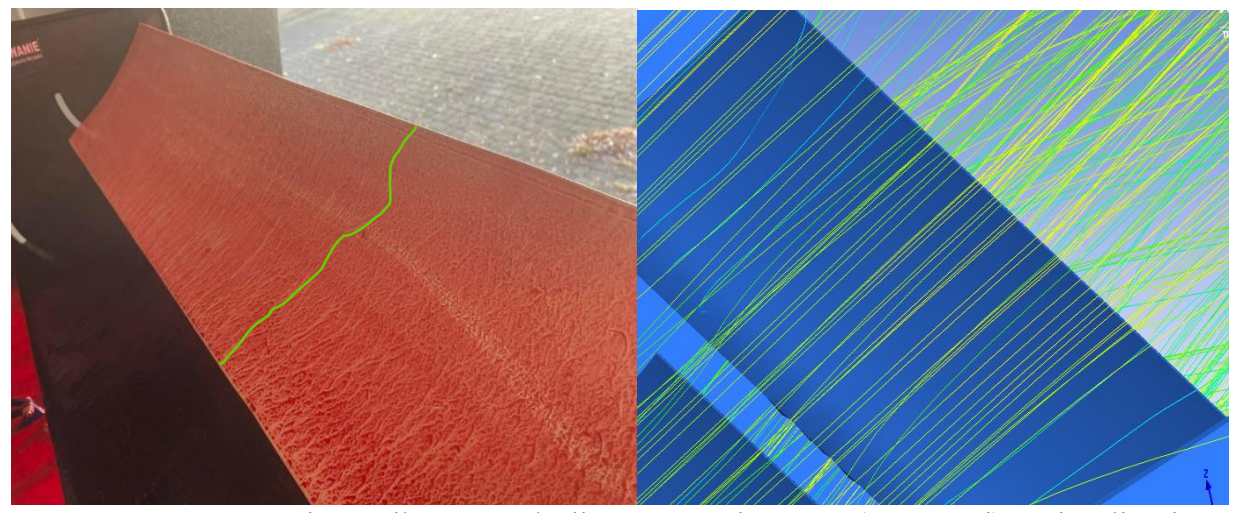

Rys. 5. Porównanie wyników symulacji w programie Ansys (po prawej) z wizualizacją przepływu metodą FlowVis (po lewej) Fig. 5. Comparison of simulation results in Ansys software (on the right) with FlowVis flow visualization study (on the left).

#### **4. Wnioski**

W badaniu wizualizacji przepływu można zauważyć, że na górnej powierzchni górnego płata struga powietrza jest przyklejona na całej jego długości.

Analizując wyniki walidacji można zauważyć znaczne różnice pomiędzy wynikami badań komputerowych i eksperymentalnych. Jest kilka możliwych powodów wystąpienia takich różnic. Podczas analiz CFD model zastosowano model, który nie uwzględnia błędów wykonania, takich jak dokładność uzyskanych zaokrągleń oraz powierzchni płatów laminowanego poszycia. Jest to jednak wstępne stadium prac, które będą dalej rozwijane z uwzględnieniem większych powierzchni poszycia.

Przedstawione porównanie pokazuje, że metoda ta nie jest miarodajna w warunkach laboratoryjnych. Przeprowadzenie eksperymentu dla pojedynczego elementu konstrukcyjnego nie dało wielu ważnych, z inżynierskiego punktu widzenia, informacji, np. trajektorii strug powietrza opływających inne elementy konstrukcyjne bolidu. Również przeprowadzenie wizualizacji przepływów w warunkach torowych umożliwiłoby wyeliminowanie zawirowań występujących przy wykorzystaniu maszyny wiatrowej.

- 1. <https://the-race.com/formula-1/gary-andersons-guide-to-flow-vis-in-f1-testing/>
- 2. Blazek J., Computational Fluid Dynamics: Principles and Applications, Elsevier, Amsterdam (2001)

# **ANALIZA AERODYNAMICZNA ELEKTRYCZNEGO BOLIDU** WYŚCIGOWEGO "SW-03E" KLASY FORMUŁA STUDENT

#### **inż. SZYMON TIEBLER,**

Mechanika i Budowa Maszyn, semestr I, 2 stopień Opiekun naukowy: Dr hab. inż. Mirosław Szczepanik, Prof. PŚ

**Streszczenie.** Celem pracy było wykonanie analizy aerodynamicznej pojazdu w celu oceny działania nowego pakietu aerodynamicznego. Analiza 3D pojazdu została przeprowadzona w programie ANSYS 2022 R2. W nowej konstrukcji zostało wprowadzonych wiele zmian w celu poprawienia sztywności komponentów aerodynamicznych oraz zwiększenia ich efektywności przy jednoczesnym obniżeniu masy.

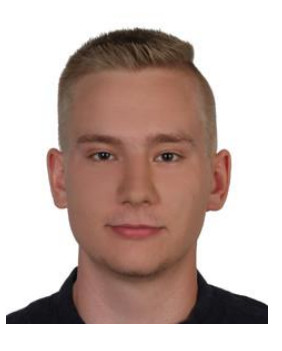

# **AERODYNAMIC ANALYSIS OF THE "SW-03e" FORMULA STUDENT CLASS ELECTRIC RACING CAR CAR**

**Abstract.** The aim of the work was to perform an aerodynamic analysis of the vehicle in order to check the action of the designed new aerodynamic package. The 3D analysis of the vehicle was performed by use of the ANSYS 2022 R2 software. Many changes have been implemented in the new design to improve the stiffness of the aerodynamic components and increase their efficiency while reducing weight.

### **1. Wprowadzenie**

Formula Student, jest międzynarodową serią zawodów dla zespołów inżynierskich, organizowaną na najsłynniejszych torach wyścigowych świata. Zawody te, polegają na skonstruowaniu możliwie niezawodnego, szybkiego samochodu konkursowego, o dobrej przyczepności i sterowaniu. Studenci SKN PolSl Racing, pracując przy takim przedsięwzięciu, mają możliwość zdobycia nieocenionej wiedzy oraz doświadczenia, które niezbędne jest do otrzymania wymarzonej pracy po studiach, np. w branży automotive bądź innych dziedzinach technicznych.

W elektrycznym bolidzie SW-03e zmienił się rozkład masy pojazdu w porównaniu z bolidem o napędzie spalinowym SW-02, w wyniku zmiany napędu (silniki elektryczne, bateria). Obecnie, środek ciężkości znajduje się bliżej tylnej osi pojazdu. Z tego względu, za cel obrano uniknięcie podsterowności oraz poprawę przyczepności bolidu. Skupiono się zatem na zadaniu, aby nowy pakiet aerodynamiczny generował większy docisk w przedniej części pojazdu. Pakiet aerodynamiczny jest zespołem lekkich elementów poszycia wykonanych z włókna węglowego, których zadaniem jest zwiększenie przyczepności na zakrętach w trakcie poruszania się przy dużych prędkościach. W związku z tym, pakiet aerodynamiczny musiał zostać konsekwentnie udoskonalony [1,4].

# **2. Projekt**

Przed rozpoczęciem pracy w oprogramowaniu Ansys należało przygotować odpowiednio model bolidu. Model szczegółowy jest zbyt złożony, aby mógł zostać zaimportowany do środowiska Ansys. Bolid został zamodelowany w programie Solidworks. Model pojazdu został uproszczony oraz poddany kilku modyfikacjom. Niektóre drobne elementy, nie wpływające w sposób znaczący na aerodynamikę bolidu zostały usunięte. Pozostawienie ich w modelu spowodowałoby konieczność większego zagęszczenia siatki objętości skończonych oraz wydłużenie czasu obliczeń. Przygotowanie modelu bryłowego wymagało zastosowanie operacji Boole'a (rys. 1) [2].

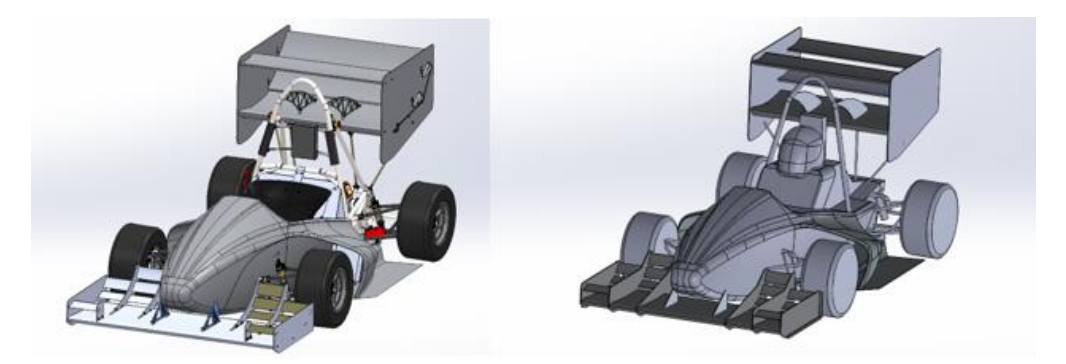

Rys. 1. Złożenie oraz uproszczony model pojazdu Fig. 1. Assembly and simplified car model

### **3. Obliczenia w programie Ansys 2022 R2**

Pierwszym etapem było zamodelowanie obszaru obliczeniowego, który obejmuje obszar opływającego pojazd powietrza. Przyjęty obszar ma kształt prostopadłościanu i powinien być na tyle duży, aby zapewnić swobodny przepływ powietrza. Jako podstawę obszaru przyjęto powierzchnię styku opon z nawierzchnią.

Wyjściowy strumień prędkości z pola wektorowego przechodzący przez obszar jest równy całce objętościowej z dywergencji tego pola wektorowego w objętości zamkniętej powierzchnią. Strumień prędkości przechodzący przez powierzchnię bolidu jest przybliżany, jako sumą strumieni przechodzących przez każdą objętość skończoną.

Po wprowadzeniu obszaru wraz z modelem pojazdu rozpoczęto proces dyskretyzacji. Polega on na konwersji złożonej geometrii w zbiór o wiele mniejszych elementów o prostych kształtach. Kompromis pomiędzy gęstością siatki elementów skończonych, a czasem obliczeń jest bardzo ważny. Im więcej elementów zostanie wygenerowanych, tym dłuższy czas obliczeń będzie wymagany do zakończenia obliczeń. Nie można jednak zapominać, iż dokładne odwzorowanie kształtu jest kluczowe, w celu otrzymania prawidłowych wyników (rys. 2) [3].

W celu zbadania kształtowania się przepływu tuż przy powierzchni bolidu konieczne było ustawienie warstwy przyściennej, która jest nieodłączną częścią dyskretyzacji. Finalnie siatka składa się z ponad 12 milionów elementów bryłowych czworo-i sześciościennych oraz 4 milionów węzłów. W celu dyskretyzacji obszaru w większej odległości od modelu pojazdu (rys.2) zdecydowano się na wykonanie rzadszej siatki regularnej sześciennej. Przestrzeń wokół bolidu, została zdyskretyzowana mniejszymi elementami w celu odwzorowania kształtu i siatki pojazdu.

Na etapie przygotowania analizy numerycznej zdecydowano się skorzystać z modułu Fluent oprogramowania Ansys oraz wykonania analiz przy uwzględnieniu modelu turbulencji komega SST. Model ten jest zalecany do zagadnień aerodynamiki pojazdów, ze względu na turbulentny charakter. Jest połączeniem modeli k-omega oraz k-epsilon [2].

Model k-omega dominuje w pobliżu obiektu, przechodząc na model k-epsilon w dalszej części (strumień swobodny). Zadano prędkość powietrza na wlocie równą 22,22 [m/s], natomiast na wylocie zadano swobodny wypływ powietrza. Dla powierzchni podłoża domeny oraz kół bolidu uwzględniono warunki ruchu. Liczba Reynoldsa dla prędkości 22,22 [m/s] pojazdu Formuły Student wynosi ~ $1,5x10^6$ .

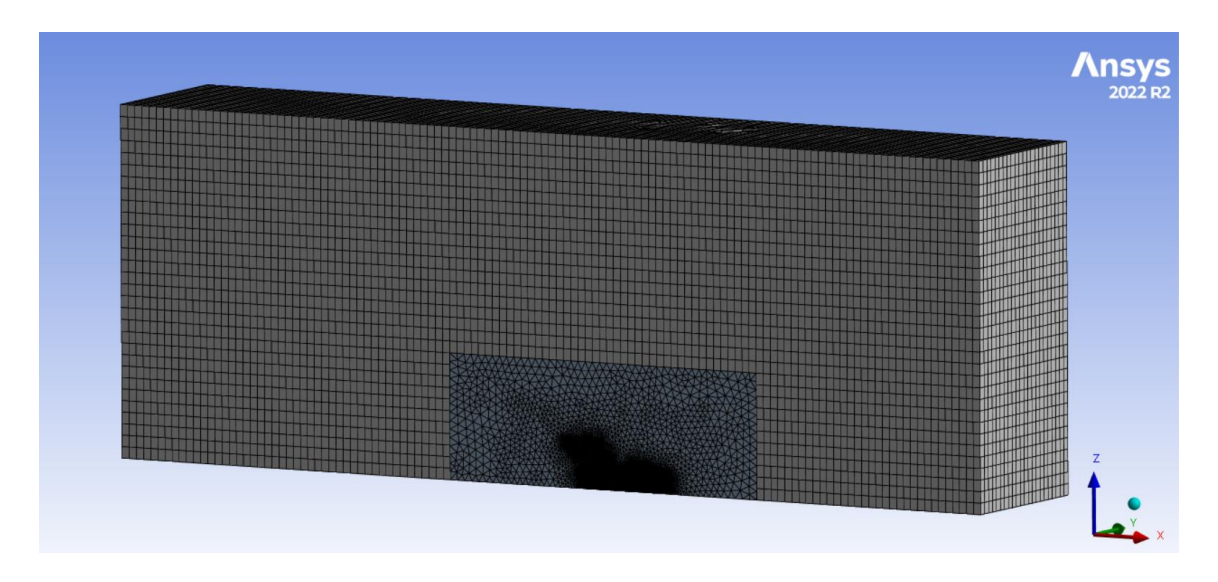

Rys. 2. Obszar obliczeniowy po wykonanej dyskretyzacji Fig. 2. Computational area after discretization

### **4. Analiza wyników**

Po zakończonych obliczeniach konieczne jest przeprowadzenie weryfikacji. Chcąc dowiedzieć się, czy obliczenia zostały wykonane poprawnie, zaleca się sprawdzenie graficznych map prędkości oraz ciśnień. Na powierzchniach kół widać, wzrost ciśnienia następuje w kierunku powierzchni toru. To oznacza, iż obrót koła został ustawiony w prawidłowym kierunku (rys.3).

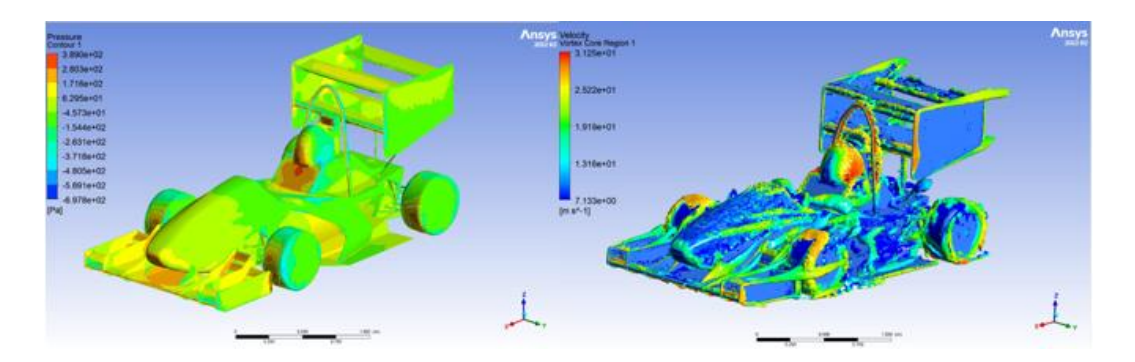

Rys. 3. Mapy ciśnień oraz turbulencji SW-03e Fig. 3. Area of pressure and turbulence
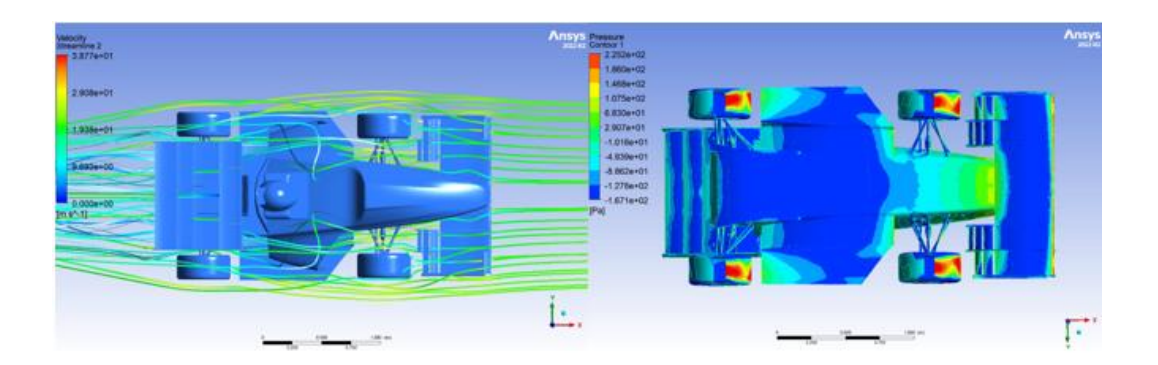

Rysunek 4. Mapy prędkości oraz ciśnienia bolidu Fig. 4. Area of velocities and pressure

Na rysunkach 3 i 4 zostały przedstawione mapy ciśnień, turbulencji oraz prędkości bolidu. Widoczne jest wysokie ciśnienie w obszarze natarcia na koła oraz niskie ciśnienia w obszarze podłoża. Zgodnie z prawem Bernouliego oraz warunkiem ciągłości przepływu, zwężki Venturiego powodują przyśpieszenie strugi oraz obniżenie ciśnienia. Powietrze osiąga wyższe prędkości w części pod skrzydłami oraz między podłogą, a powierzchnią jezdni (podciśnienie). Takie miejsca powodują generowanie siły docisku, wynikającej z równania Bernoulliego.

Dzięki przedstawionym mapom (rys.4) przepływ wokół złożonych struktur może zostać przeanalizowany dla wirtualnego modelu. Poza odczytem wartości oraz ciśnień, możemy uzyskać informację dotyczącą możliwości poprawy geometrii w niektórych obszarach modelu (analiza wyników, w których następuje przepływ turbulentny lub dochodzi do przerwania strugi).

### **5. Podsumowanie**

Niniejsza analiza aerodynamiczna jest zwieńczeniem pracy nad projektem geometrii poszycia bolidu SW-03e. W nowej konstrukcji zostało zaimplementowanych wiele zmian w celu poprawienia sztywności elementów aerodynamicznych oraz zwiększenia ich efektywności.

Przeprowadzona analiza CFD dostarczyła wiele niezbędnych danych, które zostaną wykorzystane do budowy kolejnego bolidu [3]. Dzięki przeprowadzonym badaniom, uzyskano zwiększenie efektywności aerodynamicznej oraz zmniejszenie masy pojazdu. Uzyskane wyniki będą stanowiły punkt wyjścia do dalszej pracy nad ulepszaniem aerodynamiki pojazdów klasy Formuła Student wraz z rozwojem SKN PolSl Racing.

- 1. Piechna J., Podstawy aerodynamiki pojazdów, Wyd. 1, Warszawa, WKŁ (2000).
- 2. Katz J., Aerodynamics of Race Cars, San Diego State University (1995).
- 3. McBeath, S., Competition Car Aerodynamics (2015).
- 4. Formula Student Rules (2022).

# **MODEL DYNAMIKI ZMIAN POZIOMU KOMPETENCJI INŻYNIERSKICH PODCZAS SZKOLENIA INDYWIDUALNEGO**

## **mgr inż. PATRYK WARZYBOK**,

Inżynieria Mechaniczna, semestr II, 3 stopień Opiekun naukowy: Dr hab. inż. Grzegorz Dziatkiewicz, Prof. PŚ

**Streszczenie.** Praca przedstawia autorski model dynamiki zmian poziomu kompetencji podczas szkolenia indywidualnego w postaci równania różniczkowego z opóźnieniem. Model uwzględnia bodziec uczący i jego wpływ na szybkość uczenia się, a także modele procesów: uczenia się, z przedziałowo różniczkowalną funkcją szybkości uczenia się, oraz zapominania, z szybkością zależną od aktualnego poziomu kompetencji. Wprowadzone modele mogą stanowić pierwszy krok do sformułowania problemu projektowania optymalnego szkolenia.

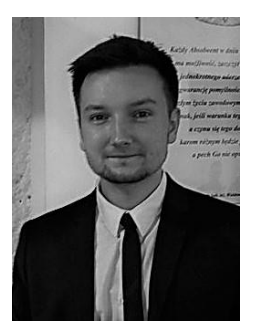

# **MODEL OF THE DYNAMICS OF CHANGES IN THE LEVEL OF ENGINEERING COMPETENCE DURING INDIVIDUAL TRAINING**

**Abstract.** A model for the change dynamics of the competence level during individual training in a delay-differential equation is presented. In the paper, a model of the learning stimulus and its effect on the rate of learning is included, as well as models of the following processes: learning, with an interval differentiable function of the learning rate, and forgetting, with the rate depending on the current level of competence. The introduced models could help formulate the problem of designing optimal training.

## **1. Wprowadzenie**

Wykonywanie współcześnie zawodu inżyniera wiąże się z potrzebą ciągłego podnoszenia poziomu swoich kompetencji zawodowych, celem sprostania wymogom biznesowym oraz rynku pracy. Na bazie solidnego wykształcenia uniwersyteckiego w zakresie nauk podstawowych i kierunkowych technicznych, inżynier podnosi swoje kwalifikacje podczas szkoleń zawodowych. Szkolenia te zakładają intensywny, w krótkim horyzoncie czasowym, transfer wiedzy i umiejętności specjalistycznych, które zazwyczaj odnoszą się do niższych poziomów taksonomii Blooma dla celów kształcenia, głównie w zakresie obszarów kognitywnego i psychomotorycznego [4]. Specyfika szkoleń inżynierskich zakłada, że są one realizowane w trybie nauczania indywidualnego, co oznacza możliwość pominięcia efektów kooperacji, współzawodnictwa, synergii i innych, występujących podczas tradycyjnego nauczania w grupie, w szczególności w kontakcie bezpośrednim. Chcąc planować, zarządzać i optymalizować procesy szkoleniowe, należy rozumieć ich dynamikę, w szczególności w zakresie zmian poziomu kompetencji nabywanych podczas szkolenia. W niniejszej pracy przedstawiono prosty model matematyczny dynamiki zmian poziomu kompetencji podczas szkolenia indywidualnego.

Przeprowadzone badania są częścią projektu i pracy doktorskiej realizowanych przez autora, które dotyczą zagadnień optymalizacji ścieżki kształcenia kompetencji inżynierskich w zakresie systemów CAx.

#### **2. Model matematyczny dynamiki zmian poziomu kompetencji**

Modelowanie dynamiki zmian w kontekście tzw. efektu wzrostu, stanowi przedmiot zainteresowania biomatematyki [2] oraz ekonomii matematycznej [3]. W pracy zaproponowano prosty model dynamiki oparty o model Verhulsta dynamiki wzrostu przy ograniczonych zasobach [2]. Zakłada się, że proces zmiany poziomu kompetencji odbywa się w warunkach ograniczeń związanych z cechami osobniczymi osoby szkolącej się, a dotyczących poziomów absorpcji i przetwarzania procesów kognitywnych zachodzących podczas nabywania nowych kompetencji [4].

Niech  $\theta(t) > 0$  oznacza poziom kompetencji w chwili *t*, wtedy względna zmiana poziomu kompetencji w czasie, w warunkach ograniczonych zasobów przetwarzania informacji, może zostać wyrażona tzw. uogólnionym modelem Verhulsta [2]:

$$
\frac{\dot{\Theta}(t)}{\Theta(t)} = r_{\text{eff}} \left( 1 - \frac{\Theta(t - \tau)}{\Theta_{\text{max}}} \right); \ \ \Theta(-\tau \le t \le 0) = \Theta_0(t), \tag{1}
$$

gdzie kropką oznaczono pochodną czasową, *reff* oznacza tzw. efektywną szybkość zmian poziomu kompetencji,  $\theta_{\text{max}}$  to maksymalny poziom kompetencji możliwy do uzyskania przez osobę uczącą się, 0(*t*) oznacza historię poziomu kompetencji przed rozpoczęciem szkolenia dla przedziału odpowiadającego czasowi opóźnienia τ. Funkcyjna postać warunku początkowego w (1) wynika z zastosowanego modelu w postaci równania różniczkowego z odchyleniem [2], odwzorowującego procesy naturalnych opóźnień w absorpcji nowych kompetencji podczas procesu szkolenia. Zazwyczaj w pierwszych badaniach zakłada się, że  $\tau = 0$ , wtedy  $\theta(t = 0) = \theta_0$ , co ma postać klasycznego warunku początkowego dla równania różniczkowego.

Założono, że efektywna szybkość zmian poziomu kompetencji *reff* jest zależna od dwóch procesów: uczenia się, zazwyczaj zapewniającego wzrost poziomu kompetencji oraz zapominania, które prowadzi do spadku poziomu kompetencji, wtedy:

$$
r_{\text{eff}} = l \big[\Theta(t), u(t)\big] - f \big[\Theta(t)\big],\tag{2}
$$

gdzie przez *l*[(*t*), *u*(*t*)] oznaczono funkcję szybkości uczenia się [1, 5], zależną od aktualnego poziomu kompetencji (*t*) oraz od natężenia bodźca uczącego *u*(*t*), który może modelować poziom intensywności lub trudności szkolenia. Natomiast  $f[\theta(t)]$  oznacza funkcję szybkości zapominania zależną od aktualnego poziomu kompetencji [1].

W pracy założono, że szybkość uczenia się jest zależna od względnego poziomu natężenia bodźca uczącego się względem aktualnego poziomu kompetencii  $x = (\theta - \mu)/\theta$ . Wykazuje ona cztery zakresy zmienności, odpowiadające różnej szybkości uczenia się, co przedstawia Rys. 1 z zastosowaną miarą procentową dla zmiennej niezależnej *x*. Przedstawiony na Rys. 1 przebieg funkcji szybkości uczenia się można przedstawić za pomocą dystrybucji skoku Heaviside'a  $H(\cdot)$  i sygnału rampowego  $R(\cdot)$ :

$$
l(x) = -l_h + b_1[R(x - x_h) - R(x - x_{max})] - b_2[R(x - x_{max}) - R(x - x_e)] - l_eH(x - x_e),
$$
 (3)

gdzie  $l(x) = l((\theta - u)/\theta]$ . W równaniu (3) pominięto argument *t* dla wygody zapisu. Przez *x<sub>h</sub>* oznaczono względny poziom natężenia bodźca uczącego, stanowiący wartość progową dla strefy I, w której uczenie się jest nieefektywne i ma charakter przeciążenia osoby uczącej się. Dodatkowo, wtedy szybkość uczenia się *l<sup>h</sup>* < 0 i jest stała; na Rys. 1 *x<sup>h</sup>* = – 50 %, co oznacza, że poziom intensywności (trudności) bodźca przewyższa aktualny poziom kompetencji o 50%.

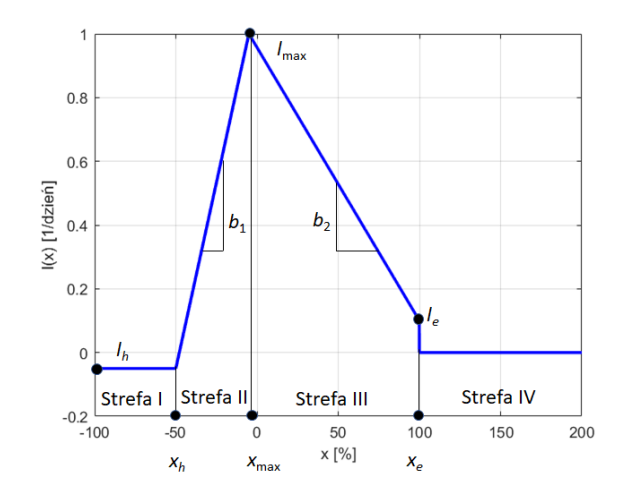

Rys. 1. Przebieg funkcji szybkości uczenia się *l*(*x*) Fig. 1. The learning speed  $l(x)$  graph

(*x*) = -1, +*b*<sub>1</sub> [*R*(*x* - *x*, ) - *R*(*x* - *x*<sub>nm</sub> ) | -*b*<sub>1</sub> [*R*(*x* - *x*<sub>nm</sub> ) - *R*(*x* - *x*, ) | -*l*, *H*<sup>2</sup> (*x*) = *x*(*f*) - *x*, (*x*) = *x*(*f*) (*x*) = *x*(*f*) (*x*) = *x*(*f*) (*x*) = *x*(*y*) = *x* W strefach II i III uczenie się jest efektywne, ponieważ szybkość uczenia się *l*(*x*) > 0, ale wyróżniono fakt, że bodźce bardziej intensywne od aktualnego poziomu kompetencji *x* < 0 przyspieszają proces uczenia się (Strefa II, nachylenie  $b_1$ ), a mniej intensywne od aktualnego poziomu kompetencji *x* > 0 opóźniają go (Strefa III, nachylenie *b*2). Założono, że maksymalna szybkość uczenia się *l*max odpowiada poziomowi intensywności bodźca uczącego niemal dopasowanemu do aktualnego poziomu kompetencji, tak że *x*max ~= 0. W pracy przyjęto, że *l*max występuje, kiedy intensywność bodźca nieznacznie przewyższa aktualny poziom kompetencji (*x*max < 0). Strefa IV odpowiada sytuacji braku bodźca uczącego (co zachodzi dla *x* ≥*x<sup>e</sup>* = 100%, ponieważ jeśli *u* = 0, to *x* = 100 %) lub bodźca o ujemnej intensywności, który nie powoduje inicjacji procesu uczenia się. Przez *l<sup>e</sup>* oznaczono wartość progową szybkości uczenia się tuż przed osiągnięciem strefy IV. W teorii sterowania przebieg funkcji *l*(*x*) pozwala klasyfikować model do kategorii układów z przełączeniami [3].

W niniejszej pracy założono, że przebieg bodźca uczącego *u*(*t*) można aproksymować kombinacją liniową dystrybucji bramkowych, co może stanowić model szkolenia, uwzględniający przerwy między okresami intensywnej nauki:

$$
u(t) = \sum_{i=1}^{N} A_{i} B_{i}(t); \ B_{i}(t) = H[t - s_{i}] - H[t - (s_{i} + \delta_{i})].
$$
 (4)

W równaniu (4) *A<sup>i</sup>* oznacza poziom intensywności lub trudności bodźca uczącego, a *s<sup>i</sup>* i *<sup>i</sup>* to odpowiednio chwila czasu odpowiadająca aplikacji bodźca o intensywności *A<sup>i</sup>* i czas trwania bodźca.

Przykładowy przebieg funkcji *u*(*t*) przedstawiono na Rys. 2, dla danych **A** = [10 20 3],  $s = [1 5 10]$  oraz  $\delta = [2 4 10]$ .

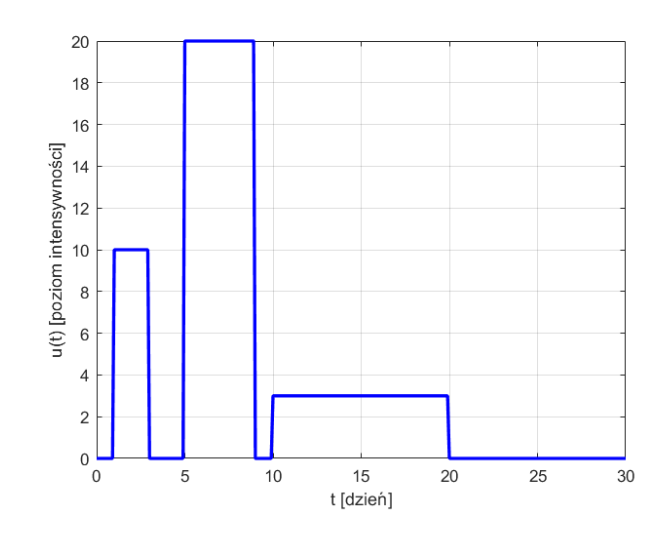

Rys. 2. Przykładowy przebieg bodźca uczącego *u*(*t*) Fig. 2. Example of a learning stimulus run *u*(*t*)

Ponieważ u osób o wyższym aktualnym i potencjalnym poziomie kompetencji proces zapominania zachodzi wolniej, to w modelu założono, że wartości funkcji szybkości zapominania  $f(\theta(t))$  są odwrotnie proporcjonalne do aktualnego poziomu kompetencji oraz maksymalnego potencjalnego poziomu kompetencji:

$$
f\left[\Theta(t)\right] = c/(\Theta(t) + \Theta_{\text{max}}),\tag{5}
$$

gdzie *c* oznacza szybkość spadku poziomu kompetencji.

W pracy przedstawiono własny prosty model dynamiki zmian poziomu kompetencji. Przedstawione badania mają charakter wstępny i kolejnym krokiem ich realizacji będą symulacje numeryczne, które pozwolą na jakościową ocenę dynamiki zmian poziomu kompetencji, w zależności od parametrów behawioralnych modelu i startowego poziomu kompetencji. Opracowany model może stanowić wstęp do sformułowania problemu optymalnego planowania szkoleń lub optymalizacji ścieżki szkoleń inżynierskich.

- 1. Bush R.R., Mosteller F., A mathematical model for simple learning, Vol. 58 (5), s. 231-234, Springer (2006).
- 2. Foryś U., Matematyka w biologii, WNT, Warszawa (2005).
- 3. Sethi S.P., Optimal control theory. Applications to management science and economics, Springer, Cham, 2021.
- 4. Wankat P.C., Oreovicz F.S., Teaching engineering, Purdue University Press, West Lafayette, 2015.
- 5. Wu X., Zhang Y., Wu. X., Sun W., A nonlinear dynamic model for individual learning with plateau phenomenon, w materiałach ICE4E "Association for Computing Machinery, DOI: <https://doi.org/10.1145/3377571.3377575> (2020).

# **ANALIZA NUMERYCZNA ODPROWADZANIA CIEPŁA PRZEZ RADIATOR Z WYKORZYSTANIEM MATLAB PDE TOOLBOX**

## **inż. BARTŁOMIEJ WOWRO**,

Mechanika i Budowa Maszyn (dualne), PK, semestr I, 2 stopień Opiekun naukowy: Dr hab. inż. Marek Jasiński, Prof. PŚ

**Streszczenie.** Celem pracy było dokonanie analizy numerycznej odprowadzania ciepła przez radiator. Jako programu do obliczeń użyto Matlab PDE Toolbox. W artykule zawarto wstęp teoretyczny, przedstawiono budowę radiatora oraz jego zastosowanie. Zakres prac obejmował stworzenie różnych geometrii radiatora przy pomocy oprogramowania Autodesk Inventor, przygotowanie algorytmu obliczeniowego, analizę wyników i optymalizację jednej z geometrii radiatora.

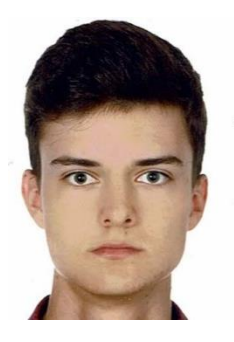

# **NUMERICAL ANALYSIS OF TEMPERATURE IN A HEAT SINK USING MATLAB PDE TOOLBOX**

**Abstract.** The purpose of this study was to perform a numerical analysis of the temperature in a heat sink. The Matlab PDE Toolbox was used as the calculation program. The work includes a theoretical introduction, the construction of a heat sink and its application. The scope of the work included the creation of various geometries of the heat sink using Autodesk Inventor software, preparation of the calculation algorithm, analysis of the results, and optimization of one of the heat sink geometry*.*

# **1. Wprowadzenie**

Głównym zjawiskiem zachodzącym podczas odprowadzania ciepła przez radiator jest przewodzenie ciepła. Ciepło, jeśli chodzi o wymianę energii, jest to strumień energii przepływający między obszarami o różnych temperaturach. Na rysunku 1 przedstawiono dwa ciała, które posiadają różne temperatury. Temperatura ciała 1 jest wyższa niż temperatura ciała 2.

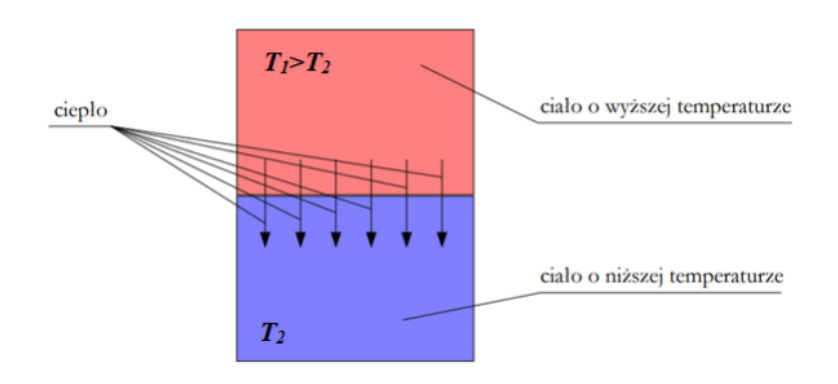

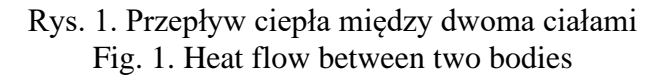

Przepływ ciepła ma miejsce w układzie posiadającym gradient temperatury, zasadniczą sprawą jest więc znajomość rozkładu temperatury w celu obliczenia przepływu ciepła. Temperatura ciała o niższej temperaturze zwiększa się, a ciała o temperaturze wyższej się zmniejsza. Cząstki materii w tym czasie nie zmieniają swojego położenia. Wymiana ciepła trwa tak długo, aż temperatury w obu ciałach się wyrównają.

Przewodzenie ciepła przebiega zgodnie z prawem Fouriera: gęstość przewodzonego strumienia ciepła jest wprost proporcjonalna do gradientu temperatury [1]. Prawo Fouriera opisuje równanie:

$$
q = -\lambda \text{grad } T \tag{1}
$$

gdzie:

q – gęstość strumienia ciepła (powierzchniowa) [  $W/m^2$  ], grad T – gradient temperatury  $[K/m]$ ,  $\lambda$  – współczynnik przewodzenia ciepła [ W/(mK) ].

#### **2. Radiator**

Radiator to inaczej rozpraszacz ciepła. Jest to część lub zespół elementów, które odprowadzają ciepło z układu bądź z innych stykających się części, do otoczenia (powietrze, woda itp.). Radiator specjalnie kształtuje się w bryłę z metalu dobrze przewodzącego ciepło. Bryła ta musi posiadać rozwiniętą powierzchnię od strony zewnętrznej zazwyczaj w postaci żeber lub prętów, która zmaksymalizuje przekazywanie ciepła. Radiatory wykonuje się najczęściej z aluminium lub miedzi (materiały o wysokim współczynniku przewodzenia ciepła). Schemat budowy radiatora, który będzie wykorzystywany do badań w poniższej pracy to:

⎯ płytka o płaskiej powierzchni (styku),

⎯ elementy odprowadzające ciepło (żebra, blaszki, pręty).

W tabeli 1 przedstawiono właściwości fizyczne materiałów najczęściej stosowanych do budowy radiatorów.

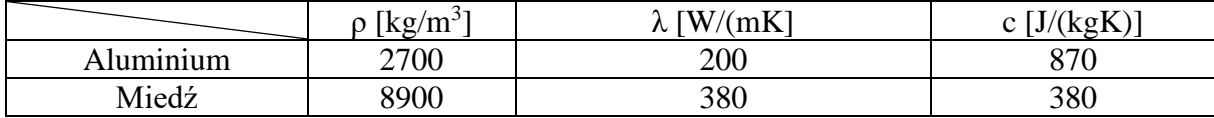

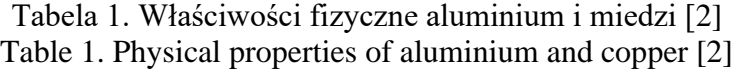

#### **3. Badany problem (dysk M.2)**

W pracy zajęto się problemem grzania się nośników pamięci, dysków M.2, które ostatnimi czasy są bardzo szeroko stosowane w komputerach stacjonarnych oraz laptopach. Posiadają one bardzo wysokie prędkości zapisu i odczytu danych, około 5 razy większe niż starsze dyski SSD. Dyski M.2 posiadają również kompaktową budowę. Niestety ze względu na swoje cechy, podczas wykorzystywania ich potencjału w 100%, generują bardzo dużą ilość ciepła, co powoduje grzanie się banków pamięci. Na platformie YouTube można znaleźć testy, z których wynika, że dysk jest w stanie nagrzać się nawet do 100 °C, co jest bardzo niebezpieczne dla niego. Inne dyski posiadają ograniczenie w postaci zmniejszenia prędkości przesyłania danych, aby zmniejszyć ilość wydzielanego się ciepła. Ograniczenie to aktywuje się przy temperaturach ok. 75 °C.

### **4. Matlab PDE Toolbox oraz analiza wyników**

Stworzono algorytm obliczeniowy, w którym tworzona jest geometria radiatora wraz z jej dyskretyzacją, przyjmowane są odpowiednie parametry (własności materiałowe i warunki brzegowe), oraz zakładany jest czas symulacji odpowiadający 0.4 s. W algorytmie tym są również generowane wyniki w postaci map rozkładu temperatury. W oparciu o wstępne obliczenia, przyjęto, że rozpatrywany radiator jest wykonany z aluminium, które radzi sobie z odprowadzaniem ciepła podobnie dobrze jak miedź, ale jest od niej kilkakrotnie tańsze. Na rysunku 2 przedstawione zostały 4 różne warianty radiatorów. Radiatory znajdujące się w górnej części ilustracji posiadają żebra w postaci blaszek, które lecą wzdłuż podstawy, różnią się one jedynie grubością żeber. Radiator nr 3 posiada żebra usytuowane w poprzek. Geometria nr 3 byłaby bardzo dobra, gdyby dysk M.2 był montowany w komputerze stacjonarnym pionowo. Wtedy, dzięki wentylatorom jakie są standardowo montowane w obudowach komputerowych, a które wprowadzają powietrze w delikatny ruch od frontu do tyłu obudowy, można uzyskać lepsze odprowadzanie ciepła. Geometria nr 4, w której elementy odprowadzające ciepło są w postaci prętów, nie oddaje efektywnie ciepła. Można to zauważyć po bardzo nagrzanej podstawie radiatora. Na podstawie wyników symulacji stwierdzono, że najlepszą geometrią radiatora jest ten umiejscowiony w lewym górnym rogu poniższej ilustracji. Geometrię tę również poddano optymalizacji.

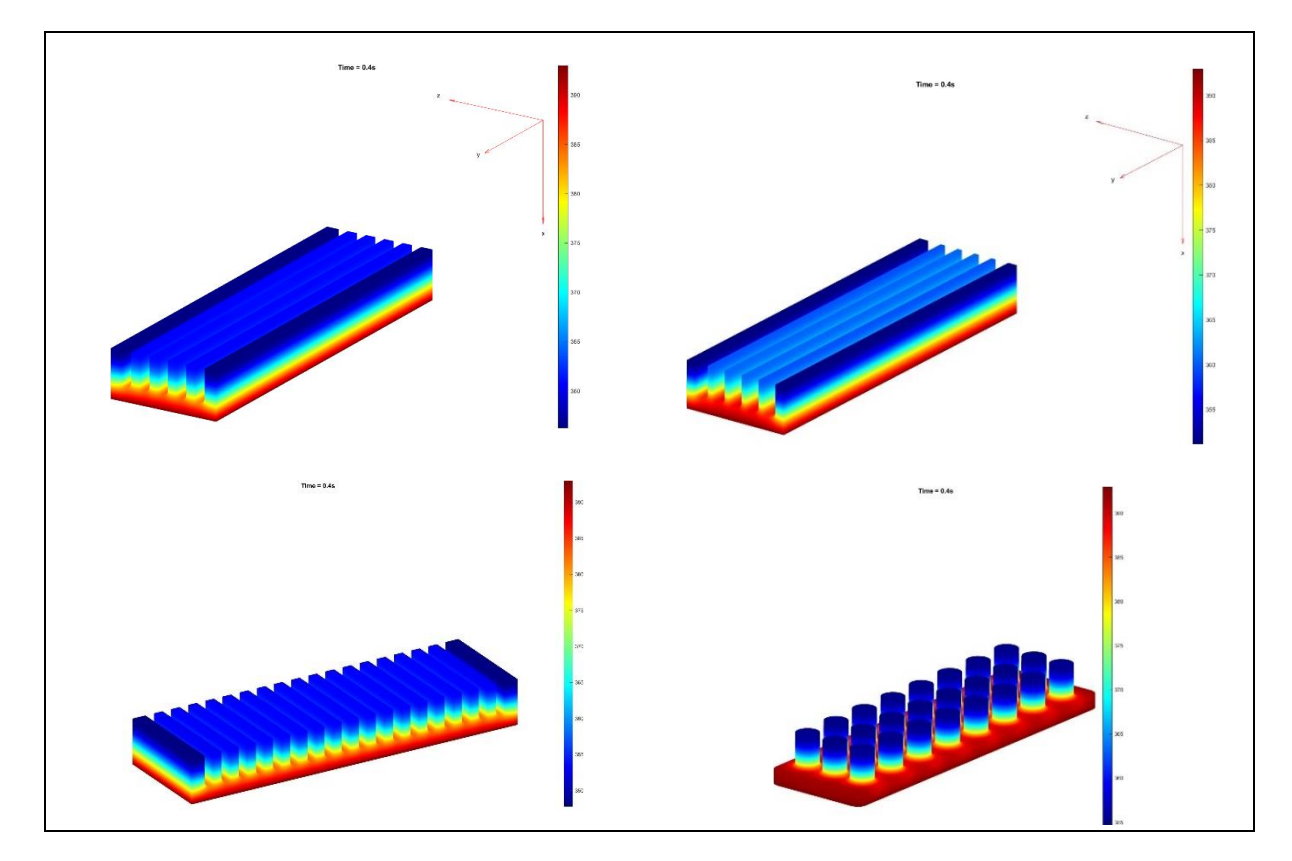

Rys. 2. Cztery warianty radiatorów zamodelowane w Autodesk Inventor Fig. 2. Four variants of heatsinks modeled in Autodesk Inventor

### **5. Optymalizacja radiatora i podsumowanie**

Do optymalizacji wybrano pierwszą geometrię radiatora przedstawioną w rozdziale 4. Optymalizacja polegała na zmniejszeniu objętości radiatora, przy jak najmniejszej stracie jego możliwości odprowadzania ciepła. W pierwszej kolejności nacięto rowki w poprzek radiatora. Pozwoliło to na zmniejszenie objętości radiatora o ok. 10%, co przy produkcji masowej pozwala na bardzo duże oszczędności. Rozkład temperatury w tym radiatorze przedstawiono na rysunku 3. Następną operacją było nieznaczne zmniejszenie wysokości zewnętrznych żeber radiatora, które jak można zauważyć u szczytu posiadają temperaturę niższą o ok. 10 °C niż żebra centralne. Na rysunku 4 przedstawiono rozkład temperatury w radiatorze, w którym obniżono wysokość zewnętrznych żeber o 0.5 mm, co pozwoliło na zmniejszenie objętości radiatora jeszcze o 2%. Można zauważyć, że odprowadzanie ciepła jest bardzo równomierne w tym radiatorze.

Można stwierdzić, że najważniejszymi aspektami przy tworzeniu geometrii radiatorów są postacie żeber, ich grubość, pole powierzchni radiatora, jak i jego objętość. Wszystkie te parametry należy odpowiednio dobrać, aby uzyskać jak najlepszy rozkład temperatury w radiatorze.

Program Matlab PDE Toolbox bardzo dobrze się sprawdził w tym zadaniu. Stworzenie nieskomplikowanego algorytmu obliczeniowego pozwoliło na szybkie przeprowadzenie symulacji.

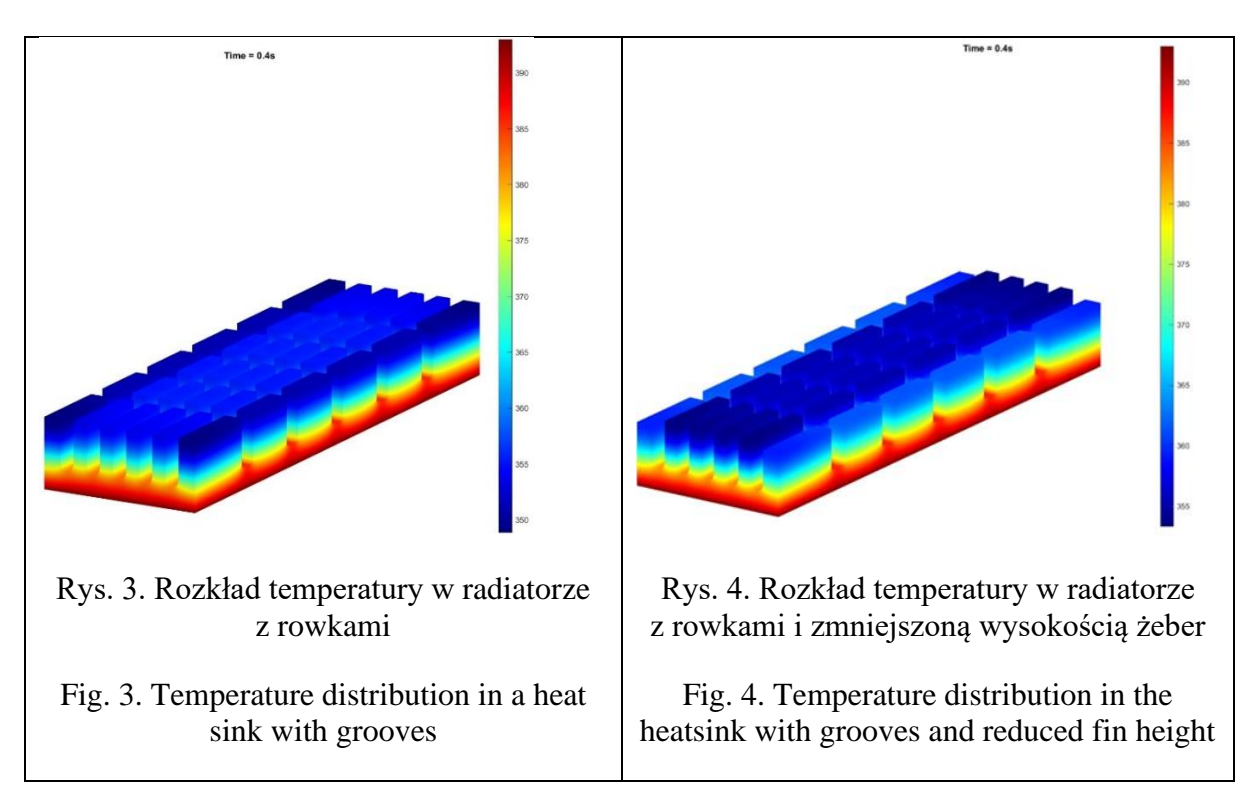

- 1. Wiśniewski S., Wiśniewski T. S., Wymiana ciepła, WNT, Warszawa (2017).
- 2. Zestawienie parametrów fizycznych materiałów. PN-EN ISO 12524:2003, PN-EN ISO 6946:1999 i PN-91/B-02020.

# **ANALIZA WRAŻLIWOŚCI MODELU DYSTRYBUCJI TLENU ZE WZGLĘDU NA WSPÓŁCZYNNIK KROGHA I ZAPOTRZEBOWANIE NA TLEN**

### **mgr inż. MARIA ZADOŃ,**

Inżynieria Mechaniczna, semestr IV, 3 stopień Opiekun naukowy: Dr hab. inż. Marek Jasiński, Prof. PŚ

**Streszczenie.** Celem pracy było wyznaczenie funkcji wrażliwości podstawowych parametrów modelu dystrybucji tlenu, czyli współczynnika Krogha i zapotrzebowania na tlen. Wykorzystano model bazujący na koncepcji walca Krogha, opisany przez osobne równania dla kierunku osiowego i promieniowego, wraz z odpowiednimi warunkami jednoznaczności. Wykorzystano bezpośrednią metodę analizy wrażliwości do wyznaczenia odpowiednich równań wrażliwości. Na etapie realizacji numerycznej wykorzystano głównie metodę strzałów. Przedstawiono wyniki w postaci wykresów ciśnienia parcjalnego oraz funkcji wrażliwości.

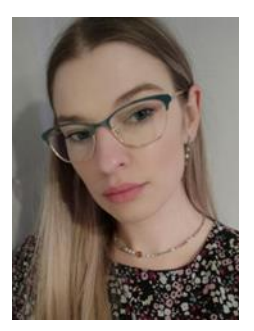

# **SENSITIVITY ANALYSIS OF OXYGEN DISTRIBUTION MODEL DUE TO KROGH COEFFICIENT AND OXYGEN DEMAND**

**Abstract.** The aim of the work was to determine the sensitivity functions of the basic parameters of an oxygen distribution model, namely the Krogh coefficient and the oxygen demand. The model based on the concept of Krogh's cylinder was used, described by separate equations for the axial and radial directions, along with appropriate boundary-initial conditions. The direct sensitivity analysis method was used to determine the corresponding sensitivity equations. In the numerical implementation stage, the shooting method was used mainly. The results were presented as plots for partial pressure and sensitivity functions.

## **1. Wprowadzenie**

W biologicznych systemach parametry często wykazują znaczne zróżnicowanie, wynikające m.in. z indywidualnych cech. Jednym z podejść matematycznych pozwalających uwzględnić te różnice jest analiza wrażliwości. Pozwala ona na przykład na identyfikację parametrów, które mają największy wpływ na wyniki oraz zrozumienie jak poszczególne parametry wpływają na zachowanie całego modelu. W metodzie bezpośredniej analizy wrażliwości rozpatrywane równanie jest różniczkowane względem wybranego parametru, co pozwala wyznaczyć wartość funkcji wrażliwości za pomocą rozwiązania dodatkowego równania różniczkowego [1, 2].

Modele dystrybucji tlenu bazują na ogół na koncepcji tzw. walca Krogha – cylindrycznego obszaru tkanki otaczającej naczynie włosowate. To właśnie w tego typu naczyniach krwionośnych następuje wymiana gazowa pomiędzy tkanką i krwią. Należy dodać, że tlen łącząc się z hemoglobiną powoduje jej utlenowanie, w wyniku czego tworzy się oksyhemoglobina. Jest to odwracalna reakcja opisana przez tzw. krzywą dysocjacji (rys. 1), przy czym na kształt krzywej dysocjacji wpływa m.in. temperatura – jej wzrost powoduje przesunięcie krzywej w prawo, co nazywane jest efektem Bohra [2, 3].

#### **2. Model matematyczny dystrybucji tlenu**

W pracy rozpatrywano model dystrybucji tlenu oparty na modelu walca Krogha (rys.1). Przyjęto następujący opis rozkładu ciśnienia parcjalnego w obszarze tkanki oraz kapilary [2, 3, 4]:<br>  $r \in \Omega_t: K_t \frac{1}{t} \frac{d}{dt} \left( r \frac{dP_t}{dt} \right) = \frac{M_0 P_t}{R_0 + R_1}, \quad z \in \Omega_c: Q_b \kappa_b \frac{d \left[ S_{Hb}(P_b) \right]}{L} = -k \left( P_b - P_t \right)$ [2, 3, 4]:

$$
r \in \Omega_t: K_t \frac{1}{r} \frac{d}{dr} \left( r \frac{dP_t}{dr} \right) = \frac{M_0 P_t}{P_{crit} + P_t}, \quad z \in \Omega_c: Q_b \kappa_b \frac{d \left[ S_{Hb}(P_b) \right]}{dz} = -k \left( P_b - P_t \right)
$$
\n
$$
r = R_c: Z \pi R_c K_t \frac{dP_t}{dr} = -k \left( P_b - P_t \right), \quad z = 0: P_b = P_{b \text{ inlet}}
$$
\n
$$
r = R_t: \frac{dP_t}{dr} = 0 \tag{1}
$$
\n
$$
r = R_t: \frac{dP_t}{dr} = 0
$$

gdzie  $R_c$  [µm] to promień kapilary,  $R_t$  [µm] promień tkanki,  $r$  [µm] współrzędna promieniowa,  $P_t$  oraz  $P_b$  [mmHg] to ciśnienie parcjalne tlenu odpowiednio w tkance i krwi,  $K_t$  [(cm<sup>2</sup> s<sup>-</sup> <sup>1</sup>)(mol cm<sup>-3</sup> mmHg<sup>-1</sup>)] to współczynnik dyfuzji Krogha,  $M_0$  [mol cm<sup>-3</sup> s<sup>-1</sup>] to zapotrzebowanie na tlen, *Pcrit* [mmHg] to ciśnienie parcjalne odpowiadające połowie maksymalnego zużycia tlenu,  $k$  [(cm<sup>2</sup> s<sup>-1</sup>)(mol cm<sup>-3</sup> mmHg<sup>-1</sup>)] to współczynnik przenikania masy,  $Q_b$  [cm<sup>3</sup> s<sup>-1</sup>] oznacza prędkość przepływu krwi w kapilarze,  $\kappa_b$  [mol cm<sup>-3</sup>blood] jest zdolnością krwi do przenoszenia tlenu przy 100% saturacji, natomiast *SHb* jest wysyceniem oksyhemoglobiny wyznaczonym na podstawie modelu Hilla opisującego krzywą dysocjacji oksyhemoglobiny [2, 3, 4].

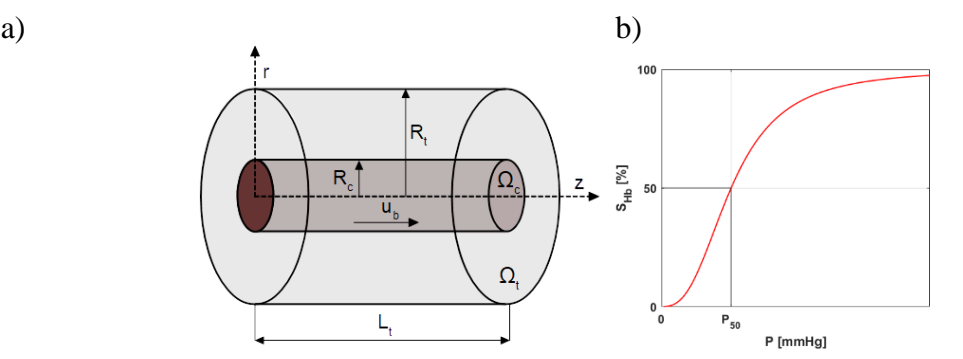

Rys. 1. Walec Krogha i krzywa dysocjacji oksyhemoglobiny Fig. 1. Krogh cylinder and oxyhemoglobin dissociation curve

W celu określenia wpływu parametrów *K<sup>t</sup>* oraz *M*0 na dystrybucję tlenu zastosowano bezpośrednią metodę analizy wrażliwości. Zgodnie z jej zasadami równanie (1) różniczkowane jest po parametrze *p<sup>s</sup>* (gdzie *p<sup>s</sup>* to odpowiednio *K<sup>t</sup>* lub *M*0). W końcowej postaci równanie dla kierunku promieniowego można zapisać w postaci [1, 2]:

$$
K_{t} \frac{1}{r} \frac{d}{dr} \left[ r \frac{dU_{s}}{dr} \right] = \frac{\partial M_{t}}{\partial p_{s}} - \frac{\partial K_{t}}{\partial p_{s}} \frac{M_{t}}{K_{t}}, \quad \frac{\partial M_{t}}{\partial p_{s}} = \frac{\frac{\partial M_{0}}{\partial p_{s}} P_{crit} P_{t} + \frac{\partial M_{0}}{\partial p_{s}} P_{t}^{2} + M_{0} P_{crit} U_{s}}{\left(P_{crit} + P_{t}\right)^{2}} \tag{2}
$$

W podobny sposób postępuje się z pozostałymi zależnościami w równaniu (1) [1, 2**].**

### **3. Wyniki obliczeń**

W pracy dokonano obliczeń dla ciśnienia parcjalnego oraz funkcji wrażliwości współczynnika Krogha i zapotrzebowania na tlen, przy czym rozpatrywano 3 przypadki, zakładające

zmienność prędkości krwi w kapilarze *u<sup>b</sup>* i/lub parametrów krzywej dysocjacji oksyhemoglobiny *P*<sup>50</sup> [mmHg] (ciśnienie odpowiadające połowie maksymalnego nasycenia hemoglobiny) i *n* (współczynnik Hilla). W pierwszym wariancie obliczeń przyjęto stałą *u<sup>b</sup>* oraz zmienne *P*<sup>50</sup> i *n*, w wariancie drugim przyjęto zmienne *u<sup>b</sup>* oraz stałe *P*<sup>50</sup> i *n*, natomiast w wariancie trzecim wszystkie trzy parametry były zmienne.

Należy wyjaśnić, że zmiana parametrów *P*<sup>50</sup> i *n* dotyczyła ich zależności od temperatury, czyli uwzględnienia w obliczeniach efektu Bohra, natomiast zmiana *u<sup>b</sup>* wynikała z wpływu uszkodzenia termicznego tkanki na zmianę perfuzji tkanki. Posłużono się w tym celu wynikami obliczeń modelu uszkodzenia termicznego przedstawionego w [2]. Model ten opierał się na równaniu nieustalonego przepływu ciepła w formie zaproponowanej przez Pennesa, całce Arrheniusa do obliczeń stopnia uszkodzenia tkanki oraz funkcji zaproponowanej przez Abrahama i Sparrowa do uwzględnienia zmian współczynnika perfuzji wynikających z uszkodzenia termicznego. Zadanie zostało rozwiązane z wykorzystaniem schematu jawnego metody różnic skończonych.

Przyjęto następujące wartości parametrów modelu dystrybucji tlenu:  $R_c = 2.5$  [ $\mu$ m],  $R_t = 25$ [µm],  $L_t = 500$  [µm],  $K_t = 4.1964 \cdot 10^{-14}$  [(cm<sup>2</sup> s<sup>-1</sup>)(mol cm<sup>-3</sup> mmHg<sup>-1</sup>)],  $M_0 = 2.9762 \cdot 10^{-7}$  $[mol cm^{-3} s^{-1}]$ ,  $P_{crit} = 1$  [mmHg],  $k = 2.7902 \cdot 10^{-13}$  [(cm<sup>2</sup> s<sup>-1</sup>)(mol cm<sup>-3</sup> mmHg<sup>-1</sup>)],  $P_{b}$  inlet = 100  $[mmHg], \kappa_b = 8.9286 \cdot 10^{-6}$  [mol cm<sup>-3</sup>],  $n = 2.57$ ,  $P_{50} = 27$  [mmHg].

Do rozwiązania zarówno zadania określającego dystrybucję ciśnienia parcjalnego jak i funkcji wrażliwości wykorzystano metodę strzałów [4], a obliczenia przeprowadzono w środowisku Matlab 2021b.

Ponieważ wykorzystane wyniki zadania przepływu biociepła z [2] dotyczyły stanu nieustalonego, przedstawione w niniejszej pracy wyniki dotyczą tylko jednego wybranego kroku czasu.

Na rysunku 2 przedstawiono rozkład ciśnienia parcjalnego tlenu w kierunku osiowym (a) oraz w kierunku promieniowym (b) dla trzech różnych wariantów. Wszystkie krzywe zostały wyznaczone w połowie walca Krogha dla *z* = 0.025 cm, dla kroku czasu *t* = 20 s.

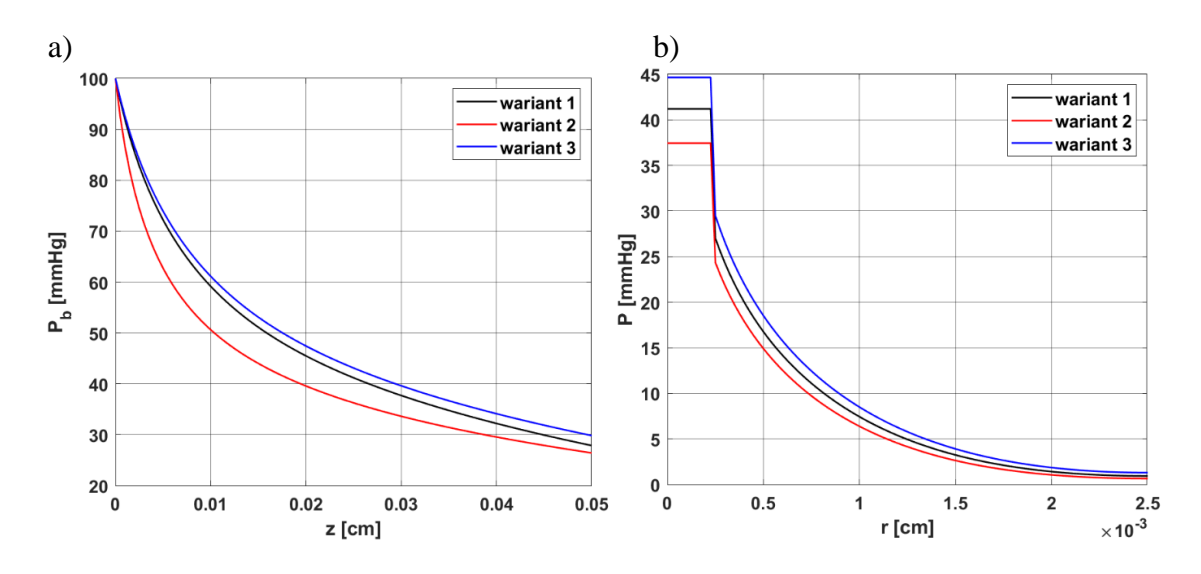

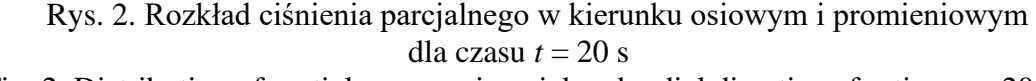

Fig. 2. Distribution of partial pressure in axial and radial directions for time *t* = 20 s

Końcowa część wyników związana jest z analizą wrażliwości. Na rysunku 3 ukazano funkcje wrażliwości dla współczynnika Krogha (*U*1) i zapotrzebowania na tlen (*U*2) dla początku  $(z = 0 \text{ cm})$  oraz dla połowy  $(z = 0.025 \text{ cm})$  walca Krogha.

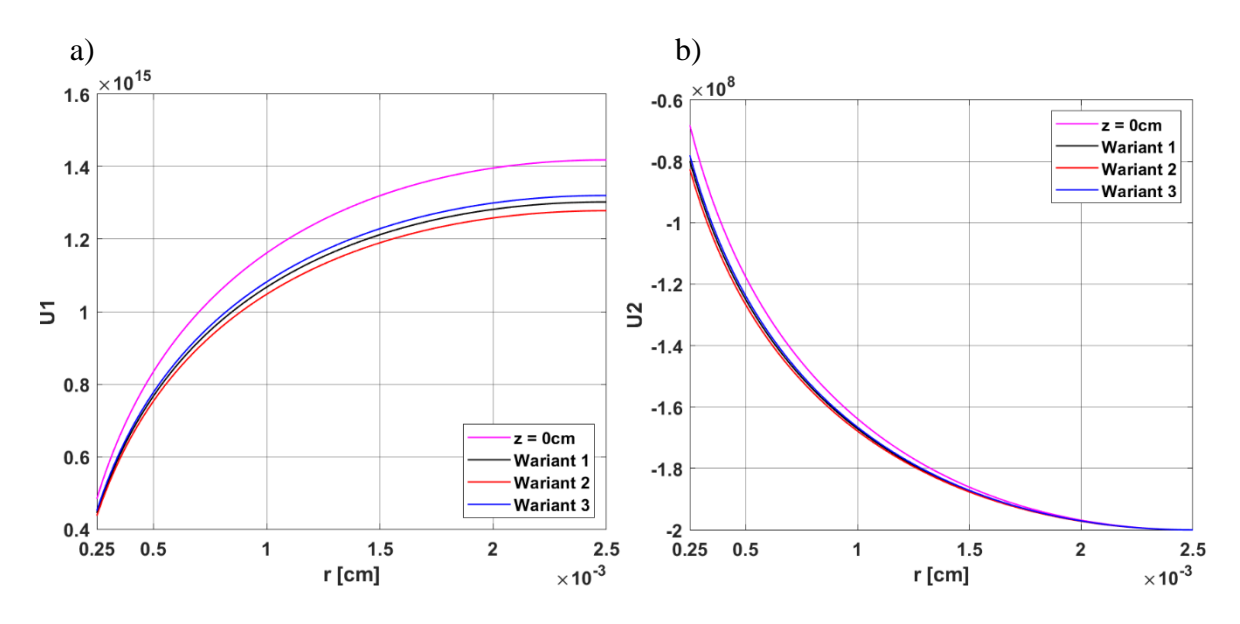

Rys. 3. Funkcje wrażliwości dla współczynnika Krogha (*U*1) i zapotrzebowania na tlen (*U*2) Fig. 3. Sensitivity functions for the Krogh coefficient  $(U_1)$  and the oxygen demand  $(U_2)$ 

#### **4. Wnioski**

Na podstawie otrzymanych wyników analizy numerycznej przedstawionych na rysunku 2 można wnioskować, że zmiany parametrów *ub*, *P*<sup>50</sup> oraz *n* mają wpływ na rozkład ciśnienia parcjalnego w kierunku osiowym, co w rezultacie wpływa również na rozkład w kierunku promieniowym. Dla analizowanego czasu *t* = 20 s nie doszło do zjawiska hipoksji, czyli spadku wartości ciśnienia parcjalnego do zero przed końcem kapilary.

Postaci krzywych dla funkcji wrażliwości przedstawionych na rysunku 3 pokazują większe zróżnicowanie wrażliwości pomiędzy poszczególnymi wariantami obliczeń dla funkcji *U*<sup>1</sup> (wrażliwość ze względu na współczynnik Krogha). W przypadku funkcji wrażliwości *U*<sup>2</sup> (zapotrzebowanie na tlen) krzywe dla *z* = 0.025 cm leżą bardzo blisko siebie.

Jak pokazują przeprowadzone obliczenia analiza wrażliwości wydaje się być dość wygodnym sposobem uwzględniania zmian parametrów modelu dystrybucji ciśnienia parcjalnego tlenu w tkance biologicznej.

- 1. Jasiński M.: Sensitivity analysis of transient bioheat transfer with perfusion rate dependent on tissue injury, Computer Assisted Methods in Engineering and Science, 16, 3–4, s. 267- 277 (2009).
- 2. Jasiński M., Zadoń M.: Modeling of the influence of elevated temperature on oxygen distribution in soft tissue, Engineering Transactions (w druku).
- 3. McGuire B. J., Secomb T. W.: A theoretical model for oxygen transport in skeletal muscle under conditions of high oxygen demand, Journal of Applied Physiology, 91, 2255-2265 (2001).
- 4. Zadoń M., Jasiński M.: Zastosowanie metody strzałów w modelowaniu dystrybucji tlenu, Studencka Konferencja Naukowa "Metody Komputerowe - 2022", s. 177-180, Gliwice (2022).

# **PORÓWNANIE WYNIKÓW DEFORMACJI ORAZ ROZKŁADU CIEPŁA DLA PRÓBKI SPAWANEJ UZYSKANYCH W ŚRODOWISKU SIMLAB ORAZ HYPER WORKS-OPTISTRUCT**

# **mgr inż. TOMASZ ZADOROŻNY,**

Inżynieria Mechaniczna, III stopień Opiekun naukowy: Dr hab. inż. Mirosław Szczepanik, Prof. PŚ

**Streszczenie.** Poprzez symulację procesu spawania istnieje możliwość wyznaczenia postaci deformacji uzyskanych w obrębie spawanego komponentu, rozkładu temperatury oraz naprężenia. Informacje te pozwalają przewidzieć i przeciwdziałać potencjalnym wadom powstałym podczas procesu produkcyjnego. Praca przedstawia porównanie uzyskanych wyników w dwóch różnych narzędziach dla takich samych próbek oraz parametrów procesu. W końcowej części zawarto omówienie wyników oraz możliwości każdego z zastosowanych narzędzi.

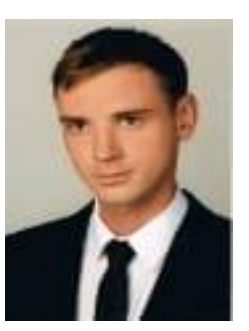

# **COMPARISON OF DEFORMATION RESULTS AND HEAT DISTRIBUTION FOR A WELDED SAMPLE OBTAINED IN A SIMLAB AND HYPER WORKS-OPTISTRUCT SOFTWARE**

**Abstract.** By simulating the welding process, it is possible to determine the course of deformation obtained within the welded component, temperature distribution and stresses. This information allows to predict and decrease potential defects arising during the production process. The work presents a comparison of the results obtained in two different tools for the same samples and process parameters. The final part discusses the results and capabilities of applied software.

# **1. Wprowadzenie**

Symulacja procesu spawania jest skomplikowanym zagadnieniem, wymagającym uwzględnienia wielu czynników i parametrów, które bezpośrednio przekładają się na uzyskane wyniki. Mimo złożoności zagadnienia prawidłowo przeprowadzona analiza pozwala przewidzieć odpowiedź układu oraz zapobiec potencjalnym wadom powstałym podczas produkcji. Bardzo ważnym aspektem jest sposób przyłożenia źródła ciepła, powszechnie stosowanym modelem spawalniczym dla spawania łukowego jest podwójna elipsoida Goldaka [1]. Parametry opisujące półosie elips umożliwiają szeroki zakres zmian oraz wpływu na końcowy kształt źródła ciepła [2].

Celem pracy jest porównanie wyników uzyskanych w środowisku SimLab oraz Hyper Works - OptiStruct. Środowisko SimLab jest stosunkowo nowym produktem dedykowanym między innymi do symulacji procesów spawania. Daje różne możliwości przyłożenia źródła ciepła np. poprzez zastosowanie wyżej wspomnianej podwójnej elipsoidy Goldaka.

Środowisko Hyper Works - OptiStruct jest klasycznym oprogramowaniem dedykowanym do analiz numerycznych, daje ograniczone możliwości przełożenia źródła ciepła a samo modelowanie procesu jest znacznie bardziej czasochłonne z racji braku dedykowanych gotowych funkcji. Hyper Works pozwala jednak na szeroki zakres zmian parametrów poprzez ich definiowanie za pomocą skryptów oraz otwiera możliwość ich optymalizacji poprzez zastosowanie zewnętrznych narzędzi (algorytmów) [3].

### **2. Opis analizowanej próbki oraz warunki brzegowe**

Badana próbka spawana składa się z płyt aluminiowych połączonych ze sobą spoiną pachwinową, na rysunku 1 przedstawiono szczegółowy widok wraz z wymiarami. Model numeryczny uwzględnia geometrię spoiny zgodnie z oznaczeniem i składa się z 271 146 elementów bryłowych, czterowęzłowych typu CTETRA. Średni rozmiar elementu dla materiału rodzimego to 2mm a dla spoiny 1mm.

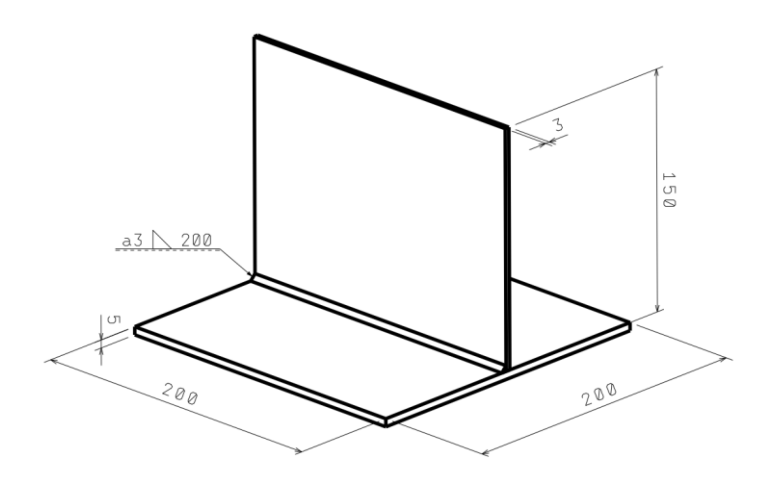

Rys. 1. Wymiary badanej próbki Fig.1. Dimensions of tested sample

W środowisku SimLab źródło ciepła zostało zadane w formie podwójnej elipsoidy Goldaka. Aby w jak największym stopniu odwzorować zadane warunki w środowisku Hyper Works ciepło zadano objętościowo dla długości odpowiadającej wymiarom uzyskanym dla elipsoidy Goldaka. Moc źródła ciepła wynosiła 5250W i odpowiada wartości rzeczywistej podczas prowadzenia procesu spawania. Analizy termiczne zostały przeprowadzone w stanie nieustalonym. Na rysunku 2 oraz w tabeli 1 zestawiono przyjęte wartości parametrów procesu.

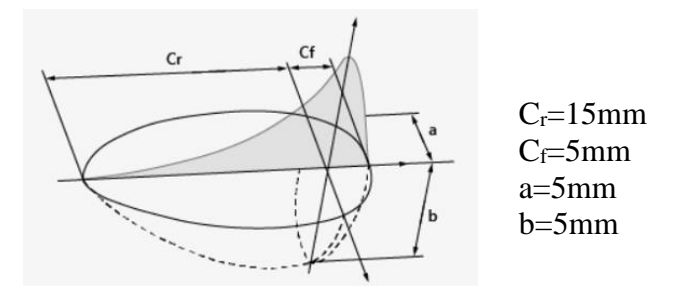

Rys. 2. Przyjęte źródło ciepła, podwójna elipsoida Goldaka Fig.2. Heat source assumed, Goldak double ellipsoid

| Moduł Yo-                                  | Gestość                  | Moduł Pois-                      | Przewodność                          | Wsp. rozszerzalności         |
|--------------------------------------------|--------------------------|----------------------------------|--------------------------------------|------------------------------|
| unga                                       |                          | sona                             | cieplna                              | cieplnej                     |
| 7.10 <sup>4</sup> [MPa]                    | $2,7$ [g/cm3]            | 0,33                             | $193$ [W/(m·K)]                      | $23,3[10^{-6} \cdot K^{-1}]$ |
|                                            |                          |                                  |                                      |                              |
| Wymiar spo-                                | Natężenie                |                                  | Predkość prze-                       | Ilość wprowadzo-             |
| iwa [mm]                                   | [A]                      | Napięcie [V]                     | suwu [cm/min]                        | nego ciepła [KJ/cm]          |
| $\varphi$ 1,2                              | 190-230                  | $22,2-23,4$                      | 64                                   | 4,04                         |
|                                            |                          |                                  |                                      |                              |
| Temperatura<br>otoczenia [ <sup>o</sup> C] | Czas chło-<br>dzenia [s] | Konwekcja<br>$[W/(m^2 \cdot K)]$ | Wsp. emisyjno-<br>ści<br>powierzchni | Moc źródła ciepła<br>[W]     |
| 25                                         | 20                       | 50                               | 0.8                                  | 5250                         |

Tabela 1. Własności materiałowe oraz parametry procesu Table 1. Material properties and process parameters

# **3. Wyniki**

Na rysunku 3 przedstawiono rozkład pola temperatury oraz przemieszczeń dla próbki analizowanej w środowisku Hyper Works – OptiStruct, odpowiednio na rysunku 4 przedstawiono wyniki uzyskane w oprogramowaniu SimLab. Przedstawione wartości są maksymalnymi jakie odnotowano podczas symulacji i zostały odczytane dla czasu odpowiadającego zakończeniu procesu spawania, bez uwzględnienia chłodzenia. Jak można zauważyć wyniki nie odbiegają od siebie w znaczącym stopniu, różnica w uzyskanej temperaturze maksymalnej wynosi 5,6% a dla uzyskanych przemieszczeń maksymalnych 4,7%.

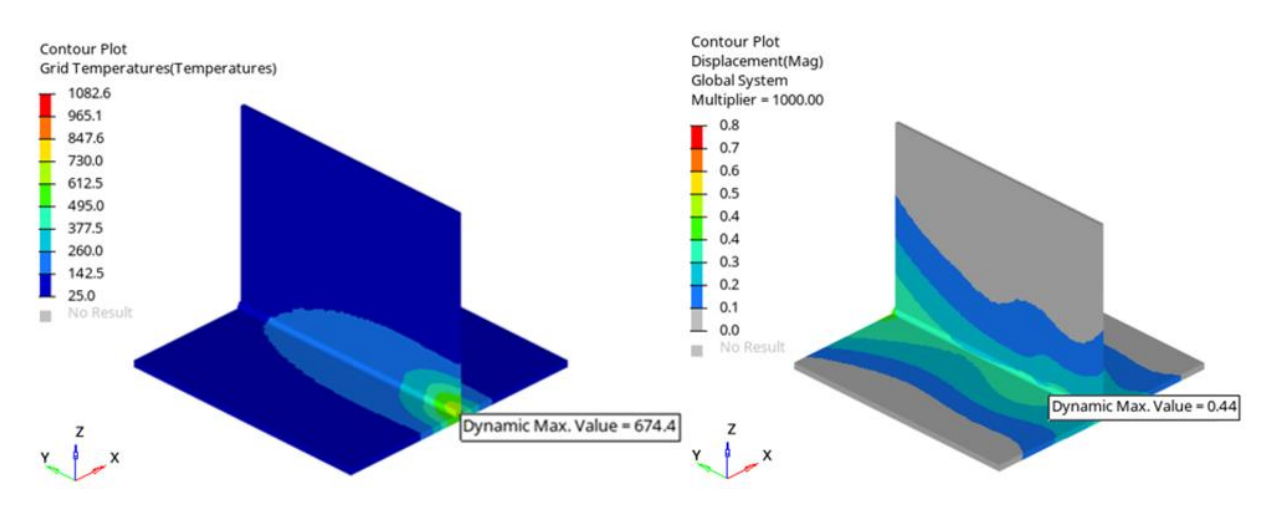

Rys. 3. Rozkład pola temperatury oraz przemieszczeń dla próbki analizowanej w oprogramowaniu Hyper Works - OptiStruct Fig. 3. Distribution of the temperature field and displacements for the sample analyzed in the Hyper Works - OptiStruct software

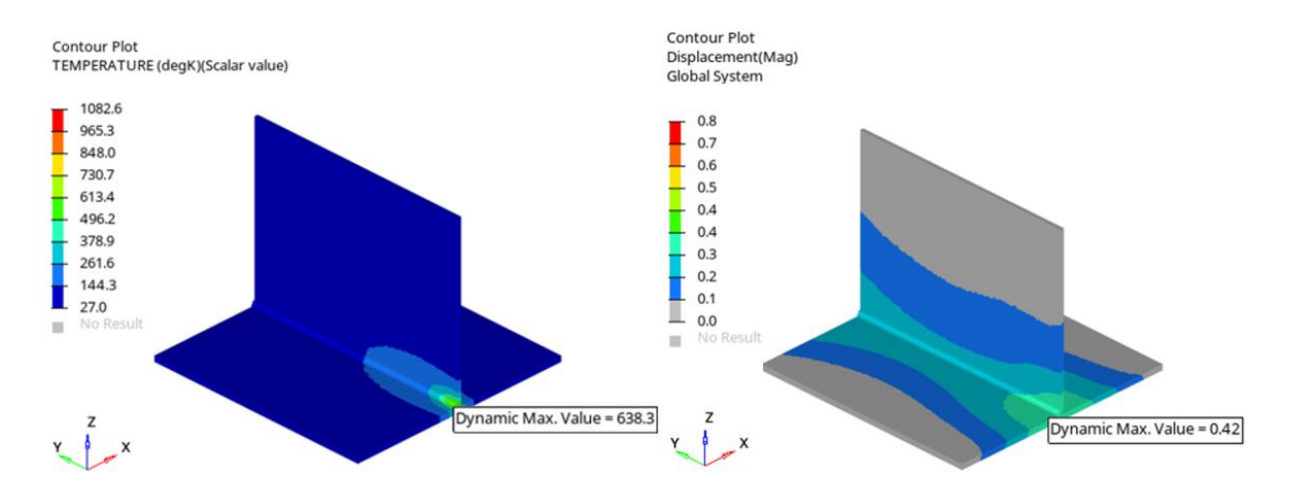

Rys. 4. Rozkład pola temperatury oraz przemieszczeń dla próbki analizowanej w oprogramowaniu SimLab

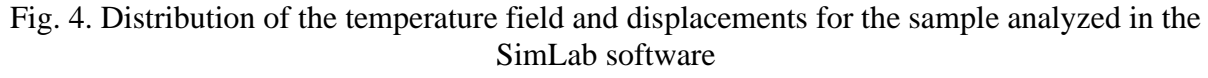

### **4. Wnioski**

Na podstawie uzyskanych wyników można zauważyć, iż nie odbiegają od siebie w znaczący sposób a rozkład mapy przemieszczeń jest bardzo zbliżony. Przeprowadzenie tego typu symulacji w środowisku Hyper Works – OptiStruct wymaga jednak dużo więcej uwagi niż oprogramowaniu SimLab. Dystrybucja ciepła w Hyper Works – OptiStruct przebiega krokami przez co konieczne jest znaczne zagęszczenie kroków w czasie trwania procesu. Pominięcie tej czynności powoduje skoki temperatury podczas trwania symulacji procesu co może się przełożyć na uzyskane wyniki. Dodatkowo należy zwrócić szczególną uwagę aby podczas przejścia źródła ciepła zadać odpowiednie parametry, domyślne parametry mogą powodować nadmierną dystrybucję ciepła na granicy kolejnych grup elementów skończonych.

Dużym atutem zastosowania oprogramowania Hyper Works jest możliwość wpływu na wprowadzone parametry procesu co jest niemożliwe w środowisku SimLab, które w dużym stopniu jest zautomatyzowane. Dodatkowo Hyper Works pozwala na implementację zewnętrznych algorytmów rozszerzając możliwości o optymalizację procesu czy też automatyczną definicję przypadków obliczeniowych co jest bardzo pomocne przy tworzeniu kolejnych modeli numerycznych.

- 1. Rochalski D., Golański D., Chmielewski T., Modelowanie spawalniczego źródła ciepła w procesie spawania hybrydowego, Przegląd spawalnictwa, Vol 89, s. 98-103 (2017).
- 2. Aalami-aleagha M. E., Eslampanah A., Mechanical constraint effect on residual stress and distortion in T-fillet welds by three-dimensional finite element analysis*,* Proceedings of the Institution of Mechanical Engineers - Part B, Vol 227 (2), s. 315-323 (2012).
- 3. Zadorożny T., Szczepanik M., Numerical simulation of the welding process, the influence of constraint points locations on thermal deformations, Scientific-Expert conference on reilways RAILCON 2020, s. 145-148, Nis (2020).

# **ANALIZA WPŁYWU PARAMETRÓW GEOMETRYCZNYCH NA ODKSZTAŁCENIA POPRZECZNE DLA WYBRANYCH AUKSETYCZNYCH KOMÓREK ELEMENTARNYCH**

## **mgr inż. MACIEJ ZAWISTOWSKI**,

Inżynieria Mechaniczna, semestr II, 3 stopień Opiekun naukowy: Dr hab. inż. Arkadiusz Poteralski, Prof. PŚ

**Streszczenie.** W pracy przedstawiono wyniki analizy wpływu poszczególnych parametrów geometrycznych wybranych auksetycznych komórek elementarnych na wartość odkształceń poprzecznych. Materiały auksetyczne charakteryzuje sprzeczny z intuicją sposób odkształcenia przy obciążeniu. Zachowanie to wynika z ujemnych wartości współczynnika Poissona. Auksetyki syntetyczne w większości przypadków posiadają regularne periodyczne struktury wewnętrzne składające się z komórek elementarnych.

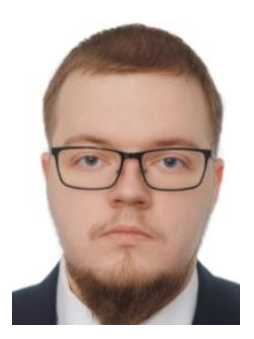

# **ANALYSIS OF GEOMETRIC PARAMETERS INFLUENCE ON LATERAL STRAIN OF SELECTED AUXETIC ELEMENTARY CELLS**

**Abstract.** This paper presents the results of an analysis of selected auxetic elementary cells geometric parameters influence on the value of lateral strain. Auxetic materials are characterized by a contradictory to intuition behavior under stress. This behavior results from negative values of Poisson's ratio. Synthetic auxetics in most cases consist of regular periodic internal structures composed of unit cells.

## **1. Wprowadzenie**

Materiały auksetyczne przyjmują ujemne wartości współczynnika Poissona. W związku z tym, przy jednoosiowym rozciąganiu rozszerzają się poprzecznie. Temu zjawisku zawdzięczają swoją nazwę, pochodzącą od greckiego *auxetikos* (transliteracja αὐξητικός) oznaczającego "ten który rośnie", nadaną w 1991 roku przez Evansa [1]. W przypadku auksetyków syntetycznych występowanie efektu auksetycznego wynika głównie z ich budowy. Posiadają periodyczne struktury wewnętrzne składające się z komórek elementarnych o specyficznej geometrii, której odkształcenie w wyniku obciążenia przypomina działanie mechanizmu przegubowego. Materiały auksetyczne wykazują szereg specyficznych własności, dzięki którym posiadają szerokie pole zastosowań, m.in. w elementach pochłaniających energię uderzenia, wibroizolacyjnych i izolacji akustycznej [2].

Wielkość efektu auksetycznego, zależy głównie od geometrii struktury wewnętrznej, a w mniejszym stopniu od własności materiału, z którego jest wykonana. Możliwe jest uzyskanie struktury o własnościach auksetycznych z materiału o dodatniej wartości współczynnika Poissona poprzez właściwe ukształtowanie struktury wewnętrznej. Można tym sposobem z powodzeniem wytwarzać auksetyki z materiałów konwencjonalnych. Wyzwaniem technologicznym pozostaje wytworzenie mikrostruktury o złożonej geometrii. W związku z tym wytwarzane obecnie auksetyki to głównie syntetyczne pianki o strukturach wewnętrznych w skali mikro lub nano, membrany, tekstylia o przeplocie zapewniającym własności auksetyczne lub makrostruktury wytwarzane z litych materiałów konwencjonalnych w wyniku obróbki ubytkowej bądź przyrostowej [3].

Przedstawiona w niniejszym artykule analiza odkształceń poprzecznych wybranych komórek auksetycznych stanowi pierwszy krok w planowanych pracach dotyczących optymalizacji struktur i materiałów auksetycznych. We wstępnych analizach ograniczono się do zastosowania uproszczonych warunków brzegowych i wyznaczania odkształceń na podstawie wielkości przemieszczeń w konkretnych punktach. W przyszłości na potrzeby modelowania wieloskalowego zastosowane zostaną właściwe mieszane lub periodyczne warunki brzegowe stosowane w homogenizacji [4].

## **2. Analiza wpływu parametrów geometrycznych komórek elementarnych na wartość odkształceń poprzecznych**

W celu identyfikacji geometrii komórek o największym efekcie auksetycznym przeprowadzono serię symulacji z użyciem MES. Analizie poddano dwie dwuwymiarowe komórki elementarne: komórkę typu wklęsłego o kształcie czteroramiennej gwiazdy i bazującą na obrocie komórkę o kształcie uproszczonej litery S, utworzoną na podstawie pracy [5]. Analizowane komórki wraz z oznaczonymi parametrami geometrycznymi przedstawiono na rys. 1. W analizie przyjęto zadanie przemieszczeniowego warunku brzegowego górnej krawędzi o wartość 1 mm w kierunku pionowym oraz utwierdzenie stałe dolnej krawędzi. Mierzono przemieszczenia w kierunku poziomym krawędzi bocznych na połowie wysokości komórki. Następnie w celu oszacowania efektu auksetycznego obliczano stosunek odkształceń poprzecznych do wzdłużnych, odkształcenia wyznaczając jako stosunek przyrostu wymiaru w danym kierunku do jego wartości początkowej. Analizy przeprowadzono w płaskim stanie naprężenia, przyjęto grubość komórki równą 1 mm. Zastosowano elementy o kwadratowych funkcjach kształtu. Przyjęto globalny rozmiar siatki równy 0,25 mm. W analizie jako materiał przyjęto tworzywo sztuczne ABS z bazy materiałowej programu AN-SYS, o module Younga równym 1,628 GPa i współczynniku Poissona wynoszącym 0,4089.

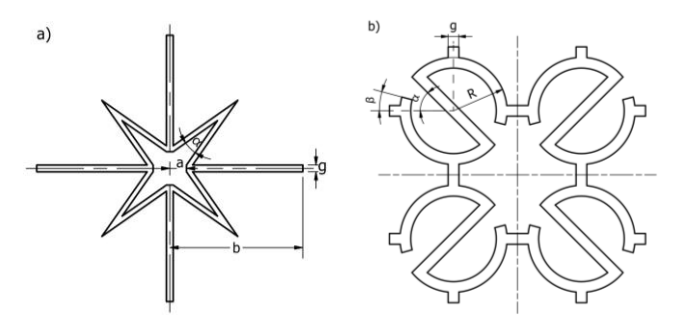

Rys 1. Sparametryzowane auksetyczne komórki elementarne: a) wklęsła czteroramienna gwiazda, b) obracająca się uproszczona litera S

Fig. 1. Parameterized auxetic unit cells: a) re-entrant star with 4 vertices, b) unit S cell

W przypadku komórki wklęsłej czteroramiennej gwiazdy zaobserwowano że największy wpływ na wartość odkształceń poprzecznych mają wymiar wewnętrznej luki *a* i kąt rozwarcia ramienia gwiazdy *α*. Długość ramienia *b* ma pomijalny wpływ na efekt auksetyczny, ale ogranicza wartości możliwe do przyjęcia przez parametry *a* i *α*. By komórki mogły tworzyć strukture, wierzchołek ramienia gwiazdy musi znajdować się w odległości mniejszej niż  $b\sqrt{2}$ .

Grubość ramienia *g* nieznacznie wpływa na wartość odkształceń poprzecznych komórki, wraz z jej wzrostem spada wartość odkształceń poprzecznych, a zatem maleje efekt auksetyczny komórki. Wykresy obrazujące wpływ parametrów geometrycznych *a* i *α* na odkształcenie poprzeczne komórki z uwzględnieniem ograniczeń możliwości tworzenia struktury przedstawiono na rys. 2. Przyjęto stałe wartości *b* = 20 mm i *g* = 1 mm.

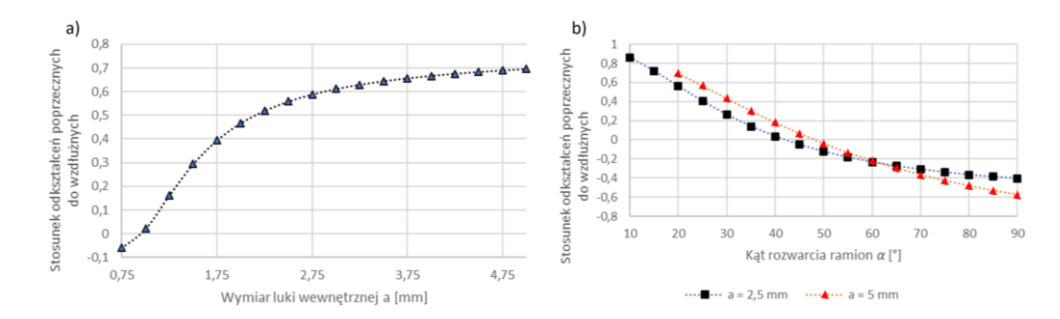

Rys. 2. Wykresy zależności stosunku odkształceń wklęsłej czteroramiennej gwiazdy od parametrów: a) wymiaru luki wewnętrznej *a* przy kącie rozwarcia ramion *α* = 20°, b) kąta rozwarcia *α* dla *a* = 2,5 mm i *a* = 5 mm

Fig. 2. Graph of reentrant 4 vertice star strain ratio dependence on geometric parameters: a) dimension of internal gap *a* at constant acute angle  $\alpha = 20^{\circ}$ , b) acute angle  $\alpha$  for  $a = 2.5$  mm and  $a = 5$  mm

W przypadku komórki obracającej się o kształcie uproszczonej litery S zaobserwowano że największy wpływ na wartość odkształceń poprzecznych ma kąt nachylenia *α* i promień *R*. Wpływ pozostałych parametrów jest pomijalny. Podobnie jak w przypadku długości ramienia *b* wklęsłej gwiazdy, kąt *β* ogranicza możliwy zakres wartości kąta *α*. Na rys. 3 przedstawiono wykres obrazujący wpływ parametrów  $\alpha$  i  $R$  na wartość odkształceń poprzecznych komórki.

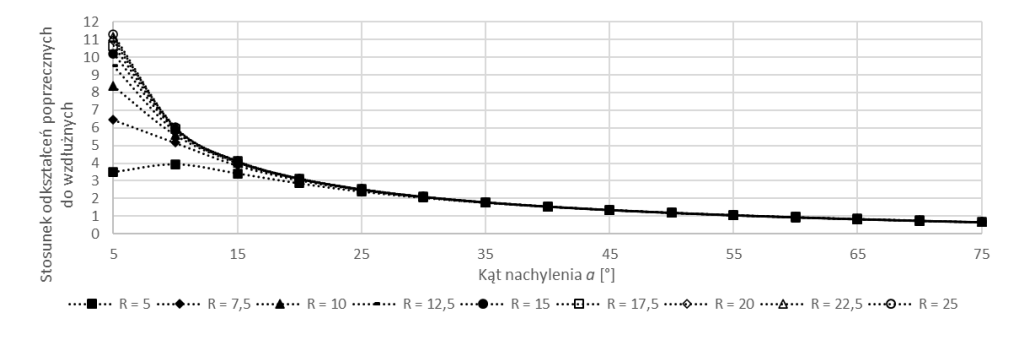

Rys. 3. Wykres zależności stosunku odkształceń komórki o kształcie uproszczonej litery S od kąta nachylenia *α* dla różnych wartości promienia *R*

Fig. 3. Graph of simplified S cell strain ratio dependence on angle *α* for various values of radius *R*

Z analizowanych komórek wykonano fragmenty periodycznych struktur o grubości 1 mm, które następnie poddano analizie MES. W przypadku komórki w kształcie wklęsłej gwiazdy wymiary gabarytowe struktury wyniosły 202 x 202 mm, w przypadku uproszczonej litery S 218 x 218 mm. W przypadku wklęsłej gwiazdy przyjęto wartości parametrów *α* = 20°, *a* = 5 mm, *b* = 20 mm, *g* = 1 mm, w przypadku uproszczonej litery S: *α* = 45°, *β* = 7,5°, *R* = 25 mm, *g* = 1 mm. Podobnie jak w przypadku analiz komórek elementarnych, zastosowano globalny rozmiar siatki równy 0,25 mm, utwierdzenie dolnej krawędzi struktury i zadanie przemieszczeniowego warunku brzegowego przemieszczeniem pionowym górnej krawędzi o -2 mm. Uzyskane rozkłady przemieszczeń w kierunku poziomym przedstawiono na rys. 4.

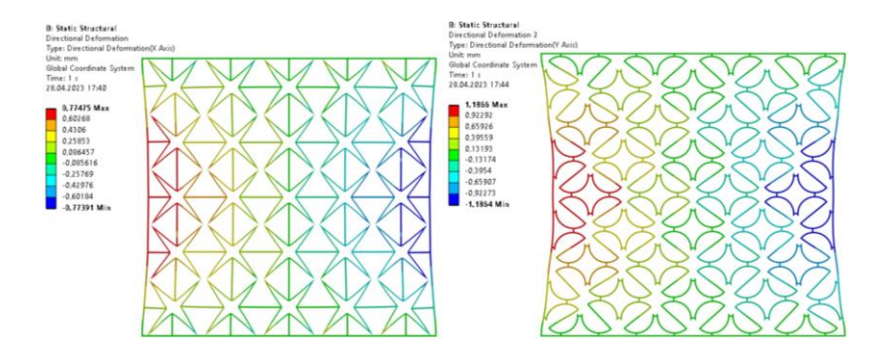

Rys. 4. Rozkłady przemieszczeń w strukturach z analizowanych komórek elementarnych podczas pionowego ściskania o 2 mm

Fig. 4. Distribution of deformation in structures made of analyzed unit cells during vertical compression by 2 mm

### **3. Wnioski**

Z analizowanych komórek elementarnych, komórka o postaci uproszczonej litery S wykazała większy efekt auksetyczny, tj. większą wartość stosunku odkształceń poprzecznych do wzdłużnych, który przyjmował wartości w zakresie od 11,28 do 0,66. Wartość promienia *R* komórki miała bardzo duży wpływ na wartość stosunku dla kąta nachylenia *α* poniżej 15° (3,5 dla *R* = 5 mm i 11,28 dla *R* = 50 przy  $\alpha$  = 5°). W przypadku wklęsłej gwiazdy maksymalna wartość stosunku odkształceń poprzecznych do wzdłużnych wyniosła 0,86, a minimalna -0,57.

Struktury złożone z obydwu komórek wykazały efekt auksetyczny, w przypadku wklęsłej gwiazdy stosunek odkształceń poprzecznych do wzdłużnych wyniósł 0,77, a litery S 1,11.

Uzyskane wyniki pozwalają wnioskować, że można manipulować efektem auksetycznym struktury zmieniając wartości parametrów geometrycznych komórek elementarnych, co ma znaczenie w przypadku projektowania tzw. inteligentnych materiałów do indywidualnych zastosowań.

Kolejnym krokiem dla obu komórek elementarnych będzie wprowadzenie odpowiednich modyfikacji tak aby możliwe było porównanie wartości zastępczych współczynników Poissona wyznaczonych w [5]. Następnie przeprowadzone zostaną prace związane z homogenizacją i modelowaniem wieloskalowym, których wyniki zastosowane zostaną w optymalizacji materiałów wielofazowych z fazą auksetyczną.

- 1. Evans K.E., Auxetic polymers: a new range of materials. Endeavour, Vol. 15(4), s. 170-174 (1991).
- 2. Lim T.C., Auxetic Materials and Structures, Springer Science+Business Media, Singapur (2015).
- 3. Bhullar S.K., Three decades of auxetic polymers: a review, e-Polymers, Vol. 15 (4), s. 205- 215 (2015).
- 4. Kouznetsova V., Computational homogenization for the multi-scale analysis of multiphase materials, Universiteitsdrukkerij TU Eindhoven, Holandia (2002).
- 5. Meena K., Singamneni S., A new auxetic structure with significantly reduced stress concetration effects, Materials and Design, Vol. 173 (2019).

# **ANALIZA TERMICZNA PŁYTKI SKRAWAJĄCEJ W NOŻU TOKARSKIM**

## **inż. PATRYK ŻEBROWSKI,**

Automatyka i Robotyka Przemysłowa, AC4, semestr I, 2 stopień Opiekun naukowy: Dr inż. Jolanta Dziatkiewicz

**Streszczenie.** W artykule przedstawiono analizę termiczną płytki skrawającej w nożu tokarskim, w procesie obróbki skrawaniem wykonanej z dwóch rodzajów stali szybkotnącej (HSS) oraz węglika spiekanego (WC) o różnych własnościach fizycznych. W pracy zawarto opis rozpatrywanego zagadnienia oraz prezentację wyników analizy MES ostrza skrawającego w środowisku ANSYS dla różnych prędkości skrawania, uzupełnionych o odpowiednie wnioski.

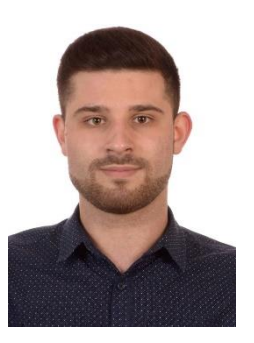

# **THERMAL ANALYSIS OF THE CUTTING INSERT OF A TURNING TOOL**

**Abstract.** This article presents a thermal analysis of the cutting insert of a turning tool, during the machining process, which was made of two types of high-speed steel (HSS) and cemented carbide (WC) with different physical properties. The paper contains a description of the considered issue and the results of the FEM analysis of the cutting blade for different cutting speeds using ANSYS software, supplemented with appropriate conclusions.

## **1. Wprowadzenie**

Obróbka skrawaniem należy do najpopularniejszych metod kształtowania materiałów. Popularność zawdzięcza możliwości uzyskania lepszej dokładności oraz nieosiągalnych kształtów detali względem innych technik wytwarzania jak odlewanie czy kucie. Polega na usuwaniu z przedmiotu obrabianego warstw materiału o pewnej grubości, nadając mu przy tym odpowiedni kształt oraz rozmiar [1]. Produktem ubocznym w toczeniu są wióry, których kształt, rodzaj i kierunek spływu zależą od geometrii ostrza skrawającego [2]. Narzędziem skrawającym wykonującym ruch posuwowy względem obracającego się przedmiotu jest nóż tokarski, który składa się z uchwytu oraz zamontowanego w nim ostrza skrawającego. Dokonując analizy rynkowej, związanej z materiałami, z których wykonywane są ostrza skrawające, można wywnioskować, że do najbardziej popularnych należą stal szybkotnąca oraz węgliki spiekane. Określenie rozkładu temperatury w ostrzu skrawającym jest szczególnie ważne, ponieważ wraz ze wzrostem temperatury ostrza, jest ono narażone na większe zużycie, a w przypadku przekroczenia dopuszczalnej temperatury, która jest ściśle związana z materiałem, z którego jest wykonane, na utratę właściwości skrawnych [3].

## **2. Ciepło i temperatura skrawania**

Ciepło powstające, w trakcie procesu skrawania pochodzi głównie od energii mechanicznej dostarczonej przez napęd ruchu głównego [4]. Na powierzchniach natarcia oraz przyłożenia oprócz sił tarcia, występują również odkształcenia plastyczne naddatku w wyniku, których

zachodzi zamiana energii mechanicznej na energię cieplną. Ilość ciepła powstałego w procesie skrawania zależy od wielu czynników, do których zaliczyć można właściwości cieplne i mechaniczne materiału obrabianego oraz właściwości termofizyczne narzędzia, jego geometrii, oraz parametrów obróbki [4]. Podstawowe parametry, które mają bezpośredni wpływ na temperaturę skrawania to: głębokość skrawania a<sub>p</sub>, prędkość posuwu f oraz prędkość skrawania v<sub>c</sub>. Bezpośredni związek z temperaturą ostrza skrawającego, przedmiotu obrabianego oraz wióra ma ilość ciepła generowanego podczas procesu skrawania, które wyraża się wzorem [5]

$$
Q = F_c \cdot v_c \left[ \frac{J}{\min} \right] \tag{1}
$$

gdzie:  $F_c$  – obwodowa siła skrawania [N],  $v_c$  – prędkość skrawania [m/min]

W największej ilości ciepło przepływa do wióra, w mniejszym stopniu do narzędzia oraz przedmiotu obrabianego. Pewna część odbierana jest przez atmosferę, przy czym udział zależny jest od sposobu chłodzenia. Obwodową siłę skrawania obecną we wzorze (1) wyznacza się z zależności

$$
F_c = k \cdot \left(\frac{0.4}{f_n \cdot \sin KAPR}\right)^{m_c} \cdot f_n \cdot a_p \quad [N] \tag{2}
$$

gdzie: k − opór właściwy skrawania (zależny od materiału skrawanego detalu) [MPa], KAPR – kąt przystawienia narzędzia, f<sub>n</sub> − posuw noża tokarskiego [mm/obr],  $a_n$  – głębokość skrawania [mm], m<sub>c</sub> – bezwymiarowa stała materiałowa

#### **3. Opis modelu**

Rozpatrywanym modelem było ostrze skrawające wykonane w oprogramowaniu CAD - Siemens NX 2022, zgodnie z wymiarami płytki skrawającej firmy Sandvik o oznaczeniu CNMG 12 04 08-MR 235, pasującej do dobranego trzonka PCLNR 2020K 12. Na rys. 1 przedstawiono geometrię płytki skrawającej z oznaczeniem najważniejszych wymiarów, przedstawionych w tabeli 1.

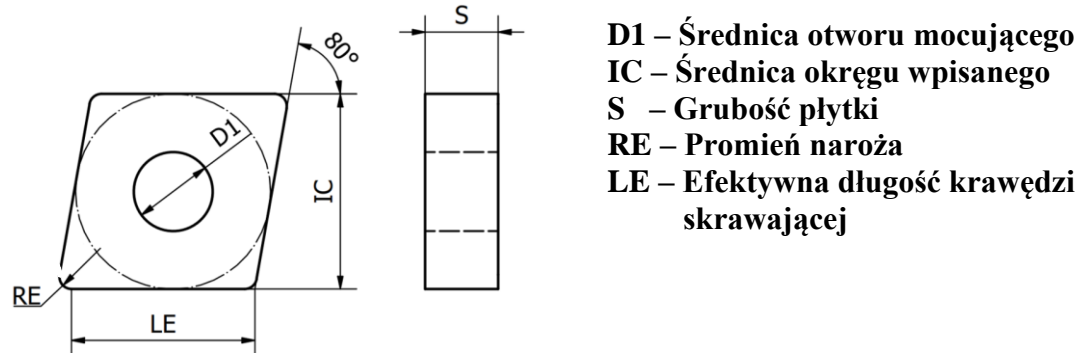

Rys. 1. Wymiary płytki skrawającej Fig. 1. Dimensions of the cutting plate

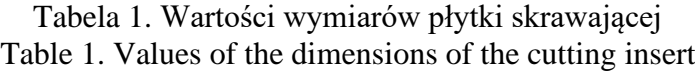

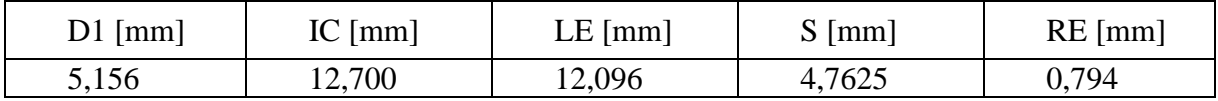

Wykonano siatkę elementów skończonych na opracowanym modelu CAD ostrza skrawającego edytowanego za pomocą Ansys SpaceClaim. Model został uproszczony w taki sposób, aby zapewnić jak najdokładniejsze wyniki przy optymalnej liczbie węzłów oraz elementów. Ich liczba w całym modelu wyniosła 110 135. Siatka została zagęszczona na narożu oraz miejscu styku ostrza z wiórem oraz przedmiotem obrabianym, natomiast wielkość elementu na trzonku ustawiono jako 1mm. Materiały, które dobrano na płytkę skrawającą wraz z ich najważniejszymi, z punktu widzenia przeprowadzonej analizy parametrami zestawiono w tabeli 2.

|                                                     | Stal                    | Stal        | Węglik      |
|-----------------------------------------------------|-------------------------|-------------|-------------|
| Własność                                            | szybkotnąca             | szybkotnąca | spiekany WC |
|                                                     | $(HSS)$ T <sub>15</sub> | (HSS) M2    | (S35S)      |
| Gęstość $\rho$ [g/cm <sup>3</sup> ]                 | 8,7                     | 8,16        | 14,9        |
| Współczynnik przewodzenia<br>ciepła $[W/m \cdot K]$ | 21                      | 4 I         | 52,3        |
| Ciepło właściwe $[J/kg \cdot K]$                    | 430                     | 470         | 302         |

Tabela 2. Najważniejsze własności fizyczne wybranych materiałów Table 2. The most important physical properties of selected materials.

# **4. Analiza stanu ustalonego przepływu ciepła z wykorzystaniem oprogramowania MES**

Celem analizy numerycznej było porównanie rozkładu temperatury płytki wykonanej ze stali szybkotnącej oraz węglika spiekanego będącej częścią noża tokarskiego, wykonanego ze stali węglowej AISI 1045 (C45), podczas obróbki zgrubnej wałka wykonanego ze stali AISI 3310, przy odpowiednio dobranych parametrach skrawania. W celu przeprowadzenia analizy wykorzystano oprogramowanie Ansys Workbench 2022 R2. Analiza termiczna została wykonana w oparciu o odpowiednie warunki brzegowe. Najistotniejszym z nich jest założenie, że ciepło powstałe podczas obróbki w strefie tworzenia się wióra generuje pewne pole temperatury. Przyjmując, że temperatura na styku stabilizuje się, można tworzące się pole traktować jako stacjonarne. Pozwoliło to na wprowadzenie strumienia ciepła w miejscu styku ostrza skrawającego z przedmiotem obrabianym oraz tworzącym się wiórem. Wyznaczono strumień ciepła w oparciu o wzory (1) i (2) oraz założeniu, iż ostrze skrawające odbiera tylko część ciepła, które stanowi zaledwie 3% ciepła całkowitego skrawania. W tabeli 3 zestawiono wyznaczone wartości ciepła oraz strumienia dla różnych prędkości skrawania przy założeniu głębokości skrawania równej 2 mm oraz posuwie 0.1 mm/obrót.

Tabela 3. Ilość ciepła oraz wartość strumienia ciepła odbieranego przez ostrze skrawające Table 3. The amount of heat and the value of the heat flux received by the cutting insert

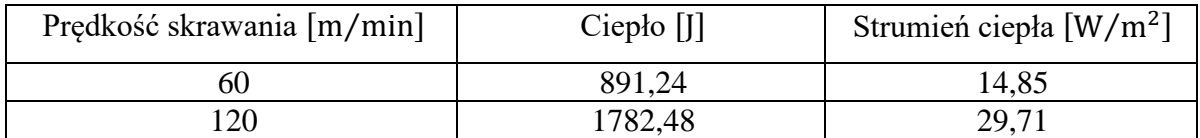

W celu uzyskania prawidłowych wyników symulacji zgodnie z warunkiem brzegowym III rodzaju (Robina), zadano wymianę ciepła na powierzchni ostrza skrawającego, przy temperaturze otoczenia 20℃. Pewną część ciepła odbiera trzonek noża tokarskiego. Wymiana ciepła odbywała się, zgodnie z warunkiem brzegowym idealnego kontaktu, zadanego w miejscach styku przy założeniu współczynnika wymiany ciepła  $\alpha = 30 \,[\text{W/m}^2 \text{K}]$ .

Wykonana została symulacja nagrzewania się płytki skrawającej, dla różnych prędkości skrawania – poniższe rysunki (rys. 2 a), b)) przedstawiają temperaturę modelu kolejno dla  $v_c = 60$ [m/min] oraz 120[m/min].

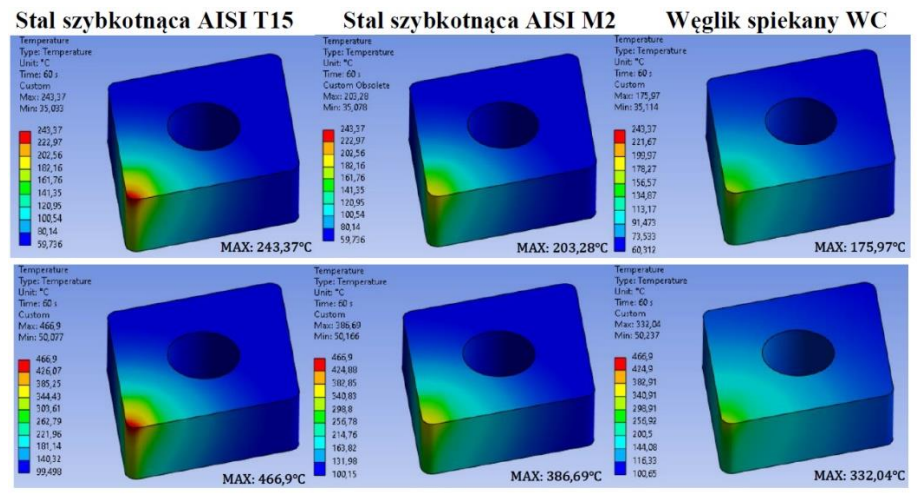

Rys. 2. Rozkład temperatur ostrza dla prędkości skrawania: a) 60 [m⁄min], b) 120[m⁄min] Fig. 2. Temperature distribution of the blade for cutting speed: a) 60 [m⁄min], b) 120 [m⁄min]

# **5. Podsumowanie i wnioski**

Na podstawie powyższych rysunków można zauważyć sposób nagrzewania się płytki skrawającej oraz jej temperatury maksymalne. Podczas skrawania, ostrza poddane są bardzo wysokim temperaturom, która ma niekorzystny wpływ na ich żywotność oraz właściwości skrawne. W przeprowadzonej analizie płytki wykonane ze stali szybkotnącej o oznaczeniu T15 oraz M2 charakteryzują się mniejszym współczynnikiem przewodności cieplnej niż węglik spiekany, co przekłada się na większą koncentrację temperatury w miejscu styku ostrza skrawającego z przedmiotem obrabianym i tworzącym się wiórem. Skutkuje to nagrzewaniem się ostrza do wyższych temperatur niż w przypadku węglika spiekanego, który ze względu na większy współczynnik przewodności cieplnej, wykazuje się lepszym rozkładem temperatury oraz mniejszą koncentracją temperatury na krawędzi roboczej ostrza. Aby uniknąć zbyt wysokich temperatur należy dobierać odpowiednie parametry skrawania, ale również ze względu na specyfikę obróbki, stosować dedykowany rodzaj chłodziwa.

## **Literatura**

- 1. Jemielniak K., Obróbka skrawaniem, podstawy, dynamika, diagnostyka, Oficyna Wydawnicza Politechniki Warszawskiej, s. 9-10 Warszawa (2018)
- 2. Virwal Vikas Roshanlal., Thermal analysis of single point cutting tool, Department of Mechanical Engineering, Delhi Technological University, Delhi (2016)
- 3. Zalewski K, Matuszak J., Podstawy obróbki ubytkowej, Wydawnictwo Politechniki Lubelskiej, Lublin (2016)
- 4. Mieszczak W., Modelowanie MES zakłóceń przepływu ciepła przy pomiarach temperatury skrawania metodą termoelementu obcego, Wydawnictwo Wrocławskiej Rady FSNT NOT Inżynieria Maszyn, R. 17, z. 3, s. 57-71 (2012)

5. Storch B., Podstawy obróbki skrawaniem, Wydawnictwo Politechniki Koszalińskiej, Koszalin (2010)